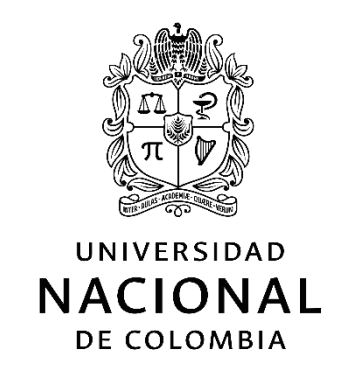

# **Desarrollo de una Web-App para la enseñanza de la estadística en el grado séptimo**

**Carlos Hernán Osorio García**

Universidad Nacional de Colombia Facultad de Ingeniería y Administración Maestría en la Enseñanza de las Ciencias Exactas y Naturales Palmira, Colombia 2020

# **Desarrollo de una Web-App para la enseñanza de la estadística en el grado séptimo**

**Carlos Hernán Osorio García**

Tesis presentada como requisito parcial para optar al título de: **Magister en la Enseñanza de las Ciencias Exactas y Naturales**

> Director (a): PhD. MSc.Ph. D Viviana Vargas Franco

Facultad de Ingeniería y Administración Maestría en la Enseñanza de las Ciencias Exactas y Naturales Palmira, Colombia 2020

*A mi hijo Carlos David, mis padres, hermana, sobrinos y todos los que le guste la tecnología y las ciencias exactas.*

*"El problema NO es el problema, el problema es tu actitud frente al problema." Capitán Jack Sparrow (Piratas del Caribe)*

## **Declaración de obra original**

Yo declaro lo siguiente:

He leído el Acuerdo 035 de 2003 del Consejo Académico de la Universidad Nacional. «Reglamento sobre propiedad intelectual» y la Normatividad Nacional relacionada al respeto de los derechos de autor. Esta disertación representa mi trabajo original, excepto donde he reconocido las ideas, las palabras, o materiales de otros autores.

Cuando se han presentado ideas o palabras de otros autores en esta disertación, he realizado su respectivo reconocimiento aplicando correctamente los esquemas de citas y referencias bibliográficas en el estilo requerido.

He obtenido el permiso del autor o editor para incluir cualquier material con derechos de autor (por ejemplo, tablas, figuras, instrumentos de encuesta o grandes porciones de texto).

Por último, he sometido esta disertación a la herramienta de integridad académica, definida por la universidad.

Carlos Hernán Osorio García

\_\_\_\_\_\_\_\_\_\_\_\_\_\_\_\_\_\_\_\_\_\_\_\_\_\_\_\_\_\_\_\_

Fecha 31/08/2020

### **Agradecimientos**

Es mi deseo expresar mi más profundo agradecimiento a todas aquellas personas e instituciones que de alguna manera aportaron en el desarrollo de esta tesis, su valioso aporte llevó a que se pudiera llevar a cabo este trabajo.

A mi directora de tesis *PhD. MSc.Ph. D Viviana Vargas Franco*, que creyó en mí y me invitó a unirme a esta iniciativa, que compartió conmigo su experiencia y conocimiento para hacer posible este escrito.

A la profesora *M. Ed. Martha Lucía Salamanca Solís,* que siempre me aconsejó y ayudó desde su punto de vista y conocimiento en el escrito.

A la *Universidad Nacional de Colombia sede Palmira*, por abrir este programa de estudio y darme la oportunidad de estar en él.

Al *Ministerio de Educación Nacional,* por brindarme la beca para mis estudios y poder formarme.

A la *Institución Educativa Teresa Calderón de Lasso,* que permitió hacer mi investigación allí abriéndome las puertas y poner en práctica mis conocimientos.

A los *docentes*, *estudiantes* y *compañeros* que me permitieron compartir el desarrollo de esta tesis y aportaron desde sus conocimientos y puntos de vista.

Con todo mi amor a mi *madre Maria Libia, mi hermana Liliana, mi hijo Carlos David y mis sobrinos* que siempre me acompañan y tenían la paciencia cuando estaba trabajando en este trabajo.

Y todas las personas que de una u otra forma me acompañaron en la creación de este escrito.

### **Resumen**

#### **Desarrollo de una Web-App para la enseñanza de la estadística en el grado séptimo**

La presente tesis muestra el proceso de análisis, diseño y ejecución en la creación de una aplicación Web (Web App) de un curso de estadística enfocado para aquellos estudiantes que se forman en el séptimo grado de básica secundaria. El énfasis de la creación de este software es hacer que funcione tanto en equipos móviles como en equipos de escritorio que tengan conexión a una red.

La Web App se realizó conforme a los contenidos y directrices del Ministerio de Educación Nacional, que entrega, entre otros, por medio de los estándares y derechos básicos de aprendizaje de este grado. Como regla se estableció que esta aplicación debe permitir hacer seguimientos de los avances, al igual que la ejercitación y práctica utilice conceptos como el de la gamificación.

Para los requerimientos técnicos de funcionalidad se tomó como población de referencia el colegio oficial I.E. Teresa Calderón de Lasso para conocer la infraestructura tecnológica que tiene tanto la institución educativa como los recursos que tienen sus educandos.

La Web App como resultado presenta una propuesta pedagógica compuesta por 6 pasos en cada una de las siete unidades del curso (iniciación, video con un caso de estudio, desarrollo de la unidad con definición de los conceptos clave, ejercitación, retroalimentación de la iniciación y evaluación final de la unidad). De manera técnica el resultado final funciona, independiente del sistema operativo, en equipos móviles, equipos de escritorio e incluso televisores con capacidad de conectividad.

**Palabras clave:** Web App, Curso, Estadística, DBA séptimo, Estándares séptimo, gamificación.

## **Abstract**

#### **Development of a Web-App for the teaching of statistics in the seventh grade**

This thesis shows the process of analysis, design and execution in the creation of a Web application (Web App) of a statistics course focused on those students who are trained in the seventh grade of secondary school. The emphasis of the creation of this software is to make it work both on mobile computers and desktop computers that have a connection to a network.

The Web App was made in accordance with the contents and guidelines of the *Ministerio Nacional de Educación*, which provides, among others, by means of the standards and basic learning rights of this degree. As a rule, it was established that this application should allow progress monitoring, just as exercise and practice use concepts such as gamification.

The Web App as a result presents a pedagogical proposal made up of 6 steps in each of the seven units of the course (initiation, video with a case study, development of the unit with definition of key concepts, exercise, feedback of the initiation and final evaluation of the unit). Technically, the end result works, independent of the operating system, on mobile computers, desktops and even televisions with connectivity capabilities.

**Keywords:** Web App, Course, Statistics, DBA seventh, Standards seventh, gamification.

# **Contenido**

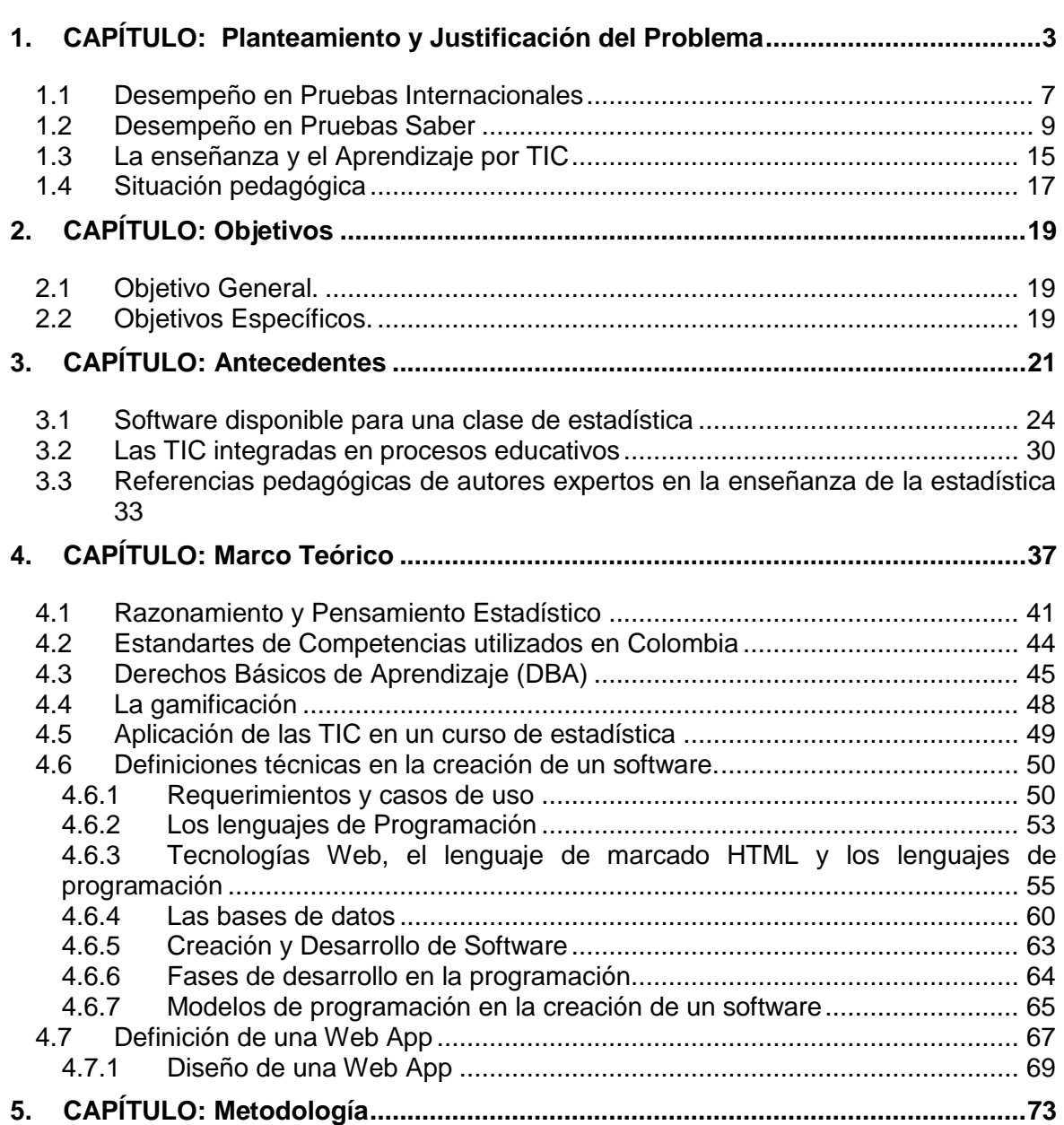

**Pág.**

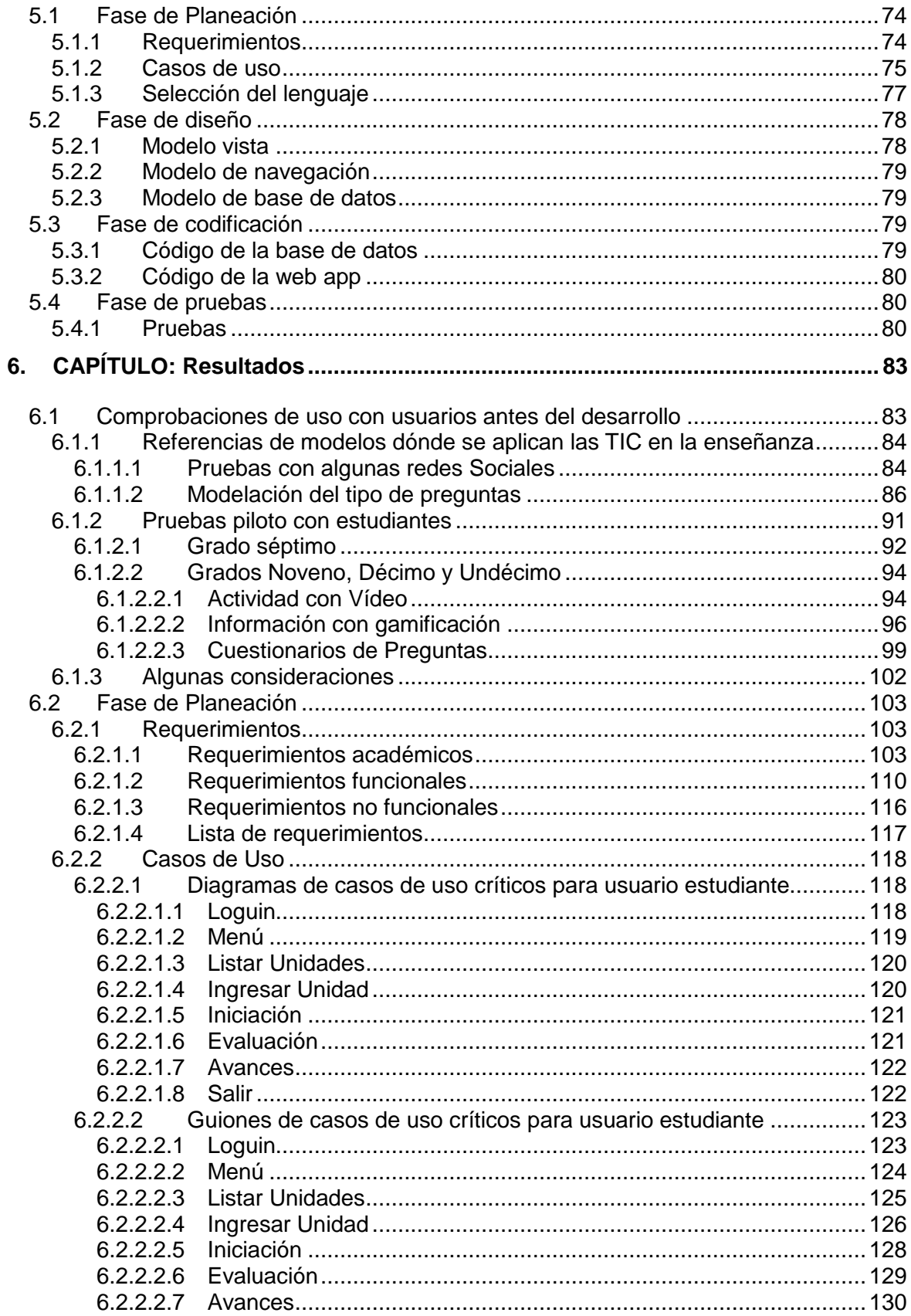

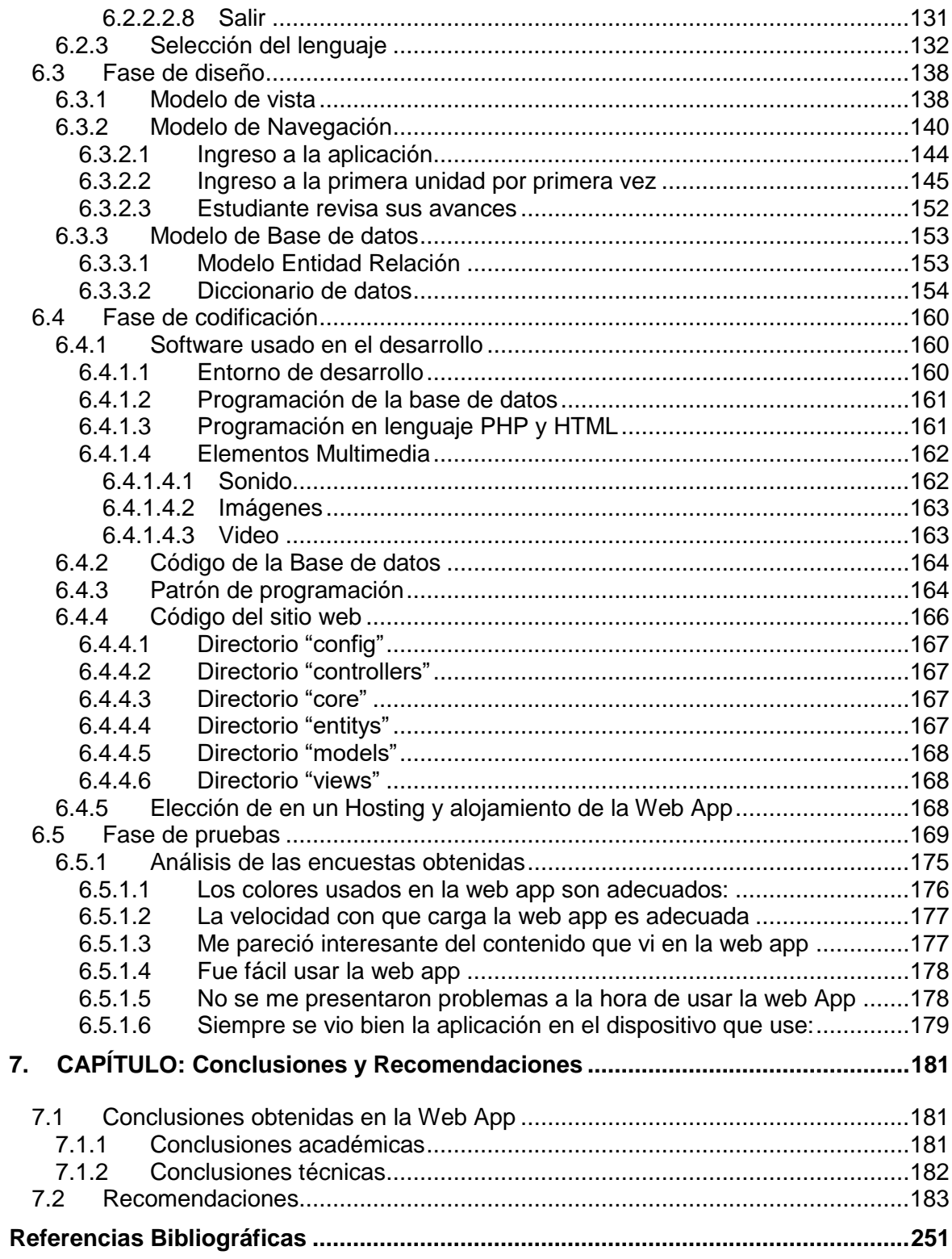

# **Lista de figuras**

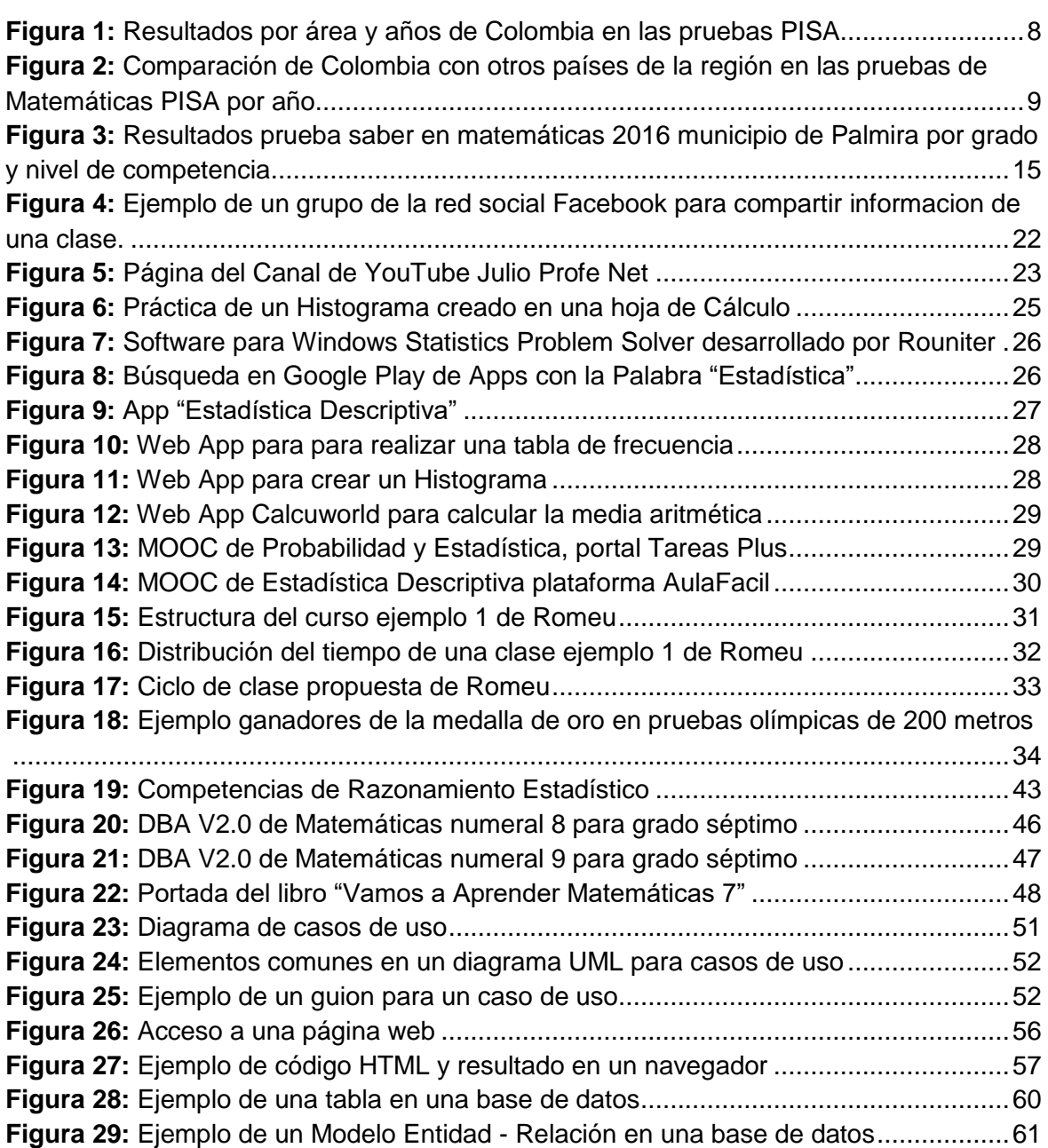

**Pág**.

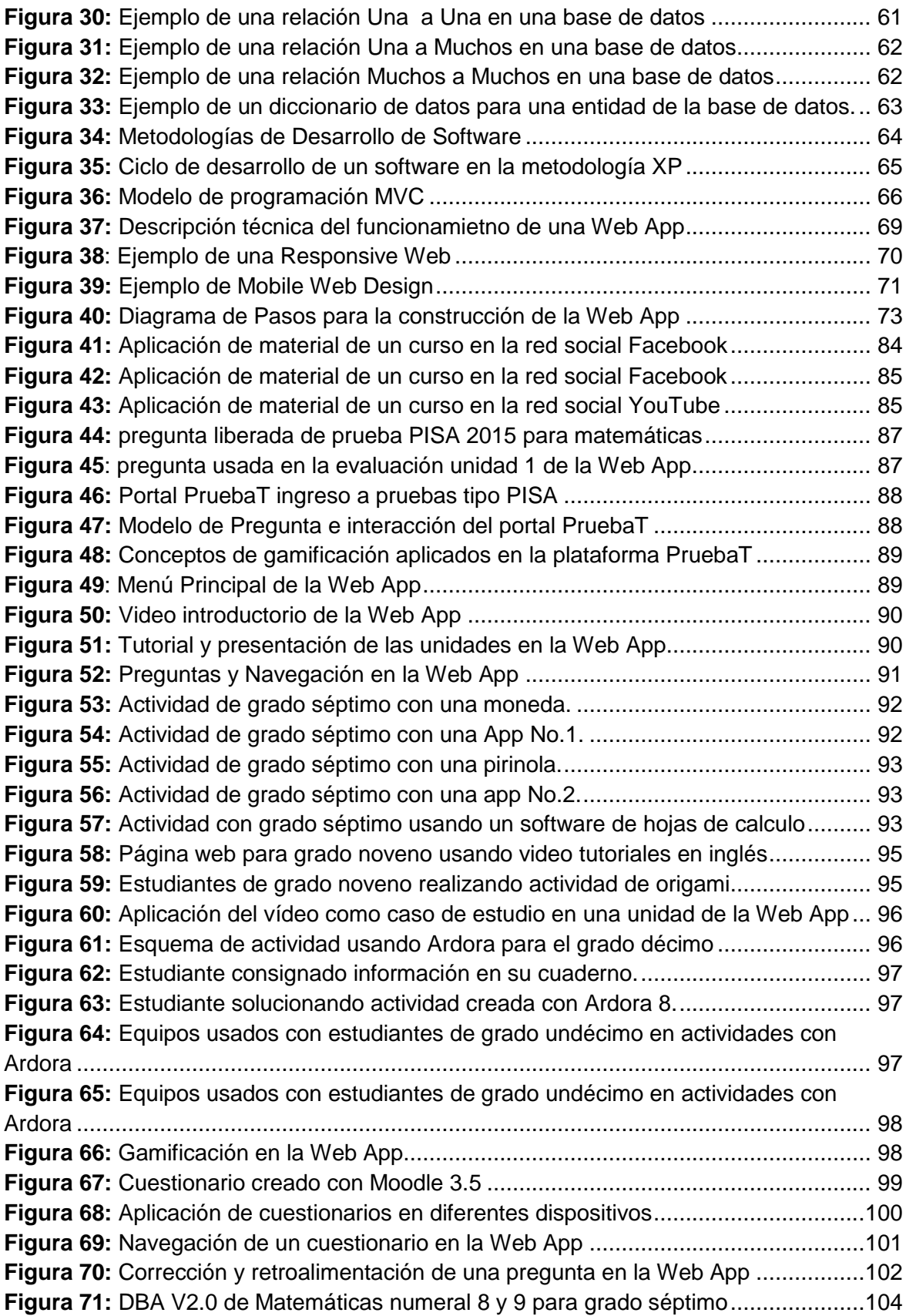

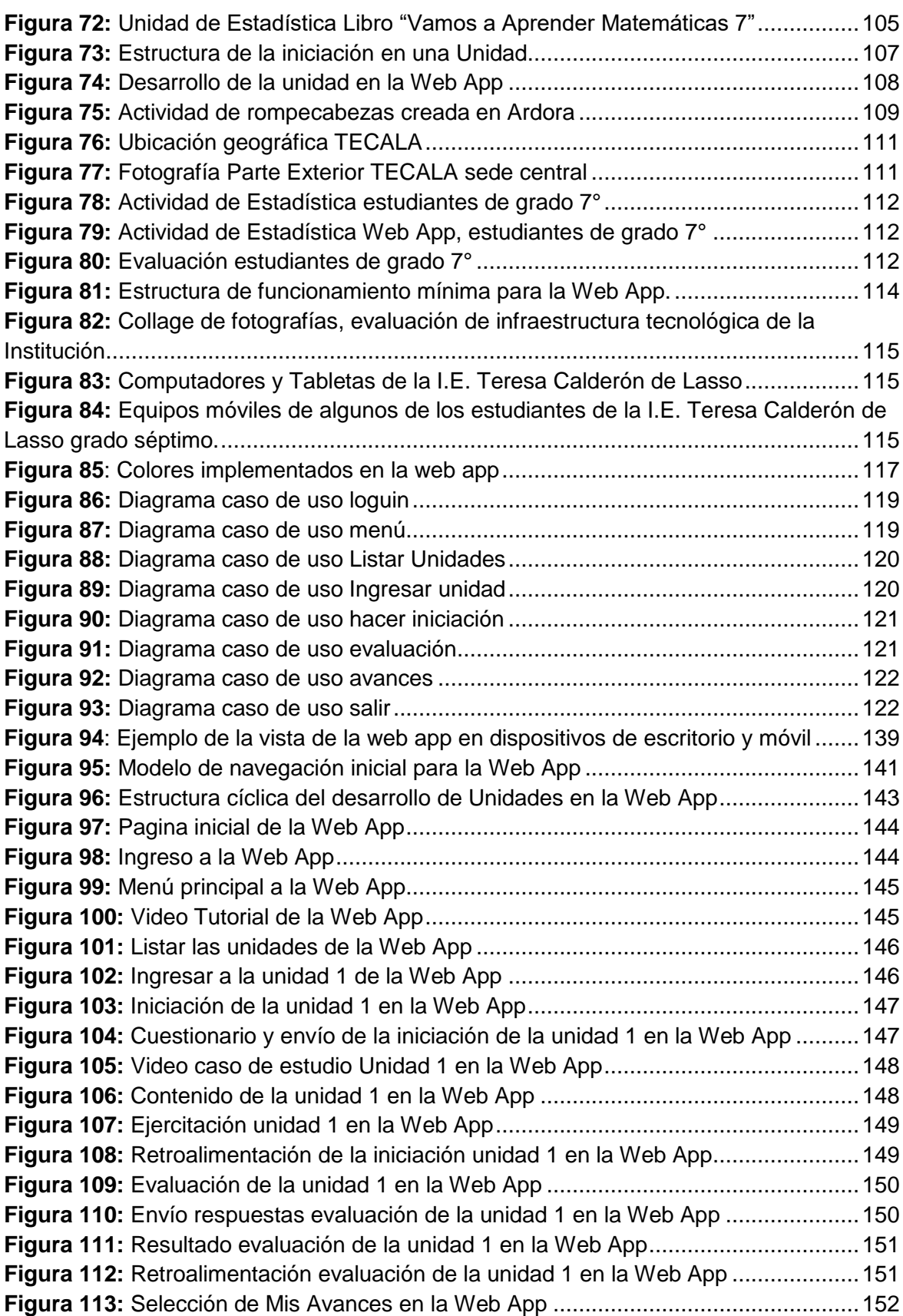

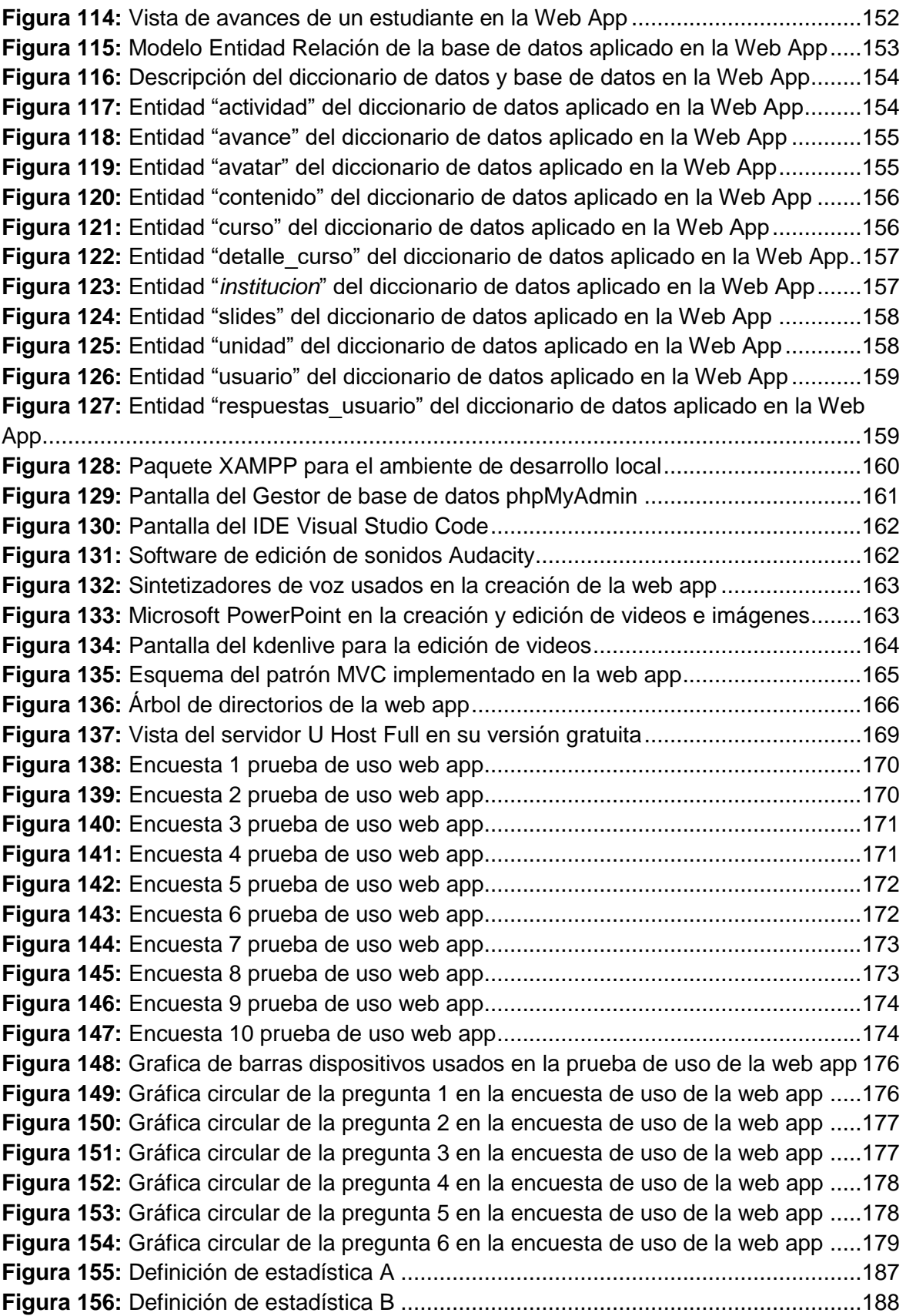

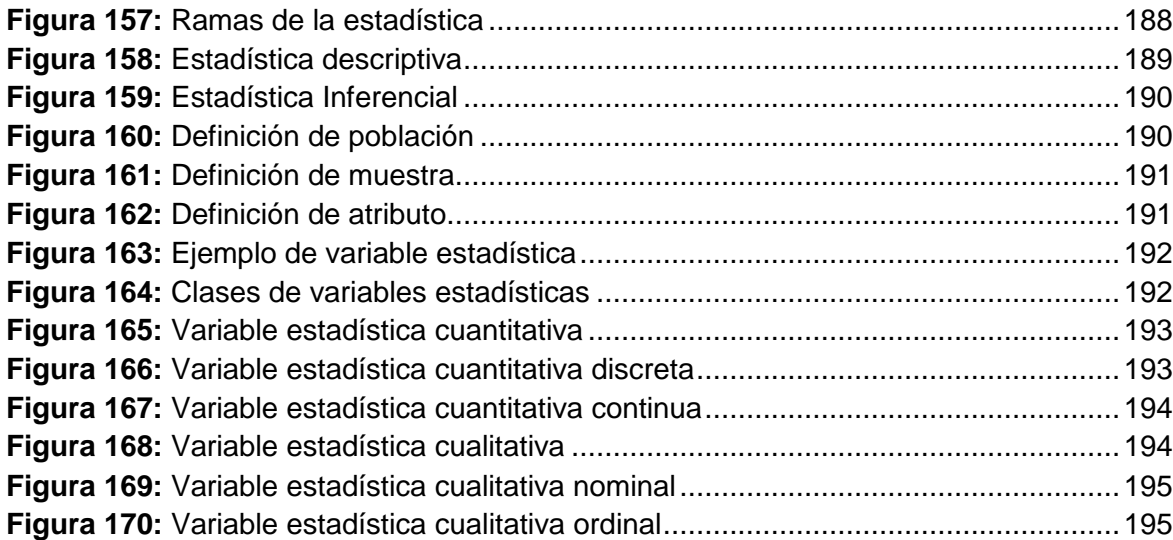

## **Lista de tablas**

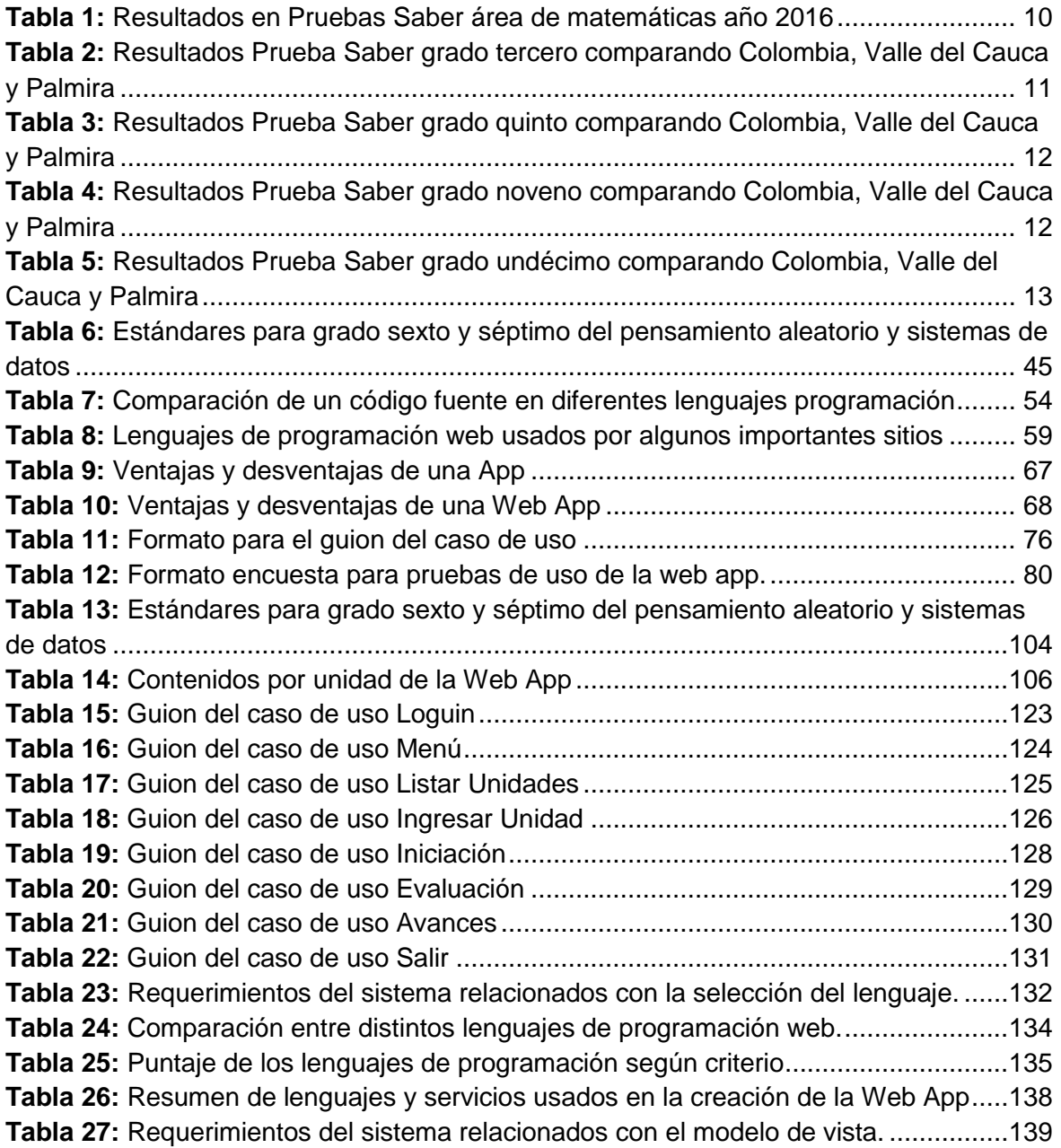

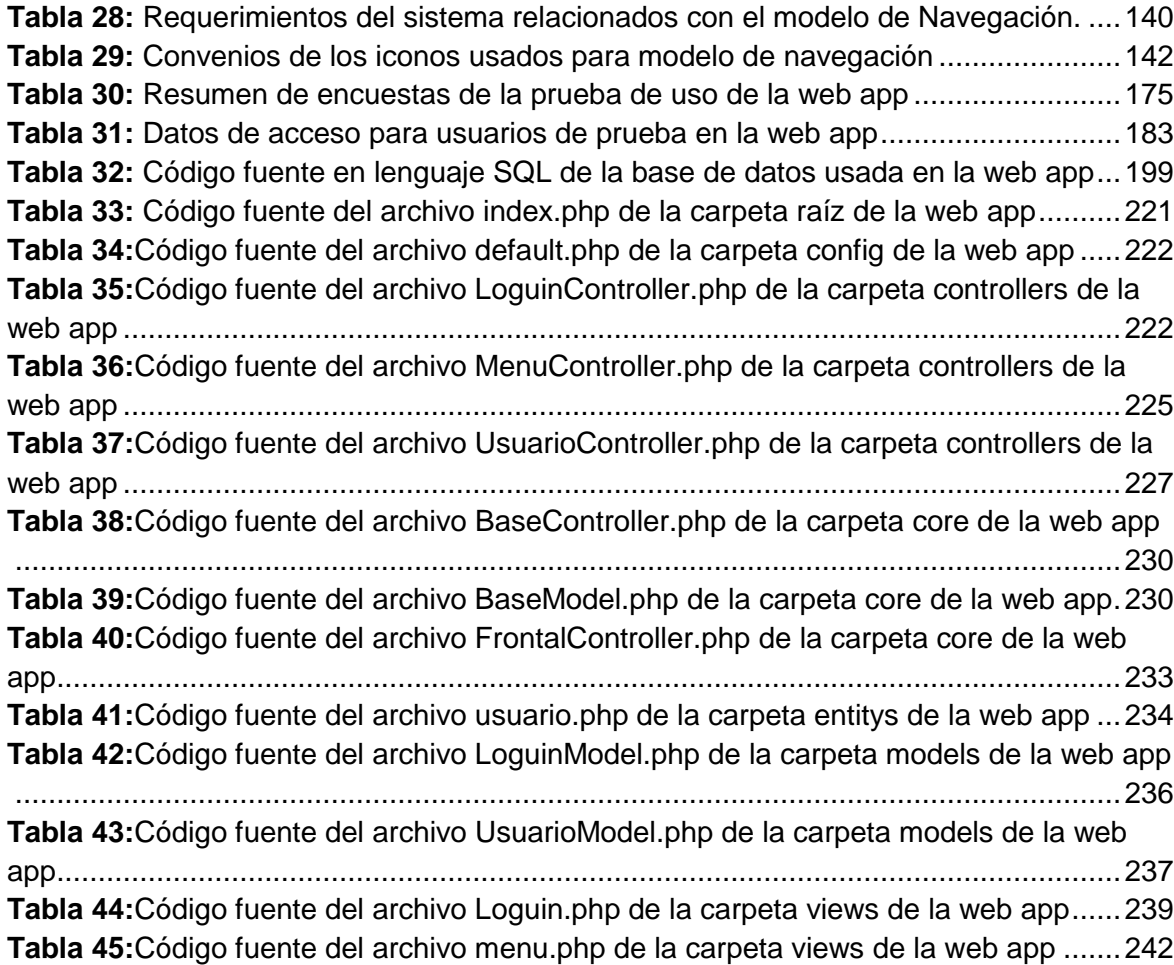

## <span id="page-22-0"></span>**Introducción**

El área de las matemáticas activa el razonamiento de los educandos, que es sin un lugar a duda una herramienta indispensable para el desarrollo de las actividades cotidianas de nuestra sociedad. Desde edades tempranas, las matemáticas permiten tener ese elemento abstracto que permite analizar y desarrollar problemas de su entorno y quehacer diario.

La ciencia estadística se encuentra inmersa en la cátedra de matemáticas, a pesar de ser considerada una ciencia aparte y tener múltiples aplicaciones en todas las áreas del conocimiento. Pero no por ello pierde su debida importancia, y es tarea del docente darle la suficiente dedicación para dotar a sus estudiantes de todos los conocimientos para poder aplicar esta ciencia en la práctica.

Para desarrollar actividades con las matemáticas y la estadística se cuentan con diferentes herramientas que logran dar mayor asertividad y la obtención de mejores resultados, sin embargo, es deber del tenedor de la información darle sentido, organización y forma a los datos recolectada por estas ciencias para que muestren su verdadero potencial.

En este punto, la educación en las matemáticas y la estadística juegan un rol muy importante para dar competencias y ventajas a las personas que manejan dicha información. Es de destacar que el Ministerio de Educación Nacional (MEN), direcciona sus políticas a tener personas competentes, que manejen herramientas actuales y las puedan interpretar una vez obtienen los resultados.

Para este objetivo, el MEN dispone dentro de sus directrices estándares para el área de matemáticas, que incluye la estadística, y los derechos básicos de aprendizaje (DBA) que orientan al maestro sobre las metas que debe alcanzar con sus educandos en la formación ideal y dando pie al uso de tecnologías para tal fin. Los maestros, no obstante, se enfrentan a retos desafiantes para cumplir dichos objetivos y deben valerse de estrategias que le permitan motivar a sus estudiantes, mientras adquieren los conceptos y competencias necesarias para el área.

Se debe tener en cuenta que los jóvenes nacidos después de la década de los ochenta se les conoce como nativos digitales, tal como cita el investigador Zepeda (Zepeda et al., 2016) a Prensky (Prensky, 2010). Estos jóvenes y nuevos estudiantes experimentan un cambio radical pensando de manera diferente y destacándose por procesar la información diferente, ser hábiles con el uso de tecnologías electrónicas, el deseo de obtener datos de manera ágil y fácil al igual que recibir recompensas con reconocimiento.

Una propuesta didáctica para llegar a los estudiantes descritos se encuentra en la gamificación, es decir, en juegos que permitan desarrollar el conocimiento y donde se divierten. Si esto se combina con las herramientas tecnológicas digitales, se puede llegar a nuevos alcances y obtener mejores resultados como se ha demostrado en varios estudios que incluso se hace rejugable por el gusto adquirido.

Para lograr llegar a la meta ideal, se debe tener en cuenta la diversidad de tecnologías existentes y que se tenga un fácil acceso a ellas, por lo anterior se debe optar por una plataforma que permita llegar a la mayor cantidad de dispositivos disponibles. Las Web App son indicadas para esta cobertura, debido a que funcionan en equipos de escritorio y equipos móviles.

Académicamente, la estadística de grado séptimo es un pilar fundamental para los grados posteriores debido a las habilidades y las competencias que según el MEN deben adquirirse en este grado, por ello la investigación propuesta parte de los temas y directrices diseñados para los jóvenes de este curso. Este documento es una propuesta que explora la unión de las clases de estadística con la dinámica de la gamificación y la implementación de una tecnología Web App, para la enseñanza del grado séptimo cumpliendo las directrices del ministerio de educación nacional, los estándares y los derechos básicos de aprendizaje aplicables para ese grado.

## <span id="page-24-0"></span>**1.CAPÍTULO: Planteamiento y Justificación del Problema**

En este capítulo se pretende situar sobre los vacíos que motivaron la investigación y su limitación para diseñar un curso de estadística para el grado séptimo de básica secundaria, considerando todas las características y conceptos que debe presentar una *Web App* para cumplir con el contenido y el currículo de dicho grado.

La estadística es una ciencia con un enorme catálogo de usos en diferentes disciplinas, debido a la capacidad de adaptación en diversas actividades cotidianas donde se presente variabilidad e incertidumbre. El recoger datos, organizarlos y permitir mostrarlos de una manera fácil y ordenada, conduciendo a interpretar el comportamiento del objeto de análisis y tomar decisiones asertivas a seguir son sólo algunas de las bondades de esta ciencia.

Muchas investigaciones sobre la educación y aplicación de la estadística se han realizado destacando a Carmen Batanero, Catedrática de la Universidad de Granada, quien afirma que el interés de enseñar estadística surge por los autores desde inicios de las décadas de los ochenta (Batanero, 2000). Citando a algunos autores se resume a las siguientes razones de este interés entre otras:

- La formación en estadística es un estado de educación deseable, debido a que las personas precisan de adquirir habilidades y competencias de lectura e interpretación de datos en tablas y gráficas que con frecuencia pueden encontrarse en diferentes medios informativos y con diferentes temas sociales, económicos y políticos entre otros.
- La estadística es una herramienta útil para el desarrollo de muchas profesiones, permitiendo desarrollar estudios de fenómenos en los que existe una incertidumbre y

es necesario desarrollar estrategias (definir las variables relevantes y los métodos de recolección, organización e interpretación de datos) para tomar decisiones asertivas.

- La estadística entrega un razonamiento crítico que permite generar juicios acordes al valor de la evidencia objetiva sobre sus propios hallazgos o de los demás, permitiendo aportar posibles soluciones a problemas o hacer predicciones.
- La estadística es una ciencia interdisciplinar que se adapta fácilmente permitiendo comprender otras áreas de conocimiento donde aparecen, con mucha frecuencia, gráficos o tablas con conceptos estadísticos.
- La estadística es buena para desarrollar habilidades de comunicación, procesamiento de datos, la resolución de problemas, uso de equipos de cómputo, trabajo cooperativo y en grupo, temas con gran importancia en los nuevos currículos educativos.

La educación de la ciencia estadística es un factor clave en el desarrollo de una sociedad y como esta procesa la información a su alrededor, tal como lo sustenta Sánchez y Hoyos. (2014):

*"La estadística juega un papel fundamental en las sociedades actuales en las que se producen y utilizan grandes cantidades de datos, pues tiene que ver con las formas en que se recogen, organizan y comunican conjuntos de datos y con la manera en que estos se analizan para hacer inferencias y predicciones, y para tomar decisiones"*

Este mismo autor (Sánchez y Hoyos, 2014), citando a los autores Carmen Batanero y Rossman, aseguran que aunque la matemática por tradición incluye la estadística, lo cual no es conveniente de hacer y que por el contrario deben ser asignaturas independientes. Varios investigadores en didáctica han defendido que esta disciplina no es una rama de la matemática, debido a que el razonamiento necesario para el desenvolvimiento de competencias en estadística es diferente al de la matemática.

Esta inclusión hace que se enfatice en los algoritmos para hacer los cálculos de sus medidas y las operaciones necesarias, pero poco trabajada en el razonamiento o interpretación de sus hallazgos y los ciclos del estudio estadístico, punto crítico en la elaboración del desarrollo de un programa de estudio en estadística.

La enseñanza de la estadística no es indiferente para países con altas calificaciones y buenos conceptos sobre sus programas. La revista *UNIÓN* (Cuevas e Ibáñez, 2008) realizó un resumen sobre este tema matizando los siguientes países:

- **Inglaterra:** se encuentra en el grupo de países pioneros de la educación estadística. Trabaja en proyectos desarrollados por el Schools Council Project on Statistical Education dirigido a estudiantes entre 11 y 16 años de edad.
- **Italia:** se destaca por desarrollar reformas escolares. Desde 1979. miembros de la Sociedad Estadística Italiana introdujeron tópicos probabilísticos en el currículo escolar para estudiantes entre 11 y 14 años de edad. Posteriormente se incluyó probabilidad, estadística y ciencias computacionales en el currículo escolar de educación elemental.
- **Asia:** se destaca por las reformas curriculares impulsadas en China. En 1980 integró la enseñanza de la probabilidad y estadística en su educación secundaria y en 1990 realizaron ajustes en su currículo incrementando el número de horas dedicadas a su enseñanza. Actualmente destacan los autores su rápida y extraordinaria expansión de estas políticas.
- **Oceanía:** tiene naciones como Nueva Zelanda y Australia donde se presenta una larga tradición en la educación estadística considerándola una meta ideal, actualmente ambos países buscan integrarla a otras ciencias tales como física, biología, educación ambiental, salud, historia, geografía, educación física, entre otras.
- **Estados Unidos:** promueve proyectos tales como "Data Driven Curriculum Stand for High School Mathematics", creado por la National Science Fundation (NSF), otro ejemplo del mismo organismo es el Quantitative Literacy Project (1985). Igualmente, entidades como la National Council of Teachers of Mathematics (NCTM), desde 1991 ha tomado como referente las propuestas de la American Statistical Association (ASA) con relación a la necesidad de incluir ideas actuales sobre el análisis de datos para estudiantes de distintos niveles educativos.
- **América Latina:** tiene como pioneros a Chile y Argentina. Chile con el programa de extensión en ciencia y tecnología en probabilidad y estadística llamado Explora, coordinado por la Comisión Chilena de Investigación en

Ciencia y Tecnología (CONICYT). Argentina por su parte realiza adecuaciones a sus currículos escolares para incorporar la estadística desde la educación básica hasta la polimodal.

Colombia, dentro de su propuesta educativa, presenta para la educación básica primaria, básica secundaria y media vocacional los Estándares Básicos de matemáticas por medio del ministerio de educación nacional (MEN, 2006), los cuales incluyen competencias de atributo estadístico, asociado al *pensamiento aleatorio*. Adicionalmente, a partir del año 2016 este organismo publicó los derechos básicos de aprendizaje o por sus siglas "**DBA**" (MEN, 2016) que son la descripción de los saberes y habilidades por grado que los estudiantes deben adquirir.

De igual manera, como lo menciona Córdoba en su tesis de maestría para la Universidad Nacional de Colombia "*Propuesta para la enseñanza de la estadística en el grado décimo trabajada por proyectos*" (Córdoba, 2013), el ministerio de educación dentro de los Estándares Básicos de Ciencias Naturales para la educación media, contempla la necesidad de aplicar competencias estadísticas que le permitan a los educandos:

- Formular hipótesis con base en el conocimiento cotidiano, teorías y modelos científicos.
- Identificar variables que influyen en los resultados de un experimento.
- Proponer modelos para predecir los resultados de mis experimentos y simulaciones.
- Realizar mediciones con instrumentos y equipos adecuados.
- Registrar observaciones y resultados utilizando esquemas, gráficos y tablas.
- Registrar resultados en forma organizada y sin alteración alguna.

Las directrices del MEN establecen que es necesario formar personas con la capacidad de comprender, analizar e interpretar información de fuentes, con las que tengan contacto constante tales como los medios de comunicación, investigaciones y en su vida laboral; brindando la capacidad de poder participar en diferentes espacios culturales, políticos, sociales y económicos.

De la misma manera, se deben integrar las diferentes áreas del currículo, por medio de temas interdisciplinarios o proyectos transversales que articulen los diferentes saberes y así no presentar las diferentes ciencias como islas de conocimientos aislados y sin ninguna integración. Así, como la estadística da apoyo en el entorno laborar a diferentes disciplinas puede y debe apoyar al desarrollo de los temas de diferentes asignaturas a las de matemáticas.

Para lograr dichas directrices es necesario que las clases no sean simplemente clases magistrales, que introducen conceptos y desarrollan ejemplos alejados de la realidad y el contexto del educando. Así lo manifiesta el MEN (2006) en los estándares básicos de competencias en matemáticas:

*"Los sistemas analíticos probabilísticos y los métodos estadísticos desarrollados durante los siglos XIX y XX se han refinado y potenciado en los últimos decenios con los avances de la computación electrónica y, por ello, hoy día ya no es tan importante para los estudiantes el recuerdo de las fórmulas y la habilidad para calcular sus valores, como sí lo es el desarrollo del pensamiento aleatorio, que les permitirá interpretar, analizar y utilizar los resultados que se publiquen en periódicos y revistas, que se presenten en la televisión o que aparezcan en pantalla o en hojas impresas como productos de los distintos programas de análisis de datos".*

Para logar las directrices expuestas por el MEN es necesario buscar alternativas, acordes al momento y el contexto de los jóvenes que van a recibir la educación en estadística, por ello la labor como docente es el de buscar estrategias didácticas y contemporáneas tales como las herramientas tecnológicas a las cuales tienen acceso.

### <span id="page-28-0"></span>**1.1 Desempeño en Pruebas Internacionales**

Colombia tiene como plan de desarrollo desde el 2015 ser la más educada, tarea que es liderada por el MEN (2015), quien como parte de la estrategia participa en el Programa Internacional para la Evaluación de Estudiantes (Pisa, por sus siglas en inglés) que realiza una prueba cada tres años y presentándola por última vez en el año 2018.

Los últimos resultados presentados a la fecha de esta investigación son los del 2015, donde se presentaron un total de 72 países y se dio énfasis a las ciencias, sin dejar de lado a las matemáticas. La evaluación en esta área se enfocó en las capacidades de formular e interpretar diferentes contextos, entre ellos incluidos la estadística.

Según los resultados en esta área los mejores países son en su orden: Singapur, China, Taipéi, Japón, las ciudades de Pekín y Shanghái, y las provincias de Jiangsu y Guandong; Corea del Sur, Suiza, Estonia y Canadá. Colombia ocupó el puesto número 61 entre 72, resultado que supera a Brasil e iguala a Perú, Líbano e Indonesia, pero por debajo de países como México, Costa Rica, Chile, Uruguay y Argentina según lo reporta la revista SEMANA (2016).

Se debe destacar que, en esta versión de la prueba según el periódico El Tiempo (2016), Colombia mejoró considerablemente su desempeño en lectura, matemáticas y ciencia, obteniendo 14 puntos más en matemáticas con respecto a las pruebas anteriores.

En el resumen ejecutivo realizado por el gobierno nacional, en cabeza del Instituto Colombiano para la Evaluación de la Educación (ICFES, 2016), se muestra que Colombia desde que realizó su primera participación en el año 2006, ha mejorado notablemente su desempeño en las áreas evaluadas. La Figura 1 muestra los resultados de Colombia en promedio en todos los años dónde ha participado, y en ella se evidencia que para la prueba del 2015 se aumentó en promedio 40 puntos en Lectura, 20 puntos en Matemáticas y 28 puntos en Ciencias con respecto a la del 2006.

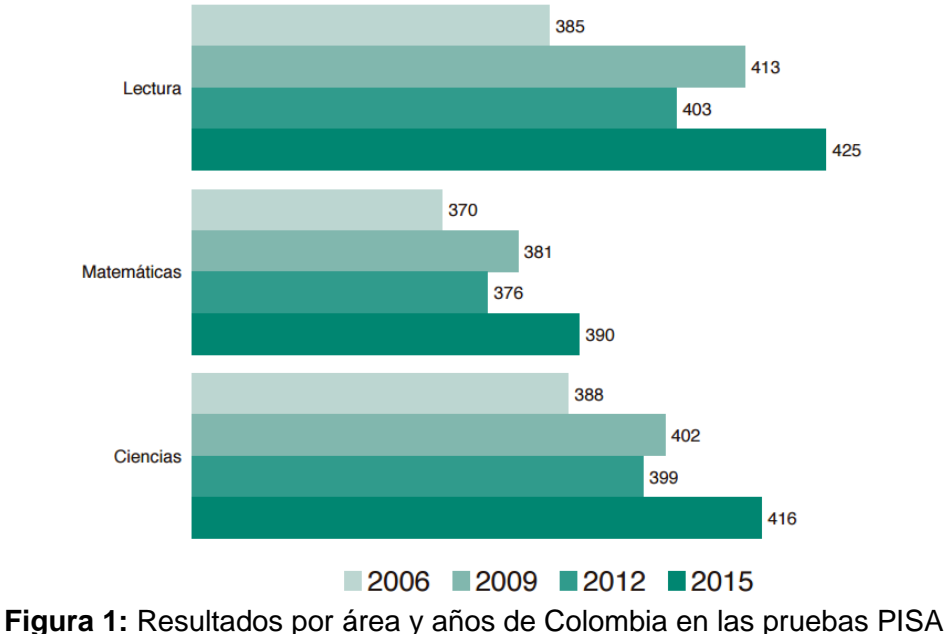

<span id="page-29-0"></span>Fuente: ICFES (2016) Discriminando el resultado en el área de las matemáticas y comparando a Colombia con

sus vecinos de la región que presentaron la prueba, se observa que Colombia en el 2015

disminuye la diferencia con los países mejor puntuados. En la **[Figura 2](#page-30-1)** se hace una gráfica de líneas y puntos comparando a Colombia con los países de la región.

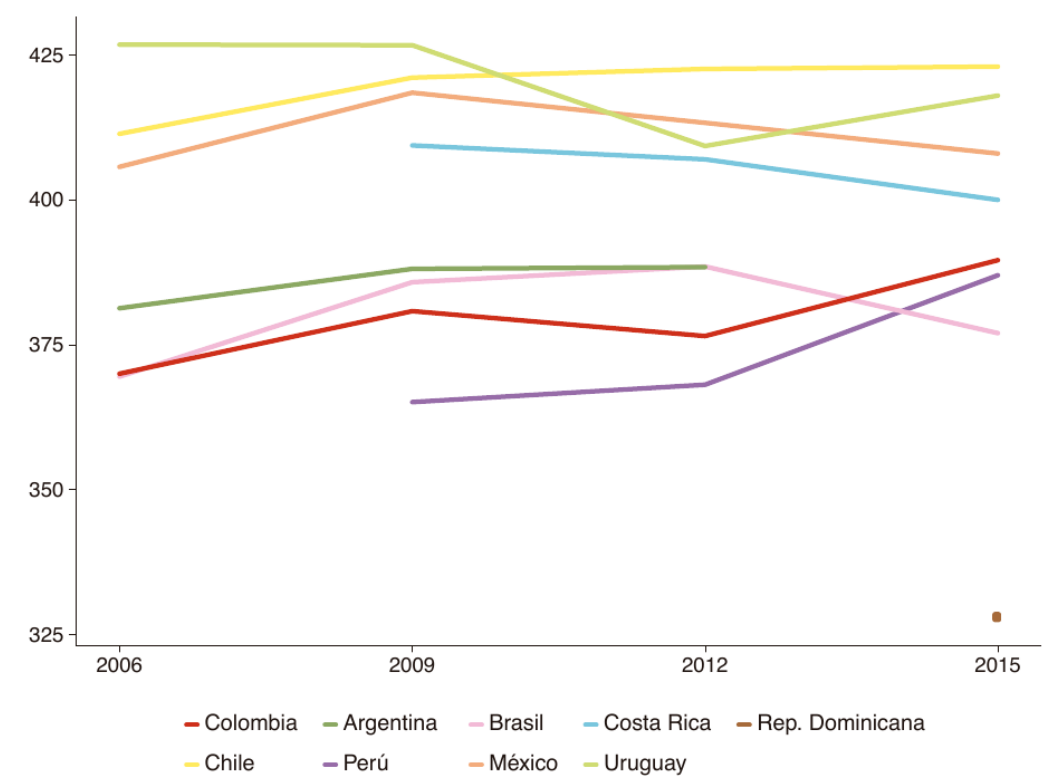

Prueba de Matemáticas

<span id="page-30-1"></span>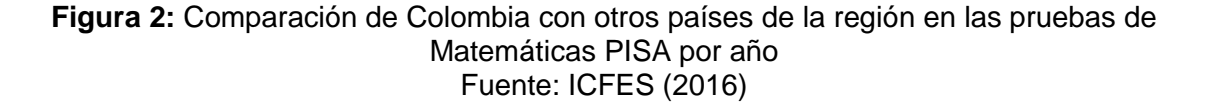

En la gráfica anterior los resultados del 2015 para Colombia, representados con la línea roja, se observa una recta creciente con respecto a la prueba anterior, pero a pesar de esta mejoría la gráfica es clara al mostrar que aún está por debajo de países como Chile, Brasil, Argentina y Costa Rica.

### <span id="page-30-0"></span>**1.2 Desempeño en Pruebas Saber**

De manera interna Colombia realiza también sus propias pruebas, tanto en instituciones privadas como en oficiales, conocidas como "*Pruebas SABER*" a los grados tercero y quinto de básica primaria, noveno de básica secundaria, grado undécimo para media vocacional y saber pro para estudiantes de pregrado. Vale aclarar que a los estudiantes

del grado séptimo se le realizan pruebas piloto para algunas instituciones escogidas por los entes territoriales (secretaría de educación) a cargo del MEN.

Las últimas pruebas saber realizadas en Colombia para los grados tercero, quinto y noveno son del año 2017, mientras que las pruebas saber once y saber pro son del 2019. Con el fin de comparar los últimos resultados entregados por las pruebas PISA en este documento se analiza las pruebas saber del año 2016.

Según información entregada por el MEN a los medios en el año 2016, presentaron estas pruebas en los grados tercero, quinto y noveno más de dos millones de estudiantes obteniendo un promedio general de trescientos sobre quinientos puntos posibles (SEMANA, 2017). Los análisis históricos permiten ver de acuerdo a la [Tabla 1,](#page-31-0) que en el grado noveno es donde más se ha avanzado, teniendo en cuentas la diferencia entre el histórico y el año 2016.

| <b>Grado</b>   | <b>Promedio</b>  | <b>Promedio</b> | <b>Diferencia</b> |
|----------------|------------------|-----------------|-------------------|
|                | <b>Histórico</b> | año 2016        |                   |
| <b>Tercero</b> | 307              | 315             | 8                 |
| Quinto         | 301              | 305             |                   |
| <b>Noveno</b>  | 296              | 313             | 17                |

<span id="page-31-0"></span>**Tabla 1:** Resultados en Pruebas Saber área de matemáticas año 2016 Fuente: Elaboración propia a partir resultados del MEN (2016)

Se hace necesario aclarar que los resultados de estas pruebas en matemáticas para los grados tercero, quinto y noveno, son presentados por el ICFES y no se discrimina el tipo de pensamiento ni detalla las respuestas marcadas por los estudiantes, pero presenta el porcentaje de estudiantes que se encuentran en los siguientes niveles de desempeño:

- **Nivel insuficiente:** Son aquellos estudiantes que no demuestran lograr los desempeños mínimos determinados en la prueba.
- **Nivel Mínimo:** Son los estudiantes que evidencian lograr el desempeño mínimo obligatorio en las competencias esperadas por el área y el grado evaluado.
- **Nivel Satisfactorio:** Los estudiantes en este nivel muestran el desempeño adecuado para el área y grado evaluado. Este es el nivel que se espera tengan la mayoría de evaluados.
- **Nivel Avanzado:** En este nivel se encuentran aquellos estudiantes que presentan un desempeño excelente en las competencias esperadas.

De acuerdo a los resultados de las pruebas *Saber* presentados por el ICFES en el área de matemáticas para el año 2016, el municipio de Palmira (Departamento del Valle del Cauca), lugar donde se realizó el presente trabajo, el grado tercero tiene de manera positiva la mayoría de estudiantes evaluados en el nivel de desempeño satisfactorio y avanzado (ver [Tabla 2\)](#page-32-0)

<span id="page-32-0"></span>**Tabla 2:** Resultados Prueba Saber grado tercero comparando Colombia, Valle del Cauca y Palmira Fuente: Elaboración Propia a partir de informe ICFES (2016)

| Matemáticas grado Tercero |          |                        |                |  |
|---------------------------|----------|------------------------|----------------|--|
| <b>Nivel</b>              | Colombia | <b>Valle del Cauca</b> | <b>Palmira</b> |  |
| <b>Insuficiente</b>       | 18%      | 16%                    | 12%            |  |
| <b>Mínimo</b>             | 27%      | 26%                    | 26%            |  |
| <b>Satisfactorio</b>      | 26%      | 27%                    | 31%            |  |
| <b>Avanzado</b>           | 30%      | 32%                    | 31%            |  |
| <b>TOTAL</b>              | 101%     | 101%                   | 100%           |  |

Como se muestra en la **[Tabla 2](#page-32-0)**, más de la mitad de estudiantes se encuentran en los dos niveles más altos y si estos resultados son comparados con Colombia y el Valle del Cauca la tendencia es similar, pero el municipio de Palmira se destacó en el nivel de desempeño Insuficiente, presentando el porcentaje más bajo. Podemos concluir entonces que para el año 2016 en el grado tercero las competencias de matemáticas alcanzadas se están cumpliendo de forma óptima para el municipio de Palmira.

En el grado quinto, último de la básica primaria, los resultados de matemáticas en el mismo año no fueron tan positivos debido a que más de una cuarta parte de evaluados se encuentra en el nivel insuficiente, además si se suma el nivel mínimo, representa un poco más del 60% de los resultados. La [Tabla 3](#page-33-0) muestra como el Valle del Cauca y Colombia fueron los que más mostraron esta tendencia y Palmira los sigue de cerca.

#### <span id="page-33-0"></span>**Tabla 3:** Resultados Prueba Saber grado quinto comparando Colombia, Valle del Cauca y Palmira Fuente: Elaboración Propia a partir de informe ICFES (2016)

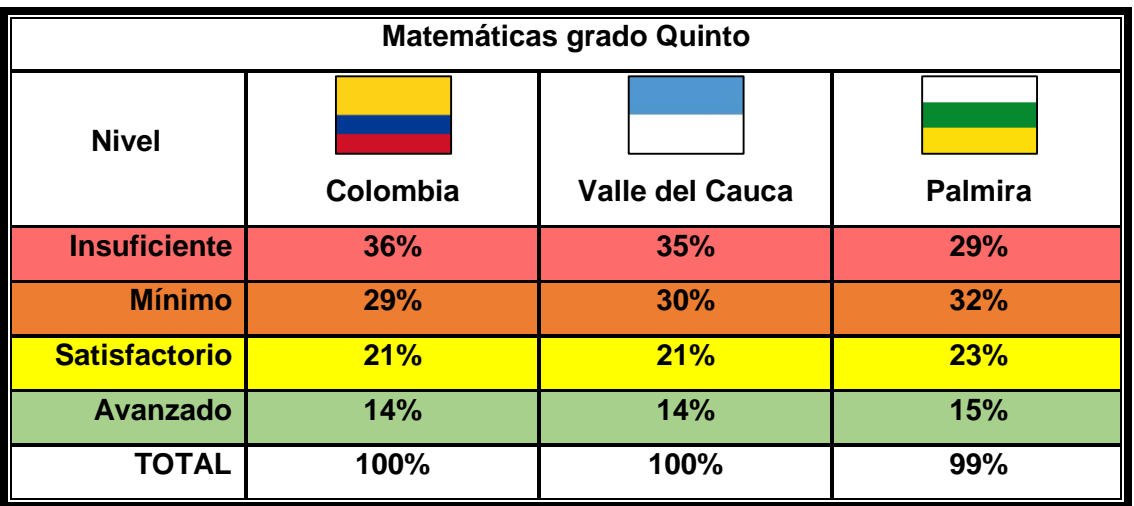

Para el grado noveno los resultados del año 2016 en el área de matemáticas, y que incluyen competencias de grado séptimo, conservan la misma tendencia de los grados inferiores. La ciudad de Palmira obtiene mejores resultados en comparación a Colombia y el departamento del Valle del Cauca, al tener un mayor porcentaje en el nivel satisfactorio, como se muestra en la **[Tabla 4](#page-33-1)**.

<span id="page-33-1"></span>**Tabla 4:** Resultados Prueba Saber grado noveno comparando Colombia, Valle del Cauca y Palmira Fuente: Elaboración Propia a partir de informe ICFES (2016)

**Matemáticas grado Noveno**

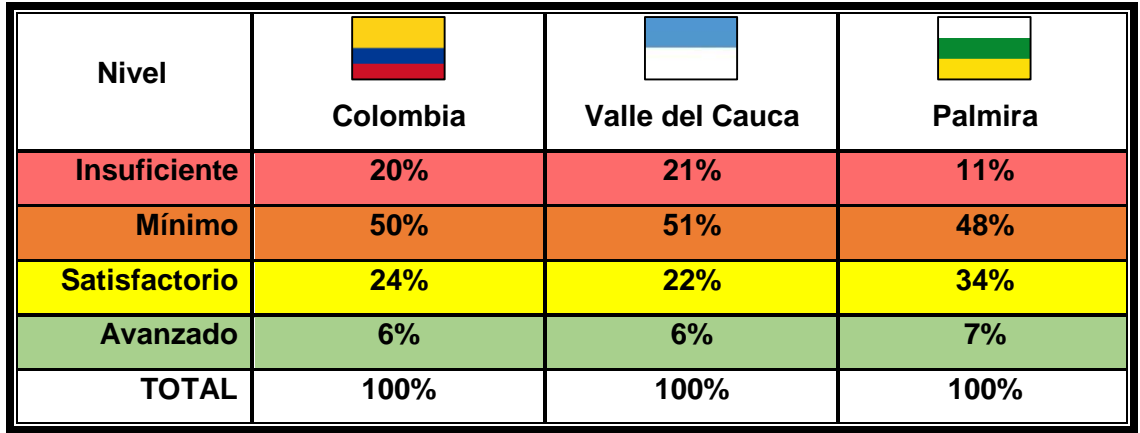

La evaluación para el grado noveno en matemáticas del municipio de Palmira, destaca con mejores resultados con respecto a Colombia y el Valle del Cauca, teniendo menos estudiantes en nivel insuficiente y mínimo, pero más en satisfactorio y en superior.

Las pruebas saber de grado once, requisito previo para ingresar a la educación formal superior, muestran un comportamiento diferente a las anteriores del año 2016 como se muestra en la [Tabla 5.](#page-34-0) El porcentaje de estudiantes en el nivel insuficiente es el más bajo y un poco más de la mitad de estudiantes se encuentran en el nivel satisfactorio. La tercera parte aproximadamente sacaron las competencias mínimas y uno de cada diez estudiantes aproximadamente quedaron en avanzado.

<span id="page-34-0"></span>**Tabla 5:** Resultados Prueba Saber grado undécimo comparando Colombia, Valle del Cauca y Palmira Fuente: Elaboración Propia a partir de informe ICFES (2016)

#### **Matemáticas grado Undécimo**

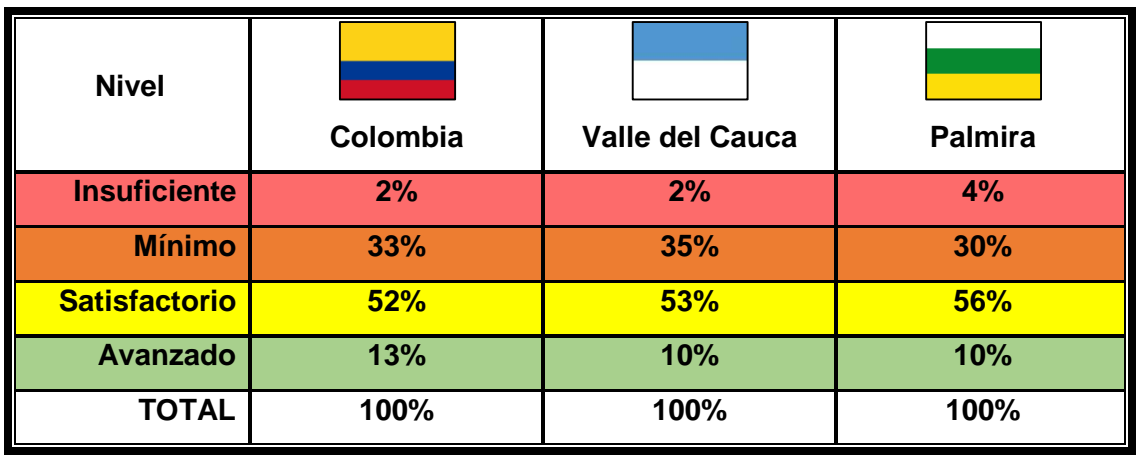

Para el municipio de Palmira las pruebas de matemáticas de ese año comparadas con Colombia y el Valle del Cauca no fueron las mejores en el nivel insuficiente, aunque sigue siendo bajo el porcentaje, dobló a los otros dos. La mayoría de estudiantes se ubicaron en el nivel satisfactorio siendo el más alto respecto al departamento y país.

Observando en general al municipio de Palmira para el año 2016 son un poco mejores que los del departamento y el país, pero siguen la misma tendencia de ambos. Si se colocaran los resultados de Palmira por grado en una gráfica de barras separando cada nivel de competencia, lo ideal sería que se presentara un efecto progresivo, donde Insuficiente fuera lo más bajo y avanzado lo más alto.

Sin embargo en la **[Figura 3](#page-36-1)** se muestra que ningún grado muestra esta tendencia puntualmente y por el contrario el grado quinto la tiene de forma inversa. El grado tercero a pesar de tener su nivel satisfactorio y avanzado más altos el nivel mínimo se encuentra muy alto y tiene el segundo puesto en cantidad de estudiantes en insuficiente.
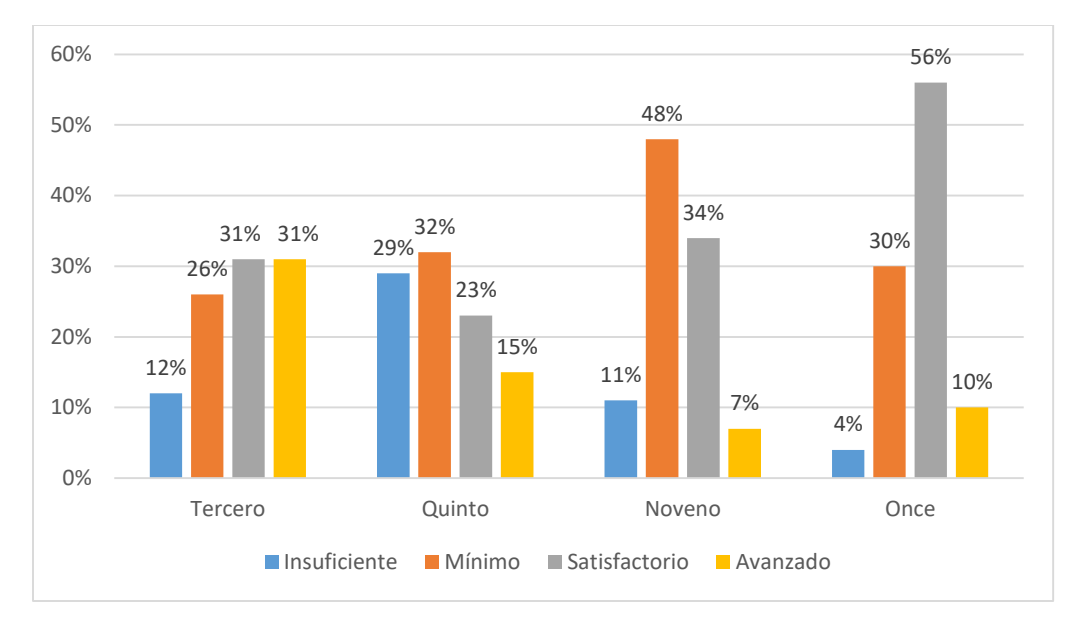

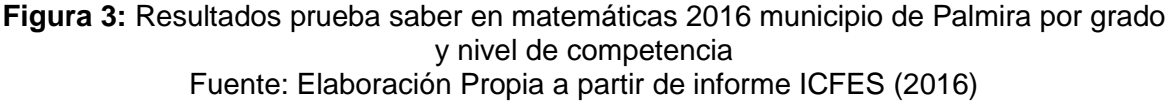

Grado noveno, donde evalúa también competencias de los grados sexto, séptimo y octavo, presenta la mayor cantidad de estudiantes con nivel mínimo y con la menor cantidad en nivel avanzado lo que hace que no sea un buen resultado para este grado. Grado once presentó el mejor resultado de todos los grados al tener un poco más de la mitad de estudiantes en nivel satisfactorio.

Es de notar que el grado once tiene mayor motivación para los estudiantes que los demás grados al ser requisito para ingresar a la educación superior y contar con premios, como becas y otros programas de educación superior. Para este grado, a diferencias de los otros, hay cursos de capacitación y entrenamiento como los llamados Pre-ICFES que dan luces de cómo evalúan estas pruebas.

# **1.3 La enseñanza y el Aprendizaje por TIC**

Las tecnologías de la información y la comunicación (TIC) son indispensables herramientas en el buen desempeño profesional y personal de la sociedad en el actual momento histórico de la humanidad. Las TIC son una herramienta competitiva fundamental y el buen uso de ellas dan claras ventajas a quien tiene acceso a ellas.

La educación no puede ser ajena a estos requerimientos y la integración de las TIC a los procesos de formación, deben ser premisa importante para un programa educativo innovador de ciudadanos con características ideales. Tal como se expusieron en el Foro Nacional de Competencias Ciudadanas organizado por el MEN (Jerez, 2004), algunas de las conclusiones manifestaron que un ciudadano debe estar bien informado, tener pensamiento crítico, compartir dicha información y ser ético con la misma; siendo las TIC una importante fuente de información y medio de comunicación.

Las TIC cada vez se convierten más en herramientas indispensables para las instituciones educativas, debido a que abre nuevas posibilidades en la práctica docente creando caminos de comunicación, el intercambio de ideas y el trabajo colaborativo entre todos los miembros implicados. La profesión docente poco a poco está cambiando de un enfoque magistral con tablero y discurso hacia una educación más protagonizada por el educando que adquiere conocimientos por medio de la búsqueda de información, teniendo que tomar decisiones y escoger la que más se adapte a solucionar su necesidad, mientras que el docente es un guía que lo acompaña en el proceso y da luces a su formación.

Como dice Galvis (2008), "Si bien los niños y jóvenes de hoy son *'nativos digitales'*, es decir, nacieron y crecieron en la cultura de los medios digitales, no por eso podemos pensar que basta con darles acceso a equipos en sus instituciones educativas para que se produzca un cambio". Se hace necesario contar con maestros capacitados que comprendan su entorno, sus hábitos, sus herramientas y aprovechen la oportunidad de estas nuevas premisas.

Esta situación conlleva a que los docentes busquen estrategias para estar a la par de esta generación conocida como los "Nativos Digitales", término que fue utilizado por primera vez por el autor estadounidense Marc Prensky, en su ensayo titulado "La muerte del mando y del control" (Prensky, 2004). Como cita Zepeda et al. a Prensky (2010) en su artículo "INTEGRACIÓN DE GAMIFICACIÓN Y APRENDIZAJE ACTIVO EN EL AULA" esta generación se caracteriza por:

- Haber nacido entre 1995 y 2015.
- Navegan por la red fluidamente permitiéndoles estar en constante comunicación.
- Prefieren trabajo paralelo y multitarea, por ejemplo, escuchar música mientras estudian.
- Quieren recibir información de forma ágil e inmediata prefiriendo imágenes y gráficos a la información presentada en forma de texto.
- Tienen conciencia de que progresan si tienen satisfacción o recompensas inmediatas.
- Prefieren instruirse de forma lúdica que embarcarse en el rigor tradicional o el trabajo serio.

Zepeda et al (2016) además enfatiza que estudiantes con estas características dificultan la labor del docente tradicional, donde el maestro es el centro del conocimiento mientras el educando tiene un rol más pasivo en la formación. La falta de comprensión en este nuevo escenario crea ambientes negativos tanto para los profesores como para sus estudiantes, presentando consecuencias como la distracción continua, cortos tiempos de atención, aburrimiento, ocio y desinterés factores que desmotivan también a los maestros.

Los estudiantes colombianos no son ajenos a esta realidad y puede llevar a obtener un bajo rendimiento académico y una desmotivación por desarrollar las competencias del área. Es deber de los docentes buscar alternativas para llegar a estos estudiantes y cautivarlos.

## **1.4 Situación pedagógica**

Existen actualmente muchos ejemplos prácticos donde la ciencia estadística juega un papel diario y relevante en el desarrollo profesional. En el mundo existen, afortunadamente, cantidad de herramientas tecnológicas (no solo digitales) que ayudan a la recolección, organización y presentación de los datos necesarios para desarrollar una investigación o indagación que, junto a la ciencia estadística y sus procedimientos, permite dar sentido a los resultados obtenidos.

Herramientas tales como computadores, teléfonos inteligentes (Smartphone) y tabletas son elementos que actualmente se tienen a disposición. Estas herramientas unidas a programas o algoritmos, son poderosos aliados para investigadores, profesionales y estudiantes liberándolos de la carga del cálculo y permitiendo centrarse en el análisis y razonamiento de los datos obtenidos.

El campo de la educación no es ajeno a este tiempo de la humanidad con respecto a la tecnología, su constante evolución hace que ya no solo se cuente con computadores, ahora se tienen dispositivos móviles (teléfonos inteligentes, tabletas entre otros), indispensables para nuestra rutina diaria. Estos dispositivos pueden ser usados para realizar actividades educativas que son repetitivas o de cálculo, sin restar importancia al saber cómo hacerlo, el usar menos tiempo en dichas tareas hace que el excedente de tiempo se puede emplear para adquirir competencias de razonamiento.

se hace necesario aclarar que la implementación de una tecnología digital no es una garantía para que un educando aprenda mejor, la pregunta que debe hacerse es el cómo se logrará dicho objetivo. Lo anterior lleva al interrogante ¿Cómo se pueden integrar las tecnologías de la información (TIC) con la enseñanza de la Estadística?

Este proyecto de tesis busca investigar sobre los métodos didácticos aplicando herramientas tecnológicas computacionales, para la enseñanza de la estadística del grado séptimo, que cumpla con las directrices del ministerio de educación nacional y que se encuentre acorde con las herramientas y competencias que se pueden encontrarse en un entorno laboral o cotidiano.

Por consiguiente, se deben analizar las diversas herramientas tecnológicas al alcance de una institución educativa y así mismo diseñar una Web App, que tenga en cuenta la dinámica y pedagogía de la enseñanza de la estadística para grado séptimo. Para ello se debe tener en cuenta los temas a tratar en este grado, los estándares y derechos básicos publicados por el Ministerio de Educación Nacional para el diseño del proyecto.

Se cuenta con el libro Vamos a Aprender Matemáticas 7, libro que distribuye el ministerio de educación de manera gratuita y que incorpora los temas a desarrollar en este grado. El reto es diseñar la Web App de manera que aplique la dinámica de la gamificación, abarcando los temas de estadística para grado séptimo.

Por tanto, la pregunta de esta investigación será:

*¿Cómo diseñar una Web App para la enseñanza de la estadística de grado séptimo usando las tecnologías actuales y aplicando el concepto de la gamificación para la práctica y la evaluación?*

# **2.CAPÍTULO: Objetivos**

El presente trabajo de investigación tiene por objetivos los siguientes:

# **2.1 Objetivo General.**

Crear una Web App didáctica para la enseñanza de la estadística del grado séptimo.

# **2.2 Objetivos Específicos.**

- Especificar los temas de estadística para grado séptimo, de acuerdo a los estándares y derechos básicos de aprendizaje (DBA), estipulados por el MEN.
- Estudiar y especificar la infraestructura tecnológica necesaria para ejecutar la Web App.
- Implementar el concepto de gamificación como estructura didáctica de aprendizaje y evaluación.

# **3.CAPÍTULO: Antecedentes**

En este capítulo se mencionan algunos de los trabajos de investigación, como tesis o artículos, sobre la aplicación de tecnologías de la información y comunicación (TIC) en la educación, enfatizando la estadística. De igual manera analizar algunas aplicaciones de software del tipo Web App, para analizar sus características que lo diferencian de otras aplicaciones de software.

Para nadie es desconocido que las TIC son un pilar fundamental para la competitividad de una persona en este siglo y la educación, en procura de construir competencias para los futuros ciudadanos, no puede ser ajena a esta corriente social. Lo anterior lleva a la demanda de querer integrar las características de las TIC como la búsqueda, el tratamiento y las formas de compartir la información, permitiendo otros escenarios y procedimientos diferentes a los tradicionales para llegar a los educandos.

El doctor Joaquín Sergio Zepeda et al (2016), en su investigación sobre la "*Integración de Gamificación y Aprendizaje Activo en el Aula*", plantea cómo un profesor que implemente el método de la dinámica tradicionalista para sus clases va a encontrar resistencias o dificultades con los estudiantes de las nuevas generaciones. Zepeda, citando a Torres (2009) define la clase con dinámica tradicional como aquella donde se enfoca a que los estudiantes consignen apuntes, memoricen datos puntuales y no se hace proceso de comprensión lo que lleva al desinterés y aburrimiento como consecuencia.

Acorde con Zepeda no es extraño ver docentes tratando de aprovechar las TIC para integrar sus bondades en los procesos de sus clases o en sus procesos formativos, bondades entre otras como la eficiencia para compartir información y la facilidad de los jóvenes para usarlas. Por ejemplo, el uso de redes sociales que Alegsa (2014) define como plataformas en línea que permite la relación entre personas con el fin de compartir actividades, interés, comunicarse entre otras.

Un primer ejemplo es la red social *Facebook,* que en sus inicios era exclusivo para estudiantes universitarios, pero ante el éxito se abrió a cualquier persona con correo electrónico, llegando a crecer al punto que para el año 2018 tenía 2200 millones de usuarios según Alegsa (2018)*.* Es de aclarar que Facebook no es una plataforma educativa por tanto es fácil que un joven se distraiga con su contenido fácilmente.

En *Facebook* se pueden crear grupos que representen clases o salones, como el de la [Figura 4,](#page-43-0) a los cuales los estudiantes se pueden unir y así se les permite ver los mensajes que se comparten y que pueden contener archivos, textos, videos, e imágenes. Los participantes del grupo pueden hacer comentarios a los mensajes compartidos, abrir un chat en grupo o individual entre otras actividades.

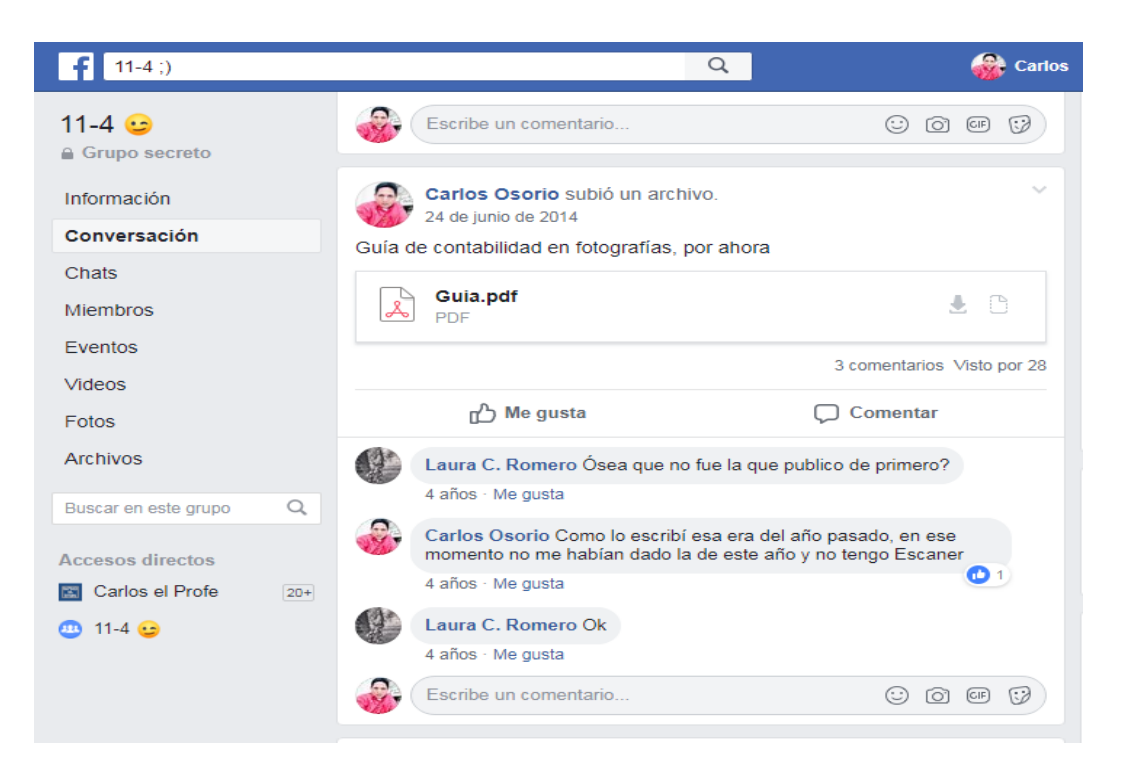

**Figura 4:** Ejemplo de un grupo de la red social Facebook para compartir informacion de una clase. Fuente: Elaboración Propia

<span id="page-43-0"></span>Un segundo ejemplo es la plataforma *YouTube*, con muchas características de las redes sociales, permite a sus usuarios subir y visualizar videos. Fue creado en febrero de 2005 por Chad Hurley, Steve Chen y Jawed Karim con la idea de compartir videos personales. Un año más tarde, *YouTube* fue adquirido por Google siendo una de sus principales innovaciones la facilidad para visualizar videos sin necesidad de descargar el archivo y

permitiendo así seleccionar el video a ver y reproducirlo al instante según Pérez y Merino (2013).

Uno de muchos casos destacables en Colombia que usan *YouTube* es el del docente de matemáticas y del Valle del Cauca Julio Alberto Ríos conocido popularmente en esa red como "JulioProfe", quien tiene más de 2,900,000 seguidores. La revista SEMANA (2012) lo destacó con el encabezado "El Profesor Colombiano Que Arrasa En YouTube" destacando su éxito en esta plataforma que no tiene énfasis en la educación.

La estrategia de este docente es subir videos a la red YouTube y otras redes disponibles como Facebook, Instagram, Twitter y Google+ para difundir y compartir sus saberes de matemáticas, dando ejemplos de ejercicios por tema y mostrando paso a paso su solución. La [Figura 5](#page-44-0) muestra el perfil del JULIO PROFE NET en YouTube donde se pueden ver de manera libre e ilimitada sus videos.

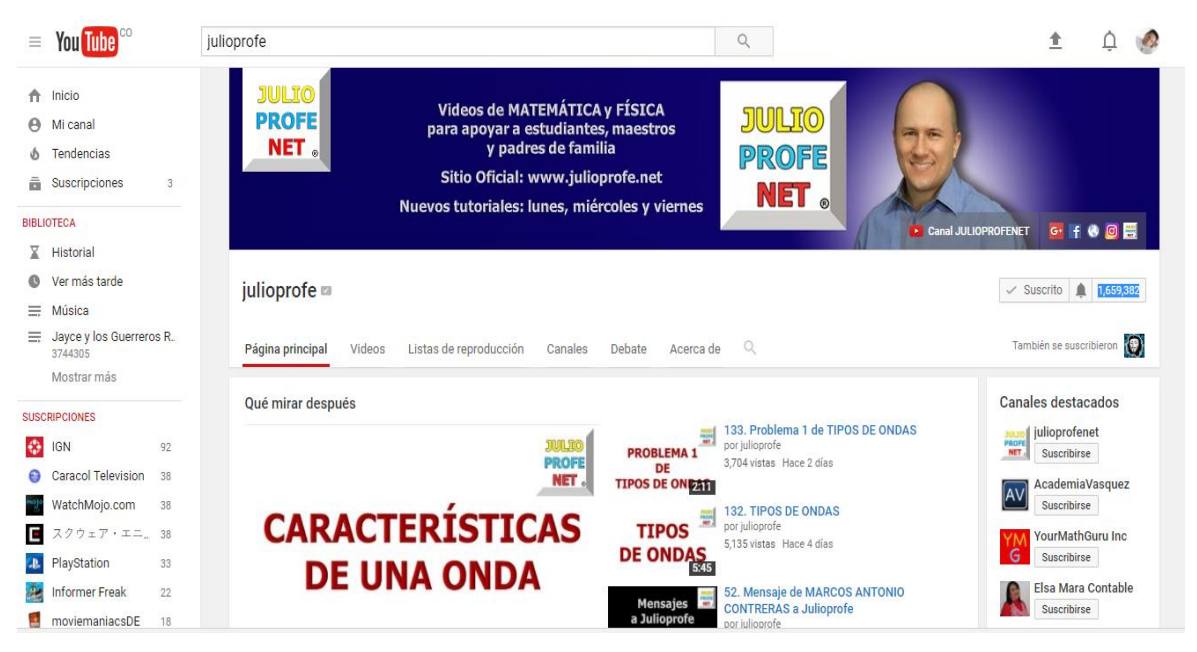

**Figura 5:** Página del Canal de YouTube Julio Profe Net Fuente: YouTube

<span id="page-44-0"></span>Su buen recibimiento a la comunidad de esta red es debido a que sus explicaciones son claras y al usar este medio es fácilmente accesible desde diferentes dispositivos con conectividad a Internet, además que se puede hacer pausa, regresar, ver las veces que sea necesario e interactuar dejando un mensaje para que él lo conteste. No obstante, la principal limitación de esta metodología se encuentra en que solo se enfatiza a resolver los

ejercicios matemáticos y los estudiantes tienden a mecanizar los procedimientos sin razonar o reflexionar sobre ellos, volviendo al discurso del maestro en el tablero.

Las anteriores plataformas pueden ser apoyos para las clases e incluso bancos de consulta (en el caso de YouTube), pero al no ser diseñadas para la educación específicamente puede fácilmente perderse al estudiante al recibir ofertas de distractores que nada vienen al caso en cuanto a la formación. A continuación, se muestran casos donde se integren las TIC en un curso formalmente.

#### **3.1 Software disponible para una clase de estadística**

Actualmente en el mercado no solo se dispone se aplicaciones estadísticas para equipos de escritorio como el computador, también se cuentan con aplicaciones que usan conceptos como la Web App enfocada al uso tanto desde dispositivos de escritorio como móviles y las App para uso exclusivo de los dispositivos móviles.

En la búsqueda de programas y aplicaciones en la educación estadística, existen repositorios o bancos de programas con aplicaciones disponibles que usan estás tecnologías, pero carecen del diseño para enseñar estadística limitándose a ser más similares a calculadoras que herramientas de aprendizaje, con el agravante que no motivan al estudiante a usarlas fuera de la clase, siendo más aplicaciones de apoyo que sistemas de aprendizaje y entrenamiento.

En el campo del software de escritorio o para computador se encuentran las herramientas más poderosas, debido a la capacidad de cómputo y los sistemas operativos. De igual manera se hallan aplicaciones muy robustas, algunas costosas, y de uso general, pero en mayor cantidad no enfocadas al aprendizaje de estadística si no al cálculo.

No es de extrañar que se usen aplicaciones generales, conocidas como horizontales, para una práctica de clase como por ejemplo las hojas de cálculo, este software no es precisamente estadístico y solo es una herramienta de cálculo para las operaciones matemáticas. En la [Figura 6](#page-46-0) se muestra la práctica realizada de un histograma por medio de la hoja de Cálculo Excel 2016, lo cual ahorra tiempo para la elaboración pero por si sola carece de una estructura para el aprendizaje de la estadística.

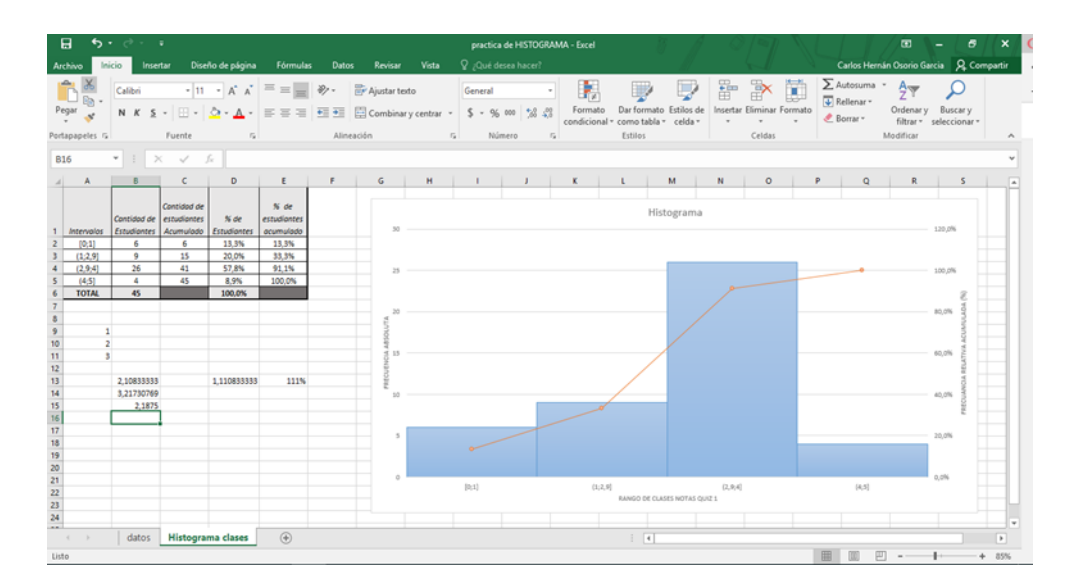

**Figura 6:** Práctica de un Histograma creado en una hoja de Cálculo Fuente: Elaboración Propia

<span id="page-46-0"></span>En ocasiones, donde el curso es más avanzado se usan programas diseñados exclusivamente para uso de la estadística como por ejemplo el "IBM SPSS Statistics", aplicación de pago para el manejo de datos estadísticos o una versión de software libre conocida con el nombre de "PSPP" que, aunque tenga menos funcionalidades, es un buen remplazo. Ambos casos son programas hechos para hacer trabajos o proyectos estadísticos no para la enseñanza de esta ciencia.

Otras aplicaciones similares a las anteriores que se usan en algunos laboratorios de estadística son: The R Project for Statistical Computing, S-PLUS, Minitab, Statgraphics Net, StatSoft, PH-Stat (Complemento para Excel). Los programas nombrados anteriormente son solo unos de los muchos ejemplos de programas que pueden usarse en una clase como ayuda para tareas rutinarias de la clase de estadística, pero son escasos los programas que están diseñados para aprender como tal la estadística y se concentran más en el cálculo que en el aprendizaje de conceptos.

Aplicaciones como Statistics Problem Solver, diseñada por la empresa Rouniter, es un software diseñado exclusivamente para clase de estadística y para usar offline, al resolver algunas actividades de estadística y muestra los pasos matemáticos o algoritmos para llegar a las respuestas obtenidas. En la [Figura 7](#page-47-0) se muestran dos capturas de pantalla de la aplicación donde se pueden apreciar las ecuaciones que utilizo para llegar a los resultados.

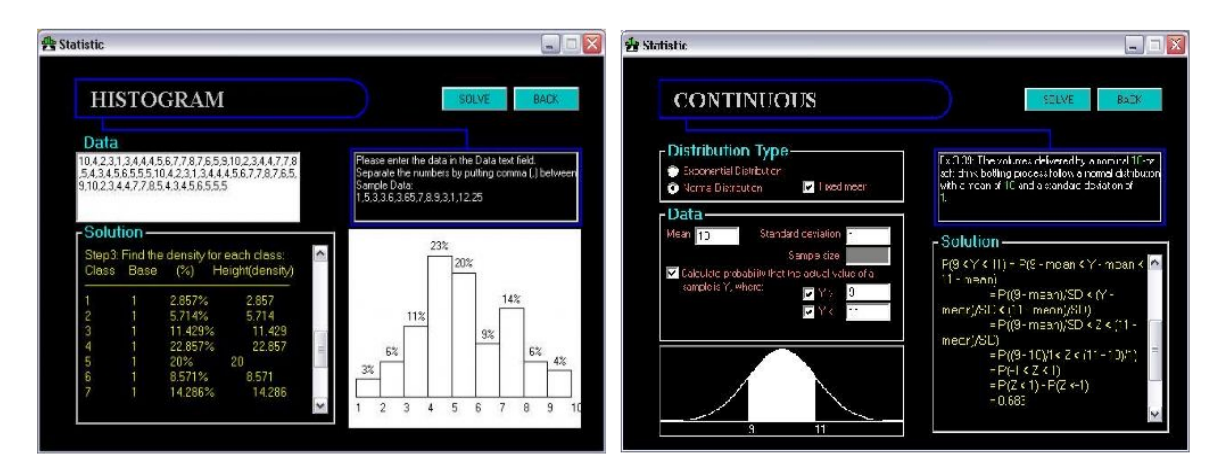

**Figura 7:** Software para Windows Statistics Problem Solver desarrollado por Rouniter Fuente: http://www.runiter.com/statistics.htm

<span id="page-47-0"></span>En el caso de las App o aplicaciones para dispositivos móviles, que son el tipo de software más abundantes en el mercado, también existen aplicaciones para la estadística. Estas aplicaciones no disponen de la misma potencia que una aplicación de escritorio debido a las limitaciones técnicas de almacenamiento y procesamiento de los dispositivos móviles.

Estas App se encuentran en plataformas propias del sistema operativo del dispositivo móvil, por ejemplo, para iOS es la App Store y para Android es la Google Play destacando que el sistema operativo Android tiene una cuota de mercado mayor que la del sistema iOS (Pascual, 2017). En la [Figura 8](#page-47-1) se muestra el resultado al buscar la palabra "estadística" en la plataforma de Google Play para los dispositivos móviles con sistema operativo Android.

<span id="page-47-1"></span>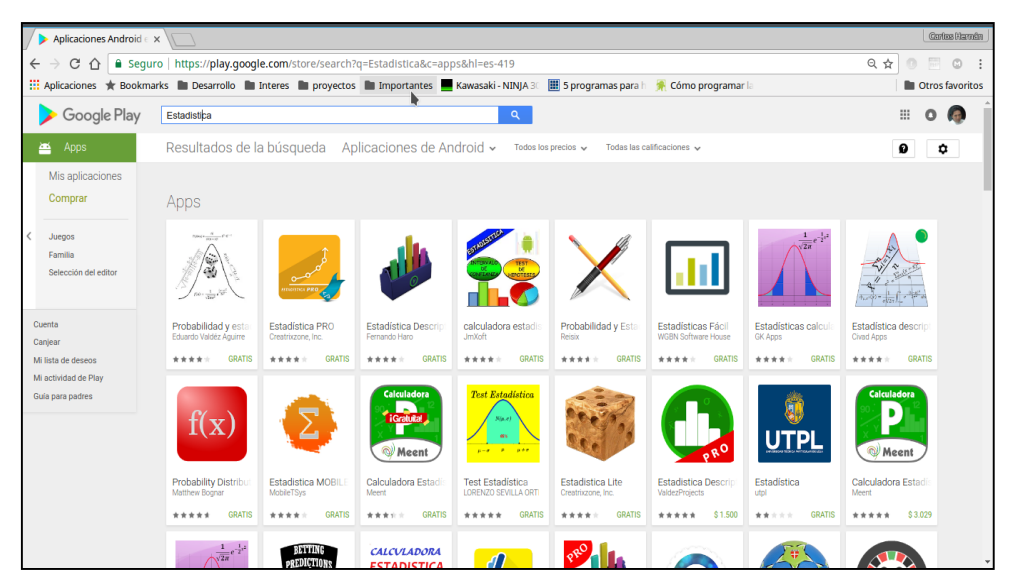

**Figura 8:** Búsqueda en Google Play de Apps con la Palabra "Estadística" Fuente: Elaboración propia tomada de Google Play

De dicha lista se destaca la App Estadística Descriptiva desarrollada por Fernando Haro, que tiene una parte gratuita (se debe pagar para tener todas las funciones). En la [Figura 9](#page-48-0) se muestra la captura de pantalla como se describe la App en el repositorio de Google Play.

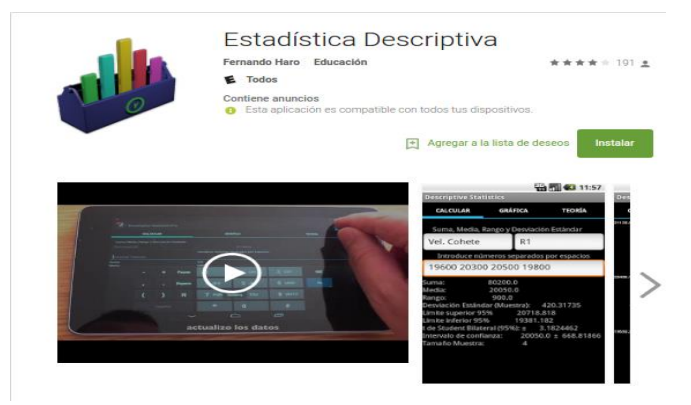

**Figura 9:** App "Estadística Descriptiva" Fuente: Elaboración propia tomada de Google Play

<span id="page-48-0"></span>Entre las características descritas por el creador se encuentra que es una aplicación básica y útil, centrada en las estadísticas más populares utilizado para Ingenieros de Calidad y Científicos. La versión gratuita puede hallar los cálculos de:

- La Media
- Hacer un Sumatorio
- Calcular la Desviación estándar de una muestra
- Intervalo de confianza
- t de Student
- Hacer un Gráfica de líneas
- Teoría

La aplicación se queda corta al ser más similar a una calculadora sin ofrecer un contexto de aprendizaje, debido a que entrega los resultados y de nuevo se convierte más en un apoyo para una clase y no incentiva su uso por fuera de una clase.

En el caso de Las Web App a pesar de funcionar en dispositivos móviles y en los de escritorio no hay una herramienta dónde se encuentre todas las posibilidades de los programas anteriores, esto es debido a que para cada actividad a realizar se encuentran en sitios aislados y diferentes, para ello se mostrará un ejemplo por pasos:

1. Para realizar la distribución de frecuencia se debe ir hasta un sitio en internet dónde introducimos los datos como se muestra en la [Figura 10.](#page-49-0)

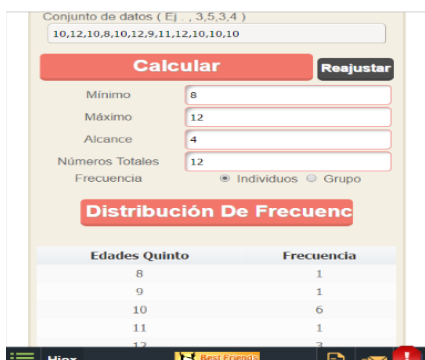

<span id="page-49-0"></span>**Figura 10:** Web App para para realizar una tabla de frecuencia Fuente: elaboración propia tomada de https://www.easycalculation.com

2. Ahora es el turno de hacer el histograma, para ello se debe navegar hasta otro sitio e ingresar los datos de la distribución obtenida como se muestra en la [Figura](#page-49-1)  [11.](#page-49-1)

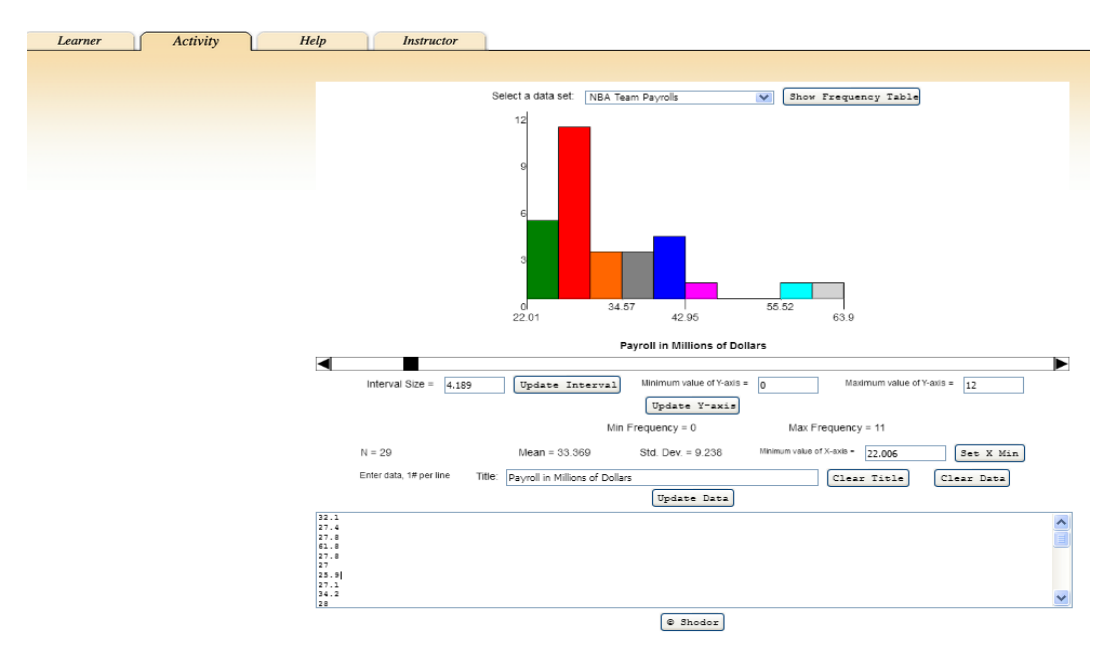

**Figura 11:** Web App para crear un Histograma Fuente: elaboración propia tomada de

http://www.shodor.org/interactivate/activities/Histogram

<span id="page-49-1"></span>3. Por último, se debe hallar la media aritmética de los datos, entonces se busca otro sitio [\(Figura 12\)](#page-50-0).

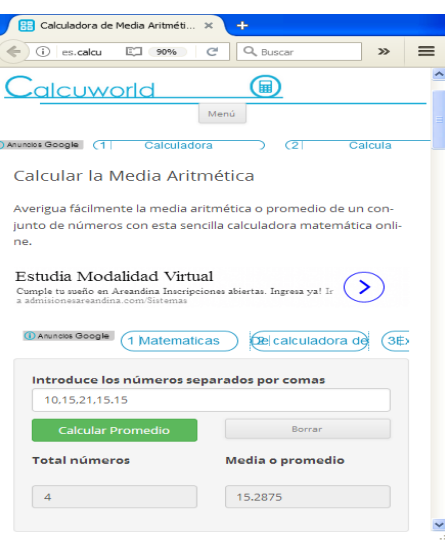

<span id="page-50-0"></span>**Figura 12:** Web App Calcuworld para calcular la media aritmética Fuente: elaboración propia tomada de http://es.calcuworld.com/calculadorasmatematicas/promedio/

Es de notar que la funcionalidad de estos sitios es limitada y se fundamenta más al uso como calculadoras.

En la red Internet existen muchos sitios conocidos como MOOC (Massive Open Online Course o cursos abiertos en línea) para el aprendizaje de la estadística, uno de muchos ejemplos es el que se muestra en la [Figura 13](#page-50-1) de la plataforma Tareas Plus creado por el usuario Marcela Gómez.

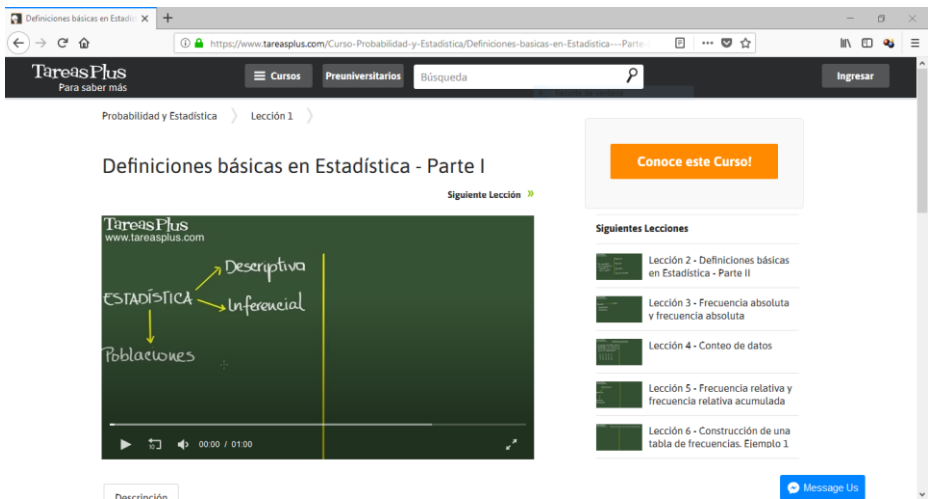

<span id="page-50-1"></span>**Figura 13:** MOOC de Probabilidad y Estadística, portal Tareas Plus Fuente: elaboración propia tomada de Tareas Plus/ Marcela Gómez (www.tareasplus.com)

Otro ejemplo de un MOOC es el que se presenta en la plataforma AulaFacil, como se muestra en l[a Figura 14,](#page-51-0) tocando temas de estadística descriptiva e inferencial y mostrando varios ejemplos en la aplicación de los temas.

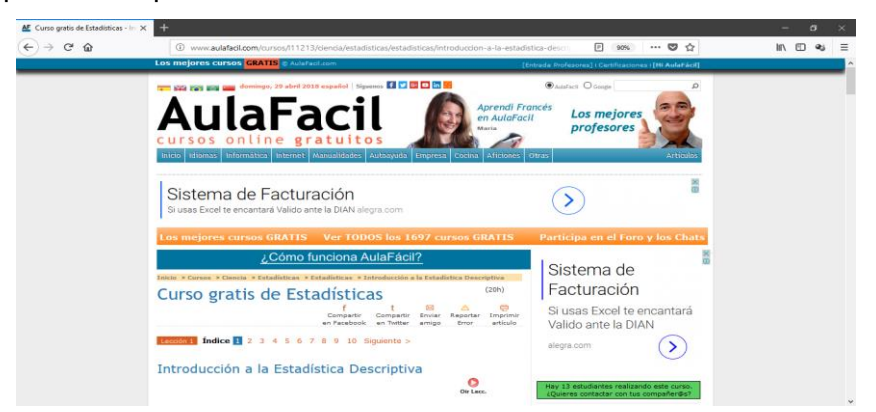

**Figura 14:** MOOC de Estadística Descriptiva plataforma AulaFacil Fuente: elaboración propia tomada de AulaFacil (www.aulafacil.com/cursos/l11213)

<span id="page-51-0"></span>Estos cursos online, aunque suministran información, no son específicamente diseñados para un grado de escolaridad de básica secundaria ni evalúan el aprendizaje obtenido, adicionalmente de estar cargados de publicidad y conocer poco sobre los autores que los subieron a la plataforma. Algunas editoriales de textos para este nivel de escolaridad presentan información, pero a cambio de comprar sus libros, por lo que no son de acceso libre.

## **3.2 Las TIC integradas en procesos educativos**

En la actualidad el contacto con las TIC es muy alto y de allí la necesidad de incorporarlas en las actividades escolares, según Lorena V. Belfiori (2014), además el uso de estas tecnologías en el aula ofrece como ventaja la ayuda en el trabajo algorítmico más rutinario, liberando así tiempo en actividades más complejas como el razonamiento.

Jorge Luis Romeu, profesor de matemáticas en la de la universidad de Syracuse (New York), con más de 40 años de experiencia en investigación de operaciones y estadísticas aplicadas hace una propuesta de trabajo en su escrito "*Uso de software, grupos, proyectos y presentaciones, para enseñar y fomentar la estadística aplicada"* (2013). Esta propuesta la realiza conforme a su experiencia dictando cursos de estadística a programas de ingeniería en la universidad de Syracuse (New York) resumiendo sus experiencias con dos cursos de estadística para ingenieros.

En sus cursos, Romeu toma como elemento común el trabajo en grupo de cuatro a seis estudiantes, elegidos por orden de lista, para evitar sociedades injustas o desequilibradas, y el uso de proyectos contextualizados elegidos por los mismos grupos, los cuales deben presentar los resultados y conclusiones al finalizar, donde se debe haber aplicado los tópicos vistos.

En ambos casos destaca la constante comunicación de Romeu con sus estudiantes, no solo sólo de manera presencial sino también de forma electrónica (email, foros, plataformas, entre otros), además del uso de software en las clases que permita un desarrollo más rápido del cálculo y operaciones matemáticas y así concentrarse en el razonamiento estadístico alcanzando un mayor número de ejemplos prácticos.

Usa como base de software para calculo y tratamiento de datos la hoja de cálculo Microsoft Excel o el Minitab, para la simulación usa el GPSS de IBM y para la presentación de informes y tareas usa el programa Microsoft PowerPoint. Todos los anteriores son programas de escritorio con licencias de pago, pero con alternativas gratuitas funcionales.

Para la parte de apoyo virtual de las clases Romeu utiliza le plataforma en línea "BLACKBOARD" para la gestión del aprendizaje y comunicación con sus estudiantes. En esta plataforma los educandos pueden subir actividades realizadas, participar en foros, tener comunicación con su tutor u otros pares entre otras actividades.

Romeu (2013) hablando de su primer curso de ejemplo, dictado a todas las carreras de ingeniería por 15 semanas de 3 horas en las noches, divididas en tres ejes temáticos fundamentales, entre los cuales se realizaba una evaluación. Con respecto el proyecto final es un proyecto práctico en el cual se tiene en cuenta el problema, el método de resolución, la presentación de resultados y las conclusiones como lo muestra la [Figura 15](#page-52-0)

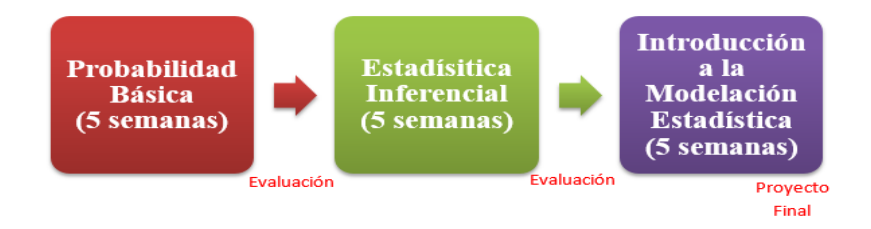

<span id="page-52-0"></span>**Figura 15:** Estructura del curso ejemplo 1 de Romeu Fuente: Elaboración propia a partir del escrito de Romeu (2013)

Durante las tres horas, más el descanso en el intermedio, divide la clase en 4 partes: dos para presentar las tareas de los grupos de media hora cada una, una hora para retomar el tema de la clase anterior y otra para iniciar un nuevo tema, como se muestra en la **[Figura](#page-53-0)  [16](#page-53-0)**.

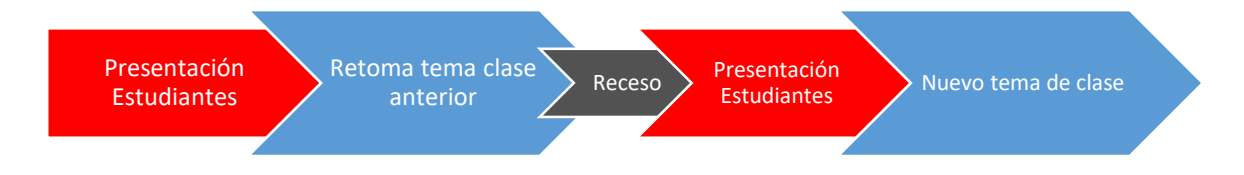

**Figura 16:** Distribución del tiempo de una clase ejemplo 1 de Romeu Fuente: Elaboración propia a partir del escrito de Romeu (2013)

<span id="page-53-0"></span>Romeu divide las clases en temas centrales que llama "representantes" y realiza el tema de discusión en aula alrededor de ellos, luego a los grupos o de forma individual deja tareas para desarrollar con otros temas alrededor del "representante". En las clases nombra monitores que por lo general son los líderes de los grupos y cuyo papel también es el de ayudar a sus compañeros y asistir en las prácticas con el software.

El segundo ejemplo de Romeu es un curso de estadística dictado para ingeniería de calidad, El curso conserva la misma estructura del anterior, pero en este caso dando mayor protagonismo a la plataforma educativa "*Blackboard*". En este curso se conserva la misma intensidad horaria del ejemplo anterior y la cantidad de evaluaciones, con la diferencia en el trabajo final, que ahora se toma de un banco de problemas y casos de la misma facultad o de otras además de problemas contextualizados propuestos por los estudiantes para aplicar todo lo aprendido durante el curso.

La propuesta de Romeu puede verse como un espiral cíclico que se repite clase a clase como se muestra en la [Figura 17,](#page-54-0) pero partiendo de lo visto con anterioridad y donde se combina lo presencial con la colaboración en grupo y la participación por medio de TIC.

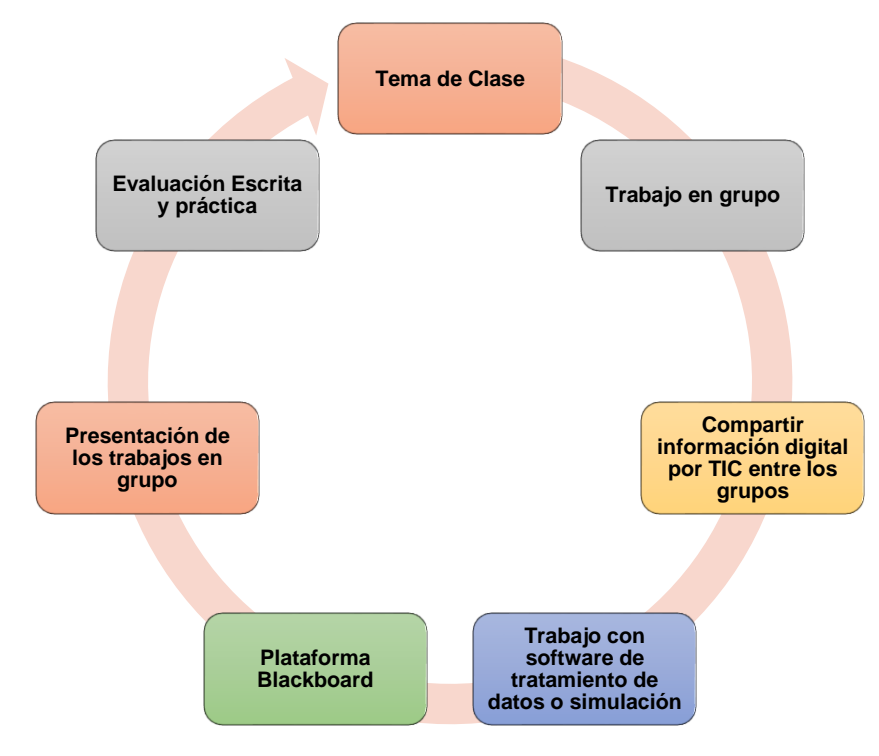

**Figura 17:** Ciclo de clase propuesta de Romeu Fuente: Elaboración propia a partir del escrito de Romeu (2013)

## <span id="page-54-0"></span>**3.3 Referencias pedagógicas de autores expertos en la enseñanza de la estadística**

La enseñanza de la ciencia estadística no consiste simplemente en el aprendizaje de algoritmos matemáticos, que permitan calcular valores y mediciones. La enseñanza debe ir en conjunto con el razonamiento e interpretación de los mismos resultados obtenidos a partir de dichos.

El razonamiento estadístico es el eje principal en el desarrollo y resolución de contextos con problemas estadísticos, es decir, la apropiación de competencias de análisis de datos. Por fortuna, actualmente existe mucho software y herramientas de cálculo, de fácil implementación, para pasar de los procedimientos matemáticos a la interpretación de los mismos.

Batanero describe este proceso en su escrito "**El sentido estadístico y su desarrollo"** (Batanero, Díaz, Contreras, & Roa, El sentido estadístico y su desarrollo, 2013) como el sentido estadístico que se puede desarrollar trabajando por proyectos. Estos proyectos

pueden ser planteados por los mismos estudiantes o por el maestro, pero deben ser acordes a la realidad de los estudiantes.

La propuesta de un proyecto en clase para la enseñanza de la estadística debe incluir el planteamiento de un problema sobre el cual se desarrolla el tema a tratar, el análisis de que datos se requieren y como se recolectaran y la conclusión sobre el problema propuesto. En la **[Figura 18](#page-55-0)**, se muestra el ejemplo de Batanero dónde propone trabajar como proyecto los tiempos de los ganadores de las olimpiadas en los 200 metros.

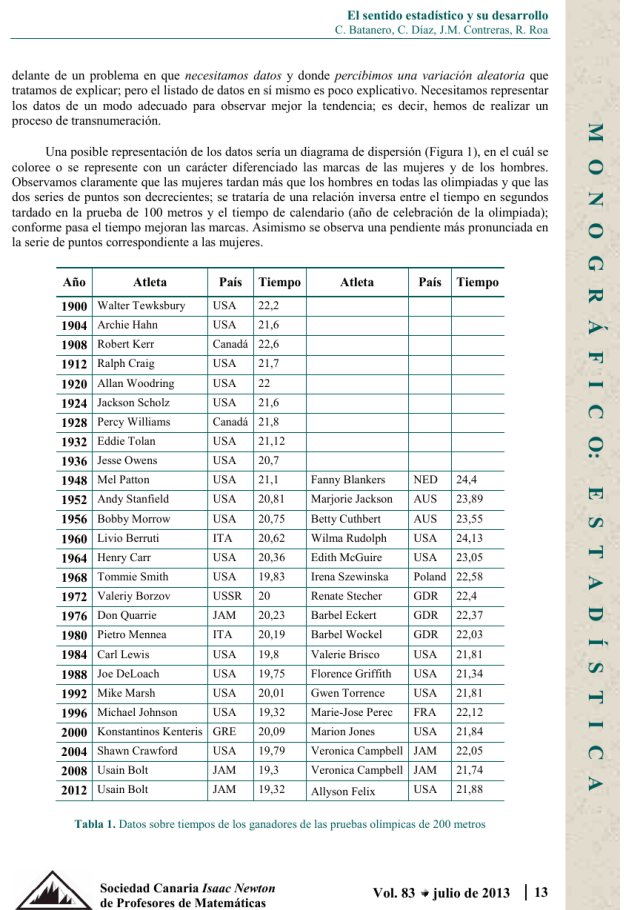

<span id="page-55-0"></span>**Figura 18:** Ejemplo ganadores de la medalla de oro en pruebas olímpicas de 200 metros Fuente: El sentido de la Estadística y su desarrollo (Batanero, Díaz, Contreras, & Roa, El sentido estadístico y su desarrollo, 2013)

A partir de este concepto de las olimpiadas hace la introducción al tema, y desarrolla la temática dónde analiza las tendencias de los tiempos, haciendo los cálculos y mediciones estadísticas y construyendo graficas que resumen la información, para así, sacar las conclusiones.

El segundo autor, con una idea similar a la de Batanero, es Jorge Luis Romeu, que propone el desarrollo de sus clases con pequeños proyectos propuestos por sus estudiantes o que ellos escogen de un banco entregado por él. Romeu deja en claro también en el desarrollo del pensamiento estadístico más que el desarrollo de cálculos matemáticos.

En su escrito "*Uso de software, grupos, proyectos y presentaciones, para enseñar y fomentar la estadística aplicada*" (Romeu, 2013), marca como se puede usar las TIC como aliadas en el aprendizaje estadístico. Propone un modelo aplicado a nivel universitario donde combina los proyectos con el uso de tecnologías y el cómo hace el seguimiento a las evaluaciones, centrando sus clases más en el análisis de datos que en el desarrollo de los cálculos, dejando estos últimos, en el uso de herramientas de software.

Algo interesante de su escrito es el cómo se observa una mejoría en los resultados de sus estudiantes a medida que perfecciona el modelo, a pesar de las limitaciones en la cantidad de horas de su catedra. Romeu manifiesta que la mejoría en esos resultados se debe a un mayor interés de parte de sus estudiantes al integrar tecnologías, que pare ellos eran cotidianas como el correo electrónico o plataformas de aprendizaje como Blackboard, la implementación de software que ayude al cálculo estadístico y centrándose más en las conclusiones obtenidas a partir de los mismos.

En coherencia con estos dos autores, la Web App debe ser muy diferente a una herramienta de cálculo, de las cuales abundan en el mercado de las Apps para móviles y aplicaciones para computadores, e ir a una estructura de proyectos con un problema que de introducción al tema a tratar y que permita al educando centrarse y darse una idea de que contiene la unidad.

# **4.CAPÍTULO: Marco Teórico**

En este capítulo se definen y describen todos los conceptos, bases teóricas y referencias necesarias sobre la que se soporta este estudio, además de dar reconocimiento a diferentes autores que inspiraron el desarrollo de este trabajo necesarios para el desarrollo del presente trabajo de investigación.

Carmen Batanero (Batanero, 2002), citando al autor Haedo, explica cómo la estadística es primordial en la sociedad moderna al entregar herramientas metodológicas para analizar variables, encontrar relaciones entre ellas, diseñar estudios y experimentos y la toma de decisiones en situaciones donde se encuentre incertidumbre.

Un ejemplo lo describe el empresario, escritor, economista, conferencista y consultor español Alex Rovira Celma en el programa de televisión "Spot light" (WOBI, 2014) donde habla sobre la definición de suerte, citando varios pensadores y destacando a dos de ellos. El primero es el matemático estadounidense John Forbes Nash (1928-2015) el cual dice: "Yo no creo en la suerte, creo en la asignación de valor de las cosas", es decir, se crea un valor de subjetividad y lo que para uno no puede ser relevante para otra persona sí puede serlo.

La segunda explicación sobre la suerte proviene del reconocido científico del siglo pasado Albert Einstein que cita "*La suerte es una función de la cual los parámetros desconocemos*", lo cual Rovira explica con el ejemplo de una moneda. Si lanzamos una moneda al aire sabemos que hay cincuenta por ciento de probabilidades que caiga en cara o cruz y acertar la predicción siempre y cuando la moneda este bien equilibrada y ponderada con la distribución de su peso, pero, si una persona tiene conocimiento sobre el diámetro, el peso y grosor de la moneda, humedad en el ambiente y temperatura, ángulo de salida, fuerza de lanzamiento indicando si la cara o la cruz tocan a la uña y una cámara de alta velocidad registra la salida es posible decir con mayor certeza en qué lado caerá la moneda.

Rovira continúa su exposición, afirmando que se han realizado estudios en diferentes facultades de física sobre este experimento e incluso creando algoritmos para conocer el resultado con antelación y obteniendo asertividad superior al cincuenta por ciento sobre si una moneda caerá cara o cruz. Este fragmento de su exposición la concluye diciendo: "si tú sabes los parámetros, puedes establecer la consecuencia, luego la suerte no es azar, se puede explicar".

En el ejemplo de Rovira se puede evidenciar la importancia de la estadística y las competencias del razonamiento que se debe tener, al mismo tiempo que el ciclo de esta ciencia (problema, datos, análisis y conclusiones). Es de destacar que la estadística no es sólo cálculos y valores numéricos, para que sea útil se debe desarrollar un análisis o razonamiento que puede cambiar, y lejos de ser una ciencia absoluta o determinista, como si lo es la aritmética o la geometría, la estadística es influenciada por factores como la cultura y el contexto de la situación.

Autores como Carmen Batanero en su escrito "*El sentido estadístico y su desarrollo*" (Batanero, Díaz, Contreras, & Roa, 2013), hablan sobre el desarrollo de una cultura estadística necesaria para la participación de una sociedad, que constantemente, se encuentra recibiendo información, por medio de literatura estadística como la prensa, redes sociales, internet, encuestas o diagnósticos medidos. Este aspecto es tan relevante, menciona Batanero, que organismos como la *UNESCO* (Organización de las Naciones Unidas para la Educación, la Ciencia y la Cultura) consideran la estadística como parte de un legado cultural necesario para un ciudadano educado.

El catedrático Iddo Gal quien es licenciado en Psicología y en Ciencias de la Educación, Magister en Psicología del Personal y con doctorado en Psicología Cognitiva de la Universidad de Pensilvania, en su estudio denominado "Numerancy" (Gal, 2002), el cual busca mejorar la capacidad de las personas para utilizar matemáticas y estadísticas en situaciones comunes de la vida, habla de dos competencias necesarias en la cultura estadística:

- a) La capacidad de interpretar y hacer una evaluación crítica de la información, encontrada en la literatura estadística de diversas fuentes y en diferentes contextos.
- b) La capacidad de comunicar sus opiniones de la información estadística obtenida, cuando sea relevante.

Para complementar lo expuesto por Iddo Gal se debe referir a Batanero (Batanero, Díaz, Contreras, & Roa, El sentido estadístico y su desarrollo, 2013) al citar Jane M. Watson (2006), sobre los tres elementos de la cultura estadística:

- 1. **Conocimientos** básicos sobre los conceptos de probabilidad y estadística.
- 2. **Comprensión** de los razonamientos y argumentos estadísticos presentados en contextos diferentes como medios de comunicación, trabajo u otras fuentes.
- 3. **Actitud** crítica que permita cuestionar argumentos que se fundamenten en demostraciones estadística.

Está claro entonces que la cultura estadística, expuesta por estos autores, presenta los componentes teóricos, que incluyen los conocimientos formales de esta ciencia, así como la habilidad de ponerlos en práctica para afrontar problemas y/o situaciones donde el contexto haga necesario poner en marcha dichos saberes.

La estadística actualmente se enseña en todos los niveles educativos, pero uno de los retos en la enseñanza de esta ciencia se encuentra en las competencias alcanzadas por los estudiantes al terminar estos cursos, debido a que no evidencian capacidad de aplicar conceptos y procedimientos vistos en contextos o aplicaciones por fuera de las aulas (Batanero, Díaz, Contreras, & Roa, El sentido estadístico y su desarrollo, 2013).

Carmen Batanero, en repetidas ocasiones, plantea que la situación es presentada porque los programas actuales de enseñanza no trasmiten un sentido ni cultura estadística a los estudiantes. A pesar de ser una ciencia autónoma con sus propios métodos de razonamiento, sin tener una relación con la matemática de manera biunívoca, se entrega más tiempo, esfuerzo y relevancia a los métodos y las operaciones que a la interpretación de los mismos.

El profesor Jorge Luis Romeu En su escrito "Uso de software, grupos, proyectos y presentaciones, para enseñar y fomentar la estadística aplicada" (Romeu, 2013), describe de la educación en estadística de Estados Unidos (USA) con un enfoque prioritariamente práctico frente a América Latina dónde se le da primacía a la teoría, a los teoremas y a las demostraciones. En palabras de Romeu esto marca una clara ventaja a la educación Norte Americana al decir:

*"El uso de la estadística como herramienta de investigación y aplicación práctica está fuertemente influenciado por la metodología con la que se enseña"*  (Romeu, 2013).

Romeu plantea que el problema presentado en el modelo de América Latina es notorio en sus estudiantes, cuando no identifican las diferentes aplicaciones de un tópico y es agravado al entregar un mensaje errado de que la aplicación no es tan importante como sí lo es la teoría. Con estas palabras Romeu da a comprender que en América Latina se están formando futuros ciudadanos con conocimientos teóricos, pero incapaces de encontrar la practicidad en sus actividades.

Romeu destaca su empatía con el filósofo, pedagogo y psicólogo estadounidense Jhon Dewey, Conocido por muchos como el "padre de la educación renovada", el cual enfatiza que mucha teoría genera poco interés en el educando, por tanto, el trabajo en el aula debe enmarcarse en:

- Aprender a través de la aplicación del conocimiento en la resolución de un problema práctico.
- Aprender trabajando en grupo

Romeu deja claro que la teoría y el cálculo son importantes pero que actualmente existe software y aplicaciones que facilitan la operación de los datos, permitiendo aplicar mayor tiempo en el razonamiento de los resultados obtenidos. De acuerdo a la idea anterior propone un método pedagógico compuesto por 5 elementos fundamentales que los nombra de la siguiente manera:

- **1. Comunicación electrónica:** Tener canales de comunicación por tecnologías de información y comunicación (TIC), tales como correos electrónicos, grupos de redes sociales, mensajes por plataformas de aprendizaje o foros.
- **2. Uso de software estadístico y de simulación:** Aplicación de programas para tratamientos de datos como hojas de cálculo o programas más especializados para estadística como "*R",* el uso de estas herramientas ahorra tiempo en el cálculo y tratamiento matemático de los datos.
- **3. Estudio en grupo:** Crear grupos de trabajo que permita el compartir y complementar saberes de los educandos y que se puedan supervisar sus avances**.**
- **4. Instrucción basada en ejemplos prácticos:** Hacer partícipes a los estudiantes con la creación de contextos y casos donde sean ellos mismos quien corroboren los problemas objetos de estudio y apliquen los tópicos estudiados.
- **5. Fijación del conocimiento basado en el desarrollo de proyectos contextuales:** Desarrollar el curso con un gran proyecto que se desenvuelva con el pasar de las clases. El proyecto debe ser algo real y palpable a los estudiantes para que le den significado, al final del curso se deben mostrar los resultados obtenidos y las conclusiones de los mismos.

## **4.1 Razonamiento y Pensamiento Estadístico**

El aprendizaje de la estadística por su parte involucra la resolución de problemas que requieren del desarrollo de un razonamiento estadístico, es decir, la apropiación de habilidades básicas para analizar datos. Estas habilidades, según Batanero (Batanero, Díaz, Contreras, & Roa, 2013), no son tan problemáticas en la actualidad debido a la abundancia de aplicaciones informáticas o software para el procesamiento de los mismos, como por ejemplo las hojas de cálculo, ahorrando tiempo y esfuerzo en las operaciones matemáticas.

Los profesores Chris Wild y Maxine Jeanette Pfannkuch de la universidad de Auckland en Nueva Zelanda (Wild & Pfannkuch, 1999), plantearon un modelo para dar forma al razonamiento estadístico en cuatro dimensiones:

- **a) Ciclo de Investigación,** reside en una secuencia periódica de pasos desde el planteamiento del problema, el cual puede tener modificaciones, hasta la solución del mismo.
- **b) Modos fundamentales del razonamiento estadístico,** comprende todas las características como se manifiesta el razonamiento estadístico.
- **c) Ciclo de Interrogación,** Comprende la constante búsqueda y verificación de las explicaciones preguntas o hipótesis planteadas a partir de los datos, los análisis o los resultados obtenidos.

**d) Actitudes,** o estar dispuesto a tener una mentalidad abierta, a ser escéptico, a ser perseverante mostrando un espíritu crítico y tener curiosidad.

Wild y Pfannkuch en su documento (Wild y Pfannkuch, 1999), también describen los modos o las características como es manifestado el razonamiento estadístico, resumido en los siguientes puntos:

- **Reconocer la necesidad de datos:** La matemática y muchas de sus ramas se basan en supuestos o anécdotas que tienen sucesos accidentales, la estadística por el contrario debe basarse en situaciones reales que sólo pueden ser comprendidas analizando datos que se obtienen correctamente, es decir, debe basarse en demostraciones con datos de experiencias observables.
- **Transnumeración:** Consiste en la transformación a la cual se pueden someter los datos, como por ejemplo pasar las listas de datos a una representación graficas o a medidas que faciliten la obtención de conclusiones.
- **Percepción de la variación:** Es un ingrediente del razonamiento estadístico que permite la identificación de fuentes de variación permitiendo buscar causas y explicaciones que permitan inferir y predecir.
- **Razonamiento con modelos estadísticos:** En el mismo sentido de las matemáticas la estadística presenta un proceso de modelación, pero su diferencia es la aleatoriedad. Es de notar que en probabilidad por ejemplo se usan de modelos matemáticos en las gráficas y la aplicación de ecuaciones los cuales deben verse como instrumentos que ayudan a comprender la realidad.
- **Integración de la estadística y el contexto:** El contexto o las circunstancias que envuelven una situación, es un elemento relevante que tiene protagonismo especialmente en la etapa inicial (Planteamiento del problema y del modelo) y en la etapa final (interpretación del modelo en la realidad).

Una estrategia para implementar en un curso que puede desarrollar habilidades y que permite la manifestación del razonamiento estadístico, anteriormente mencionado, se encuentra en los proyectos de clase. Dicha estrategia usada por muchos maestros de estadística, como se mencionó con Romeu (2013), si son bien escogidos por el docente, y en acompañamiento de los mismos estudiantes, puede obtener contextos en ejercicios prácticos que atañen a la realidad en la que viven los educandos.

Adicional a esta idea es muy relevante lo que Batanero (2013) agrega sobre el sentido estadístico, afirmando que se desarrolla de manera progresiva desde la educación primaria hasta la universitaria, siendo el deber aprovechar la oportunidad para introducir correctamente las ideas de esta ciencia.

Batanero (2013) en este documento Citando a Shaughnessy, Chance y Kranendonk (2009), sugiere cuatro competencias para el desarrollo del razonamiento que producen sentido estadístico que fácilmente pueden ser vista como un proceso e incluidas en un proyecto de clase, como se muestra en la [Figura 19.](#page-64-0)

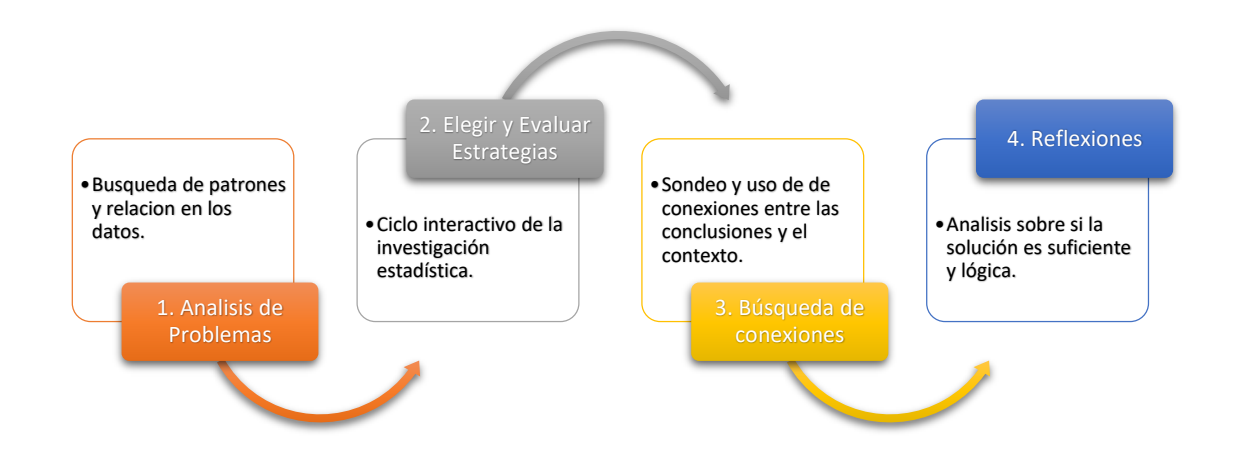

**Figura 19:** Competencias de Razonamiento Estadístico Fuente: Elaboración propia a partir del escrito de Batanero (2013).

<span id="page-64-0"></span>Según la imagen anterior, se propone la siguiente secuencia para para el desarrollo del razonamiento que produce el sentido estadístico en 4 fases:

- **1. Análisis de problemas:** Consiste en la búsqueda de patrones o regularidades halladas a simple vista en los datos estadísticos del estudio junto a la creación de conjeturas.
- **2. Elegir y evaluar estrategias:** Consiste en la formulación de estrategias para el tratamiento de los datos, implementando el ciclo interactivo de la estadística (definición del problema, recolección de datos, análisis de los datos, conclusión)
- **3. Búsqueda de conexiones:** Consiste en encontrar las conexiones o vínculos entre el contexto inicial y las conclusiones obtenidas al final del ciclo.
- **4. Reflexiones:** En esta última parte se medita si las conclusiones halladas son suficientes y satisfacen al postulado del problema inicial.

Para concluir, la sugerencia de batanero es suficientemente flexible para ser incluida en el desarrollo de un tema, una clase o un curso. Sugerencia que puede ser implementada en proyectos, con el fin de que los estudiantes pongan en práctica sus conocimientos y habilidades en contextos familiares a ellos experimentando así el uso de la ciencia estadística y ganando interés.

### **4.2 Estandartes de Competencias utilizados en Colombia**

El ministerio de educación (MEN) presenta los lineamientos curriculares para el área de matemáticas por medio de los "Estándares Básicos de Competencias", siendo directriz obligatoria para todo maestro de enseñanza básica y media aplicarlos de acuerdo al grado donde desarrolle sus clases. Los estándares dispuestos por el ministerio de educación (MEN, 2006) para el área de matemáticas se dividen en cinco pensamientos los cuales, descritos brevemente, serían los siguientes:

- **Pensamiento métrico y sistemas de medidas:** Enmarca todos los conceptos relacionados con procedimientos y saberes sobre las magnitudes, sistemas métricos y la aplicación en diferentes contextos.
- **Pensamiento aleatorio y sistemas de datos:** Comprende todo lo concerniente a conceptos de probabilidad y de estadística inferencial asimismo se apoya de forma indirecta en la estadística descriptiva y la combinatoria. Este pensamiento, también llamado estocástico, es el que apoya la toma de decisiones donde exista incertidumbre o azar.
- **Pensamiento variacional y sistemas algebraicos y analíticos:** En este pensamiento se desarrolla la percepción de variación, así como su identificación, tratamiento y modelación, esto incluye su representación en registros simbólicos tales como iconos, gráficos o símbolos algebraicos.
- **Pensamiento numérico y sistemas numéricos:** Este pensamiento compila los saberes para el entendimiento, uso y significado de los números y de los diferentes sistemas de numeración.
- **Pensamiento espacial y sistemas geométricos:** Este pensamiento abarca todos los procesos cognitivos para construir y manipular las representaciones de diferentes cuerpos u objetos en el espacio, así como la transformación y diferentes representaciones de los mismos.

Para el caso de la estadística le corresponde es el *Pensamiento aleatorio y sistemas de datos.* En la **[Tabla 6](#page-66-0)** se presentan los estándares establecidos para el grado sexto y séptimo por el MEN, donde se establece lo mínimo que los educandos deben cumplir, en cuanto a estándares, al terminar el grado séptimo:

<span id="page-66-0"></span>**Tabla 6:** Estándares para grado sexto y séptimo del pensamiento aleatorio y sistemas de datos Fuente Ministerio de Educación (2006)

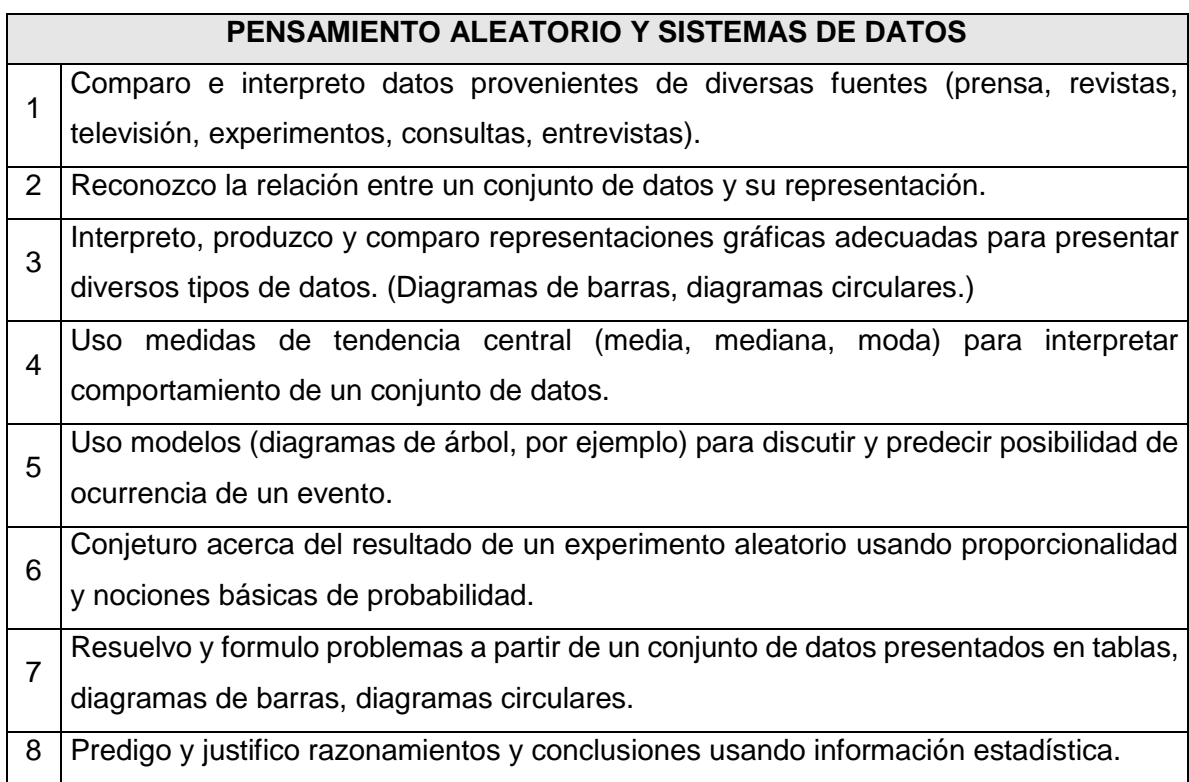

# **4.3 Derechos Básicos de Aprendizaje (DBA)**

Los derechos básicos de aprendizaje (DBA) comenzaron a implementarse a partir del año 2016 y tienen como fin explicar los aprendizajes esperados para un grado y un área particular (MEN, 2016). En el caso del área de matemáticas a la fecha se tiene la segunda versión, y para el caso del grado séptimo, presenta nueve Derechos Básicos de Aprendizaje de los cuales dos (el numeral 8 y el numeral 9) se relacionan con la ciencia estadística, el Pensamiento aleatorio y sistemas de datos.

En la [Figura 20](#page-67-0) se muestra el numeral 8 del Derecho Básico de Aprendizaje Versión 2 para grado séptimo, el cual indica que un estudiante al finalizar el grado debe ser capaz de:

- a. plantear preguntas que dan inicio a un estudio estadístico.
- b. Hacer el diseño de cómo se va a recolectar la información.
- c. Construir tablas de frecuencias.
- d. Representar la información por medio de gráficas, en lo posible usando software.
- e. Hallar y dar interpretación a las medidas de tendencia central.
- f. Analizar una información estadística dada encontrando variaciones y tendencias que le permitan dar conclusiones a preguntas planteadas.

#### Evidencias de aprendizaje

Plantea preguntas para realizar estudios 8 Priarie preguntas para realizar estudios<br>P estadísticos en los que representa información mediante histogramas, polígonos de frecuencia, aráficos de línea entre otros: identifica variaciones, relaciones o tendencias para dar respuesta a las preguntas planteadas.

- O Plantea preguntas, diseña y realiza un plan para recolectar la información pertinente.
- O Construye tablas de frecuencia y gráficos (histogramas, polígonos de frecuencia, gráficos de línea, entre otros), para datos agrupados usando, calculadoras o software adecuado.
- O Encuentra e interpreta las medidas de tendencia central y el rango en datos agrupados, empleando herramientas tecnológicas cuando sea posible.
- O Analiza la información presentada identificando variaciones, relaciones o tendencias y elabora conclusiones que permiten responder la pregunta planteada.

<span id="page-67-0"></span>**Figura 20:** DBA V2.0 de Matemáticas numeral 8 para grado séptimo Fuente: Colombia Aprende día e (MEN, 2016)

En el numeral 9 de los mismos Derechos Básicos de Aprendizaje, mostrado en la [Figura](#page-68-0)  [21,](#page-68-0) hace referencia a la parte de la probabilidad y sus propiedades, indicando que los estudiantes de séptimo al finalizar deben:

- a. Elaborar diagramas de árbol para indicar los diferentes resultados que en un experimente aleatorio es posible obtener.
- b. Obtener el número de posibles resultados en un experimento por medio del principio multiplicativo.
- c. Interpreta la cantidad de posibles resultados obtenidos teniendo como base que el orden no los altera.

#### Usa el principio multiplicativo en situaciones aleatorias sencillas y lo representa con tablas o diagramas de árbol. Asigna probabilidades a eventos compuestos y los interpreta a partir de propiedades básicas de la probabilidad.

#### Evidencias de aprendizaje

- O Elabora tablas o diagramas de árbol para representar las distintas maneras en que un experimento aleatorio puede suceder.
- O Usa el principio multiplicativo para calcular el número de resultados posibles.
- O Interpreta el número de resultados considerando que cuando se cambia de orden no se altera el resultado.

#### <span id="page-68-0"></span>**Figura 21:** DBA V2.0 de Matemáticas numeral 9 para grado séptimo Fuente: Colombia Aprende día e (MEN, 2016)

El MEN, adicionalmente, como apoyo a los docentes y estudiantes para lograr estas metas entrega sin costo el libro "*Vamos a aprender Matemáticas 7***"** (MEN, 2017) que incluye los temas y actividades para trabajar incluyendo todos los lineamientos curriculares (ver portada en la **[Figura 22](#page-69-0)**).

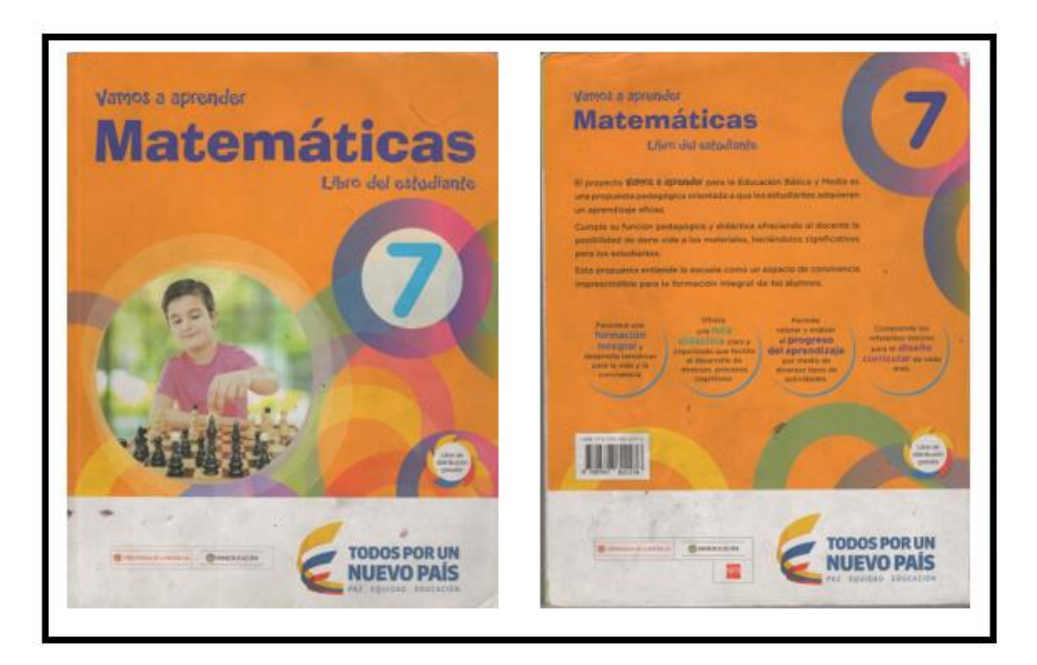

**Figura 22:** Portada del libro "Vamos a Aprender Matemáticas 7" Fuente elaboración propia

<span id="page-69-0"></span>En el caso de la enseñanza estadística presenta un capítulo titulado "*La estadística y la probabilidad*" Los temas presentados en este capítulo son los siguientes:

- 1. Población, muestra y variables
- 2. Distribución de frecuencias
- 3. Gráficas estadísticas
- 4. Medidas de tendencia central
- 5. Experimentos y sucesos aleatorios
- 6. Probabilidad

# **4.4 La gamificación**

La gamificación se define como la técnica que incorpora la mecánica de los juegos al ambiente educativo y que sirve como fuente de conocimientos y desarrollo de habilidades indica el portal de la revista "educación 3.0" (2019).

La aplicación de la gamificación en realidad es tan antigua como lo son los juegos que contengan reglas, por ejemplo, en el año 3000 antes de Cristo en la región de

Mesopotamia, se tiene conocimiento de la existencia de un tablero que se reveló como "el juego de las veinte casillas" y que se utilizó en la historia antigua desde la India a Egipto.

*"Es un ejemplo de gamificación porque, aunque era una especie de carrera de dados similar al juego de la Oca, reflejaba hechos relacionados con la existencia, de forma que quien participaba "jugaba" una vida real con casillas como ankh nefer (buena vida), hesty merty (eres alabado y amado), o amen or heb sed (el festival religioso de los treinta años en el que se podía alcanzar la divinidad)"* (González, 2014).

Actualmente se realizan varios estudios para la implementación de este concepto, por ejemplo, la Revista científica RA XIMHAI (Zepeda et al., 2016) publicó un artículo donde se menciona una investigación que contó con dos etapas, la primera fue una etapa de aprendizaje y de identificación de actividades para conducir y evaluar el grupo, La segunda etapa permitió diseñar la dinámica en clase y modificar la forma de evaluar, en el curso "Fundamentos de la Programación Estructurada".

Los investigadores concluyen que los resultados obtenidos fueron satisfactorios, debido a que con la dinámica de la gamificación lograron un incremento en el desempeño escolar, reflejado en un 85% de los estudiantes con puntajes muy similares, con pocas variaciones y con alta participación. El restante 15 % estaba ligeramente por debajo, pero mostraron entusiasmo por dar alcance a sus compañeros.

## **4.5 Aplicación de las TIC en un curso de estadística**

La aplicación de las TIC (Tecnologías de la Información y la Comunicación) se origina con la decisión de todo maestro en buscar herramientas y estrategias que le permitan llegar a sus educandos. Una estrategia muy efectiva es usar herramientas familiares a su generación y diario quehacer adicionalmente que se ajusten a las características de sus nuevos intereses y pensamientos, no obstante, enfatizar en el razonamiento y competencias necesarias para que puedan desenvolverse como ciudadanos profesionales en un futuro.

Partiendo de lo anterior es necesario educar en estadística dando un sentido que incluya cultura y razonamiento estadístico, que permita tomar decisiones o predecir eventos a partir de datos e incertidumbre. De acuerdo a lo anterior un educador en estadística no sólo debe quedarse con el conocimiento y razonamiento numérico; que perfectamente encaja con la aritmética y la geometría, sino que debe darle sentido y contexto a su razonamiento para formar en estadística

Si al texto anterior le agregamos lo que decía Romeu (Romeu, 2013) Citando a Dewey sobre las recomendaciones de lo que debe contener una clase, sin importar si es presencial o virtual:

- 1. Se aprende más haciendo que oyendo.
- 2. Se retiene más tiempo si lo que aprende tiene aplicación directa en los quehaceres e intereses del estudiante.
- 3. Los dos resultados anteriores se alcanzan más fácilmente si estudiantes y maestros disfrutan de lo que hacen.

Por ello se puede perfectamente decir que el docente es un Guía, las fuentes de información abundan, pero es necesario enseñar a seleccionar lo que realmente es relevante. De acuerdo a lo anterior, el hacer que el estudiante lea antes de la clase, o reflexione sobre un tema o ejemplo potencia el pensamiento crítico y no el algoritmo, que es lo que por lo general se centra una clase tradicional.

Una buena práctica en clase, hace que el educando repita lo que se aprende, más aún que esta generación conocida como los "millennials", que son nativos digitales, siempre se cuestionan el para qué me servirá un determinado conocimiento.

## **4.6 Definiciones técnicas en la creación de un software.**

#### **4.6.1 Requerimientos y casos de uso**

Antes de comenzar cualquier actividad relacionada con la programación es necesario hacer una fase de planeación y contestar claramente las siguientes preguntas ¿Cuál es el resultado esperado?,¿Cómo realizará las tareas programadas y hasta dónde es el alcance
de la aplicación? Para contestar estas preguntas es necesario realizar dos etapas previas a fin de no cometer errores en el diseño de aplicaciones.

Para contestar sobre el resultado esperado, se usan los requerimientos los cuales son exigencias o requisitos que el software debe cumplir y por los cuales se reconoce la necesidad o falta de la existencia de este. Para saber cuáles son los requisitos se debe conocer sobre las tareas que el software debe desempeñar.

Para ello el desarrollador de software puede hacer entrevistas, visitar a las personas que usarán el programa para conocer sobre su trabajo y los procesos que se pueden digitalizar, qué tipo de herramientas utiliza, entre otras actividades. Al final el desarrollador debe hacer un documento donde detalle todo lo observado.

En el documento se debe especificar sobre los requerimientos que son funcionales, es decir, los que corresponde a las tareas y actividades a suplir y los requerimientos que no son funcionales son por ejemplo fecha de entrega, cantidad de usuarios conectados, seguridad, lista de dispositivos en los que debe funcionar, entre otros.

La segunda pregunta sobre cómo realizará las tareas y el alcance que tendrá el software, se responde implementando los casos de uso, los cuales son diagramas que ilustran las interacciones entre los usuarios y la aplicación o entre dos aplicaciones como se muestra

<span id="page-72-0"></span>en la

**[Figura 23](#page-72-0)**, al igual que todos los pasos que debe realizar la aplicación para cumplir la tarea para la que fue programado.

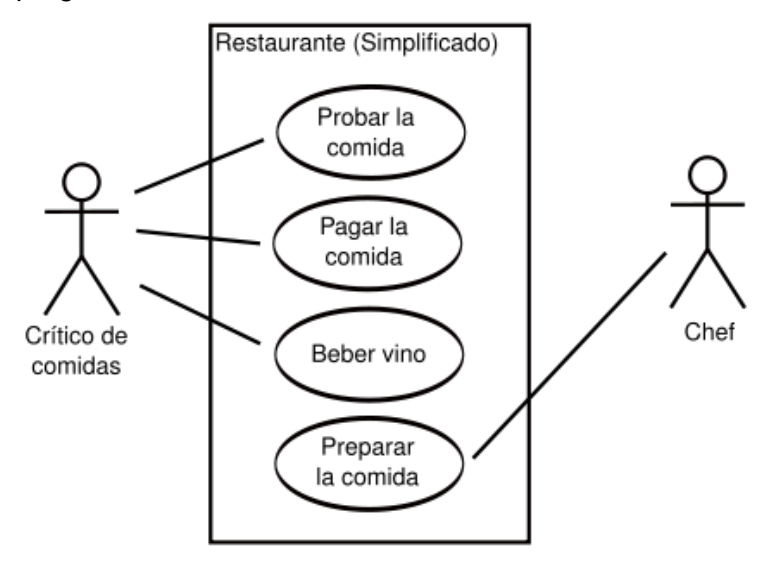

# **Figura 23:** Diagrama de casos de uso Fuente KARLA CEVALLOS (2015)

Los casos de uso se deben ilustrar siguiendo el estándar *UML* (Unified Modeling Language o en español lenguaje unificado de modelado), que es el lenguaje de modelado más implementado y conocido en desarrollo de software. Los elementos más comunes para diagramar los casos de uso son los de la [Figura 24.](#page-73-0)

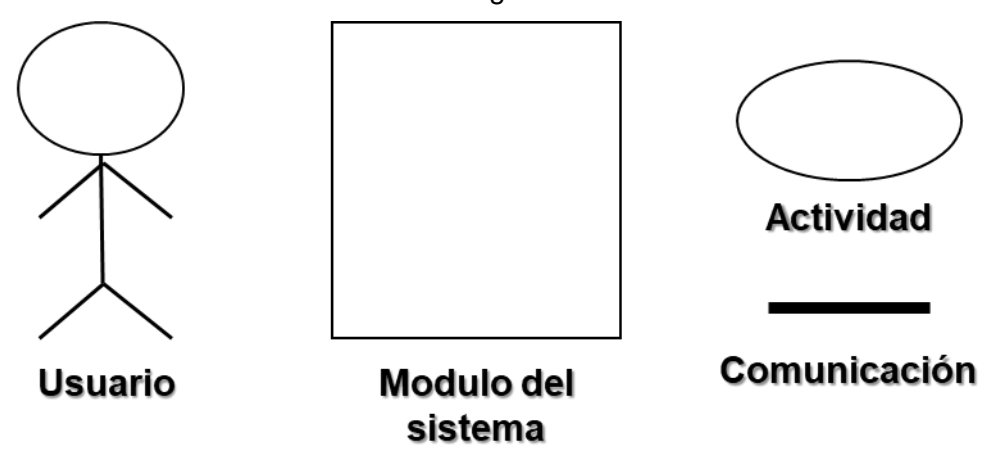

<span id="page-73-0"></span>**Figura 24:** Elementos comunes en un diagrama UML para casos de uso Fuente elaboración propia

La manera de complementar los diagramas es por medio de un guion, como se muestra en la [Figura 25](#page-74-0) que describe cada actividad o paso para realizar la tarea asignada. Al elaborar los casos de uso se describen los actores que al final darán lugar a los tipos de usuarios que utilizarán la aplicación.

| No.                    |  | 01                                                                                                    |                                                       |  |  |  |
|------------------------|--|----------------------------------------------------------------------------------------------------|-------------------------------------------------------|--|--|--|
| Nombre.                |  | Registrar Cliente                                                                                                    |                                                       |  |  |  |
| <b>Descripció</b><br>n |  | Cuando un vendedor inicia los contactos con<br>un nuevo cliente, aún cuando no realice una<br>venta, debe ingresar los datos básicos del<br>cliente. |                                                       |  |  |  |
| Fase                   |  | Fachada                                                                                                    |                                                       |  |  |  |
| <b>Actores</b>         |  | Principal: Vendedor                                                                                                    |                                                       |  |  |  |
| Guión                  |  | Actor                                                                                                    | Sistema                                               |  |  |  |
|                        |  | 1. Ingresa su login                                                                                                    |                                                       |  |  |  |
|                        |  |                                                                                                    | 2. Verifica que exista<br>un usuario con ese<br>login |  |  |  |

**Figura 25:** Ejemplo de un guion para un caso de uso Fuente Santiago Zúñiga Shaik (2009)

# <span id="page-74-0"></span>**4.6.2 Los lenguajes de Programación**

Los programas informáticos o software, son un conjunto de órdenes escritas de manera secuencial, para que una máquina tipo computador las pueda interpretar y realizar diferentes tareas. Estos pasos son escritos en un lenguaje artificial conocido como lenguaje de programación.

El lenguaje de programación es un sistema estructurado semejante que usamos para comunicarnos y que, a su vez, permite el entendimiento entre la máquina y un humano o entre las mismas máquinas (Webtilia, 2016). Una persona al programar usando estos lenguajes lo que realmente hace es alimentar al computador con unas instrucciones ordenadas y secuenciales conocidas como código fuente.

Los lenguajes de programación podemos clasificarlos en dos grupos (Webtilia, 2016):

 *Lenguaje de bajo nivel:* Lenguaje diseñado para controlar directamente la parte electrónica o hardware de la máquina y depende de la misma, no siendo posible usar en otra con ensamblaje diferente.

 *Lenguaje de alto nivel:* Lenguaje muy similar al que usan las personas, utilizado para hacer otros programas y que funciona independiente de la configuración del hardware de la máquina que lo implemente. Es necesario aclarar que, dependiendo del lenguaje, el programa creado puede requerir otros programas.

Cuando una máquina recorre el código fuente, que es diferente dependiendo del lenguaje de programación, es capaz de realizar la tarea específica para el que fue programado. Actualmente en el mercado existen muchos lenguajes de programación disponibles que se especializan de acuerdo al programa que se quiera crear, e incluso algunos con costo de licencia.

Por ejemplo, si se quiere realizar un programa para que aparezca en la pantalla el mensaje *"Hola Mundo"*, varía de acuerdo al lenguaje de programación en que se escriba. Como se muestra en la **¡Error! No se encuentra el origen de la referencia.**.

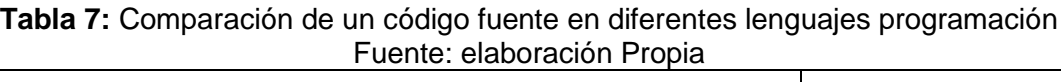

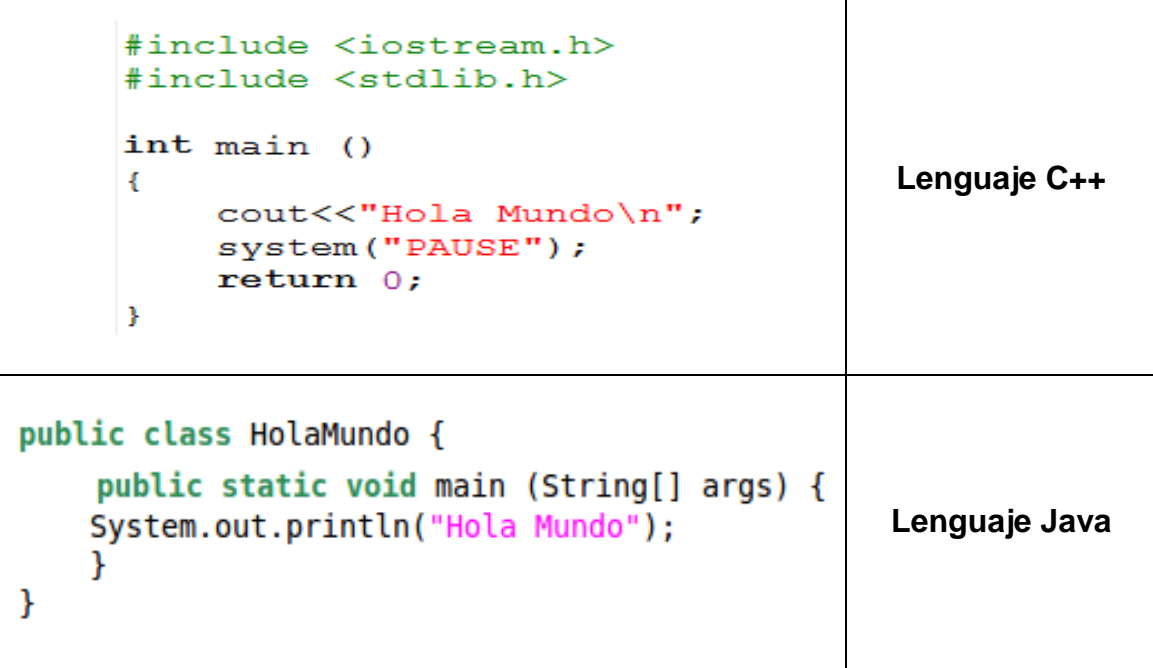

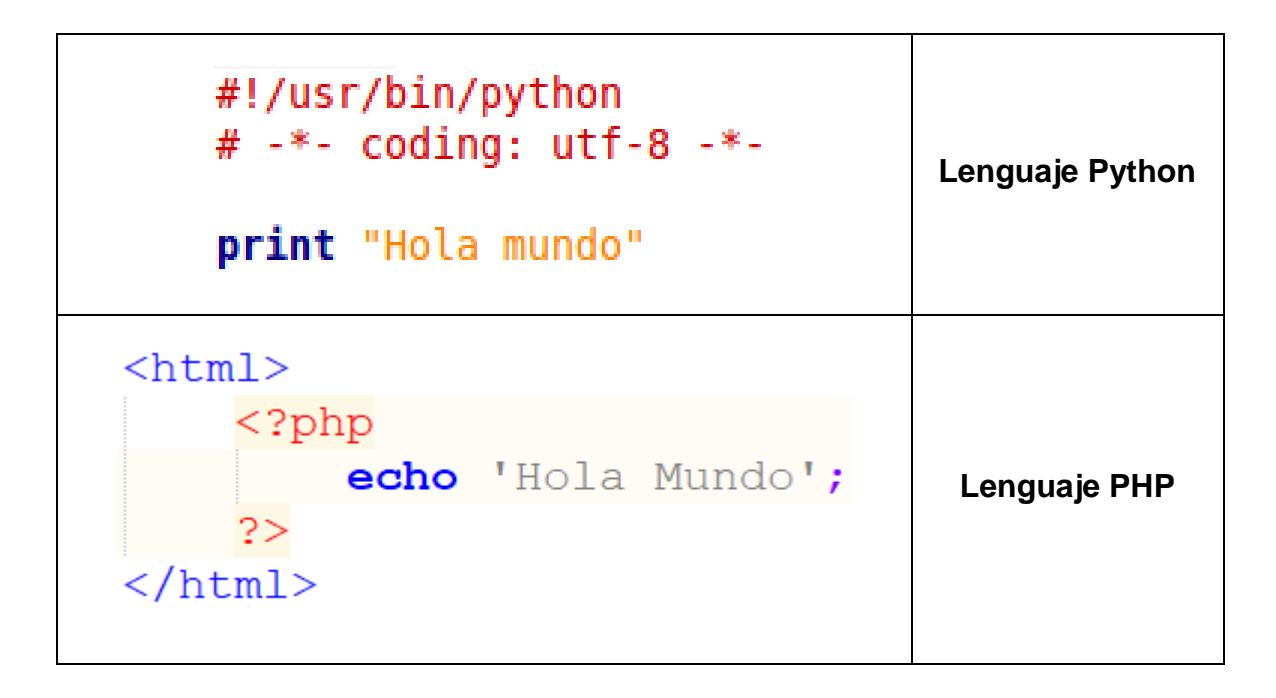

Como diferente es la manera de escribir el programa son por igual los resultados, por ejemplo, en el lenguaje C++ se obtiene por medio de una consola, en el caso de PHP se obtiene por un navegador Web y por último en los lenguajes Java y Python puede obtenerse por consola o navegador dependiendo como configuremos el proyecto. En consecuencia, es necesario tener en cuenta el resultado deseado para así mismo elegir el lenguaje de programación adecuado.

# **4.6.3 Tecnologías Web, el lenguaje de marcado HTML y los lenguajes de programación**

El termino Web proviene de las palabras en idioma inglés de World Wide Web, que literal al español seria como red mundial, haciendo referencia a la conectividad de millones de dispositivos en cualquier lugar a donde pueda llegar esta red. Para la sociedad actual se ha convertido en una herramienta indispensable para sus labores profesionales, de formación e incluso de ocio a tal punto que hasta la estación espacial internacional (ISS) desde el 2010 cuenta con acceso.

Según describe el portal EcuRed (Escalona Victores, 2010) , la Web fue creada a finales de la década de los 80 por Tim Berners-Lee y Robert Cailliau. Es necesario aclarar que la Web es diferente a Internet, lo más preciso es decir que la Web es uno de los muchos servicios que opera sobre la Internet para pasar información de un dispositivo a otro.

Para poder usar la Web es necesario el uso de programas o software conocidos como navegadores que interpretan la información presentada por medio de *páginas Web*. Las páginas Web contienen enlaces, conocidos de manera técnica como hipervínculos o links, que permite ir a otras páginas siendo el conjunto de ellas conocido como *Sitio Web*.

Para poder acceder a ellas es necesario que las páginas se encuentren almacenadas o alojadas a un servidor con acceso a internet, provisto por una empresa con servicio de *Hosting,* y a su vez contar con una *URL* (Uniform Resource Locator o en español Localizador Uniforme de Recursos), también conocido como dirección de internet. En síntesis, ocurren tres pasos mostrados en la **[Figura 26](#page-77-0)**.

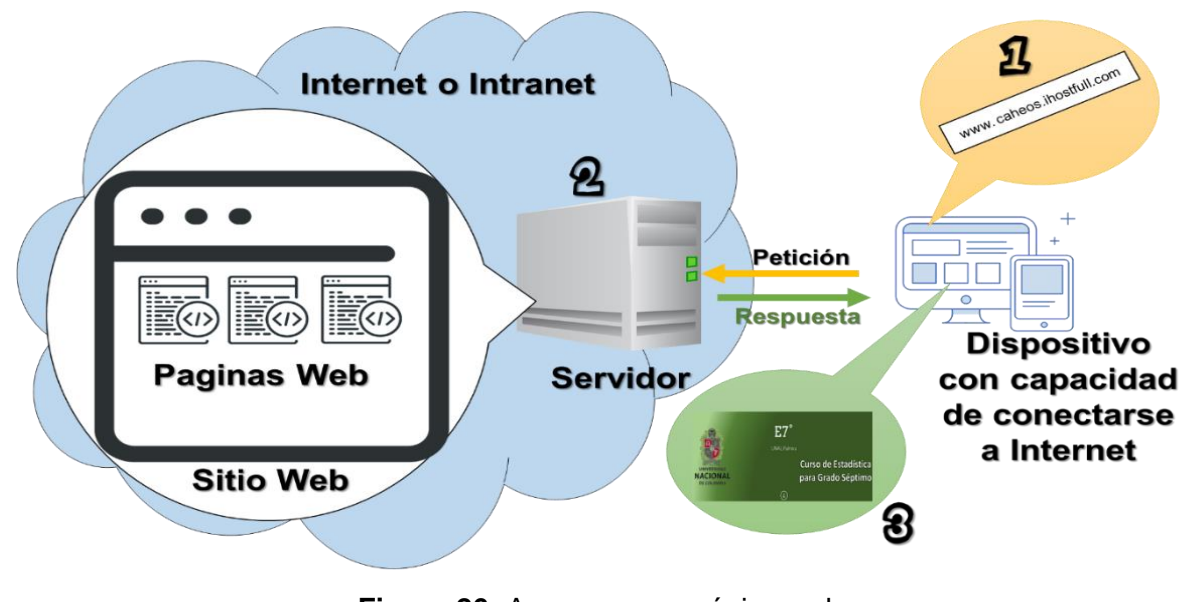

**Figura 26:** Acceso a una página web Fuente elaboración propia

<span id="page-77-0"></span>**Paso 1:** El usuario desde un dispositivo conectado a la red internet, usando un navegador web, ingresa la URL de la página o el sitio al que desea acceder. Esta petición es recibida por el proveedor de internet que por medio del servicio DNS (Domain Name System o en español Sistema de Nombre de Dominio), busca el servidor donde se aloja la página o el sitio web y le entrega la petición.

**Paso 2:** El servidor recibe la petición, la procesa y envía la respuesta usando el lenguaje de marcado HTML (HyperText Markup Language o en español Lenguaje de Marcas de Hipertexto) al computador donde se realizó la petición.

**Paso 3:** El dispositivo del usuario recibe la página en HTML, el cual le dice al navegador cómo debe mostrar la información y el contenido de la misma.

Como se menciona anteriormente las páginas web son creadas en lenguaje *HTML* escrito por etiquetas o marcas que indican a los navegadores cómo van ordenados los elementos que la componen, cómo mostrarlos y también la información que debe enseñar como se muestra en la **[Figura 27](#page-78-0)**. Al crear una página web en HTML por lo general no puede ser cambiado su contenido al menos que sea remplazada por otra página en el servidor, es decir, el contenido con solo HTML es estático.

#### **Código HTML** <! doctype html>  $<$ html> <head> <meta charset="utf-8"> <meta name="description" content="Ejemplo HTML"> <meta name="author" content="Carlos Hernán Osorio García"> <title>Ejemplo HTML</title>  $\langle$ /head> <body> <H1>Hola Mundo</H1> Esta es una prueba de código HTML. </body>  $<$ /html> Resultado en el navegador

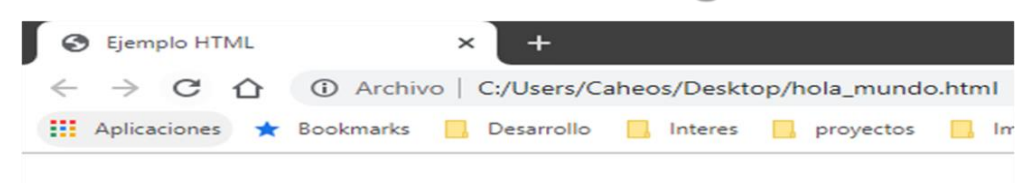

# **Hola Mundo**

<span id="page-78-0"></span>Esta es una prueba de código HTML.

**Figura 27:** Ejemplo de código HTML y resultado en un navegador Fuente elaboración propia

Para complementar el lenguaje HTML se usan otros lenguajes que le agregan funcionalidades como animaciones, efectos estéticos o incluso lenguajes de programación que le permiten suplir las deficiencias como el tener contenido dinámico que cambia según la necesidad del programa. Actualmente existen muchos lenguajes de programación para desarrollo web, siendo los más implementados en orden alfabético, según la empresa que almacena páginas web IONOS (2019), son los siguientes:

**1. C++:** Es el lenguaje más antiguo de la lista que se usa desde el servidor, y no es el más adecuado para el desarrollo web, sin embargo, es un lenguaje rico y flexible donde su principal implementación se dirige a la tecnología móvil. Sitios web como Google, YouTube, Amazon o Twitter lo usan.

**2. C#:** Lenguaje desarrollado por la empresa Microsoft, la misma creadora del sistema operativo MS Windows, y que utiliza para sus proyectos de software del lado del servidor. Aun así, es un lenguaje muy implementado por su funcionalidad y potencia en la creación de videojuegos.

**3. Java:** Es un lenguaje muy flexible que puede ser usado para cualquier proyecto, pero es un lenguaje difícil de aprender y lento en comparación de otros. Actualmente existen muchas librerías con código fuente documentado que ayudan a desarrollar programas en este lenguaje.

**4. JavaScript:** El lenguaje más implementado de todos y que corre del lado del cliente o el dispositivo del usuario, actualmente es indispensable para validar antes de enviar al servidor, crear animaciones, crear publicidad dinámica en la página web entre muchas otras funciones. A pesar de su nombre no guarda ninguna relación con el lenguaje Java.

**5. Perl:** Es un lenguaje que en un inicio era pensado para su uso en la administración de sistemas y redes, siendo fuente de inspiración de lenguajes como JavaScript, PHP, Ruby y Python**.** A pesar de ser sencillo tiene limitaciones cuando el hardware del servidor y la velocidad son limitados dejando un poco relegado, no obstante, muchas páginas web aun lo implementan.

**6. PHP:** el lenguaje PHP (Hypertext Preprocessor o Procesador de Hipertexto), este lenguaje muy popular y usado por grandes plataformas como ejemplo la red social "*Facebook*", "*Wikipedia*" y el buscador "*Yahoo!*".

PHP es usado principalmente en el desarrollo de páginas web y aplicaciones web dinámicas teniendo como ventaja una buena compatibilidad con el protocolo de internet y el HTML además de buena integración con las bases de datos. Ejecuta todo el código escrito en el lado del servidor permitiendo dar como respuesta una página escrita en HTML.

**7. Python:** El lenguaje ampliamente utilizado por la plataforma de Google, posee una sintaxis fácil de entender y escribir, aun así, carece de buena velocidad. La industria de los video juegos y el desarrollo de aplicaciones científicas lo usan debido a la capacidad de integrarse con facilidad en gran parte de las bases de datos científicas y es versátil en la resolución de tareas en cuanto a la recopilación de datos empíricos se refiere.

**8. Ruby:** Es un lenguaje que se caracteriza por su simplicidad a la hora de escribir el código, teniendo un enfoque totalmente a la programación orientada a objetos. Se le critica que es complejo encontrar errores de sintaxis cuando se programa en lenguaje debido al tiempo de ejecución del mismo.

Los anteriores no son los únicos lenguajes de programación que pueden implementarse en desarrollo web, pero resumiendo y de acuerdo a la información suministrada por IONOS (2019), los lenguajes de programación utilizados en algunos sitios web de carácter popular son mostrados en la [Tabla 8.](#page-80-0)

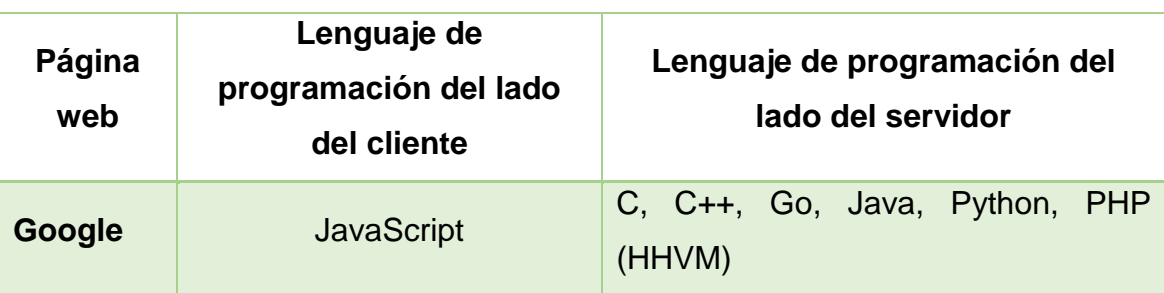

<span id="page-80-0"></span>**Tabla 8:** Lenguajes de programación web usados por algunos importantes sitios Fuente IONOS (2019)

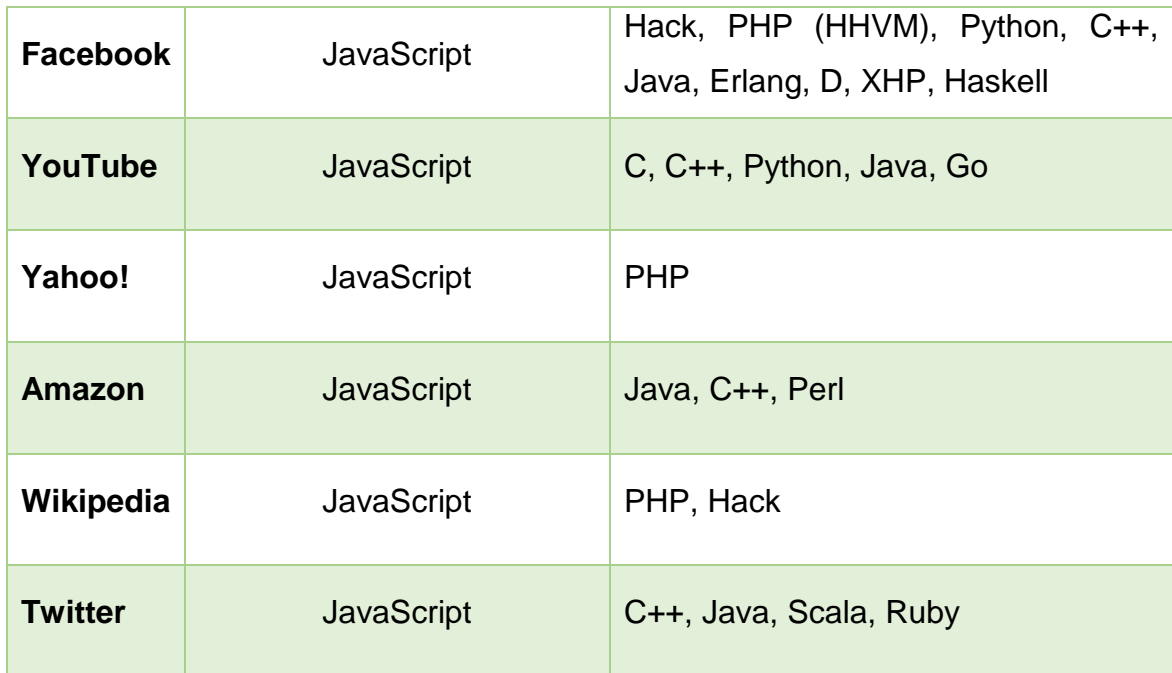

## **4.6.4 Las bases de datos**

Una base de datos es una colección de registros de manera organizada e indexada, a la cual un dispositivo puede acceder rápidamente para crear, modificar o consultar información. Una base de datos puede compararse con una biblioteca, compuesta por información almacenada en libros organizados y a la cual se les puede consultar.

El fin de una base de datos entonces es el permitir la preservación de la información, para que pueda ser accedida en cualquier momento que sea requerido. En los primeros programas hechos para computadores la información permanecía disponible hasta que el programa se cerraba o el computador se apagara, contrario a la necesidad actual de las tareas diarias que por lo general requieren preservar, gestionar, clasificar y poder consultar información.

Según describe el ingeniero especialista en desarrollo web Damián Pérez Valdés (2007), el término base de datos se usó por primera vez a inicios de la década de los años 60, y aclarara que cada base de datos se compone por una o más tablas conocidas como entidades. Las tablas se estructuran por columnas y filas donde las columnas almacenan una parte o ítem particular de la información y se conoce como campo, mientras que las filas son el registro completo almacenado como se muestra en la **[Figura 28](#page-82-0)**.

#### Campo Dirección de correo

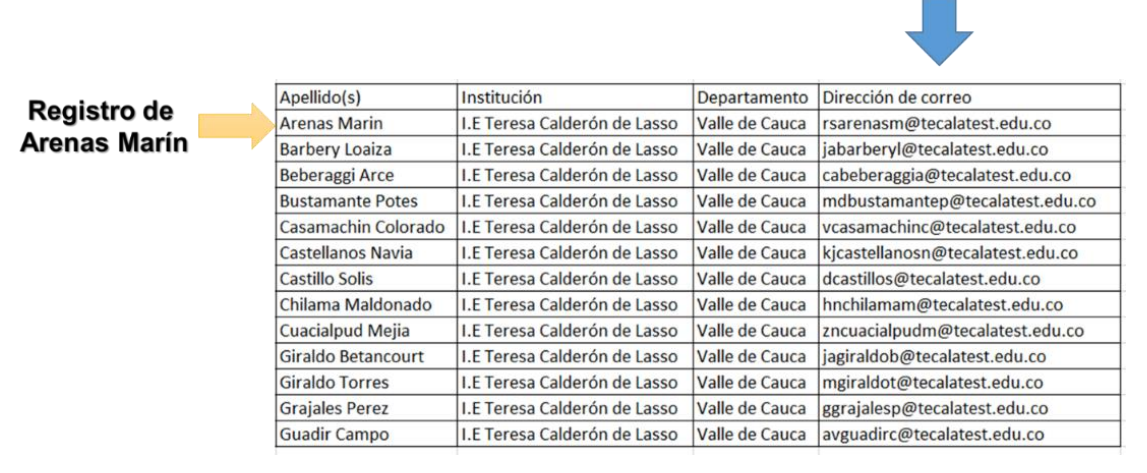

**Figura 28:** Ejemplo de una tabla en una base de datos Fuente elaboración propia

<span id="page-82-0"></span>Los campos, registrados en las columnas de la tabla, pueden almacenar datos numéricos, alfanuméricos (letras, números y símbolos especiales que no se tratarán con matemáticas), booleanos (0 y 1 para representar falso o verdadero) e incluso, dependiendo del gestor y motor de la base de datos, imágenes entre otros.

Cuando una base de datos cuenta con más de una tabla, estas deben estar relacionadas para hacer más eficiente una consulta y a su vez evitar tener el mismo registro grabado en diferentes tablas, este proceso de relación se le conoce como *Modelo Entidad - Relación*. Este modelo es útil para el diseño de la base de datos porque permite determinar en dónde se almacena cada uno de los registros, como se muestra un ejemplo de la [Figura 29.](#page-83-0)

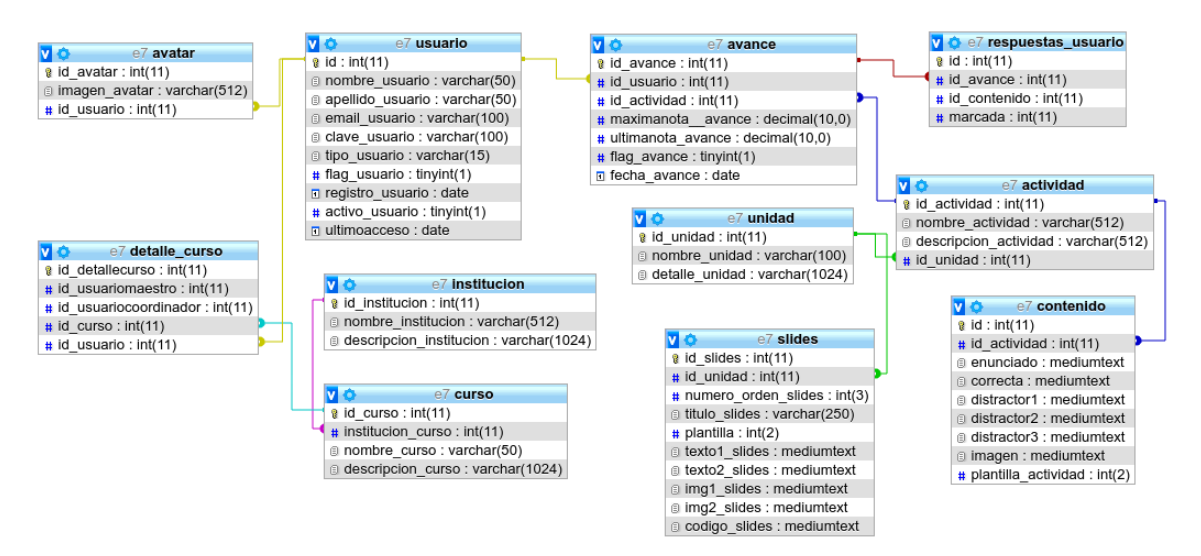

<span id="page-83-0"></span>**Figura 29:** Ejemplo de un Modelo Entidad - Relación en una base de datos Fuente elaboración propia

Como se observa de cada tabla o entidad sale una línea indicando una relación con la otra tabla, es decir, en cada tabla hay un dato que es igual y permite buscar y comparar los registros en ambas tablas. Estas relaciones pueden ser:

**1. Una a Una:** cuando el dato de una tabla solo existe una vez en la otra, mostrando una relación como la de la [Figura 30.](#page-83-1)

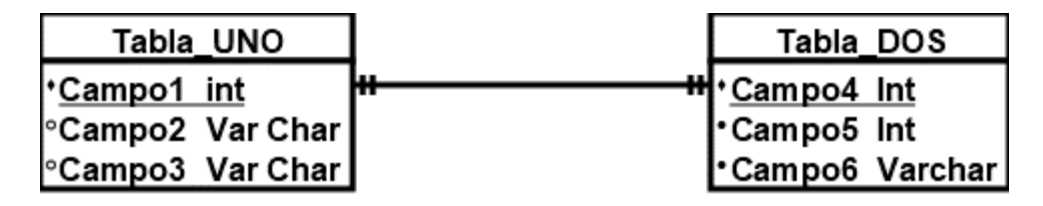

<span id="page-83-1"></span>**Figura 30:** Ejemplo de una relación Una a Una en una base de datos Fuente elaboración propia

**2. Una a Muchos:** cuando el dato campo1 de la tabla UNO existe en uno o más registros en la otra, mostrando una relación como la de la [Figura 31.](#page-83-2)

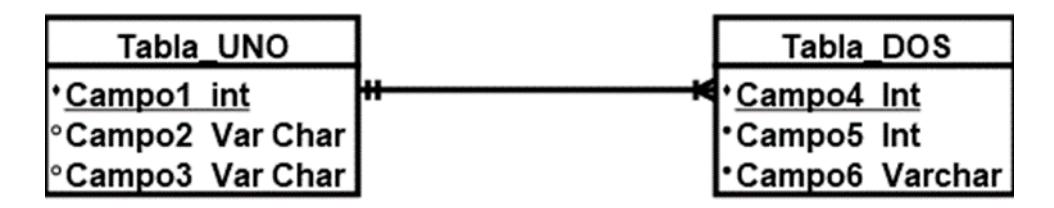

<span id="page-83-2"></span>**Figura 31:** Ejemplo de una relación Una a Muchos en una base de datos

#### Fuente elaboración propia

**3. Muchos a Muchos:** cuando el dato campo1 se encuentra varias veces en la tabla UNO e igualmente en la tabla DOS, sin embargo, esta relación es teórica y no se puede implementar en una base de datos, de ocurrir se crea una tabla de detalle con una relación a ambas tablas de una a muchos. En la [Figura 35](#page-87-0) se muestra una relación de este tipo.

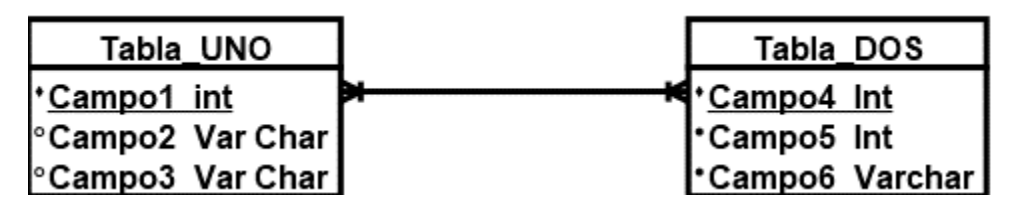

**Figura 32:** Ejemplo de una relación Muchos a Muchos en una base de datos Fuente elaboración propia

Al terminar el desarrollo del modelo se construye el diccionario de datos que contiene todas las definiciones y propiedades puntuales que van a presentar las tablas a utilizar, los datos por ejemplo son el nombre, el tipo de dato que se almacena (numérico, texto, fechas, booleano, entre otros), las descripciones, los contenidos, las llaves o datos importantes, la cantidad que se puede presentar entre otros (Giraldo Gómez, 2013). En la [Figura 33](#page-84-0) se muestra un ejemplo de un diccionario de datos para la entidad actividad de la web app.

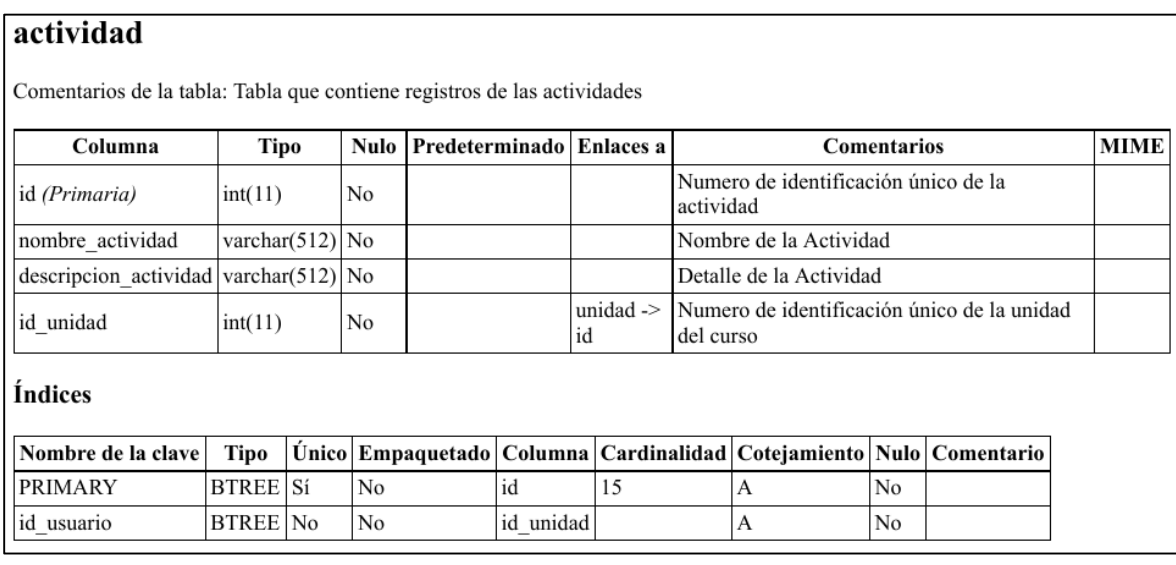

<span id="page-84-0"></span>**Figura 33:** Ejemplo de un diccionario de datos para una entidad de la base de datos. Fuente elaboración propia

Un diccionario de datos es un conjunto de definiciones que contiene las características lógicas y puntuales de los datos que se van a utilizar en el sistema que se programa, incluyendo nombre, descripción, alias, contenido y organización.

Otro concepto importante con las bases de datos es el referente a que pueden ser accesibles desde otros programas, y que estos pueden crear enlaces con ellas usando un *motor de base de datos.* El motor es un servicio que sirve para intermediar entre las bases de datos y los programas que quieres acceder existiendo en el mercado algunos gratuitos como otros a los cuales se les debe comprar licencia de uso.

Entre muchos motores de base de datos que se les debe pagar licencia se destacan Oracle, de la compañía que lleva su nombre, considerado el más completo de todos y SQL Server creado por la empresa Microsoft. Entre los motores gratuitos se encuentra MySQL adquirido por Oracle y que tiene una parte licenciada y MariaDB que es totalmente gratuito.

## **4.6.5 Creación y Desarrollo de Software**

Para proyectos de software existen muchas metodologías o paradigmas de desarrollo, que varían dependiendo de factores como la complejidad del proyecto y el tiempo disponible. Sin embargo, sin importar la metodología de la ingeniería de software, lo que garantiza realmente que un programa informático como una Web App sea un producto de calidad y que cumple con lo esperado, se encuentra en el diseño de la misma.

Existen metodologías llamadas "pesadas" que son más rígidas en la documentación, destacándose la metodología RUP ( *Rational Unified Process* o en español *Proceso Unificado Racional)* creado por la empresa Rational Software de IBM (USMP, 2004). Por el contrario, las metodologías conocidas como "ágiles" requieren menos tiempo de desarrollo y documentación, pero debe ser más estricta y comprometida por los desarrolladores donde sobresale la metodología extrema (XP). La **[Figura 34](#page-86-0)** muestra la clasificación de las metodologías aceptadas para el desarrollo de una aplicación.

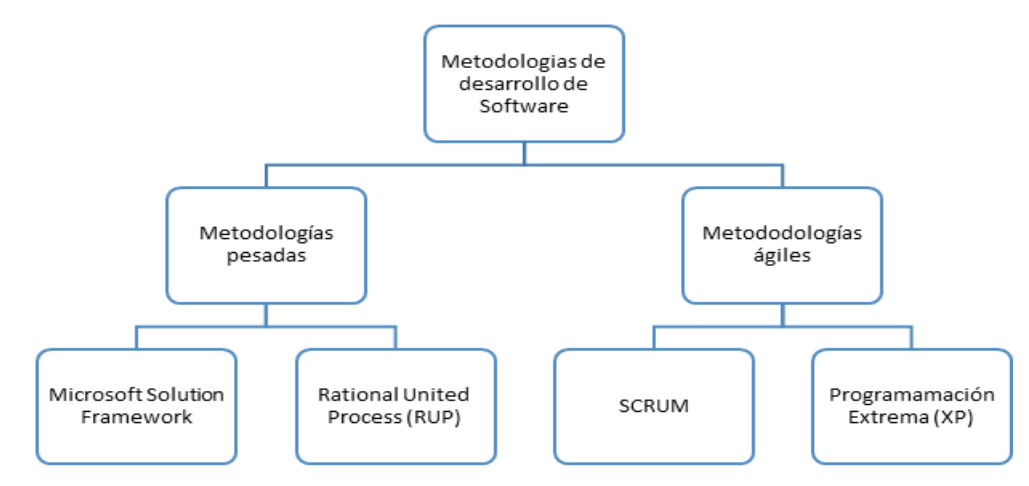

**Figura 34:** Metodologías de Desarrollo de Software Fuente: Elaboración Propia basada en SlideShare [id=54063988]

<span id="page-86-0"></span>En la figura anterior, dentro de las metodologías ágiles se encuentra la *Programación Extrema (XP)***,** la cual se caracteriza por realizar pequeños cambios de manera cíclica a medida que avanza el proyecto reduciendo requisitos como son por ejemplo la documentación que tienen otras metodologías.

# **4.6.6 Fases de desarrollo en la programación**

La metodología de un proyecto de desarrollo en XP presenta 4 fases (Murillo, 2015), que se les trabaja de manera cíclica a medida que avanza el desarrollo de la aplicación. las fases de manera resumida son:

#### **1ª Fase: Planeación del proyecto.**

En esta etapa el equipo desarrollador dialoga con las personas que utilizarán la aplicación, para diseñar casos de uso, conocer los requerimientos y establecer los alcances del mismo.

#### **2ª Fase: Diseño.**

Es una guía para la implementación del sistema, y tiene por requisito ser entendible por los desarrolladores y por los usuarios que la utilizarán. En esta etapa se asignan las responsabilidades y módulos de cada persona en el equipo desarrollador.

#### **3ª Fase: Codificación.**

En esta etapa se comienza a escribir el código de la aplicación, esta metodología recomienda que se haga en parejas para que se hagan entre ellas las respectivas revisiones y sugerencias sobre el módulo que se les asignó desarrollar.

#### **4ª Fase: Pruebas.**

Las pruebas son la manera de comprobar la funcionalidad de la aplicación y permite entregar una aplicación sin errores, además de que quien lo usará finalmente dé el visto bueno de que cumple con las necesidades que requería.

En la [Figura 35](#page-87-0) se muestra y detalla el ciclo en el cual se trabaja cada fase de desarrollo en la metodología XP.

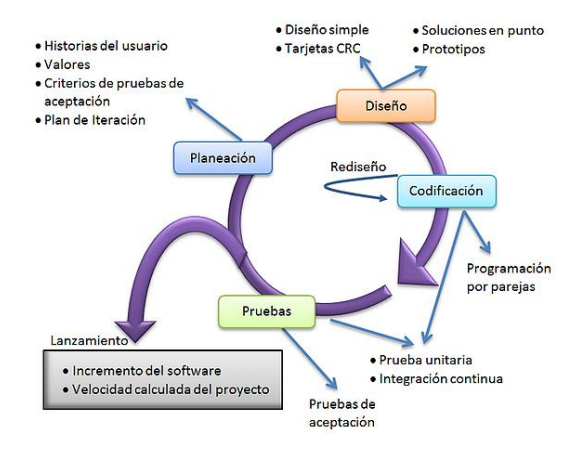

<span id="page-87-0"></span>**Figura 35:** Ciclo de desarrollo de un software en la metodología XP Fuente: http://jraquelm2.wixsite.com/ingenieriadesoftware/single-post/2015/05/15/-TEMA-5-PROGRAMACI%C3%93N-EXTREMA-XP

## **4.6.7 Modelos de programación en la creación de un software**

A la hora de elegir el lenguaje de desarrollo y crear el código, se debe buscar que cumplan con los requerimientos y que se adapte a las necesidades de lo que se quiere lograr. Esta no es solo una elección caprichosa del programador simplemente porque especialice en un determinado lenguaje, si no que entre otros aspectos debe:

- Ser un lenguaje que cumpla con lo que se espera en cuanto a funcionamiento y visualización
- Ser un lenguaje reconocido por la comunidad, es decir, que tenga soporte y ayudas al momento de programar.
- Que se adapte a la infraestructura física requerida.

 Que se flexible a las modificaciones al mismo tiempo que permita crear aplicaciones escalables para que pueda ser fácilmente actualizado su código fuente.

El lenguaje por sí solo no hace un proyecto de software, por ello el programador debe seguir un modelo o patrón de diseño que se adapte a su proyecto. Un modelo de los más reconocidos y que presenta una buena acogida se le conoce con el nombre de **modelo vista controlador** (conocido por sus siglas MVC), el cual propone separar en componentes distintos los datos de la aplicación, la interfaz que maneja el usuario, y las reglas o lógica de control (UA, 2012).

El MVC funciona entonces con el usuario haciendo una petición a la interfaz, quien envía al controlador la solicitud, este la recibe y la envía al modelo para que este último se conecte a la base de datos y traiga la información solicitada. El modelo le entrega la respuesta al controlador y este activa la interfaz del usuario que muestra la información solicitada como se muestra en la **[Figura 36](#page-88-0)**.

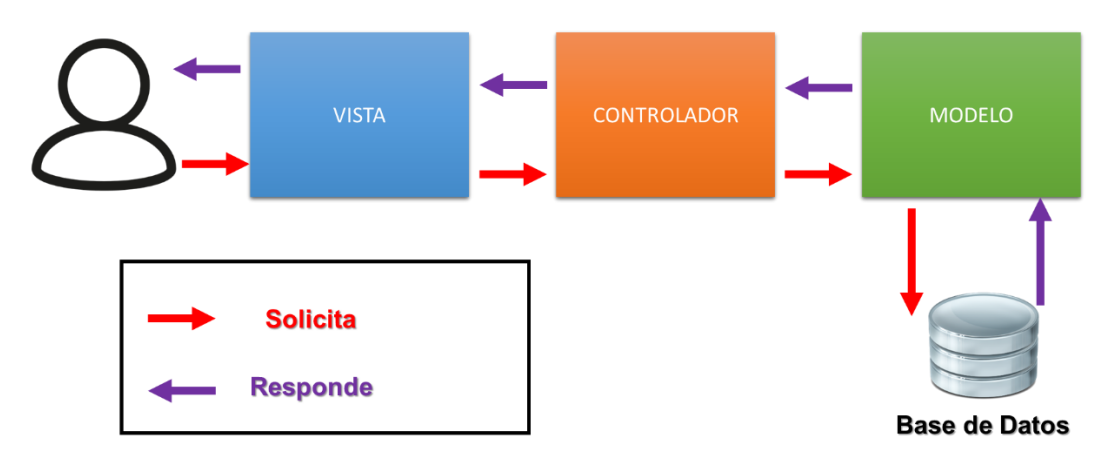

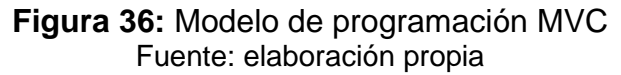

<span id="page-88-0"></span>Este modelo ofrece como ventaja la independencia entre las partes, haciendo que sea fácil cambiar la apariencia sin necesidad de afectar el código fuente del controlador, o por ejemplo cambiar el motor de la base de datos sin alterar la apariencia. Adicional por encontrarse en capas lo hace más seguro al proteger la información de la base de datos.

# **4.7 Definición de una Web App**

Según el portal de tecnología QODE (2014), una Web App es una página web optimizada y adaptable para que funcione con cualquier dispositivo móvil o computador de escritorio. Usando otras palabras, es una página web que se puede abrir desde el navegador de cualquier dispositivo, sin necesidad de que se instale, lo cual lo hace independiente del sistema operativo que utilice.

Una Web App es diferente a la tecnología conocida como App. Las App es el acrónimo de la palabra "aplication" (aplicación), se puede definir como un software o programa que se instala en dispositivos móviles o tablets para ayudar al usuario en una labor concreta, ya sea de carácter profesional, de ocio o entretenimiento. En la [Tabla 9](#page-89-0) se muestran las ventajas y desventajas de la tecnología de las App.

<span id="page-89-0"></span>**Tabla 9:** Ventajas y desventajas de una App Fuente: Elaboración Propia a partir del diario electrónico la Nación (BBC, 2012)

| La tecnología App |                                                                                                    |  |                                                                                                    |  |  |  |
|-------------------|----------------------------------------------------------------------------------------------------|--|----------------------------------------------------------------------------------------------------|--|--|--|
|                   | Ventajas                                                                                                    |  | <b>Desventajas</b>                                                                                                    |  |  |  |
|                   | Amplia las funcionalidades que se le<br>puede dar como herramienta a un<br>Smartphone (teléfono inteligente) o<br>tableta.<br>La velocidad de uso es superior al ser<br>una aplicación local para el dispositivo.<br>En algunas aplicaciones, a excepción<br>de la instalación y actualización, no<br>necesita de una conexión a la red por<br>ello no consumen datos.<br>Utiliza todo el hardware y potencial del<br>Smartphone o tableta.<br>Comunidades que puntúan, comentan<br>y retroalimentan la aplicación |  | Los costos de desarrollo son mayores.<br>Se debe programar diferente para cada<br>sistema operativo de Smartphone o<br>Tablet o similar, por ello se habla de<br>aplicaciones nativas.<br>Necesita la aprobación del usuario<br>para la instalación y actualización de la<br>aplicación.<br>Ocupa memoria en el dispositivo móvil.<br>Depende del usuario actualizar la<br>aplicación una vez se<br>encuentre<br>disponible una.<br>Generalmente no es compatible con<br>dispositivos de escritorio. |  |  |  |

Su principal diferencia es que mientras la App se instala en el dispositivo y este hace todo el proceso (BBC, 2012), en la Web App el dispositivo hace la petición por una red a otro equipo llamado servidor, siendo este último el que hace la mayoría de los procesos y regresando la respuesta al dispositivo que mandó la petición.

La principal bondad de tecnología de las Web App se encuentra en su capacidad de adaptación a cualquier dispositivo móvil, debido a que se conecta a través de un navegador Web (Ejemplo Chrome, Safari, Opera, entre otros). La [Tabla 10](#page-90-0) describe algunas de la ventajas y desventajas de la tecnología con Web App

<span id="page-90-0"></span>

| La tecnología Web App                                                                                                    |                                                                                                    |  |  |  |  |  |  |
|----------------------------------------------------------------------------------------------------|----------------------------------------------------------------------------------------------------|--|--|--|--|--|--|
| Ventajas                                                                                                    | <b>Desventajas</b>                                                                                                    |  |  |  |  |  |  |
| Se pueden acceder desde dispositivos<br>móviles como en equipos de escritorio.<br>Independiente del sistema operativo<br>del dispositivo.<br>Tienen un costo más bajo de desarrollo<br>Sólo se programa una vez para todos<br>los dispositivos y al actualizar<br>la<br>aplicación en el servidor se<br>les.<br>actualiza a todos.<br>Todo el procesamiento lo hace el<br>servidor por lo que puede ser utilizado<br>por equipos más sencillos siempre y<br>cuando cuenten con conexión<br>- al<br>servidor y un navegador compatible.<br>No ocupa espacio en el dispositivo de<br>acceso. | Para acceder<br>a este<br>recurso<br>se<br>$\bullet$<br>necesita de una conexión permanente<br>a la red.<br>Los costos de mantenimiento<br>son<br>$\bullet$<br>mayores por el servidor.<br>Se necesita un servidor conectado a la<br>$\bullet$<br>red y una dirección electrónica.<br>No se puede usar toda la potencia ni<br>$\bullet$<br>las funcionalidades de<br>todas<br>un<br>dispositivo móvil o de escritorio.<br>Es más lento que una App y en<br>$\bullet$<br>ocasiones depende de la velocidad de<br>conexión.<br>La comunidad de usuarios que opina,<br>$\bullet$<br>retro alimenta<br>puntúa y<br>más<br>es<br>pequeña |  |  |  |  |  |  |

**Tabla 10:** Ventajas y desventajas de una Web App Fuente: Elaboración Propia a partir del portal de tecnología QODE (2014)

Resumiendo, una Web App es una página de internet con contenido dinámico y básicamente lo que ocurre es que se envía una petición, desde un botón o formulario de la página web, para que el servidor la reciba realice el proceso y/o el cálculo y regrese una respuesta por medio de otra página Web al dispositivo que lo solicitó, como se muestra en la **[Figura 37](#page-91-0)**.

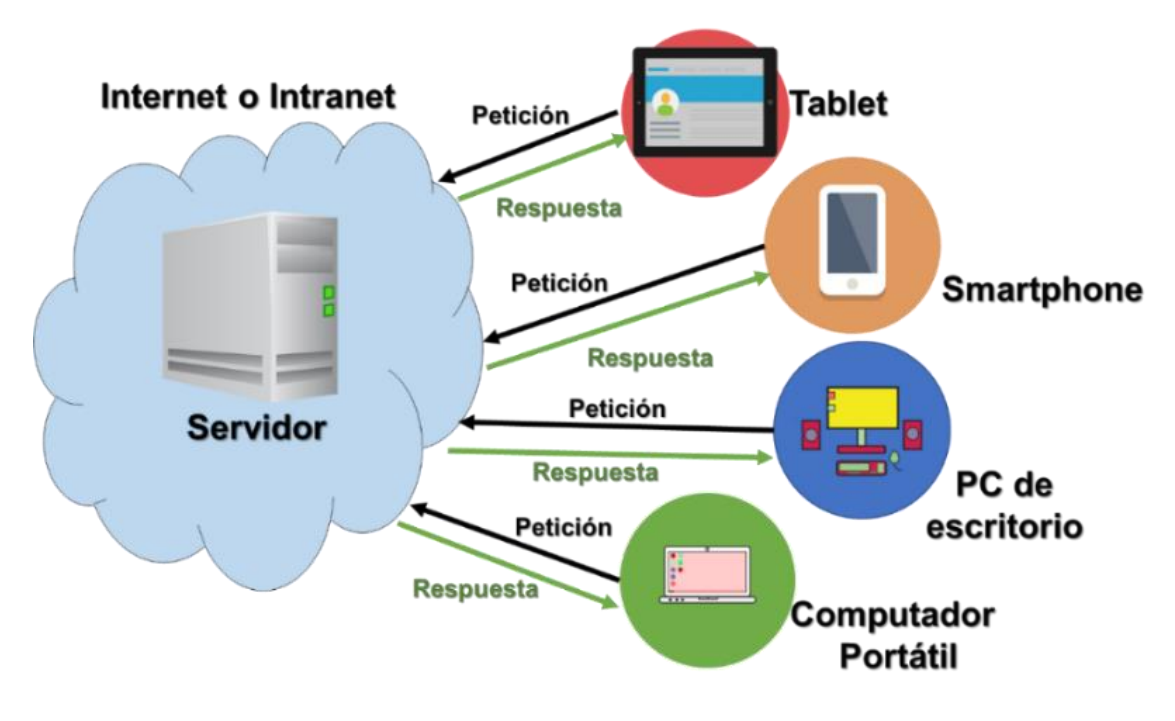

<span id="page-91-0"></span>**Figura 37:** Descripción técnica del funcionamietno de una Web App Fuente Elaboración Propia

## **4.7.1 Diseño de una Web App**

El diseño es un aspecto importante para definir si una aplicación es fácil de usar y cómoda para las personas que la usan. En el caso de las Web App la aplicación debe ser "Mobile friendly" o en español "amigable con el dispositivo móvil", es decir, las páginas web deben tener la capacidad de verse bien tanto en dispositivos móviles como en dispositivos de escritorio (computadores o similares) y aunque esto es un requisito implícito con la filosofía de la Web App, se hace necesario aclarar que hay dos tecnologías para ello.

La primera tecnología es conocida como Diseño Web Responsivo (Responsive Web Design), consiste en hacer que la misma página web encaje y se vea bien en todos los dispositivos desde los que se accede. Esto se logra con páginas escritas en el HTML 5, adicionalmente es lo recomendado por Google para implementar en la creación de páginas web.

La principal ventaja se encuentra en que todo se hace desde la misma página web, es decir, no es necesario hacer dos o más páginas con el mismo contenido, ahorrando tiempo y programación. Cabe notar que esta ventaja solo es posible si se va a crear la página web desde cero o se piensa remplazar las existentes.

Portales como YouTube (ver **[Figura 38](#page-92-0)**) implementan esta tecnología, adaptando cada uno de sus elementos al tamaño y resolución de la pantalla, logrando que de esta manera el sitio sea accesible desde diferentes dispositivos como Smartphone, Tabletas, computadores hasta Smart TV (Televisores con características de Smartphone).

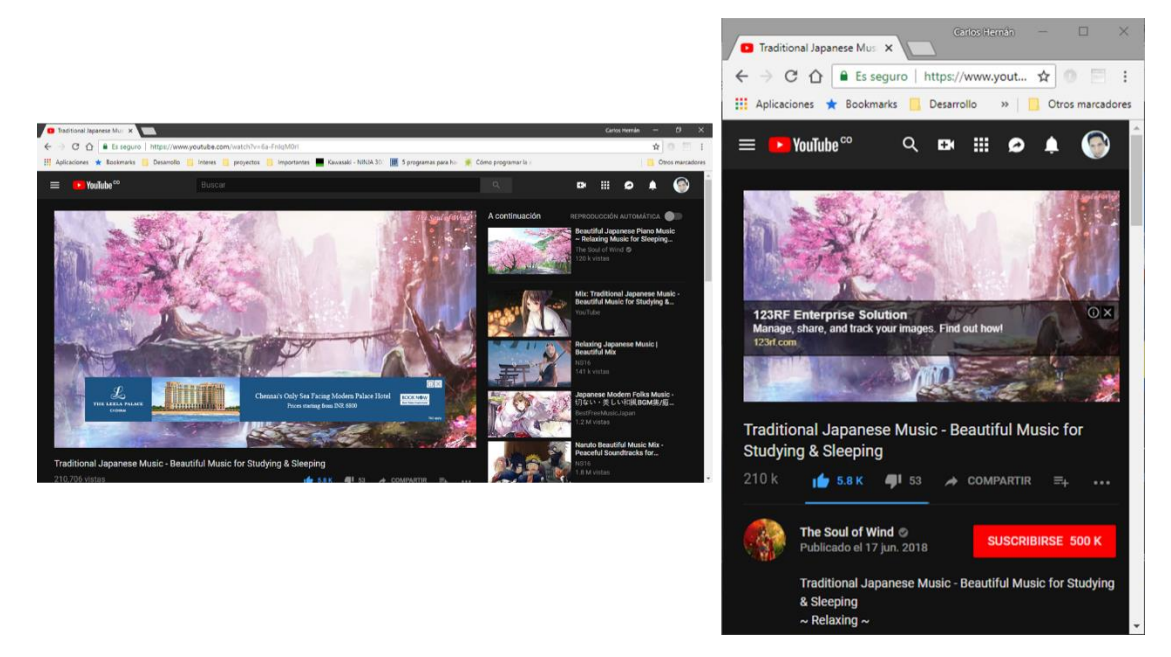

**Figura 38**: Ejemplo de una Responsive Web Fuente www.youtube.com

<span id="page-92-0"></span>La segunda tecnología es conocida como *Diseño Web Móvil* (Mobile Web Design) que consiste en tener dos o más páginas paralelas, una para computadores o equipos de escritorio y otra diferente para dispositivos móviles o con diferente resolución.

Este diseño es útil cuando ya se cuenta con una página o sitio web y solo fue diseñado para equipos como computadores, pero se debe tener en cuenta que se deben preparar dos páginas con el mismo contenido, es decir, se duplica el código escrito, pero se prepara para diferentes resoluciones de pantalla.

Un ejemplo es la red social Facebook quien lo usa para separar sus diferentes accesos. Es de notar que en este caso el sitio tiene la capacidad de detectar desde que sistema operativo se accede y así mostrar la página que mejor se adapte, sitio que es diferenciado

por lo general porque tiene la premisa "m" o "*mobile"* en su dirección web, como se muestra en la **[Figura 39](#page-93-0)**.

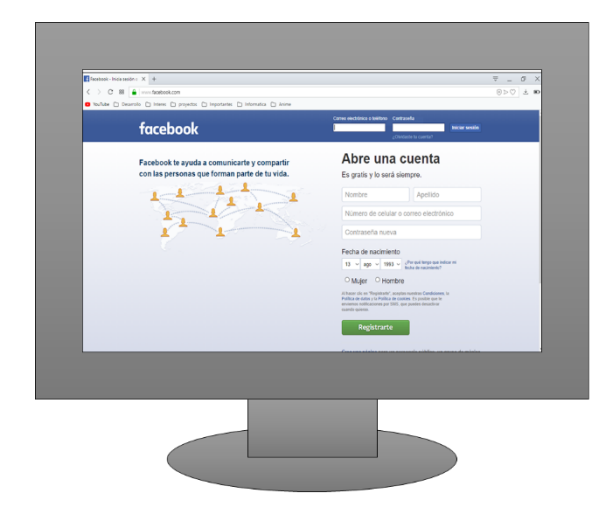

<span id="page-93-0"></span>Portal www.facebook.com

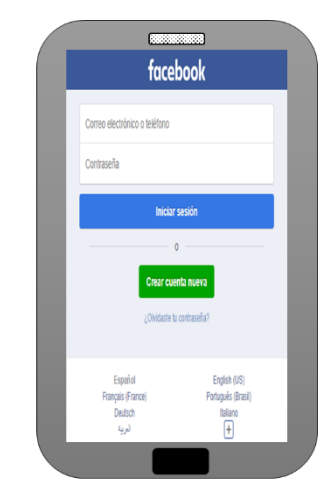

# Portal m.facebook.com

**Figura 39:** Ejemplo de Mobile Web Design Fuente Facebook

Sea cual sea el caso, es necesario planear cada paso para que se pueda garantizar la calidad y el cumplimiento de las metas, objetivos o requerimientos propuestos adicionalmente es necesario prestar mucha atención a la planeación, debido a que el producto al final lo usarán personas que posiblemente no tengan amplias habilidades en tecnología o programación. Un mal diseño en los primeros pasos es muy difícil de corregir, por tanto, es crucial realizar cada paso con especial detalle y cuidado, teniendo claro qué se espera obtener al final del proyecto.

# **5.CAPÍTULO: Metodología**

En este capítulo se analizará cuáles y cómo se realizarán los pasos necesarios para la construcción de la Web App, que al igual que cualquier proyecto de creación de software, son pasos metódicos que buscan garantizar la calidad del producto final y cumplir con los requerimientos de los objetivos propuestos.

Para la programación y desarrollo de la Web App se seguiran las fases de la metodología XP representados en la [Figura 40,](#page-94-0) aclarando que este proyecto tiene como alcance la fase 6 de Pruebas.

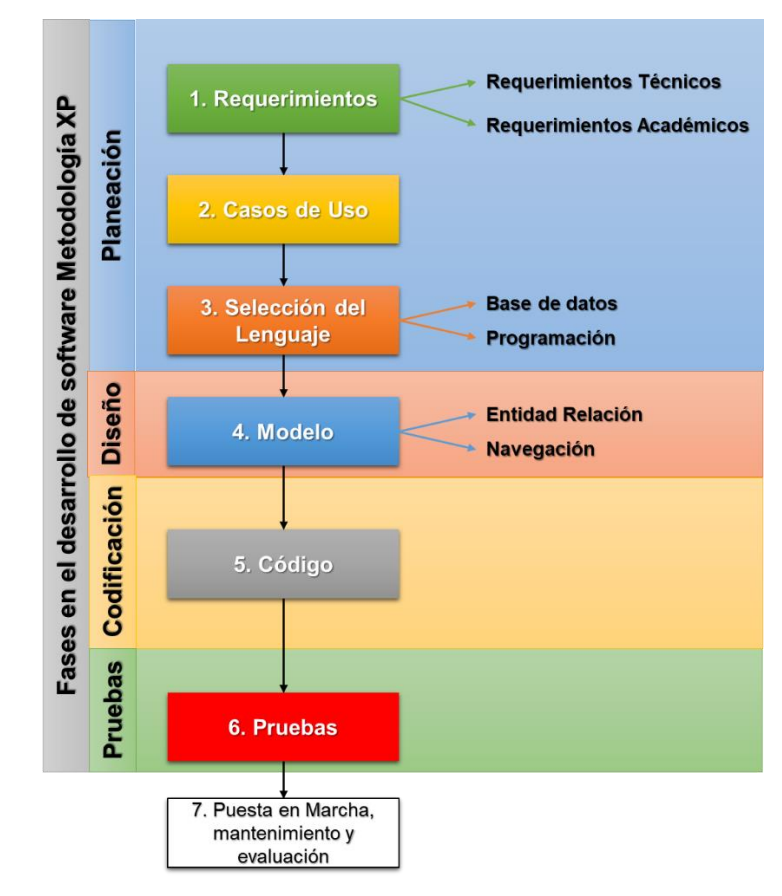

<span id="page-94-0"></span>**Figura 40:** Diagrama de Pasos para la construcción de la Web App Fuente Elaboración propia

Teniendo como guía el diagrama de la figura anterior, se procede a detallar entonces la metodología implementada en cada fase de la creación de la web app, dividiendo los ítems por dichas fases en las que se encuentran.

# **5.1 Fase de Planeación**

Es la fase más crucial del proyecto porque se establecen los alcances y procedimientos que debe realizar la web app, un error en esta etapa es difícil de corregir. En la fase planeación se definen los alcances necesarios para cumplir los objetivos del proyecto (requerimientos), cómo se va a usar y sus procedimientos (casos de uso) y la selección del lenguaje de programación y motor de base de datos en el cual se implementará.

## **5.1.1 Requerimientos**

Los requerimientos son las necesidades que el desarrollo de la web app tiene como fin suplir, y estos se dividen en dos categorías: los requerimientos funcionales y los no funcionales, sin embargo, la naturaleza académica del proyecto exige tener adicionalmente requerimientos académicos que cumplan las directrices orientadas por el MEN.

Las actividades a realizar en esta etapa deben tener como resultado una investigación sobre las siguientes preguntas:

#### **Requerimientos Académicos**

- ¿cuáles son las directrices o aspectos a considerar del MEN para educar en estadística en el grado séptimo?
- ¿Cuál es el contenido temático que debe tener el curso?
- ¿Cuál es el modelo pedagógico y didáctico que debe seguir la web app para garantizar el aprendizaje del estudiante?
- ¿Cómo se calificará y validará que un estudiante gane el curso?

#### **Requerimientos Funcionales**

- ¿Quiénes usarán la aplicación y qué características tienen?
- ¿Cuál es la infraestructura mínima necesaria para el funcionamiento de la aplicación?
- ¿Con qué infraestructura de hardware cuentan las instituciones educativas? ¿Con esa infraestructura funcionará la web app?
- ¿Cómo se realizará el seguimiento de los maestros al avance de los estudiantes del curso?

#### **Requerimientos No Funcionales**

- ¿Cómo se debe presentar el curso en la web app para que sea atractivo y fácil el manejo de los estudiantes?
- ¿Cómo se garantizará la seguridad de la web app?

Una vez contestadas estas preguntas se debe hacer la lista de los requerimientos a implementar en la web app.

## **5.1.2 Casos de uso**

Para los casos de uso se deben describir las actividades que un usuario puede hacer en la aplicación, describiendo los datos ingresados por este y cómo se comporta la aplicación. Lo primero a realizar es definir, de acuerdo a lo investigación de los requerimientos, cuáles son los usuarios del sistema para luego definir las actividades que realizarán usando los símbolos del lenguaje de modelado UML:

Definida las actividades que se pueden realizar en la web app se procede a realizar el guion de la actividad, es decir, describir la actividad describiendo qué hace el usuario y cómo la aplicación le contesta. Para describir el guion se implementa el siguiente formato mostrado en la [Tabla 11,](#page-97-0) propuesto por el ingeniero especialista en desarrollo de software Santiago Zúñiga (2009).

<span id="page-97-0"></span>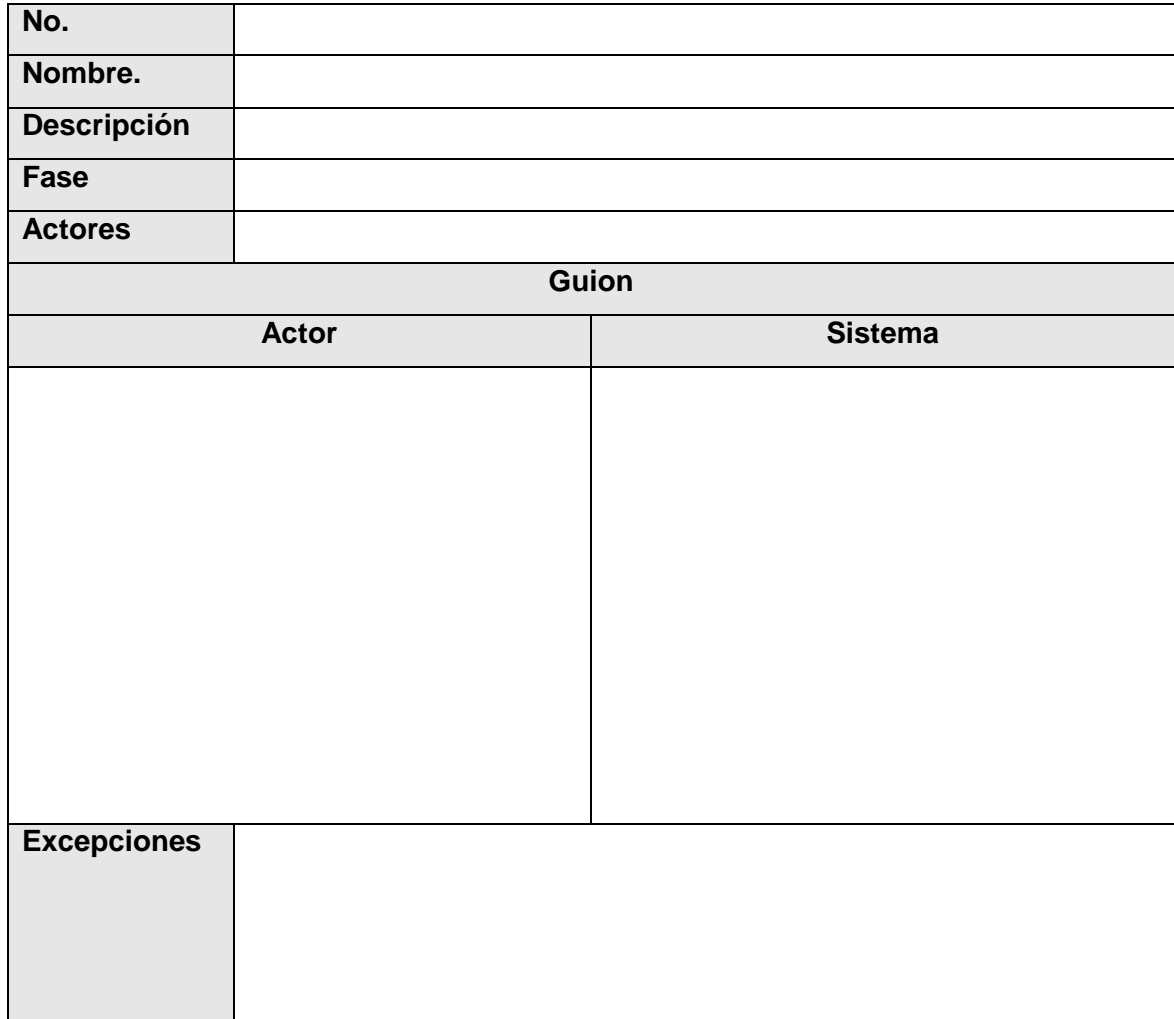

#### **Tabla 11:** Formato para el guion del caso de uso Fuente Ingeniero Santiago Zúñiga (2009)

Los ítems a diligenciar en el caso de uso son:

- **No.:** Es el número de identificación consecutivo del caso de uso.
- **Nombre:** Es el nombre del caso de uso al que se le da el guion.
- **Descripción:** Breve reseña sobre lo que hace el caso de uso y cuándo se utiliza.
- **Fase:** En qué parte de los casos de uso se encuentra, inicial (fachada) o completo.
- **Actores:** Usuarios que realizarán la actividad descrita en el caso de uso, es decir, usan alguna entrada (teclado, mouse, toque, entre otros).
- **Guion:** Pasos secuenciales en los que el usuario y/o el sistema realizan actividades, se escribe como si el sistema no presentara ningún error.
- **Excepciones:** Se detalla el manejo en caso de error indicando en qué paso del guion se presentó y los pasos a seguir.

## **5.1.3 Selección del lenguaje**

La última parte de la fase de planeación consistirá en la elección del lenguaje de programación además del motor de base de datos a usar en el desarrollo de la web app. Para esto se debe tener una cantidad de factores en cuenta que son propios a cada proyecto y no por la idea de que un programador se sienta cómodo o se especialice en un determinado lenguaje.

Para dar más claridad a este punto se puede dar la siguiente analogía: un usuario necesita ir de la ciudad de Palmira a Bogotá y para ello podemos optar por diferentes medios de transporte, para poder cubrir esa necesidad. La selección del medio puede estar sujeta a factores como costo, el tiempo disponible para hacer el viaje, el tamaño del equipaje y la cantidad de pasajeros, lo factible que es conseguir ese medio entre muchos otros factores.

Trabajando el supuesto que se elige un medio de transporte terrestre motorizado, existen muchas marcas de motocicletas, vehículos, camionetas autobuses e incluso camiones, todas ellas pueden desplazar al usuario a Bogotá, es allí donde entra las características de quien realizará el viaje a ser relevante. Continuando con la idea puede que una motocicleta no sea adecuada si lleva mucho equipaje o un camión no sea la mejor opción por llevar poco.

Similar a la analogía presentada es la elección del lenguaje y base de datos, siento un factor determinante, los requerimientos que se tengan por cumplir el software desarrollado. Dentro de los requerimientos que en esta etapa se tienen podemos caracterizar el lenguaje de programación y el motor de base de datos a elegir de la siguiente manera señalando si es crítico, moderado o bajo.

- Permitir desarrollar tecnología web (Crítico).
- Contar con documentación suficiente para poder ser implementado (Bajo).
- Tener una curva de aprendizaje media a baja (Moderado).
- No requerir grandes inversiones para ser usado y puesto en funcionamiento (Crítico).
- Permitir un desarrollo en el tiempo establecido (Crítico).
- Permitir crear aplicaciones en la infraestructura donde se aplicará (Crítico).

La metodología en este punto requiere entonces investigar entre las opciones más populares del mercado la que mejor se adapte a estas características y permita cumplir con los requerimientos de la web app.

# **5.2 Fase de diseño**

En esta fase se determinarán los modelos, que sirven de guía para el desarrollador comprender la apariencia y orden en que pueden aparecer las páginas web que hacen parte de la web app, como también el diseño de las tablas y relaciones de la base de datos. Adicional se dan parámetros sobre la apariencia que puede tener la aplicación al final.

#### **5.2.1 Modelo vista**

En este punto se trabaja en el diseño de la apariencia de la web app, es decir, en este punto se realiza el montaje del Mock Up o una maqueta sobre la ubicación de los elementos y el Wireframe que es el cómo se muestra la información es pantalla. Esta fase del desarrollo, por lo general, es encargada a un diseñador gráfico que tenga conocimientos en diseño de experiencias de usuario y en diseño de interfaces de usuario.

La metodología a seguir para la creación web app consiste en encontrar plantillas CSS para sitios web, que ya implementan estos conceptos, y que puedan ser modificadas. Este tipo de productos abundan en diferentes sitios y pueden encontrarse de manera gratuita o de pago.

## **5.2.2 Modelo de navegación**

Para determinar el orden en que deben aparecer las páginas web y crear un mapa del sitio, es necesario recurrir a los guiones de los casos de uso que establecen cada uno de los pasos en que usuario y sistema interactúan. Después de concretar los casos de uso y contenidos de la aplicación, es el turno de diseñar cómo será el recorrido de un usuario final por la Web App.

Este proceso se le conoce técnicamente como el diseño del mock up o diseño preliminar o borrador del cómo se verá una página web, esto con el objetivo de determinar la ubicación de los diferentes elementos y dar una idea de su aspecto y el wireframe que es el mapa o esqueleto de cómo se navega en un sitio web. El objetivo de este paso de diseño es permitir dar una idea de cómo se verá y navegará en la Web App, sin olvidar que se ve como un sitio con páginas web, debe ser claro y no laberintico para los usuarios.

### **5.2.3 Modelo de base de datos**

En esta sección se elaborará en papel, usando el estándar del UML para este modelado, las entidades o tablas que forman parte de la base de datos, al igual que determinar sus relaciones, campos, tipo de dato que se almacena y claves principales. El resultado de esta sesión es la imagen del modelo entidad relación y el diccionario de datos.

# **5.3 Fase de codificación**

En esta etapa, con el diseño listo, se comenzará a desarrollar el código de la web app y el de la base de datos dejando como resultado los códigos fuentes y comentarios que permiten ver cómo se elaboró e implementó el lenguaje seleccionado. A continuación, se detallan las metodologías

## **5.3.1 Código de la base de datos**

El código de la base de datos, que es independiente de su motor, será creado con el lenguaje *SQL* (Structured Query Language o en español Lenguaje de Consulta Estructurado) que, si bien no es el único lenguaje de creación de base de datos, es ampliamente usado en la mayoría de motores.

Como resultado además del código fuente escrito en SQL, se debe hacer la elección del motor de base de datos o *DBMS* (Data Base Management System o en español Sistema de Administración de Bases de Datos) que se implementará en la web app.

## **5.3.2 Código de la web app**

Como metodología para desarrollar el código se implementará con el patrón o modelo MVC (Modelo Vista Controlador) que es ampliamente usado por separar la lógica o *core* de la vista del usuario e implementar interfaces de usuario independientes

# **5.4 Fase de pruebas**

Al momento de implementar esta fase, y antes de entregar la aplicación a usuarios finales, la Web App debe ya ser funcional. Esta fase se usa con el objetivo de verificar que cumple con todas las expectativas esperadas en los pasos iniciales (requerimientos y casos de uso), además de buscar posibles errores de programación conocidos como bugs o en su contenido. A continuación, se detalla la metodología a realizar.

## **5.4.1 Pruebas**

La metodología a implementar se realizará con usuarios conocidos como tester, los cuales tienen conocimientos informáticos y de lo que debe realizar en la aplicación. Además, es en esta etapa donde realmente se pulen aspectos estéticos o de facilidades de uso.

Al final se pide a unos pocos usuarios con perfiles similares a los que van a usar la web app que la ejecute y describa por medio de una pequeña encuesta, mostrada en la [Tabla 12,](#page-101-0) cómo fue su apreciación en el uso de la aplicación.

<span id="page-101-0"></span>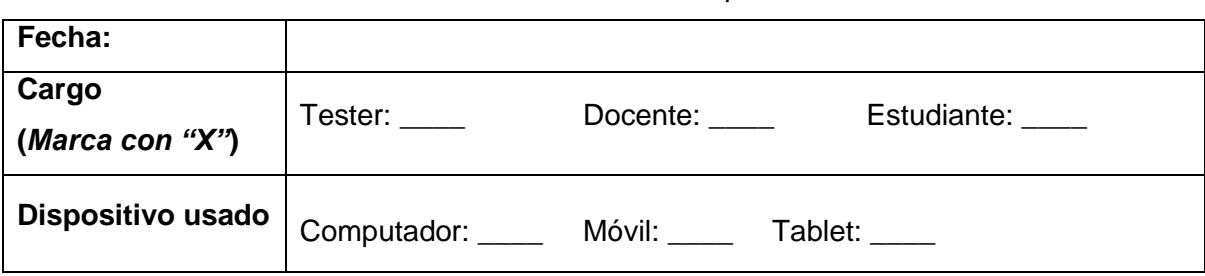

**Tabla 12:** Formato encuesta para pruebas de uso de la web app. Fuente: Elaboración Propia

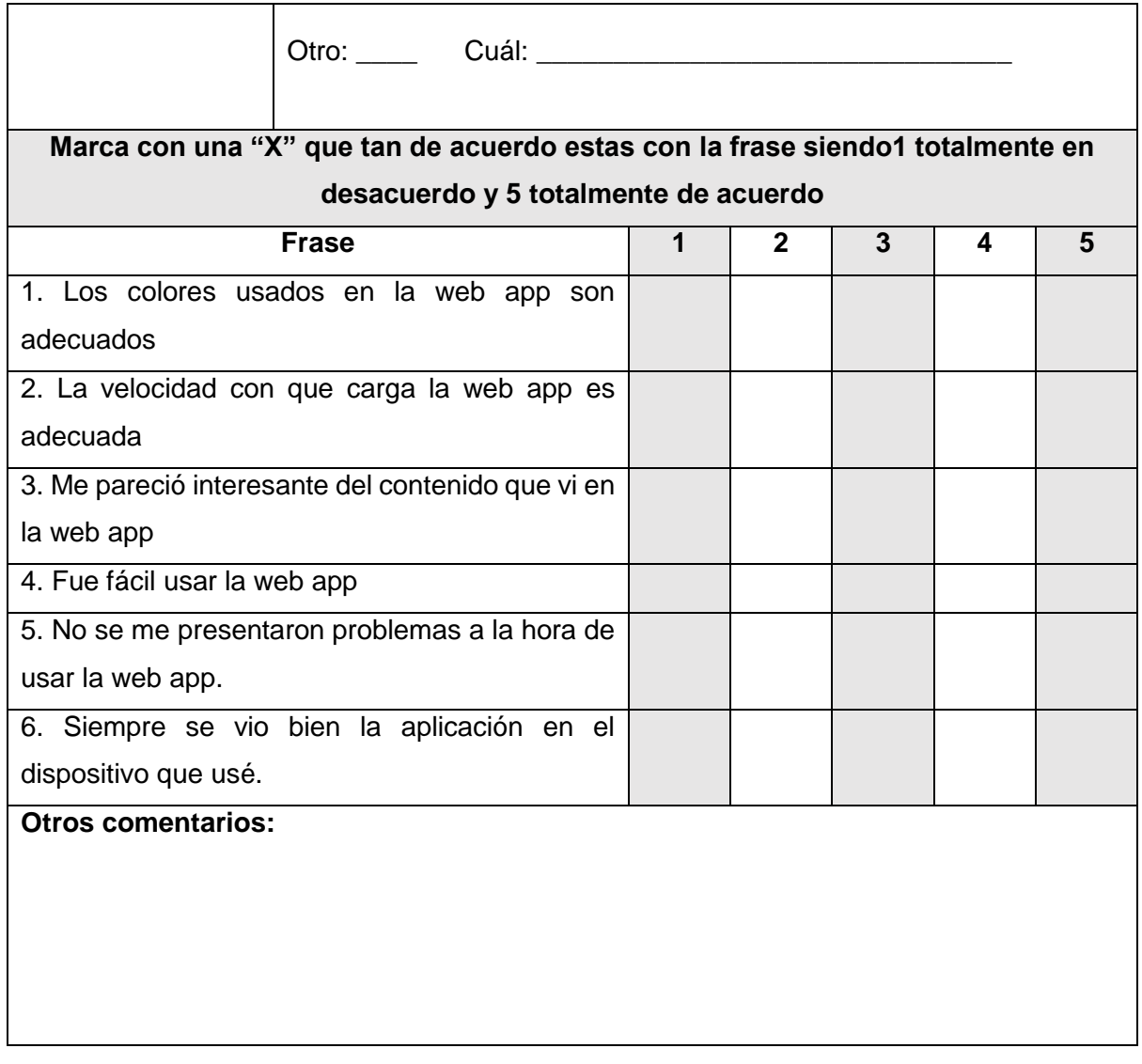

# **6.CAPÍTULO: Resultados**

En este capítulo se describen los resultados obtenidos, siendo el resultado final la Web App. Existen muchas aplicaciones web y también apps para la educación, pero la idea de crear una Web App para dar un curso de estadística al grado séptimo es un concepto novedoso, de ello la necesidad de analizar bien cada paso en su creación.

Para mostrar el análisis que llevó a la creación de esta aplicación, se realizará un recorrido de las conclusiones por cada fase de creación discriminando cada punto para darle forma.

# **6.1 Comprobaciones de uso con usuarios antes del desarrollo**

Este proceso es fundamental antes de la creación o implementación de un sistema informático, debido a que define e ilustra cómo se integrará en el proceso para el cual es diseñado o adquirido. En el caso de la creación de la Web App del presente trabajo, este punto fue claramente definido, antes de desarrollar cualquier código, para tener el éxito esperado al ser un software de aprendizaje de estadística de grado séptimo.

En el diseño del curso que tendrá la Web App, no se puede dejar las recomendaciones de grandes autores como Carmen Batanero que habla de enfocarse en la enseñanza de un sentido y razonamiento estadístico (Batanero, Díaz, Contreras, & Roa, 2013) y Jorge Luis Romeu, que, como académico, combinó la enseñanza de la estadística a nivel universitario con el uso de las TIC y con la premisa del psicólogo y pedagogo John Dewey que dice que mucha teoría es igual a poco interés (Romeu, 2013).

En ambos casos los autores recomiendan no solo enfocarse en los procesos matemáticos, si no darle mayor soporte a la formación del razonamiento estadístico. Coherente con esta idea, el diseño para la enseñanza de la estadística de la Web App se aleja de ser una

simple aplicación de cálculos, que abundan en el mercado de apps y aplicaciones, y más enfocándose al desarrollo de competencias e interpretaciones de la estadística.

Para lograr tal fin, se buscaron referencias donde los maestros implementan estrategias de enseñanza con las TIC y realizaron algunas pruebas piloto donde se ponen en práctica, con el fin de pulir la parte técnica y pedagógica que debe contener la Web App y determinar su factibilidad.

# **6.1.1 Referencias de modelos dónde se aplican las TIC en la enseñanza**

Referencias de aplicación de las TIC en la enseñanza existen en gran cantidad, pero es necesario resaltar las experiencias que llevaron a la propuesta de la metodología de la Web App. Estas experiencias se basan en la aplicación de las redes sociales (Facebook y YouTube) y las pruebas PISA del año 2015.

#### **6.1.1.1 Pruebas con algunas redes Sociales**

Iniciando con las redes sociales se aplicó para los grados superiores de décimo y once, páginas temáticas y grupos cerrados para compartir información, y en las cuales, los chicos podían interactuar entre ellos y ver la información en cualquier momento. En la [Figura 41](#page-105-0) se muestra la página y grupo creado en la red social Facebook para compartir material e información.

<span id="page-105-0"></span>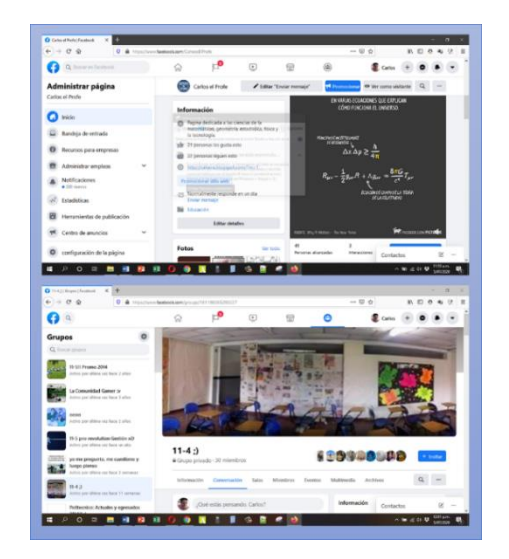

**Figura 41:** Aplicación de material de un curso en la red social Facebook Fuente: Elaboración propia

En el grupo de Facebook se usó para dar información, compartir archivos con documentos, dar anuncios recordando actividades pendientes a realizar entre otras actividades propias de esta red social. En la [Figura 42](#page-106-0) se puede observar cómo se comparte material para el trabajo en clase, mientras los estudiantes interactúan.

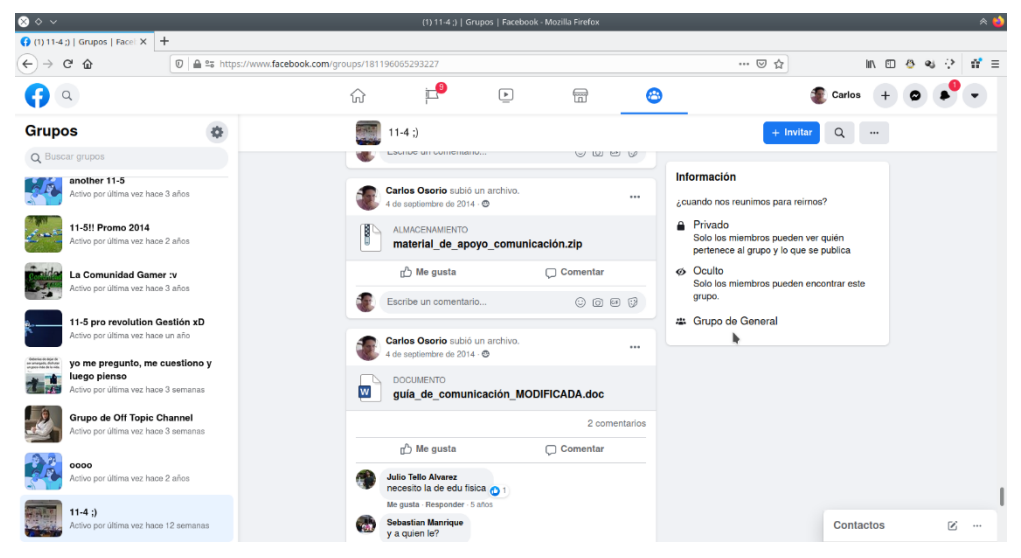

**Figura 42:** Aplicación de material de un curso en la red social Facebook Fuente: Elaboración propia

<span id="page-106-0"></span>De igual manera en la red social de YouTube se subieron videos explicando temas asociados con las cátedras asignadas, creando un canal propio como se muestra en la [Figura 43.](#page-106-1)

<span id="page-106-1"></span>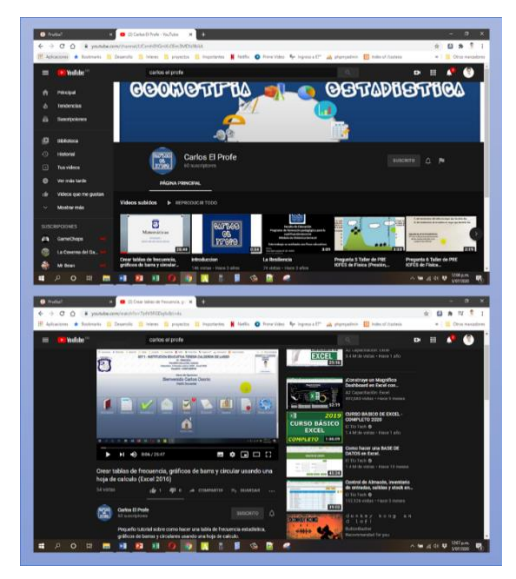

**Figura 43:** Aplicación de material de un curso en la red social YouTube Fuente: Elaboración propia

En el caso de los vídeos subidos a YouTube pueden subirse de manera pública, privada u oculta siendo estos dos últimos inaccesibles al menos que compartas un enlace o se elija a cuáles usuarios con cuenta google pueden verlos. En todos los casos es necesario la conexión permanente a la red internet para poder visualizarlos.

Los resultados obtenidos usando estas plataformas no fueron del todo satisfactorias, debido a que no hay manera de garantizar que se les llaga a todos los estudiantes. De igual manera estas plataformas no están diseñadas para la educación teniendo publicidad y gran cantidad de distractores que entorpecen el desarrollo óptimo de un proceso de aprendizaje.

Adicionalmente en algunos casos, el uso de redes sociales donde maestros y estudiantes interactúan en las instituciones es prohibido, debido a la aplicación de la Ley 1098 del 8 de noviembre de 2006 y la actualización que es la Ley 1878 del 9 de enero de 2018 que trata el Código de la Infancia y la Adolescencia. Es de anotar el riesgo en estas plataformas, por no tener una forma totalmente efectiva de evitar que personas ajenas interactúen con los estudiantes.

Aunque existen casos exitosos donde se implementan estas redes, como por ejemplo el de Julio Profe, se decide que la Web App no debe implementar estos recursos debido a las disposiciones de algunas instituciones educativas y que de esta manera siempre tendría que tener conectividad, recurso con que la mayoría de instituciones públicas de la región no cuentan.

#### **6.1.1.2 Modelación del tipo de preguntas**

La Web App en su estructura para la enseñanza de la estadística presenta dos cuestionarios por unidad, lo que lleva a la necesidad de plantear bien el modelo de las preguntas y el cómo deben ser estructuradas. Las preguntas pensadas para la Web App fueron aplicadas con la misma idea didáctica de las pruebas PISA del año 2015.

En esa oportunidad, en la que Colombia participó, y se aplicaron las preguntas de manera digital, pero no conectados en la red internet. En esa ocasión se realizó usando memorias USB con la prueba para cada estudiante. El modelo de las preguntas para el área de matemáticas que se pueden encontrar en este tipo de pruebas, puede verse en la [Figura](#page-108-0)  [44.](#page-108-0)
#### **DADOS**

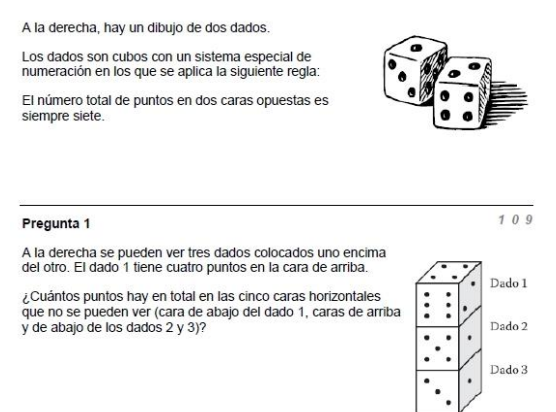

**Figura 44:** pregunta liberada de prueba PISA 2015 para matemáticas Fuente: Portal universia (universia, 2015)

Como se puede observar, las preguntas procuran ser aplicables y totalmente posibles en la realidad que vive el estudiante. Otro ejemplo de pregunta, al ser la prueba digital, es el de simuladores donde el estudiante evaluado debe observar resultados de simulación y formar conclusiones.

La Web App, consecuente con esa premisa, en sus cuestionarios busca hacer preguntas totalmente aplicables con la realidad que vive el estudiante y los temas que corresponden a la unidad. En la [Figura 45](#page-108-0) se muestra el ejemplo de una pregunta aplicada en la evaluación de la unidad 1

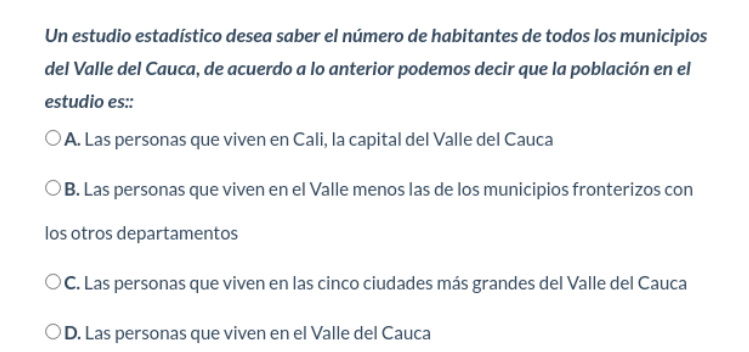

#### <span id="page-108-0"></span>**Figura 45**: pregunta usada en la evaluación unidad 1 de la Web App Fuente: Elaboración propia

En las pruebas PISA los cuestionario con preguntas son muy cerradas, sin embargo, para Latinoamérica la fundación Carlos Slim pone a disposición de manera gratuita el portal PruebaT [\(https://pruebat.org/\)](https://pruebat.org/) para interactuar con preguntas similares a las pruebas PISA.

Al igual que las pruebas reales aplican conceptos de gamificación desde antes de ingresar a cualquier cuestionario. En la [Figura 46](#page-109-0) se puede observar el ingreso a las diferentes actividades de acuerdo al área de estudio.

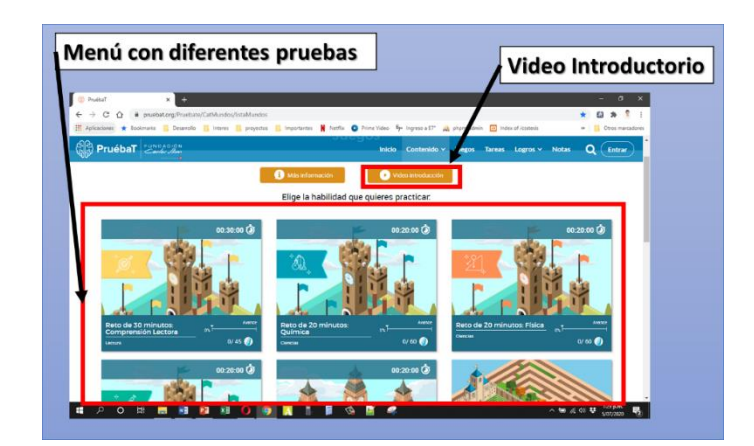

**Figura 46:** Portal PruebaT ingreso a pruebas tipo PISA Fuente: Portal PruebaT (Fundación Carlos Slim, 2018)

<span id="page-109-0"></span>Al ingresar a la parte de las preguntas puede observarse claramente como esta es un contexto con las opciones correspondientes y donde el estudiante evaluado puede navegar libremente entre ellas, como puede observarse en la [Figura 47.](#page-109-1)

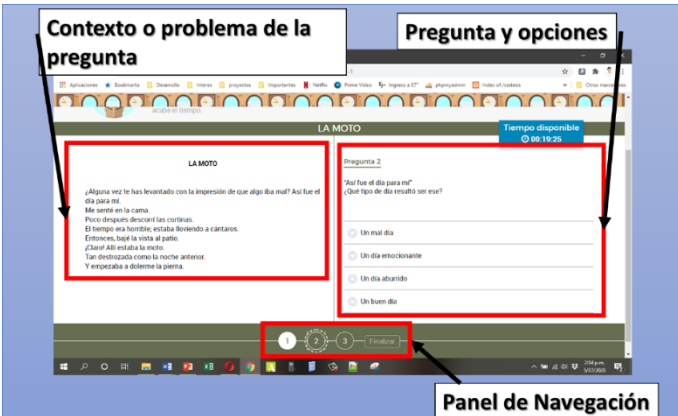

**Figura 47:** Modelo de Pregunta e interacción del portal PruebaT Fuente: Portal PruebaT (Fundación Carlos Slim, 2018)

<span id="page-109-1"></span>Algo a destacar de este estilo de pregunta es el empleo de algunos conceptos de gamificación, dividiendo las preguntas de acuerdo al contexto que se pregunta y dando recompensas por contestar correctamente en el menor tiempo posible. Un ejemplo se muestra en la [Figura 48.](#page-110-0)

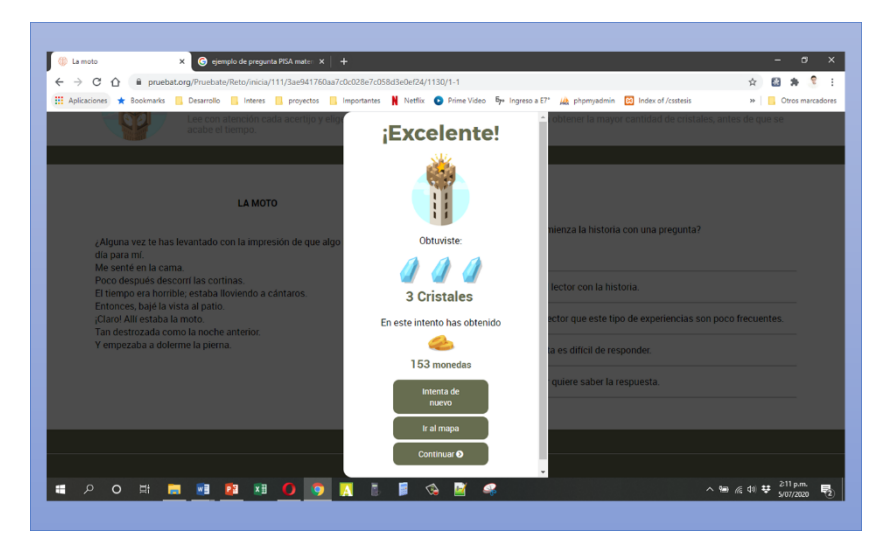

**Figura 48:** Conceptos de gamificación aplicados en la plataforma PruebaT Fuente: Portal PruebaT (Fundación Carlos Slim, 2018)

<span id="page-110-0"></span>Tomando ideas del portal, la Web App dentro de su navegación incorporó iconos llamativos y estilos sencillos que puedan ser reconocibles en cualquier parte de la aplicación. En la [Figura 49](#page-110-1) se muestra un ejemplo con el menú principal.

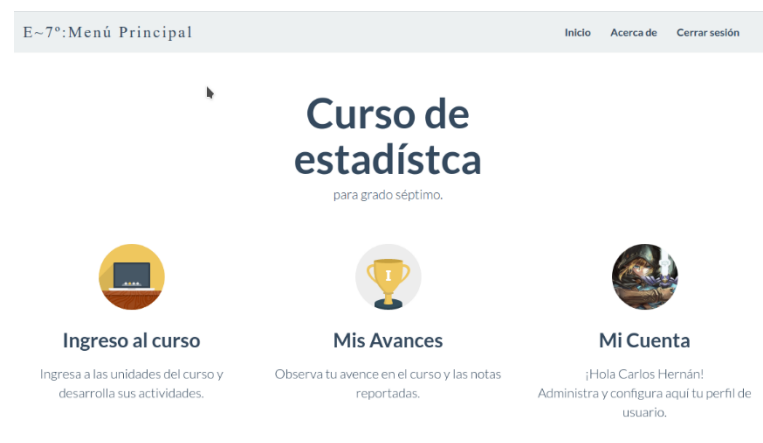

**Figura 49**: Menú Principal de la Web App Fuente: Elaboración propia

<span id="page-110-1"></span>Igualmente, en la presentación de la lista de unidades se incluyó un video introductorio, que puede verse en la [Figura 50,](#page-111-0) que explicará la estructura del curso y que se muestra automáticamente cuando se ingresa por primera vez. En la [Figura 51](#page-111-1) pude verse la incorporación de la unidades y el video introductorio en la Web App.

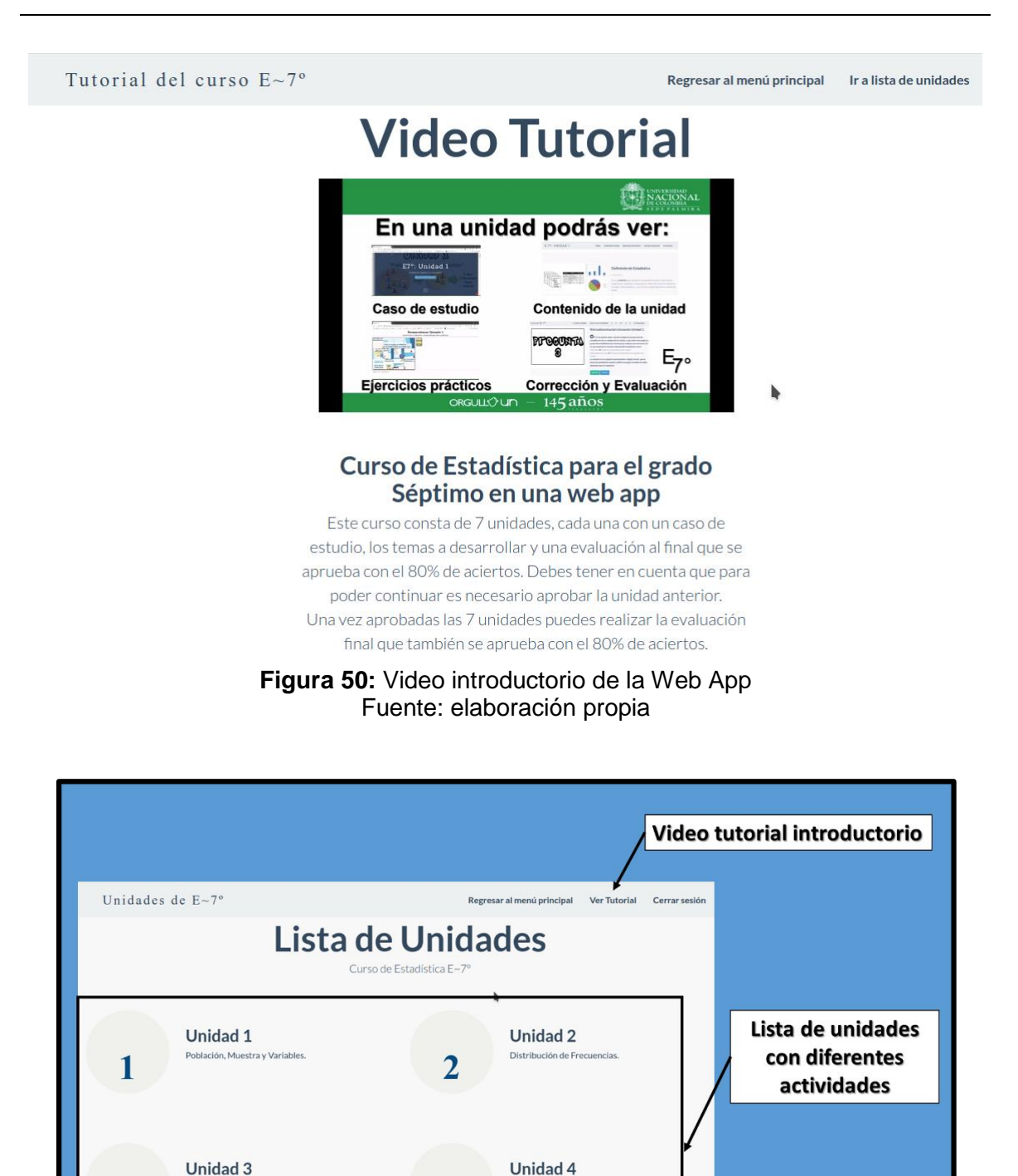

<span id="page-111-1"></span>**Figura 51:** Tutorial y presentación de las unidades en la Web App Fuente: elaboración propia

4

Medidas de Tendencia Central

Gráficas Estadístic

<span id="page-111-0"></span>3

La incorporación en la forma de mostrar las preguntas y la navegación de las preguntas en la Web App también tiene inspiración al portal que a su vez lo hace con las pruebas PISA. En la [Figura 52](#page-112-0) se muestra los elementos que aparecen en una pregunta de la Web App.

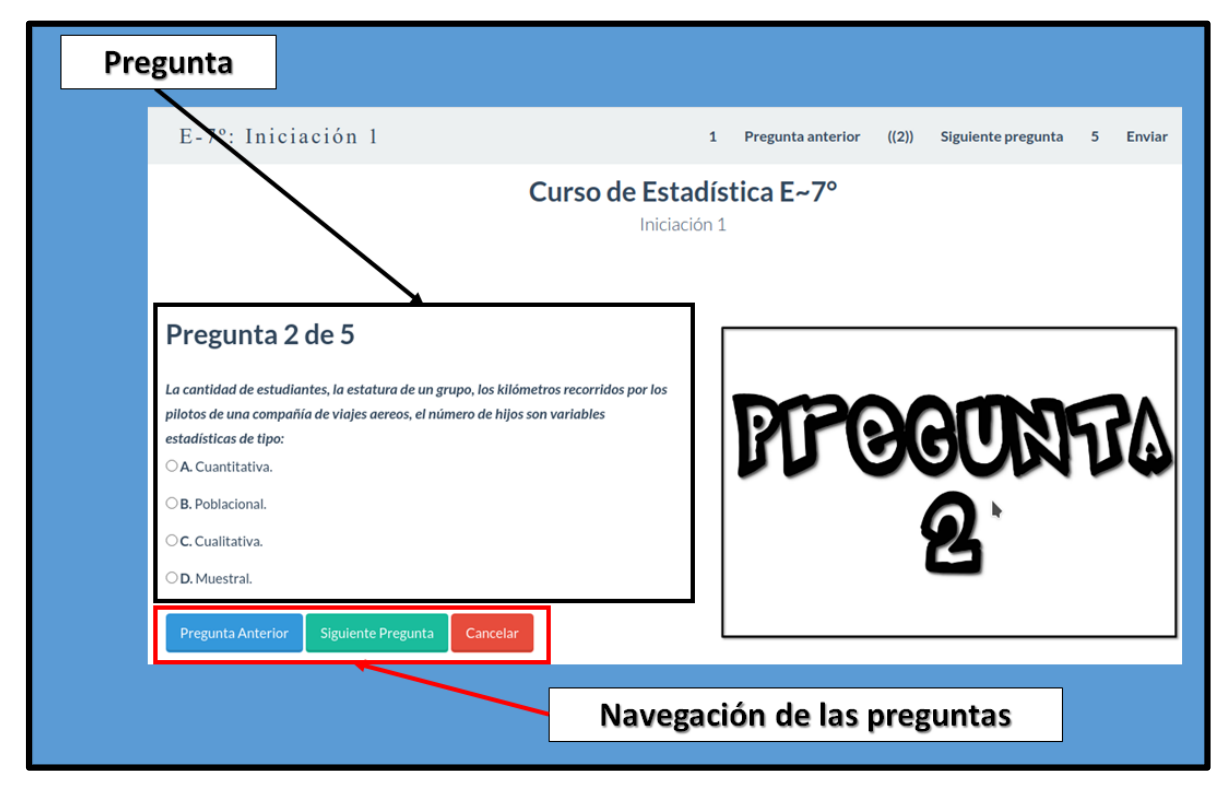

**Figura 52:** Preguntas y Navegación en la Web App Fuente: elaboración propia

# <span id="page-112-0"></span>**6.1.2 Pruebas piloto con estudiantes**

Después de revisar conceptos y modelos que pueden ser aplicados a las necesidades de una institución educativa de carácter oficial, se comienza a realizar que tanta aceptación y factibilidad tiene el aplicar estos conceptos. Es de notar que estas pruebas no pretendían estudiar si el uso del modelo mejoraba los resultados de los estudiantes, si no, pulir el modelo propuesto para implementar en la Web App.

Estas pequeñas pruebas piloto se buscaba un proyecto de clase pequeño, que generalmente era explicado o ampliado de manera tradicional, para luego implementar

herramientas TIC. Estos pilotos se aplicaron en grados séptimo, noveno, décimo y undécimo de la institución educativa oficial de la ciudad de Palmira (Valle del Cauca) Teresa Calderón de Lasso, de la siguiente manera:

#### **6.1.2.1 Grado séptimo**

En el grado séptimo se usaron en conceptos de conteo con experimentos sencillos de lanzar una moneda, lanzar los dados y un juego de "pirinola". En todos los casos se les dejó la opción de traer las herramientas físicas o usar una app desde su teléfono que las remplazara.

En la mayoría de casos los estudiantes preferían el uso de su teléfono Smartphone para instalar la aplicación, la mayoría que no usaba este medio tecnológico era porque no tenía autorización de sus padres o no contaba con ese recurso. En la [Figura 53,](#page-113-0) [Figura 54,](#page-113-1) [Figura 55](#page-114-0) y [Figura 56](#page-114-1) se muestran algunas fotografías aplicando estas actividades.

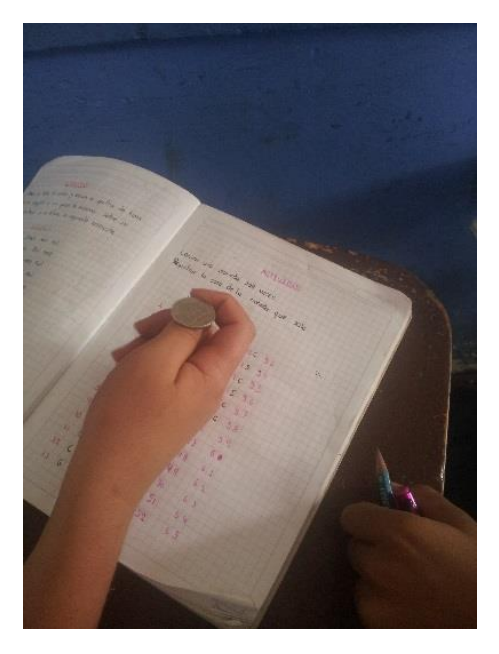

**Figura 53:** Actividad de grado séptimo con una moneda.

<span id="page-113-0"></span>Fuente: Elaboración propia

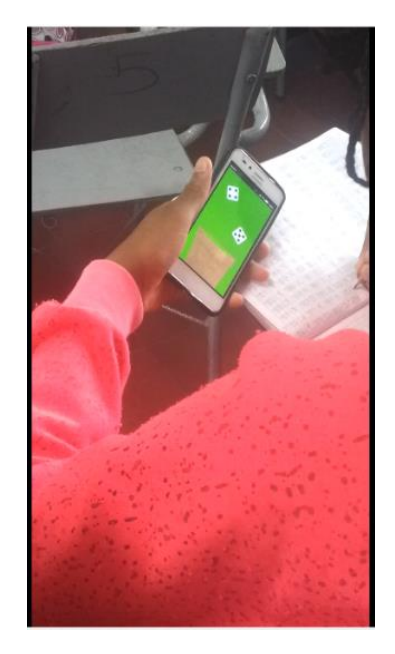

**Figura 54:** Actividad de grado séptimo con una App No.1.

<span id="page-113-1"></span>Fuente: Elaboración propia

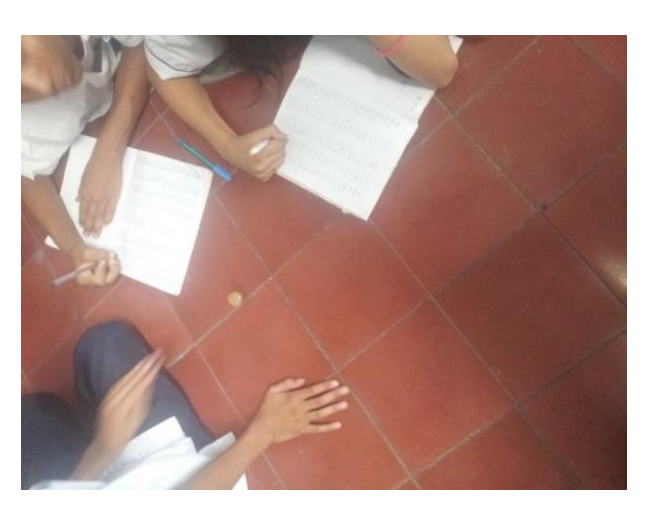

**Figura 55:** Actividad de grado séptimo con una pirinola.

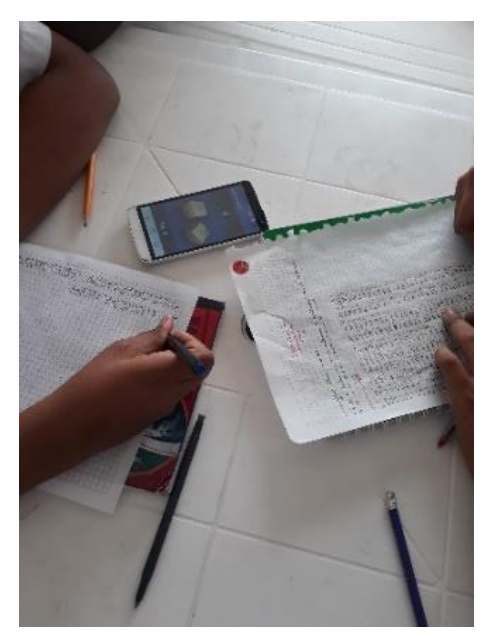

Fuente: Elaboración propia **Figura 56:** Actividad de grado séptimo con una app No.2. Fuente: Elaboración propia

<span id="page-114-1"></span><span id="page-114-0"></span>Al final cuando se recolectaban los datos se procede a llevar a cabo los respectivas operaciones matemáticas y creación de gráficas de barras usando hojas de cálculo (Microsoft Excel 2010). Los estudiantes de este grado, a pesar de no tener muchas nociones de este tipo de software se desempeñaron de manera correcta, manifestando su agrado por este tipo de actividades como se muestra en la [Figura 57.](#page-114-2)

<span id="page-114-2"></span>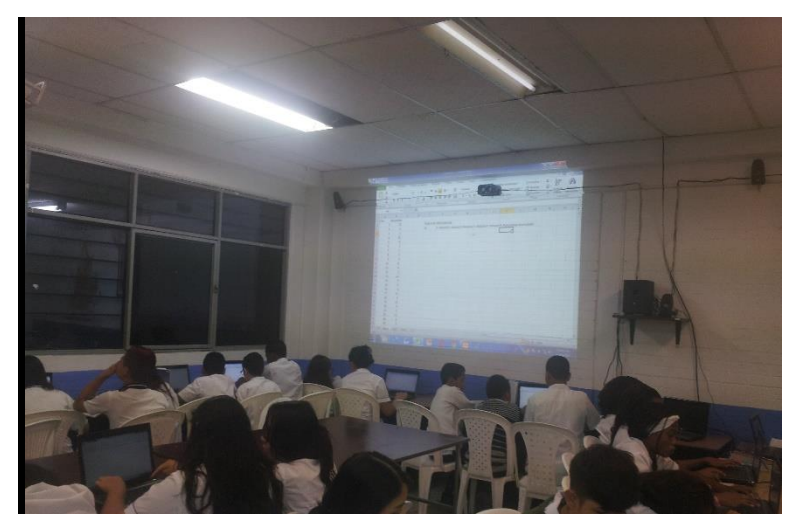

**Figura 57:** Actividad con grado séptimo usando un software de hojas de calculo Fuente: Elaboración propia

Es interesante los resultados obtenidos al aplicar esta actividad con los estudiantes de séptimo, mostrando mucho interés y disposición para realizar la actividad y solicitando repetirla o aplicarla con otra experiencia. En cuanto a la apropiación de competencias en estadística (conteo y probabilidad) se evidenció una aprobación satisfactoria e incluso de estudiantes con dificultades en la asignatura.

### **6.1.2.2 Grados Noveno, Décimo y Undécimo**

Con estos grados se barajaron más actividades diversas y se examinó de manera más técnica el comportamiento de los recursos TIC disponibles. Para esta oportunidad se aplicó el software de Ardora, páginas web muy sencillas para mostrar la información y una plataforma Moodle de manera local.

Se incluyó el comportamiento de los estudiantes frente a vídeos con información y tutoriales, la manera más factible de mostrar texto además de la incorporación de pequeñas actividades con el programa Ardora y test de evaluación con la plataforma Moodle.

En la institución no hay conectividad a la red internet, y para poder implementar estas pruebas se destinó un equipo portátil Pentium Core i5 de 5ª generación que funcionaba como servidor y un router con red Wifi para permitir que los estudiantes se conectaran. Como resultado se observó que, para las páginas creadas de manera sencilla, así mostraran vídeos, era una conexión optima con buena velocidad de respuesta, pero para usar la plataforma Moodle la respuesta era muy lenta y con caídas de conectividad, pero sí funcionaba.

Con respecto a las respuestas de los estudiantes a las actividades fueron bien recibidas, para describir con mayor detalle se describirán algunas actividades realizadas y los hallazgos encontrados.

### **6.1.2.2.1 Actividad con Vídeo**

Para una actividad se aplicó el concepto de crear figuras origami y para ello se les publico dos videos tutoriales en idioma inglés donde se enseña paso a paso cómo crearlas como se muestra en la [Figura 58.](#page-116-0) La experiencia con esta actividad fue satisfactoria, porque los estudiantes podían pausar, regresar o adelantar, es decir, trabajaban a su ritmo sin que el

idioma fuera una barrera, agregando que en la parte técnica el sistema presentó un buen comportamiento.

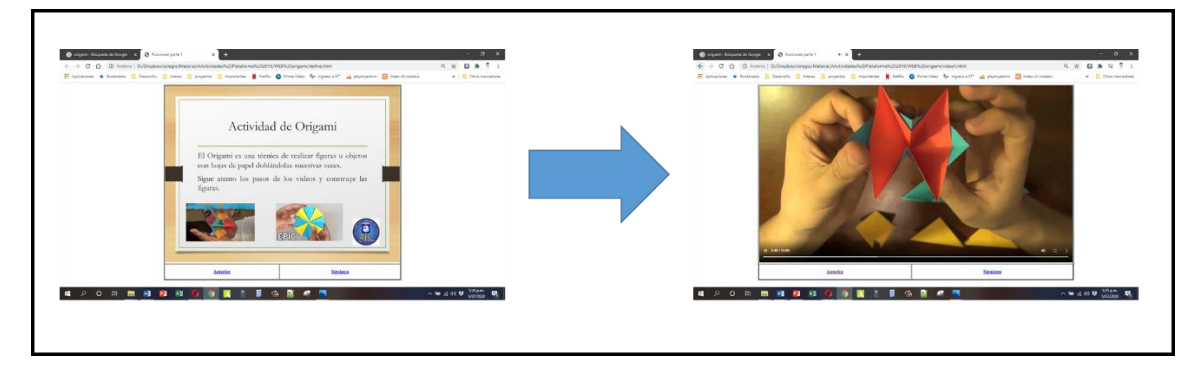

**Figura 58:** Página web para grado noveno usando video tutoriales en inglés Fuente: Elaboración propia

<span id="page-116-0"></span>La actividad fue exitosa con los estudiantes realizando las formas como se muestra en la [Figura 59,](#page-116-1) llevando solo 2 horas del tiempo de clase de lo previamente programado que eran 3 horas.

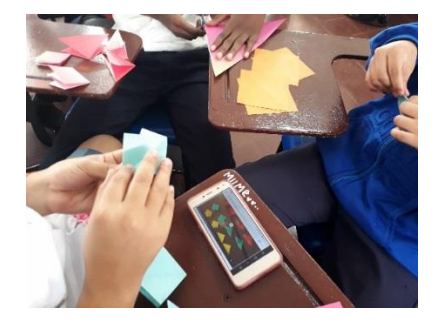

**Figura 59:** Estudiantes de grado noveno realizando actividad de origami Fuente: Elaboración propia

<span id="page-116-1"></span>Basados en esta experiencia es productivo y técnicamente factible la incorporación de vídeos en la Web App, que fueron incorporados como mínimo una vez en la unidad para mostrar los casos de estudio al inicio de la unidad como se muestra en la [Figura 60.](#page-117-0)

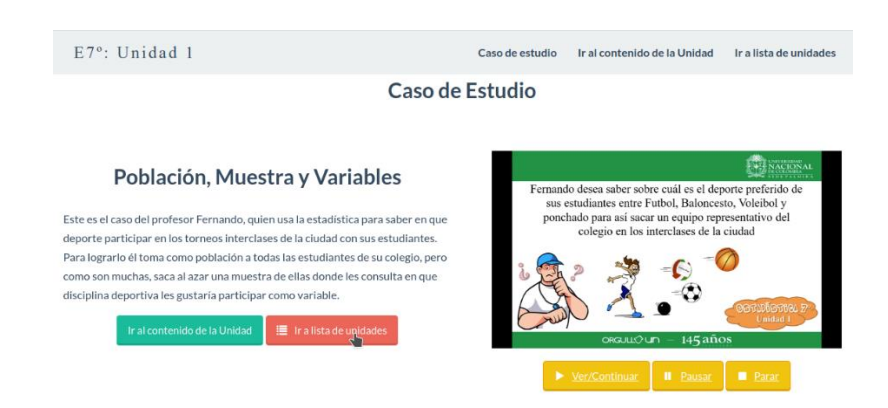

**Figura 60:** Aplicación del vídeo como caso de estudio en una unidad de la Web App Fuente: Elaboración propia

#### <span id="page-117-0"></span>**6.1.2.2.2 Información con gamificación**

Se trabajó actividades en estos grados donde se aplicaba pequeños conceptos de gamificación usando la plataforma Ardora. En estas actividades se presentaba información, mostrando textos largos y cortos, para luego pasar a un pequeño rompecabezas, que una vez armando mostraba la información completa para continuar como se ilustra en la [Figura 61.](#page-117-1)

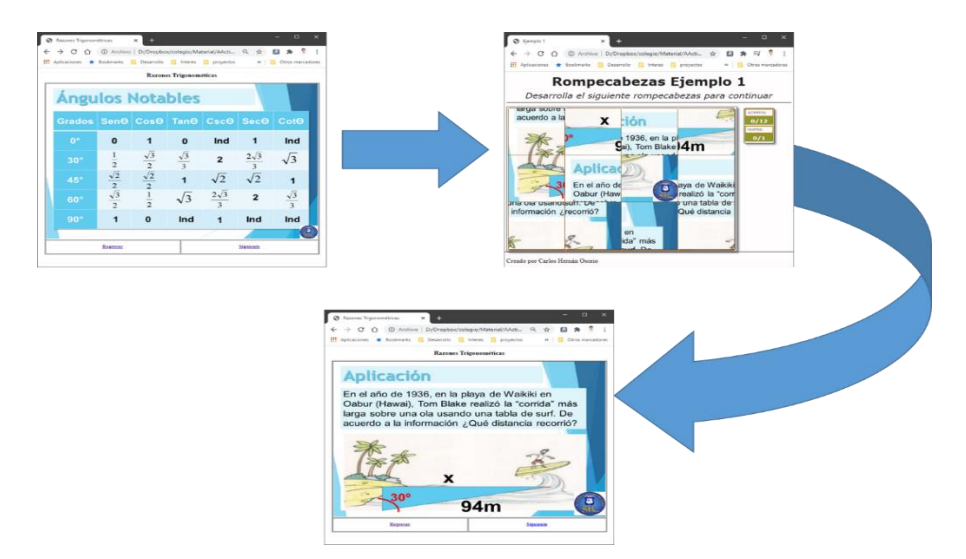

<span id="page-117-1"></span>**Figura 61:** Esquema de actividad usando Ardora para el grado décimo Fuente: Elaboración propia

Es de notar que estas actividades dieron buen resultado con los estudiantes, al observarlos más concentrados y mejor dispuestos a consignar la información en textos cortos en sus cuadernos de notas, sin importar la cantidad de diapositivas, y participar más en las inquietudes al final de cada actividad. En la [Figura 62](#page-118-0) y en la [Figura 63](#page-118-1) se muestra a dos estudiantes trabajando con este esquema.

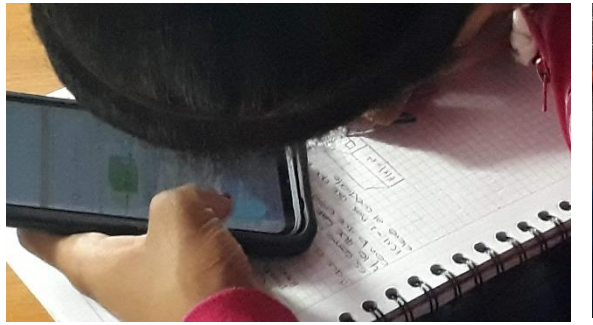

**Figura 62:** Estudiante consignado información en su cuaderno. Fuente: Elaboración propia

<span id="page-118-1"></span>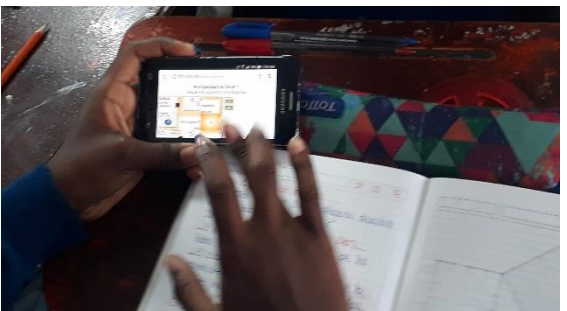

**Figura 63:** Estudiante solucionando actividad creada con Ardora 8. Fuente: Elaboración propia

<span id="page-118-0"></span>En el aspecto técnico, se probó que es se puede integrar las actividades creadas usando el software Ardora 8 con páginas similares a la Web App. La infraestructura ofrecida por el colegio también mostró muy buenos tiempos de respuesta., como se muestra en la [Figura](#page-118-2)  [64](#page-118-2) y en la [Figura 65.](#page-119-0)

<span id="page-118-2"></span>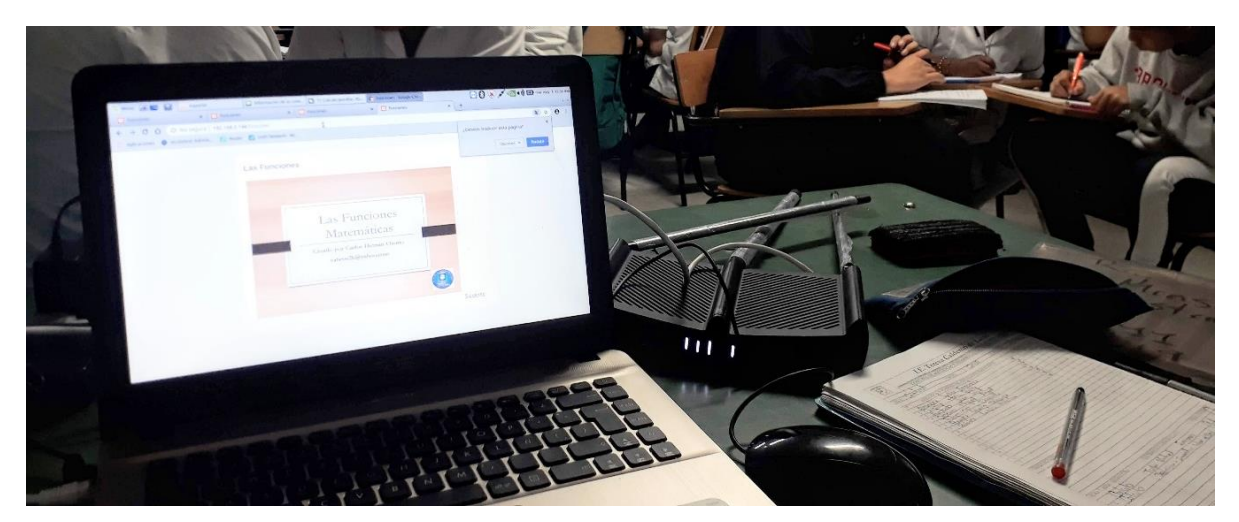

**Figura 64:** Equipos usados con estudiantes de grado undécimo en actividades con Ardora Fuente: Elaboración propia

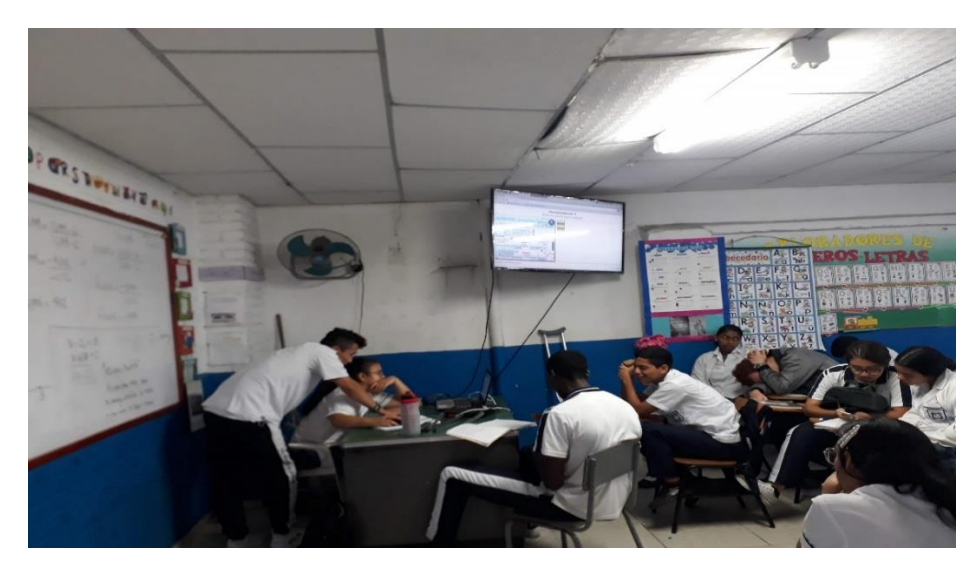

**Figura 65:** Equipos usados con estudiantes de grado undécimo en actividades con Ardora Fuente: Elaboración propia

<span id="page-119-0"></span>En el caso de la Web App, se integraron estas y otras actividades creadas con el software ardora, en un complemento llamado ejercitación para practicar al final de cada unidad. Esto con el fin, que el estudiante tenga mayor libertad de navegar por las diapositivas con textos cortos sin tener que desarrollar estar actividades cada vez que lo requiera como se muestra en la [Figura 66.](#page-119-1)

<span id="page-119-1"></span>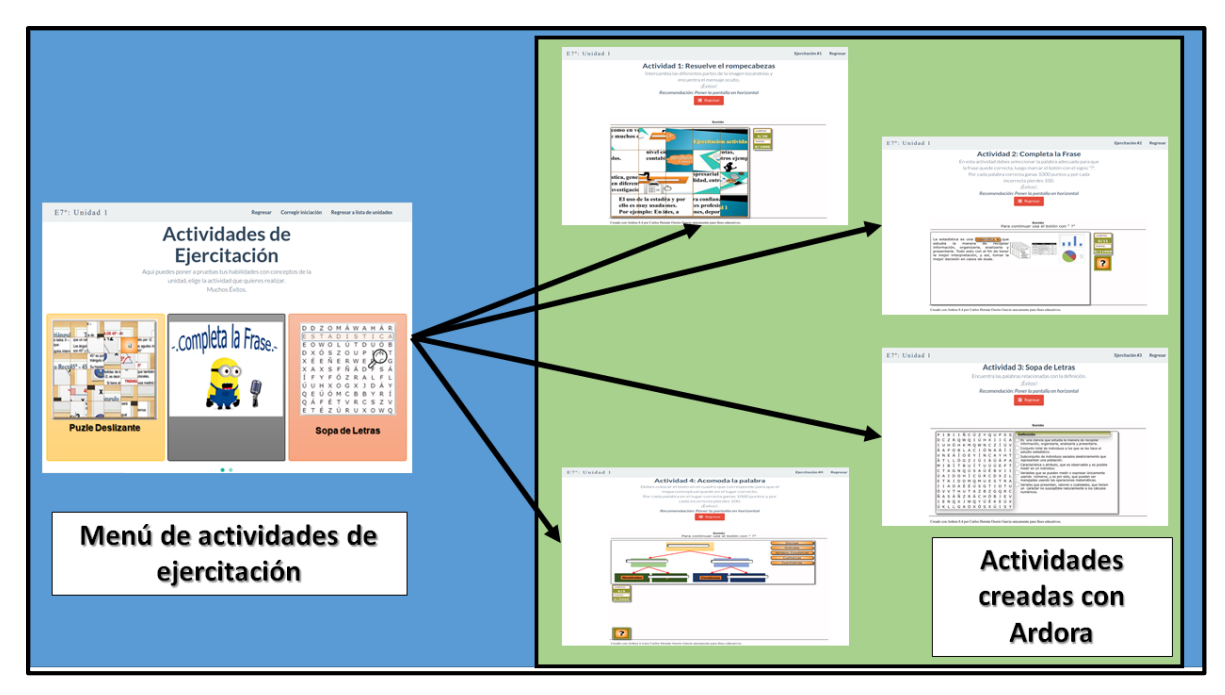

**Figura 66:** Gamificación en la Web App Fuente: Elaboración propia

La razón de incorporarlo al final del contenido de la unidad se debe a que, en las pruebas, algunos estudiantes deseaban regresar y volver a consultar la información de las diapositivas, teniendo que pasar por el proceso cada vez.

### **6.1.2.2.3 Cuestionarios de Preguntas**

En cuando a la evaluación aplicada por cuestionarios de preguntas tipo I (Selección múltiple con única respuesta), se usó para las pruebas la plataforma Moodle 3.5. Para esto se crearon cursos e inscribieron a los estudiantes de los grados noveno, décimo y once y a los que se aplicaron diferentes pruebas. Es importante destacar el diseño de cómo se navega a través de los cuestionarios, permitiendo que se baraje el orden de las preguntas y de las opciones y que los estudiantes puedan seleccionar su propio orden al contestar saltando preguntas como se muestra en la [Figura 67.](#page-120-0)

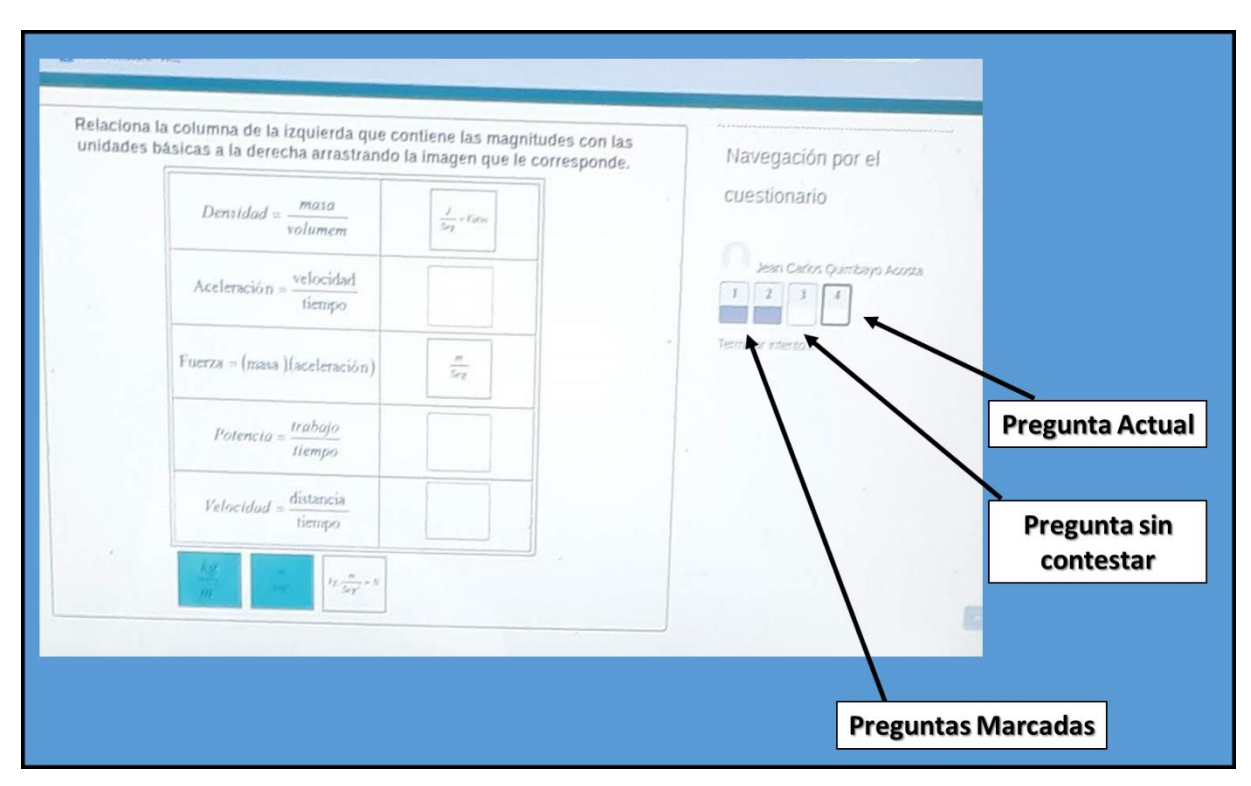

**Figura 67:** Cuestionario creado con Moodle 3.5 Fuente: Elaboración propia

<span id="page-120-0"></span>La explicación de que un estudiante pueda hacer el salto de estas preguntas se identificó en estas pruebas piloto, donde algunos estudiantes se quedaban bloqueados por no saber qué contestar en una pregunta, la sugerencia era que saltara esa pregunta y luego regresar a contestarla. El sistema de Moodle informaba constantemente cuales preguntas ya tenía marcadas y cuales no lo que ayudaba a ese control al usuario.

Lo segundo que llamó la atención de este sistema en Moodle era el cómo debe verse los cuestionarios y la navegación, adaptándose en diferentes tipos de dispositivos y sus pantallas. Está claro que las páginas de una Web App deben incorporar el diseño de web responsivo para que pueda funcionar adecuadamente sin importar el dispositivo.

Por ejemplo, en la [Figura 68](#page-121-0) se muestra la aplicación de diferentes cuestionarios hechos en Moodle, donde se puede apreciar el principio del diseño responsivo de una aplicación web.

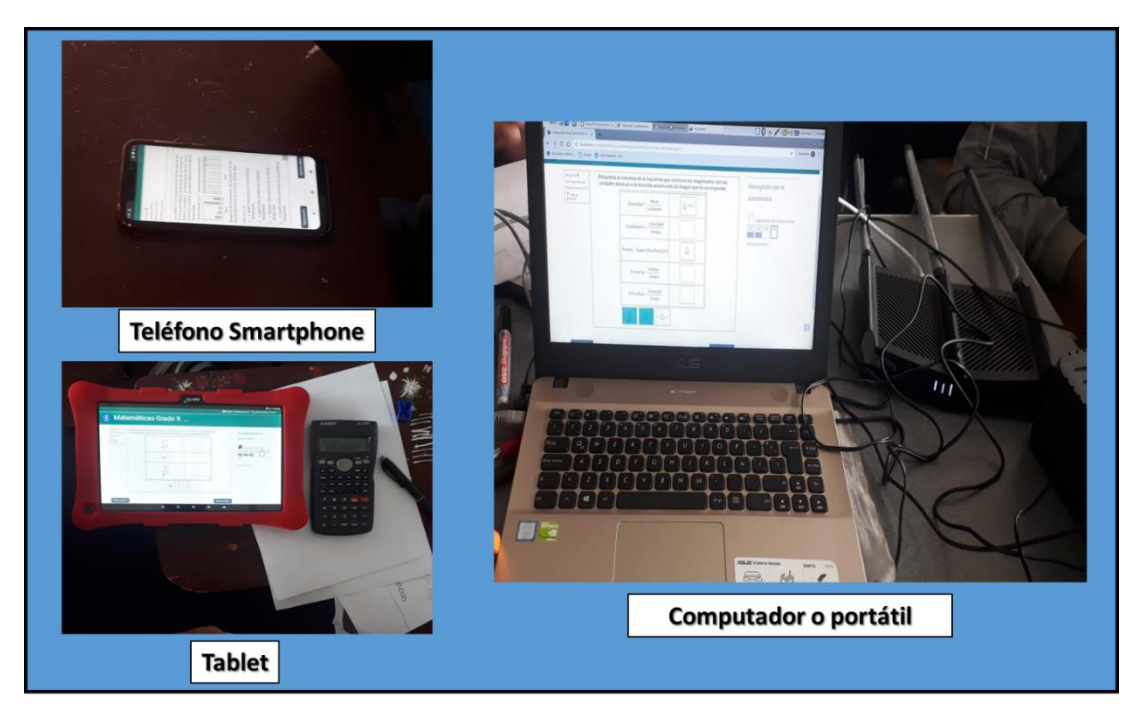

**Figura 68:** Aplicación de cuestionarios en diferentes dispositivos Fuente: Elaboración propia

<span id="page-121-0"></span>Como resultado de esta parte de las pruebas es de resaltar que el uso de la plataforma Moodle dio un tiempo de respuesta muy extenso, en algunas ocasiones se perdía la conexión por espera y teniendo que recurrir a turnos para realizar la actividad. Este problema solo ocurrió con el uso de Moodle y cuando los salones tenían una cantidad mayor a 20 estudiantes concurrentes en la plataforma.

Es de notar que la Web App se crearon las páginas de manera que conserve la navegación y el modelo de la plataforma de prueba para los cuestionarios evitando los problemas técnicos, que se presentan al ser Moodle una plataforma mucho más robusta. En cuanto a los resultados con los estudiantes fueron satisfactorios porque les gustaba el hecho de saber su nota inmediatamente terminada la prueba y que la misma plataforma arroja y retroalimentaba sus respuestas correctas e incorrectas.

La web App conservando estos aportes aprendidos con la plataforma Moodle se creó pensando en hacer una evaluación tomando la navegación de las preguntas luego mostrando las preguntas marcadas y sin marcar, y finalmente dando el resultado de la prueba como se muestra en la [Figura 69.](#page-122-0)

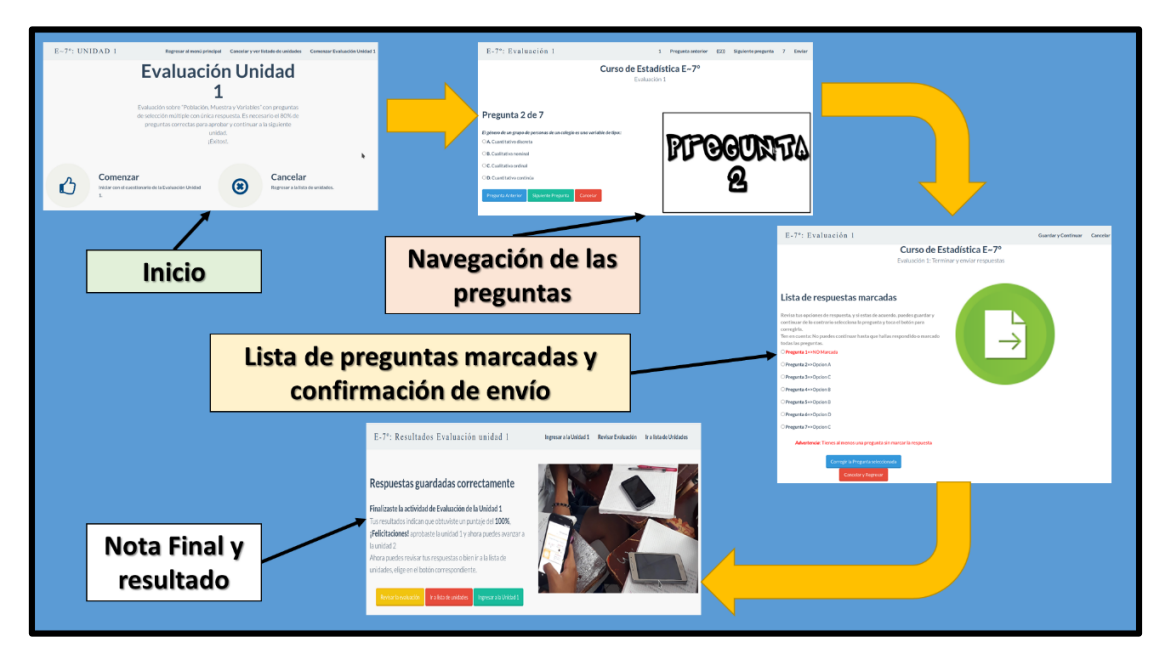

**Figura 69:** Navegación de un cuestionario en la Web App Fuente: Elaboración propia

<span id="page-122-0"></span>Después de realizada la prueba, y de acuerdo con lo visto en la prueba piloto, la Web App hace la retroalimentación de las preguntas del cuestionario señalando si la respuesta fue correcta o incorrecta, cuál era la opción correcta y por última una breve explicación del porqué era la respuesta como se evidencia en la [Figura 70.](#page-123-0)

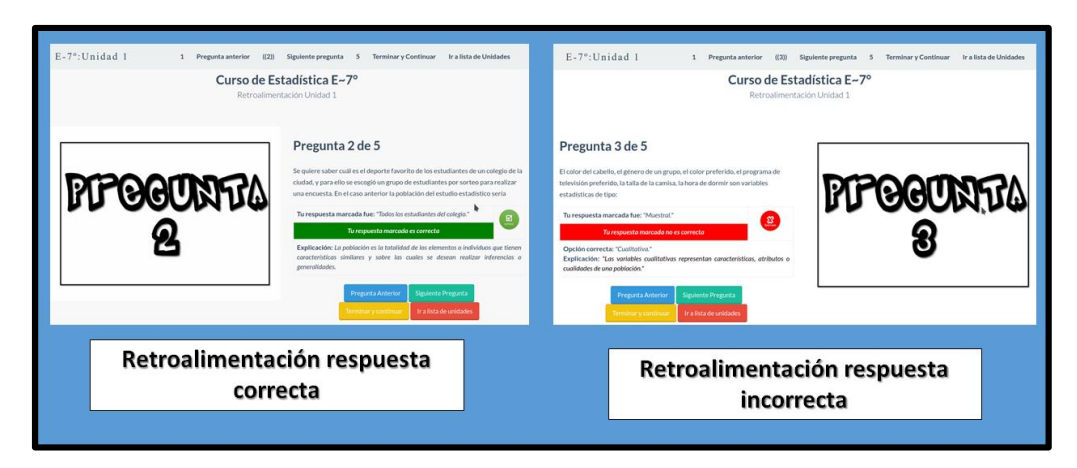

<span id="page-123-0"></span>**Figura 70:** Corrección y retroalimentación de una pregunta en la Web App Fuente: Elaboración propia

# **6.1.3 Algunas consideraciones**

- Después de realizar estas pruebas piloto se puede concluir que:
- Es muy importante el uso de un buen diseño responsivo, que permita ver la información correctamente sin importar el dispositivo o la pantalla que se esté usando.
- El tiempo de respuesta es muy importante para los estudiantes, pierden rápidamente interés cuando los tiempos de carga son muy extensos.
- Incluir vídeos es factible y una excelente idea para los cursos, ya que las pruebas mostraron incluso que la barrera del idioma no fue obstáculo para la actividad.
- Mostrar pequeños textos en lugar de uno largo es más aceptado e incluso evitar que sea necesario bajar pantalla para continuar la lectura.
- La integración de pequeñas actividades creadas con el software Ardora es posible y de buena respuesta por parte de los estudiantes.
- En las evaluaciones y cuestionarios es mejor dejar que los estudiantes puedan desarrollar a su ritmo y orden las actividades, pero mostrar avisos de las preguntas que les falta por marcar o contestar.
- El desarrollo de las unidades debe realizarse con un método claramente definido desde el inicio, aplicando un caso de estudio o pregunta que se desarrolle en su

curso, como sugiere Batanero (Batanero, Díaz, Contreras, & Roa, 2013) y Romeu (Romeu, 2013).

 El curso no debe centrarse únicamente en el cálculo matemático si no en el desarrollo del "Sentido Estadístico" que manifiesta Batanero, por ello la Web App en su curso, debe distanciarse de ser una simple herramienta como calculadora y enfocarse en el desarrollo de ese sentido y análisis estadístico.

# **6.2 Fase de Planeación**

En la fase de planeación se realizó el levantamiento e investigación de todos los requisitos a cumplir por parte de la web app, igualmente el cómo debe responder y el lenguaje de programación y motor de base de datos sobre el cual se implementó.

# **6.2.1 Requerimientos**

Los requerimientos que fueron divididos en tres grupos (académicos, funcionales y no funcionales) fueron levantados respondiendo a las siguientes preguntas planteadas en la metodología:

## **6.2.1.1 Requerimientos académicos**

Los requerimientos a tener en cuenta en este ítem se refieren a todos aquellos que son directrices del MEN para formar y evaluar en estadística al grado séptimo. Se realizará dando lugar a responder los cuestionamientos realizados en el capítulo 5 sobre la metodología, los cuales son los siguientes:

# **¿cuáles son las directrices o aspectos a considerar del MEN para educar en estadística en el grado séptimo?**

Las directrices las podemos encontrar en cuanto a su evaluación en el decreto 1290 del 2009 y para el contenido que debe tener el curso en los estándares de competencia para matemáticas en el grado sexto y séptimo y en los derechos básicos de aprendizaje, extrayendo específicamente lo concerniente a estadística o a pensamiento aleatorio y sistema de datos mostrados en la [Tabla 13](#page-125-0) y en la [Figura 71.](#page-125-1)

<span id="page-125-0"></span>**Tabla 13:** Estándares para grado sexto y séptimo del pensamiento aleatorio y sistemas de datos Fuente Ministerio de Educación (2006)

**PENSAMIENTO ALEATORIO Y SISTEMAS DE DATOS** 1 Comparo e interpreto datos provenientes de diversas fuentes (prensa, revistas, televisión, experimentos, consultas, entrevistas). 2 Reconozco la relación entre un conjunto de datos y su representación. 3 Interpreto, produzco y comparo representaciones gráficas adecuadas para presentar diversos tipos de datos. (Diagramas de barras, diagramas circulares.) 4 Uso medidas de tendencia central (media, mediana, moda) para interpretar comportamiento de un conjunto de datos. 5 Uso modelos (diagramas de árbol, por ejemplo) para discutir y predecir posibilidad de ocurrencia de un evento. 6 Conjeturo acerca del resultado de un experimento aleatorio usando proporcionalidad y nociones básicas de probabilidad. 7 Resuelvo y formulo problemas a partir de un conjunto de datos presentados en tablas, diagramas de barras, diagramas circulares. 8 Predigo y justifico razonamientos y conclusiones usando información estadística.

Plantea preguntas para realizar estudios O . estadísticos en los que representa información mediante histogramas, polígonos de frecuencia, gráficos de línea entre otros; identifica variaciones, relaciones o tendencias para dar respuesta a las preguntas planteadas.

Usa el principio multiplicativo en situaciones **9** Usa el principio multiplicativo en situaciones<br>alectorias sencillas y lo representa con tablas<br>a digeremente de érbel. Asiano probobilidades o diagramas de árbol. Asigna probabilidades a eventos compuestos y los interpreta a partir de propiedades básicas de la probabilidad.

<span id="page-125-1"></span>**Figura 71:** DBA V2.0 de Matemáticas numeral 8 y 9 para grado séptimo Fuente: Colombia Aprende día e (MEN, 2016)

En este punto el contenido a considerar para un curso de estadística en el grado séptimo de básica secundaria, es el establecido por el Ministerio de Educación Nacional (MEN) en sus estándares de competencia y en Derechos básicos de aprendizaje para este grado (ver el punto anterior). Adicionalmente existe material gratuito realizado bajo la supervisión del MEN, como lo es libro *Vamos a aprender Matemáticas 7*, que ya incluye estas directrices siendo una fuente fiel para el contenido que debe tener la aplicación.

En este libro la unidad de Estadística se encuentra en el capítulo 6 titulado "*La estadística y la probabilidad*" mostrada en la [Figura 72,](#page-126-0) y el cual presenta los siguientes tópicos o conceptos clave:

- 1. Población, muestra y variables
- 2. Distribución de frecuencias
- 3. Gráficas estadísticas
- 4. Medidas de tendencia central
- 5. Experimentos y sucesos aleatorios
- 6. Probabilidad

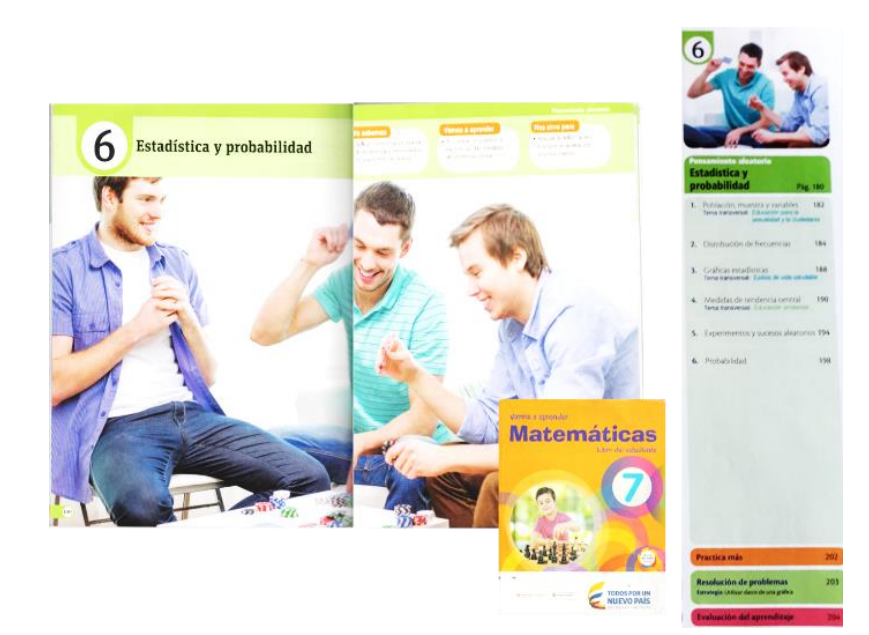

**Figura 72:** Unidad de Estadística Libro "Vamos a Aprender Matemáticas 7" Fuente Elaboración Propia

<span id="page-126-0"></span>Sobre esta base siguiendo las directrices del MEN y el contenido sugerido por el libro, se marca el contenido temático de la Web App en siete unidades y una evaluación final. En la [Tabla 14](#page-127-0) se detalla el nombre y contenido para cada unidad.

<span id="page-127-0"></span>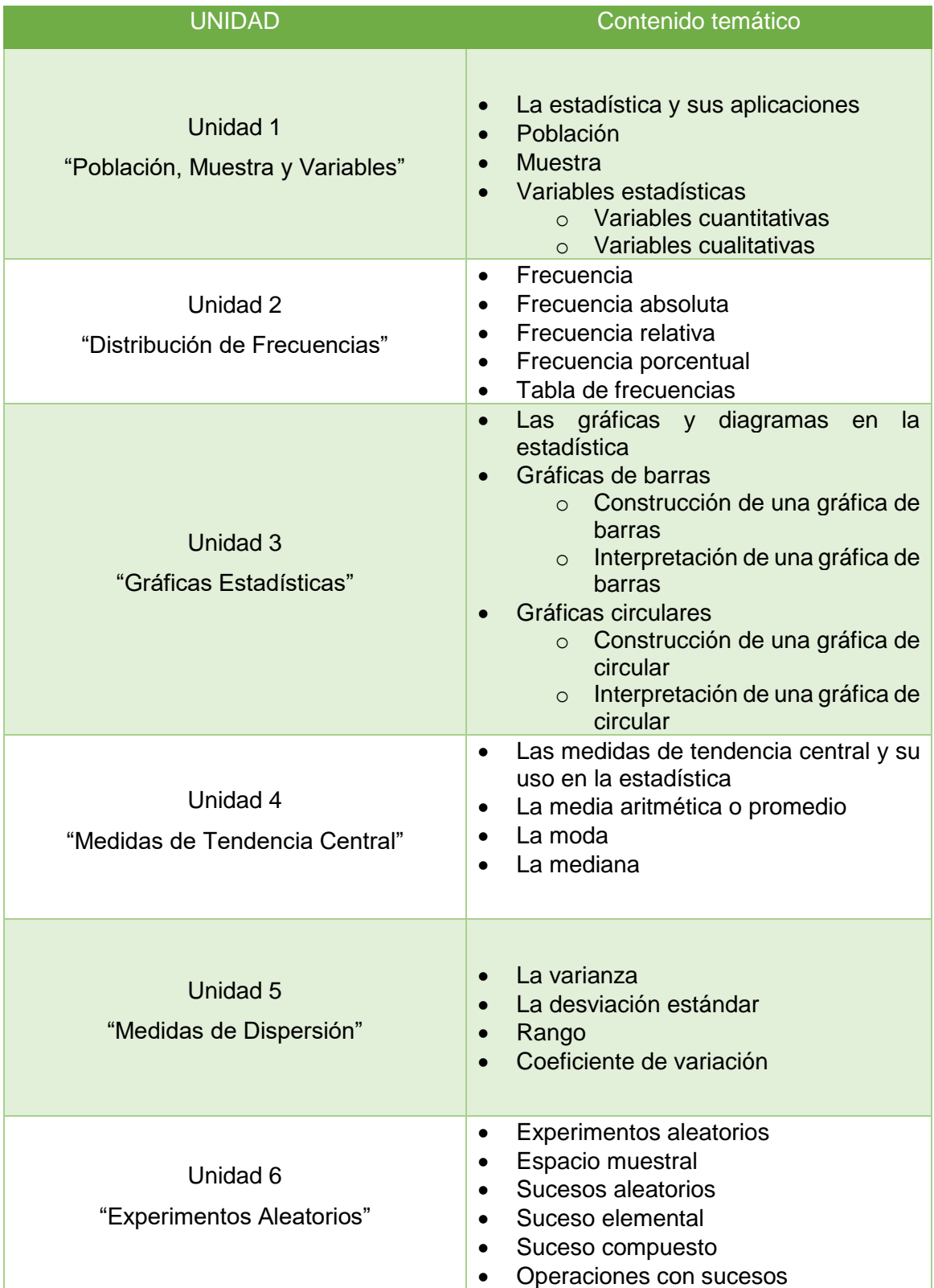

### **Tabla 14:** Contenidos por unidad de la Web App Fuente: elaboración propia

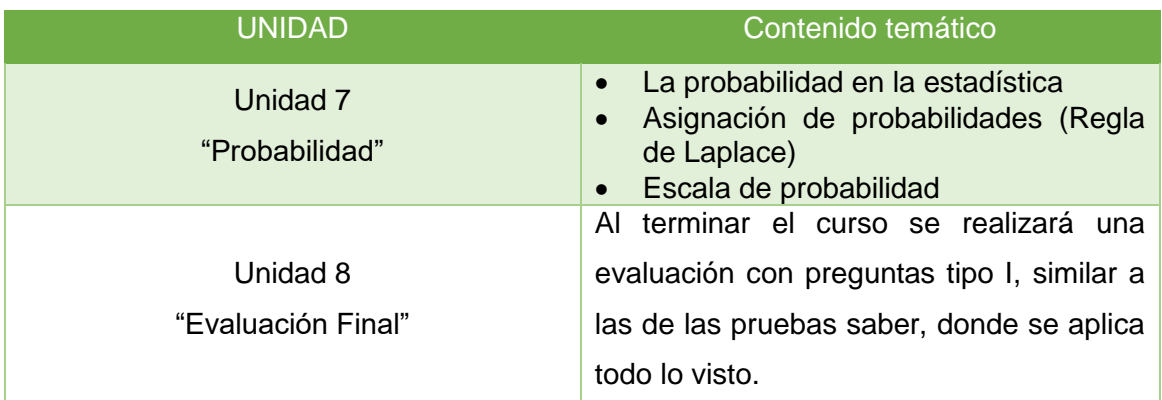

# **¿Cuál es el modelo pedagógico y didáctico que debe seguir la web app para garantizar el aprendizaje del estudiante?**

La web app no es sólo una versión digital del libro ofrecido por el MEN, si no que ofrece, respetando la temática, el aprendizaje autónomo. Con base en el marco anterior no se debe centrar en adaptar estos contenidos a una aplicación que muestre diapositivas, si no, en crear escenarios metodológicos que enseñen, como lo citan Alicia Cristina Silva y Diego Germán Martínez (Silva y Martínez, 2017) en su artículo de estudio "*Influencia del Smartphone en los procesos de aprendizaje y enseñanza*".

Acorde con la idea de Silva y Martínez, se implementa el esquema mostrado en la [Figura 73](#page-128-0) para el desarrollo de una unidad:

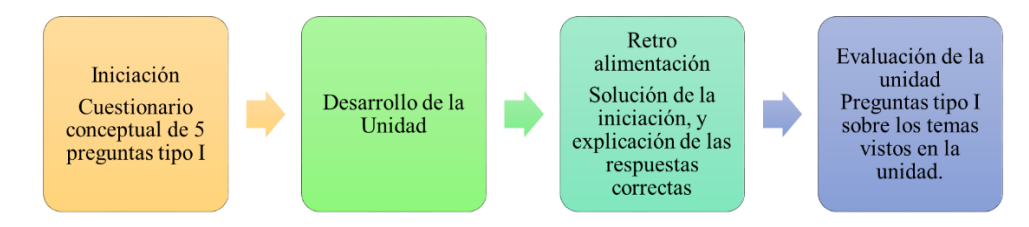

**Figura 73:** Estructura de la iniciación en una Unidad Fuente: elaboración propia

<span id="page-128-0"></span>De acuerdo a la figura anterior, una unidad de la web app se compone de la siguiente estructura:

**Iniciación:** Es un cuestionario inicial de cinco preguntas conceptuales que no es una nota calificable, pero sí es requisito para continuar. La solución a la iniciación se explica a medida que desarrolle la unidad, pero antes de evaluar la unidad, se deben mostrar los resultados marcados y explicar la respuesta correcta.

La iniciación tiene como objetivo que el estudiante se entere de qué temas tratará la unidad que va a trabajar, al mismo tiempo hacer que se enfrente a ella con lo que estima conocer. La iniciación debe ser un cuestionario tipo I (selección múltiple con única respuesta), de nivel medio o bajo, esto debido a que se busca enterar y entusiasmar al estudiante con la unidad.

**Desarrollo de la unidad***:* cosiste en el desarrollo de los conceptos claves y tópicos inherentes a la unidad desarrollada, ilustrada en la [Figura 74.](#page-129-0) Este desarrollo cuenta con un caso donde se apliquen los conceptos que se desarrollarán en la unidad, con la finalidad de que el estudiante pueda ver aplicabilidad en sus conceptos, la explicación y desarrollo de conceptos claves y la ejercitación usando gamificación.

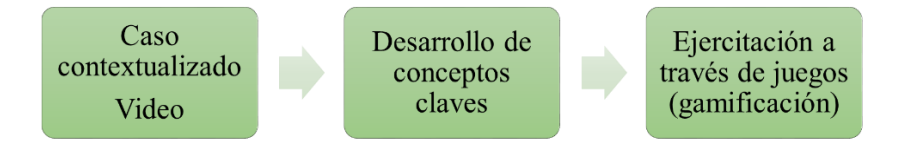

**Figura 74:** Desarrollo de la unidad en la Web App Fuente elaboración propia

<span id="page-129-0"></span>La Web App tiene la capacidad de poner en práctica lo aprendido a través de ejercicios que complementen y preparen a los educandos para la evaluación al final de una unidad. Dichos ejercicios no deben ser solo de preguntas y respuestas, deben contener actividades dinámicas sobre los temas que se trabajen usando conceptos de gamificación.

Para este fin se implementó la aplicación llamada "*Ardora", la cual* es un programa diseñado para docentes que crea actividades como juegos, sopas de letras, rompecabezas entre otros para ser usados en línea. Es gratis solo para fines educativos y no lucrativos (Bouzán Matanza, 2017).

Una de las ventajas de este programa se encuentra que está enfocado para que los docentes lo usen y no exige saber de programación, sólo se debe tener claro el contenido y la actividad a realizar. En la [Figura 75](#page-130-0) se muestra una actividad de rompecabezas hecha en Ardora, el objetivo es que los estudiantes armen la imagen y descubran el mensaje.

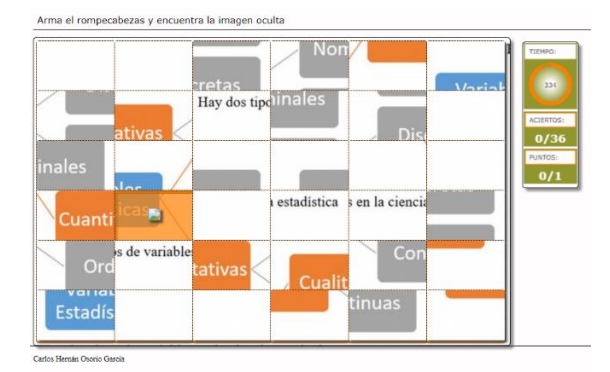

**Figura 75:** Actividad de rompecabezas creada en Ardora Fuente: elaboración propia

<span id="page-130-0"></span>**Evaluación de la unidad:** Comprende un test tipo I, con preguntas similares a las aplicadas a las pruebas saber, sobre los conceptos clave vistos en la unidad.

### **¿Cómo se calificará y validará que un estudiante gane el curso?**

La evaluación es un pilar primario en la formación y es la forma como se puede medir la efectividad o el desarrollo de los objetivos propuestos, en cuanto a una clase o el desenvolvimiento de un tema. Normalmente un maestro en su desarrollo profesional, durante una clase presencial, procura observar a sus estudiantes, atender sus dudas y seguir con detalle la reacción de sus educandos para así medir qué tanto les está llegando la información.

Se puede comparar a la evaluación con un termómetro, que permite al maestro y al estudiante, medir qué tanto se desenvuelve con la información apropiada durante una lección, de un tema o una unidad

Para dar respuesta a la pregunta planteada es necesario revisar el decreto del MEN 1290 del 16 abril de 2009, el cual contiene los reglamentos para la evaluación del aprendizaje y promoción de los estudiantes en todos los niveles educativos (MEN, 2009). En resumen, este documento establece que para evaluar un estudiante en estos niveles se debe hacer desde tres aspectos:

 **Cognitivo:** Se evalúan sus conceptos teóricos y saberes, aquí entrarían los resultados de sus evaluaciones.

- **Procedimental:** Se evalúan sus desempeños al realizar actividades, es decir, la aplicación de contextos, desarrollo de tareas, procesos, talleres y el saber hacer.
- **Actitudinales:** Se evalúan aspectos relacionados con la convivencia y todas aquellas acciones que contribuyan al buen desarrollo de las actividades en el aula.

La web app que se desarrolló no tiene como finalidad sustituir en su totalidad al docente, si no entregarle a él un rol de orientador, por ello se estableció que su desarrollo sólo se limitará a la evaluación cognitiva, desarrollada con una evaluación al final de cada unidad que se aprueba con el setenta por ciento (70%) de aciertos y una evaluación final con todas las unidades terminando el curso que se aprueba con el ochenta por ciento (80%) de aciertos.

### **6.2.1.2 Requerimientos funcionales**

En esta parte se desarrollaron aquellos requerimientos que se enmarcan al funcionamiento de la aplicación definiendo tipos de usuarios, hardware sobre el que corre e infraestructura. Para ello se dio la tarea de investigar y contestar los siguientes interrogantes:

#### **¿Quiénes usarán la aplicación y qué características tienen?**

La aplicación tiene como enfoque para su uso docentes y estudiantes que se encuentren como mínimo en el nivel de grado séptimo. Para dar mayor claridad a este punto se desarrolló la web app pensando en que funcione en las características que ofrece la Institución Educativa Teresa Calderón de Lasso (TECALA) en su sede central.

La institución Educativa Teresa Calderón de Lasso ofrece la formación en los niveles preescolar, educación básica y media técnica con énfasis en informática y mantenimiento de computadores. (TECALA, 2015). Es una institución de carácter oficial en calendario **A** con jornadas diurna, tarde y nocturna, encontrándose ubicada en el barrio 1° de Mayo, Comuna 05 del municipio de Palmira (Valle del Cauca) como se muestra en [Figura 76.](#page-132-0)

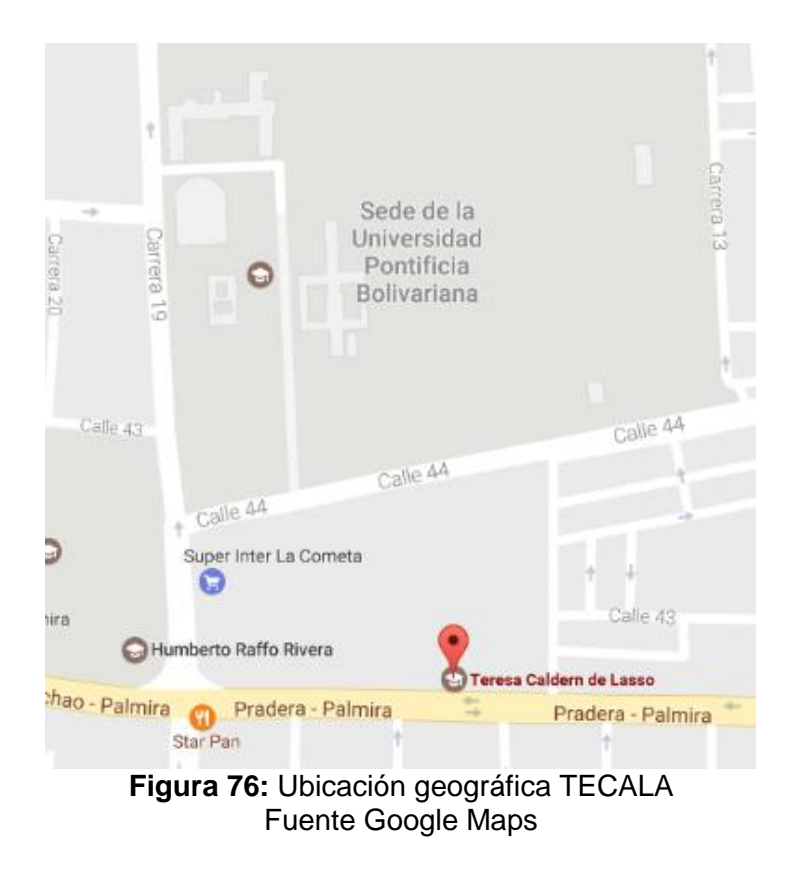

<span id="page-132-0"></span>La institución cuenta con dos grados séptimo jornada mañana, con un promedio de 38 estudiantes. En l[a Figura 77](#page-132-1) se muestra una fotografía de la parte exterior de la institución.

<span id="page-132-1"></span>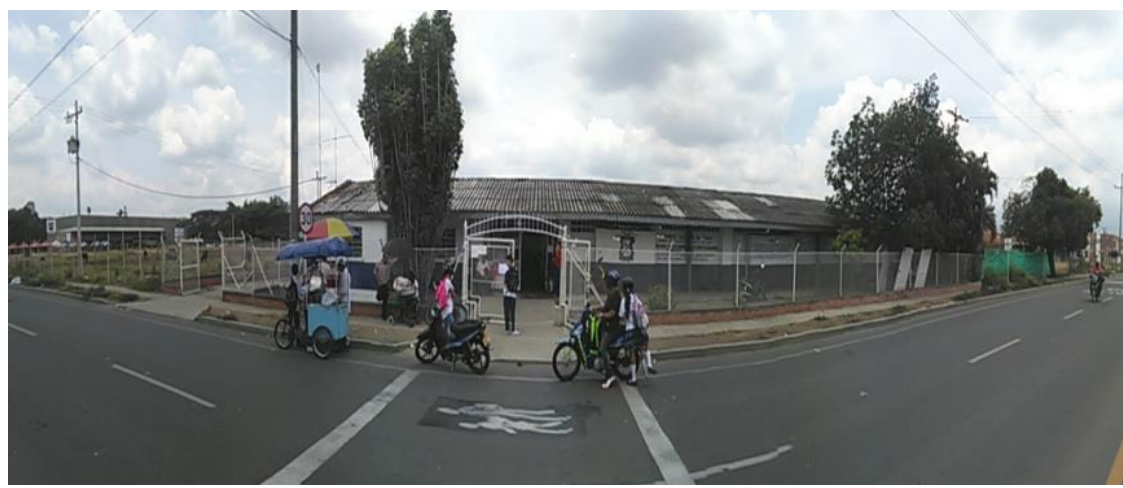

**Figura 77:** Fotografía Parte Exterior TECALA sede central Fuente elaboración propia

Con respecto a los jóvenes que se educan en esta institución son pertenecientes a los barrios alrededores de la institución como la Orlidea, San Pedro, Tienda Nueva, Guayabal, Barrancas y la Zapata en su mayoría. Son jóvenes de orígenes humildes que cuentan con tecnología propia muy limitada y poca conexión a Internet, pero aun así manejan redes sociales.

Desafortunadamente tienen poco acompañamiento en casa en los procesos educativos, adicionalmente los estudiantes pertenecientes a este grado no reflejan conocimientos básicos y bases de años anteriores, debiendo gastar mucho tiempo en repasos y siendo una limitante las técnicas de estudio y el avance de la clase.

Son jóvenes que se les motiva fácilmente a realizar trabajos manuales, pero con dificultades para escribir, redactar y producir texto propio. Desde la semántica matemática no se sigue las reglas de la escritura y se dificulta el manejo de instrumentos.

En la [Figura 78](#page-133-0) , [Figura 79](#page-133-1) y [Figura 80](#page-133-2) se muestran algunas actividades realizadas con estudiantes de grado séptimo para desarrollar temas de estadística.

<span id="page-133-0"></span>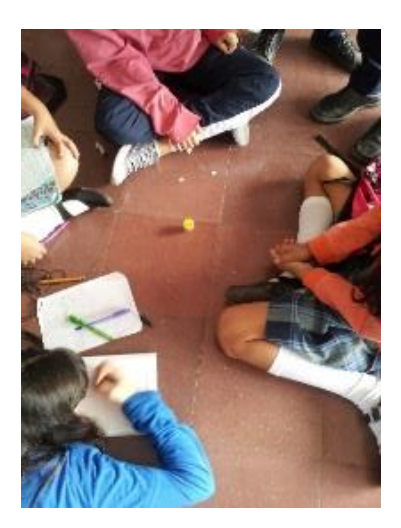

**Figura 78:** Actividad de Estadística estudiantes de grado 7° Fuente: Elaboración Propia

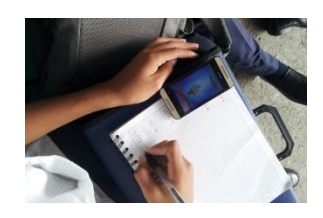

**Figura 79:** Actividad de Estadística Web App, estudiantes de grado 7° Fuente: Elaboración Propia

<span id="page-133-2"></span><span id="page-133-1"></span>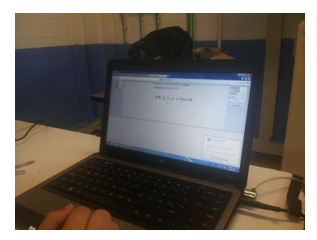

**Figura 80:** Evaluación estudiantes de grado 7° Fuente: Elaboración Propia

Según el análisis realizado deben existir 5 tipos de usuarios finales a los que la web app debe adaptarse de acuerdo a sus funciones o roles en la aplicación. Los usuarios implementados son los siguientes:

- **Administrador del Sistema o coordinador:** Es aquel usuario encargado del mantenimiento de la Web App, él puede crear, modificar, activar o desactivar cualquier usuario, asignarles cursos, crear y modificar cursos.
- **Maestro:** Es un usuario que puede ver el avance únicamente de sus estudiantes. Puede crear usuarios de tipo estudiantes, crear cursos y modificar sus cursos y los datos de sus estudiantes.
- **Estudiante:** Este usuario desarrolla las actividades propuestas y debe estar enlazado a su maestro. Puede ver únicamente sus propios resultados, al igual que a medida que avance va desbloqueando las siguientes unidades del curso.
- **Invitado:** Es un usuario de tipo estudiante o docente que permite se le permite ingresar al sistema para ver y demostrar el contenido de la web app, pero no almacena ni modifica su información ni avances.

## **¿Cuál es la infraestructura mínima necesaria para el funcionamiento de la aplicación?**

En este punto se estableció cuál es la tecnología base o el soporte mínimo desde el cual un usuario final puede ingresar y usar la Web App, teniendo en cuenta cómo funciona una aplicación de este tipo.

Se puede establecer entonces que el requerimiento principal en infraestructura es la conexión con un servidor desde un dispositivo que cuente con esta capacidad, ya bien sea de escritorio o móvil. En resumen, como mínimo se debe contar con conectividad a internet, o en su defecto, acceso a una red de computadores local con un computador que funcione como servidor y que tenga este servicio como se muestra en la [Figura 81.](#page-135-0)

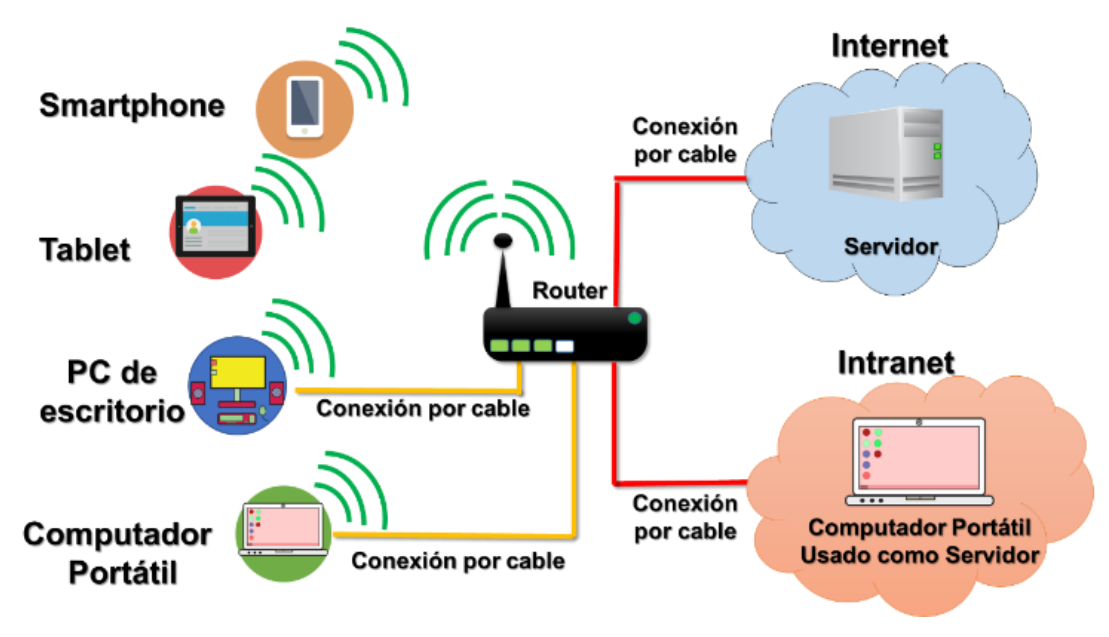

<span id="page-135-0"></span>**Figura 81:** Estructura de funcionamiento mínima para la Web App. Fuente Elaboración Propia

# **¿Con qué infraestructura de hardware cuentan las instituciones educativas? ¿Con esa infraestructura funcionará la web app?**

Basándose en la infraestructura ofrecida por el modelo, la institución educativa *Teresa Calderón de Lasso*, se observa que cuenta con dos salas para laboratorios de informática que se encuentran configuradas con redes como se mostró en la [Figura 81](#page-135-0) y que permiten la conexión a diferentes páginas ya sea por internet o por su red local usando el servicio de intranet.

Para evaluar la infraestructura de los laboratorios de informática de la institución y conocer si puede correr la Web App, se visitó las salas para ver los dispositivos y con los jóvenes se hicieron prácticas de estadística donde se envíen los trabajos por red, además de implementar unos juegos de rompecabezas que funcionan desde el servidor como se muestra en la [Figura 82.](#page-136-0) Como resultados de estas pruebas se determinó que la Web App puede funcionar de manera correcta.

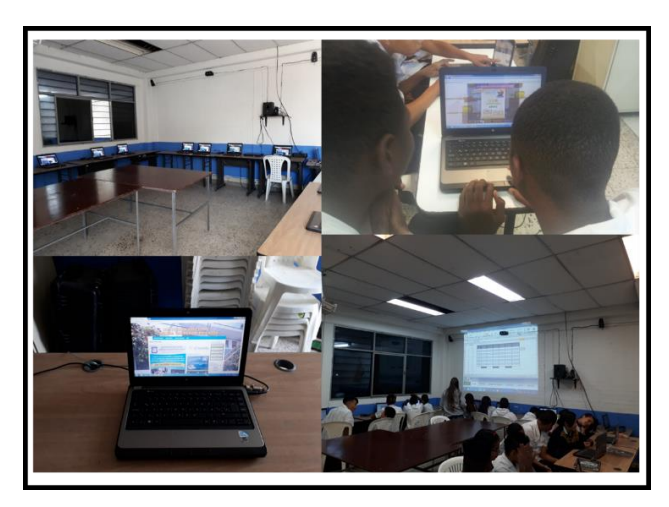

**Figura 82:** Collage de fotografías, evaluación de infraestructura tecnológica de la Institución Fuente: Elaboración Propia

<span id="page-136-0"></span>Con respecto a los equipos se observó que la institución cuenta con tabletas y computadores portátiles (ver la [Figura 83\)](#page-136-1) que en su mayoría fueron donados por el MEN hace más de dos años, adicionalmente gran cantidad de estudiantes del grado séptimo cuentan con tableta o Smartphone propio (ver la [Figura 84\)](#page-136-2). Los dispositivos observados, a excepción de uno que pertenecía a un estudiante, poseen las características necesarias para conectase y correr la Web App.

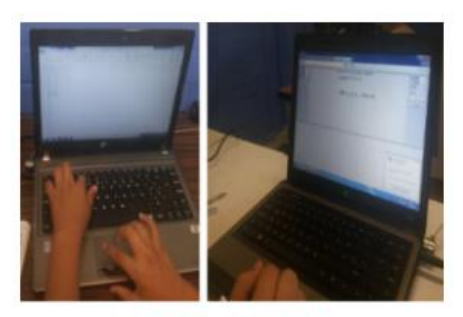

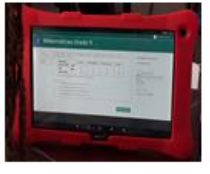

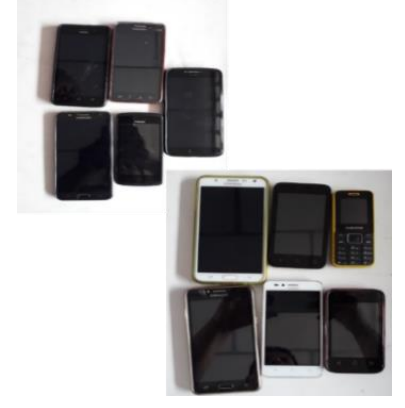

<span id="page-136-1"></span>**Figura 83:** Computadores y Tabletas de la I.E. Teresa Calderón de Lasso Fuente: Elaboración Propia

<span id="page-136-2"></span>**Figura 84:** Equipos móviles de algunos de los estudiantes de la I.E. Teresa Calderón de Lasso grado séptimo. Fuente: Elaboración Propia

## **¿Cómo se realizará el seguimiento de los maestros al avance de los estudiantes del curso?**

El proceso con que el estudiante puede desarrollar la Web App hace que se pueda realizar el curso de manera distante, por ello debe brindar la capacidad de hacer seguimiento, tanto a estudiantes como a maestros del progreso. Al no contar con un maestro de manera inmediata la aplicación web debe retroalimentar las preguntas realizadas y permitir repetir el contenido ya visto.

Este requerimiento hace necesario que la Web App almacene estos avances y las respuestas suministradas por los estudiantes, para que pueda ser consultado en cualquier momento por maestros y educandos. Como se estableció anteriormente el alcance de la evaluación de la web app es la evaluación cognitiva, representada en una evaluación al terminar cada unidad y, finalizando el curso, con una evaluación final.

Para que un docente pueda ver el avance y nota de sus estudiantes la web app tiene la capacidad de entregar un informe con la lista de sus estudiantes por curso donde muestre en pantalla la unidad en la que se encuentra y la notas de su primer y último intento. También cuenta con la capacidad de exportar estos resultados a una hoja de cálculo, para que puedan ser portables y almacenados en el dispositivo personal del maestro.

### **6.2.1.3 Requerimientos no funcionales**

En estos requerimientos se tocan otros aspectos que no están relacionados directamente con el funcionamiento de la web app. Siguiendo con la metodología expuesta, se responden los siguientes cuestionamientos

## **¿Cómo se debe presentar el curso en la web app para que sea atractivo y fácil el manejo de los estudiantes?**

Siguiendo los parámetros detallados en la metodología, que consisten en optar por colores agradables y no muy fuertes para evitar el agotamiento de la vista, se implementó una base de colores con tonalidad azul como se muestra en la [Figura 85.](#page-138-0)

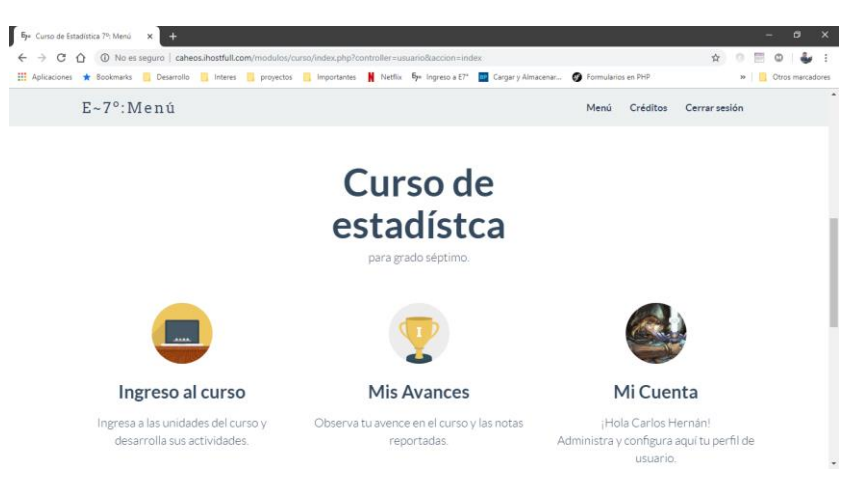

**Figura 85**: Colores implementados en la web app Fuente: Elaboración Propia

<span id="page-138-0"></span>Este punto para hacerlo exitoso, se requiere de la colaboración de un diseñador gráfico, consecuente a ello, se trabajó basándose en la plantilla para páginas web Flatfy Theme creada por el diseñador Andrea Galanti quien es UX (siglas de User Experience Design o en español diseñador de experiencias de usuario) y UI (siglas de User Interface Design o en español Diseñador de interfaces de usuario).

Galanti puso la plantilla a disposición al público por internet bajo licencia *Creative Commons Attribution 3.0 License*, es decir, que se puede usar y mejorar haciendo pública dichas mejoras para que todos se beneficien, pero con fines no comerciales y dando los respectivos créditos.

### **¿Cómo se garantizará la seguridad de la web app?**

Para dar seguridad y fiabilidad a la web app, esta cuenta con solicitud de contraseña al inicio (llamado loguin), para así evitar fraudes y manipulaciones entre usuarios, así mismo como identificación para que la información de avances sea llevada y almacenada de manera individual.

### **6.2.1.4 Lista de requerimientos**

De acuerdo a todo lo anterior la lista de requerimientos sería la siguiente:

1. La Web App Debe ser desarrollado sobre tecnologías web que funcionen en cualquier dispositivo que tenga capacidad de conectividad.

- 2. La Web App debe ser desarrollada como un curso, donde haya información de la unidad de estudio, ejercitación y evaluación conforme a los lineamientos y directrices del MEN.
- 3. La Web App debe tener jerarquía de usuarios, por tanto, deben existir Administradores o coordinadores, maestros, estudiantes, invitados docentes e invitados estudiantes como usuarios finales.
- 4. La Web App debe guardar los avances y respuestas suministradas por el usuario, al igual que mostrar sus avances y respuestas marcadas.
- 5. La Web App debe llevar el curso en orden secuencial donde sea preciso aprobar la unidad anterior para poder abrir una nueva unidad.
- 6. La Web App debe de funcionar con la infraestructura tecnológica básica presente en la comunidad a la que va dirigida.
- 7. La Web App debe incluir ejercicios con conceptos de gamificación, elementos multimedia (audio, video, animación, hipervínculos y texto) y demás elementos que la hagan dinámica.
- 8. La Web App Debe permitir hacer gestión de usuarios y de cursos a los usuario administrador y docentes.
- 9. La Web App debe permitir exportar a otros formatos los resultados e informes de avance.
- 10. La Web App debe pedir autentificación para iniciar actividades.
- 11. La Web App debe ser desarrollada bajo el patrón Modelo Vista Controlador.

## **6.2.2 Casos de Uso**

Para los casos de uso se construyeron diagramas bajo el estándar UML y guiones conformes al formato propuesto en la metodología. Debido a la amplitud de este paso, se mostrarán en este apartado los casos de uso de los procesos críticos para un estudiante.

### **6.2.2.1 Diagramas de casos de uso críticos para usuario estudiante**

#### **6.2.2.1.1 Loguin**

Ingreso al sistema, puede extenderse al caso de uso menú (ver [Figura 86\)](#page-140-0).

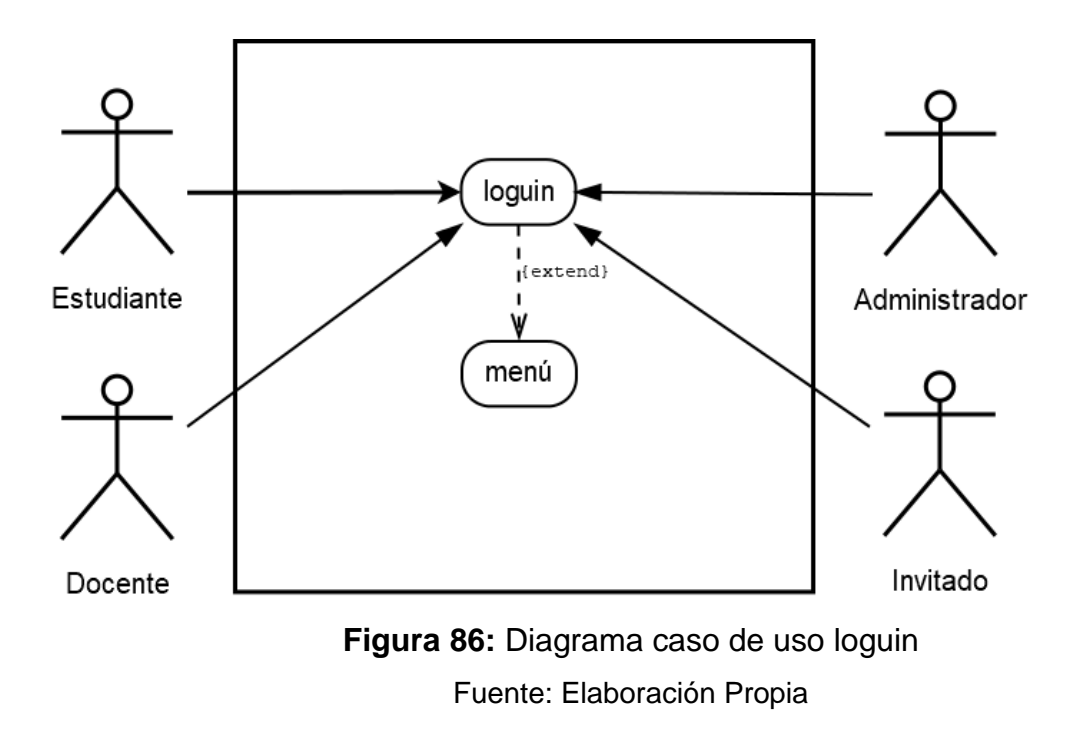

## <span id="page-140-0"></span>**6.2.2.1.2 Menú**

Muestra el menú general para todos los usuarios (ver [Figura 87\)](#page-140-1).

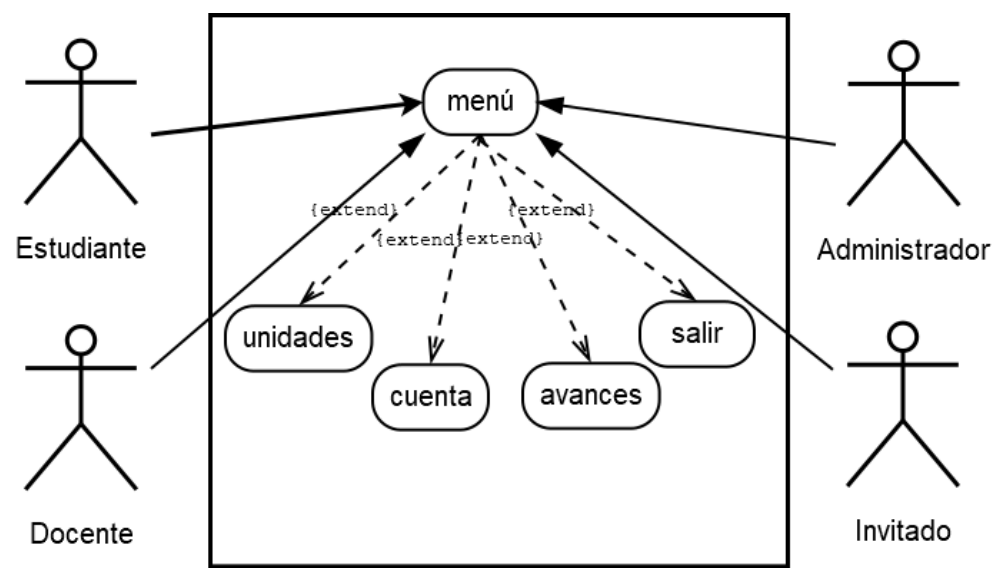

<span id="page-140-1"></span>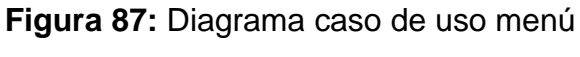

Fuente: Elaboración Propia

### **6.2.2.1.3 Listar Unidades**

Muestra todas las unidades disponibles (ver [Figura 88\)](#page-141-0).

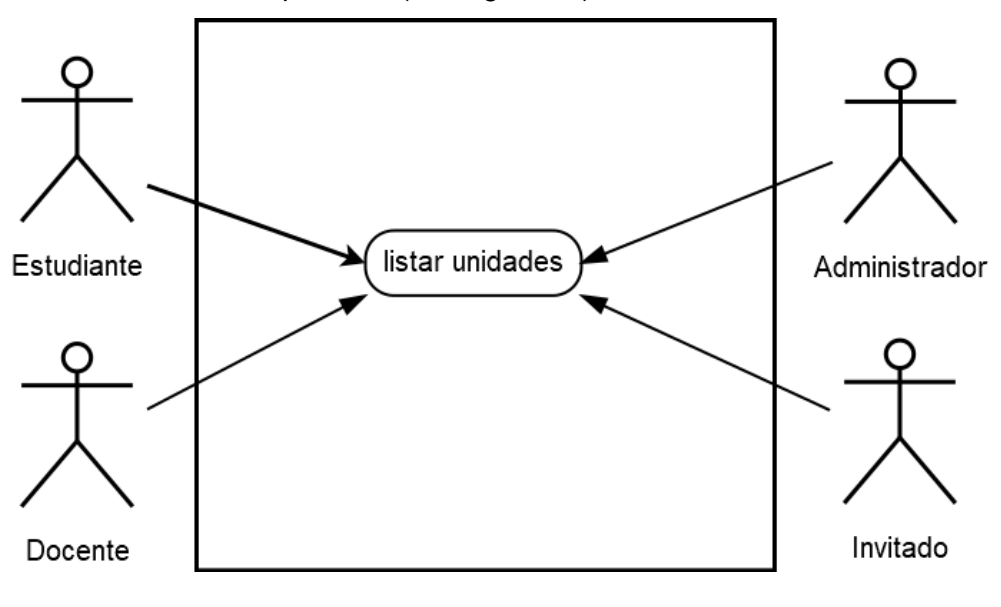

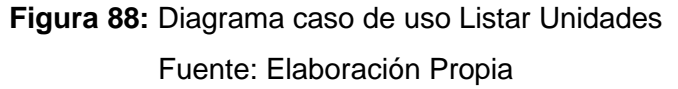

### <span id="page-141-0"></span>**6.2.2.1.4 Ingresar Unidad**

El usuario ingresa a una unidad (ver [Figura 89\)](#page-141-1).

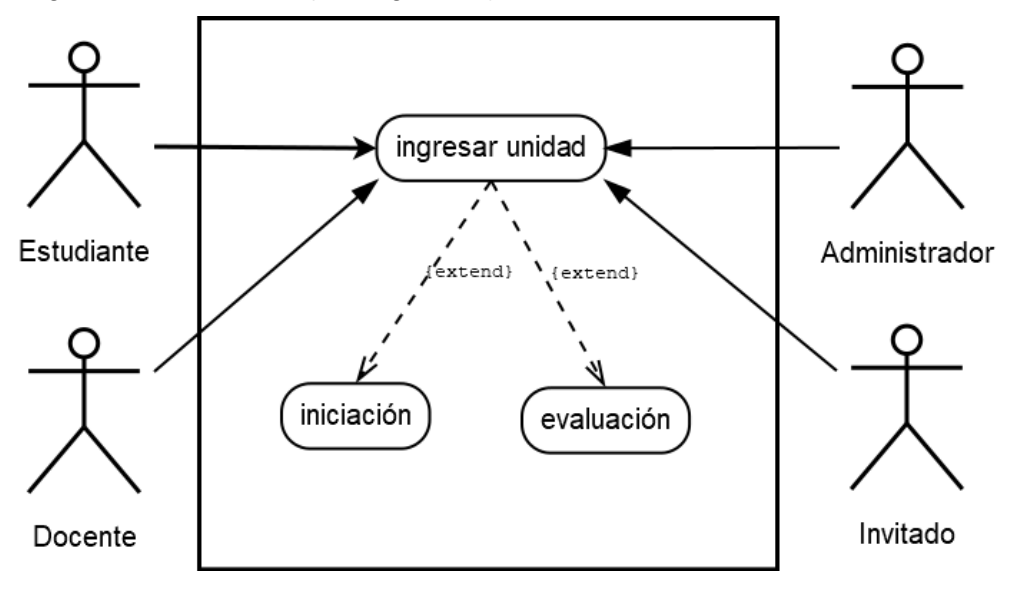

<span id="page-141-1"></span>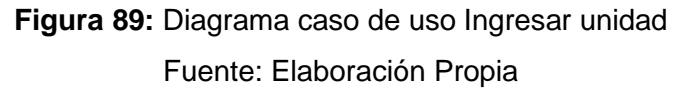

### **6.2.2.1.5 Iniciación**

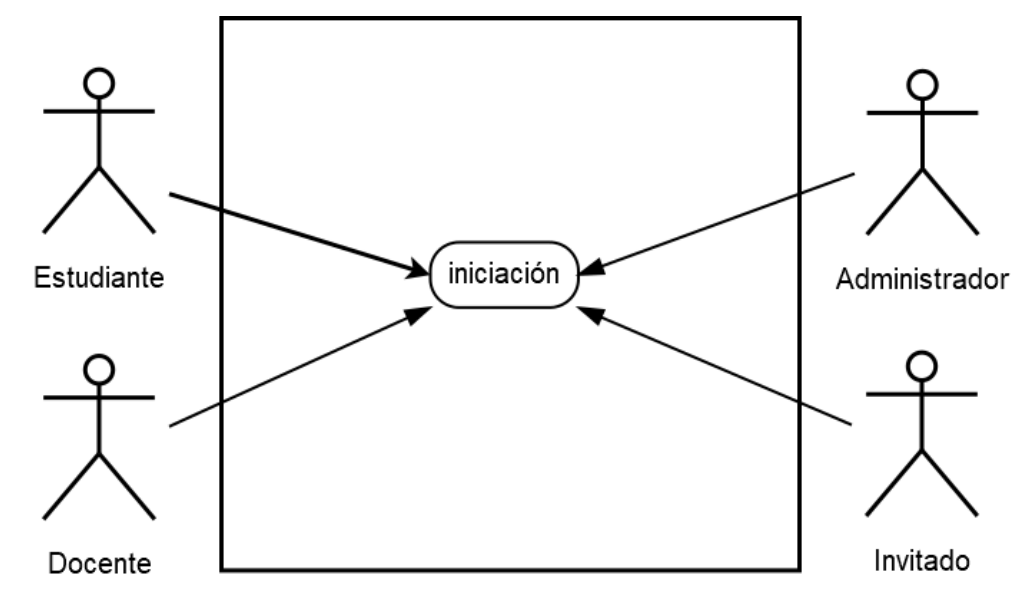

El usuario ingresa y desarrolla la iniciación de una unidad (ver [Figura 90\)](#page-142-0).

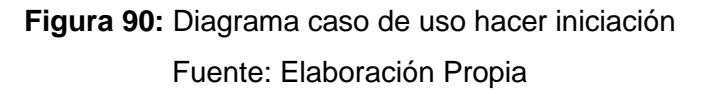

### <span id="page-142-0"></span>**6.2.2.1.6 Evaluación**

El usuario ingresa y desarrolla la evaluación de una unidad (ver [Figura 91\)](#page-142-1).

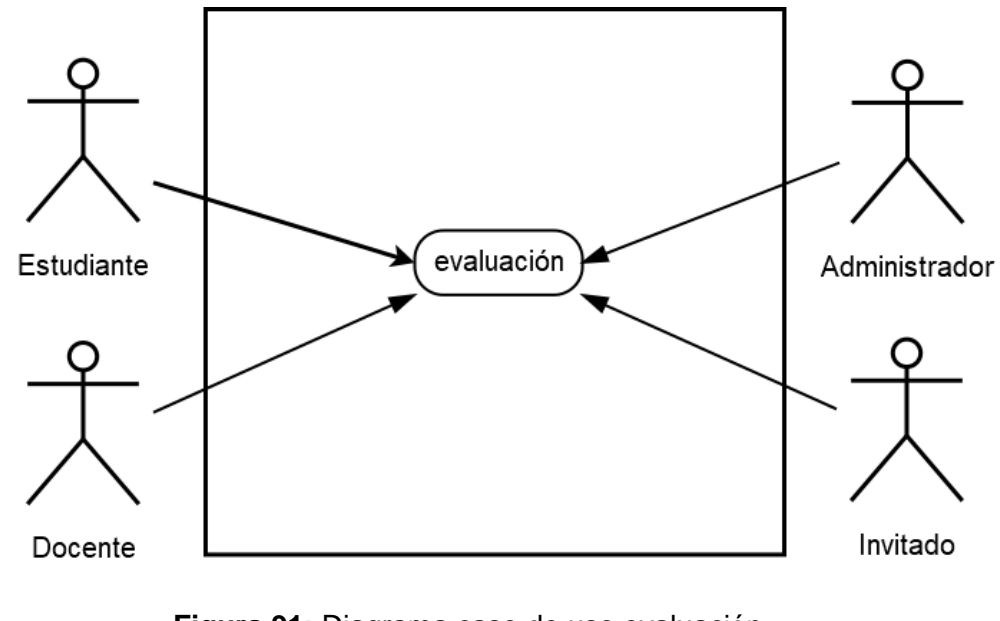

<span id="page-142-1"></span>**Figura 91:** Diagrama caso de uso evaluación Fuente: Elaboración Propia

### **6.2.2.1.7 Avances**

El usuario solicita ver sus avances por unidad (ver [Figura 92\)](#page-143-0).

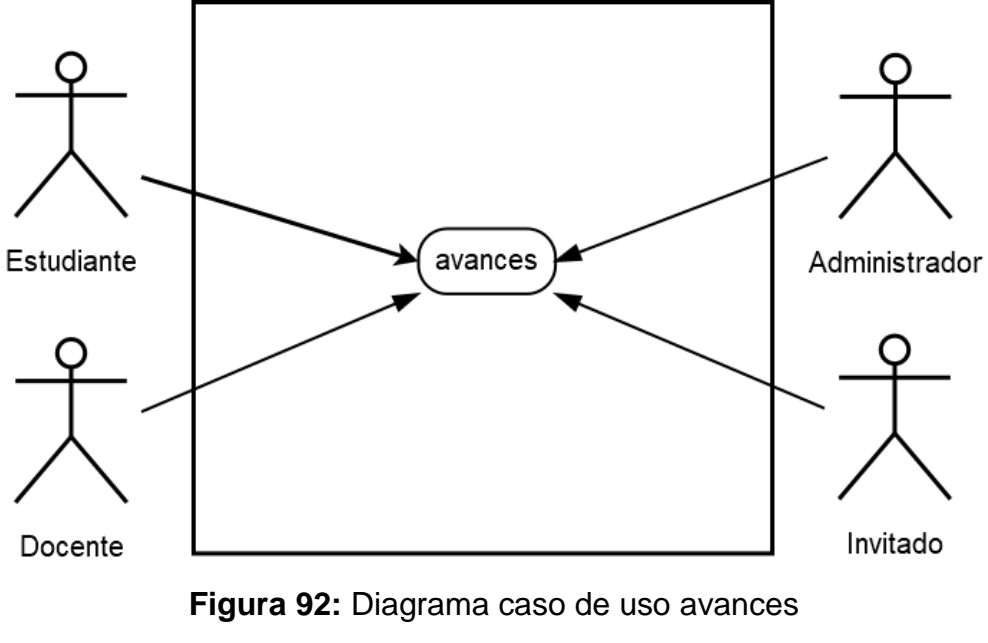

## Fuente: Elaboración Propia

### <span id="page-143-0"></span>**6.2.2.1.8 Salir**

Muestra el menú general para todos los usuarios (ver [Figura 93\)](#page-143-1).

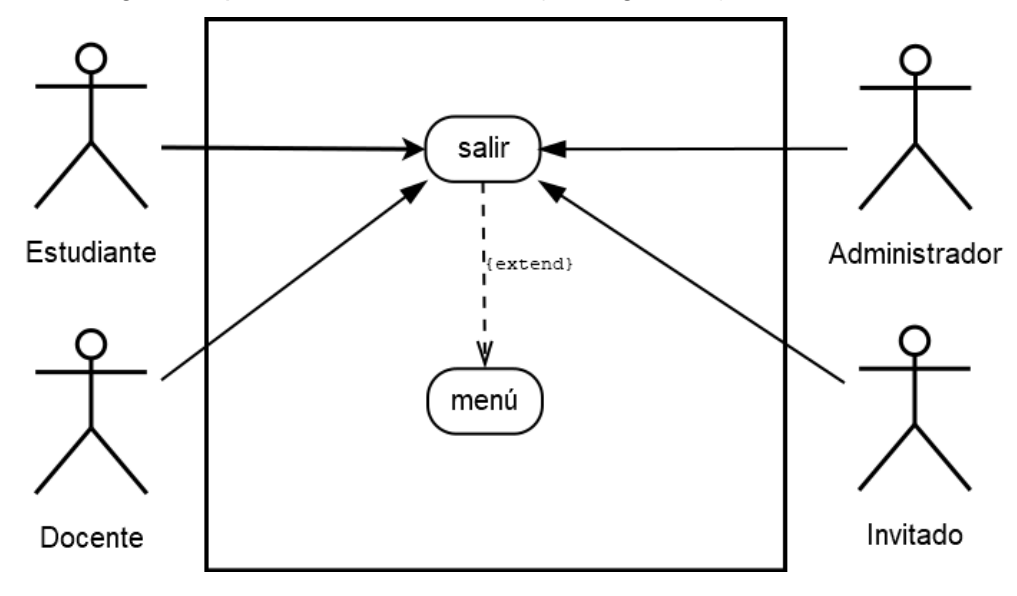

<span id="page-143-1"></span>**Figura 93:** Diagrama caso de uso salir Fuente: Elaboración Propia
# **6.2.2.2 Guiones de casos de uso críticos para usuario estudiante**

### **6.2.2.2.1 Loguin**

<span id="page-144-0"></span>Ingreso al sistema, puede extenderse al caso de uso menú (ver [Tabla 15\)](#page-144-0).

**Tabla 15:** Guion del caso de uso Loguin Fuente Elaboración Propia

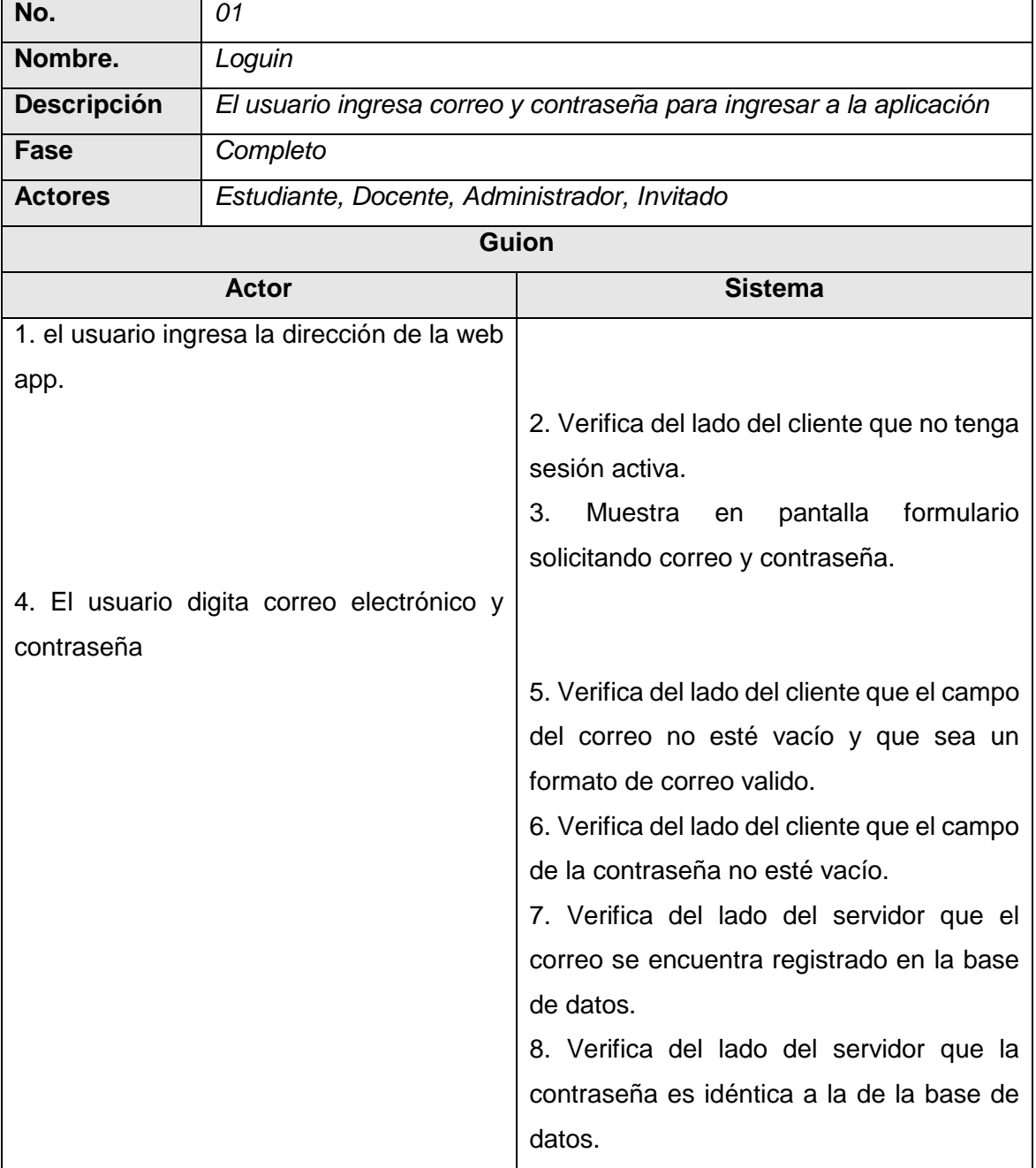

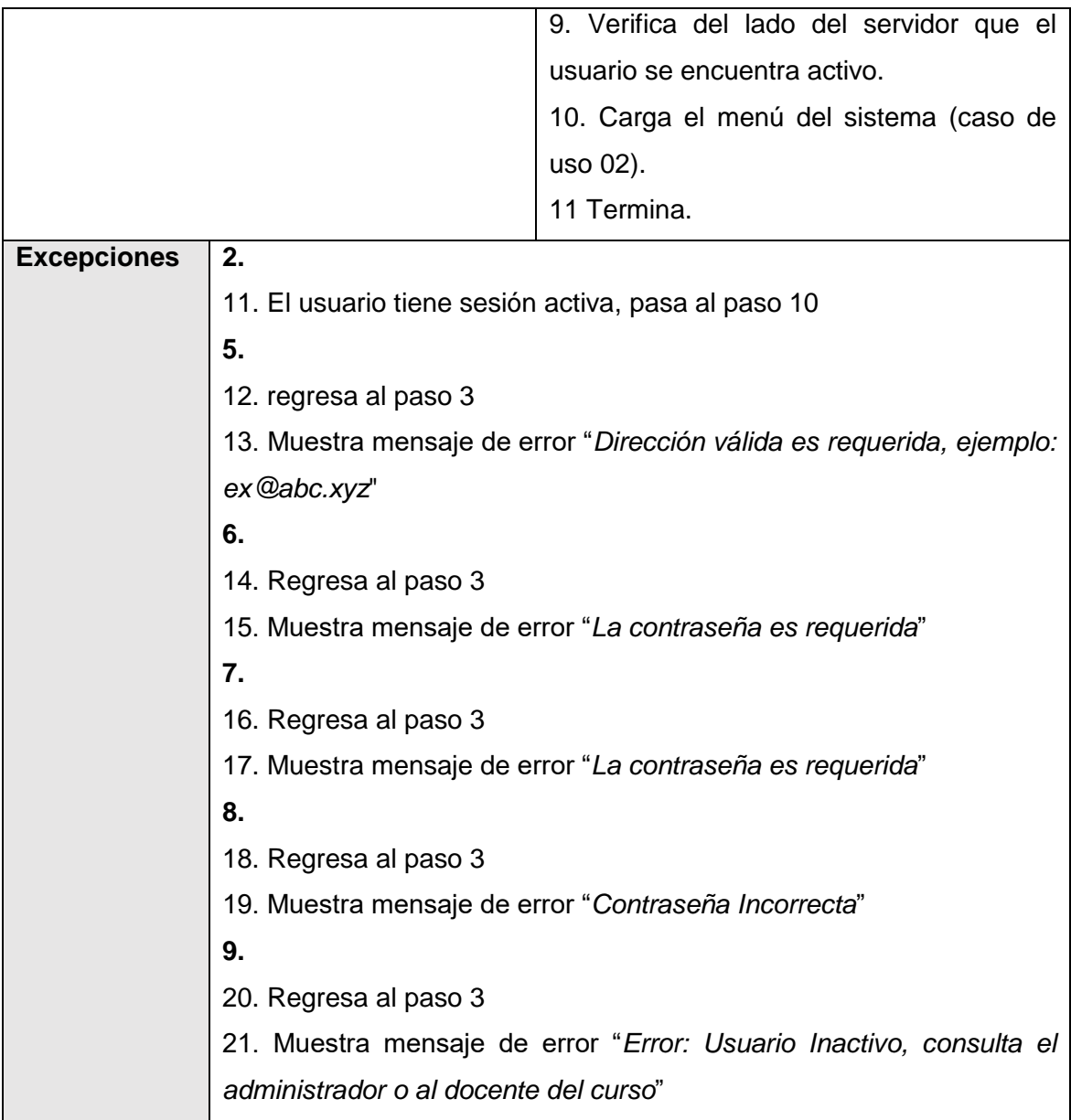

### **6.2.2.2.2 Menú**

<span id="page-145-0"></span>Muestra el menú general para todos los usuarios (ver [Tabla 16\)](#page-145-0).

**Tabla 16:** Guion del caso de uso Menú

### Fuente Elaboración Propia

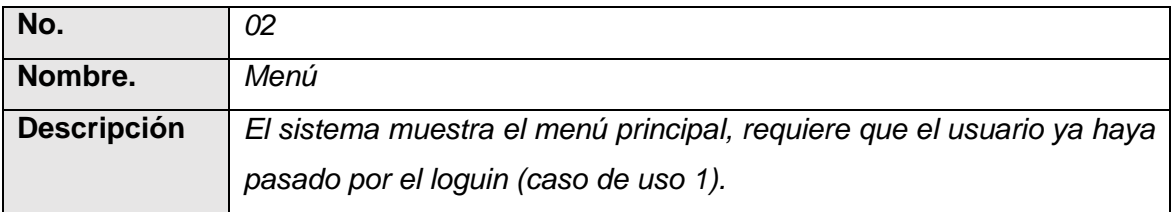

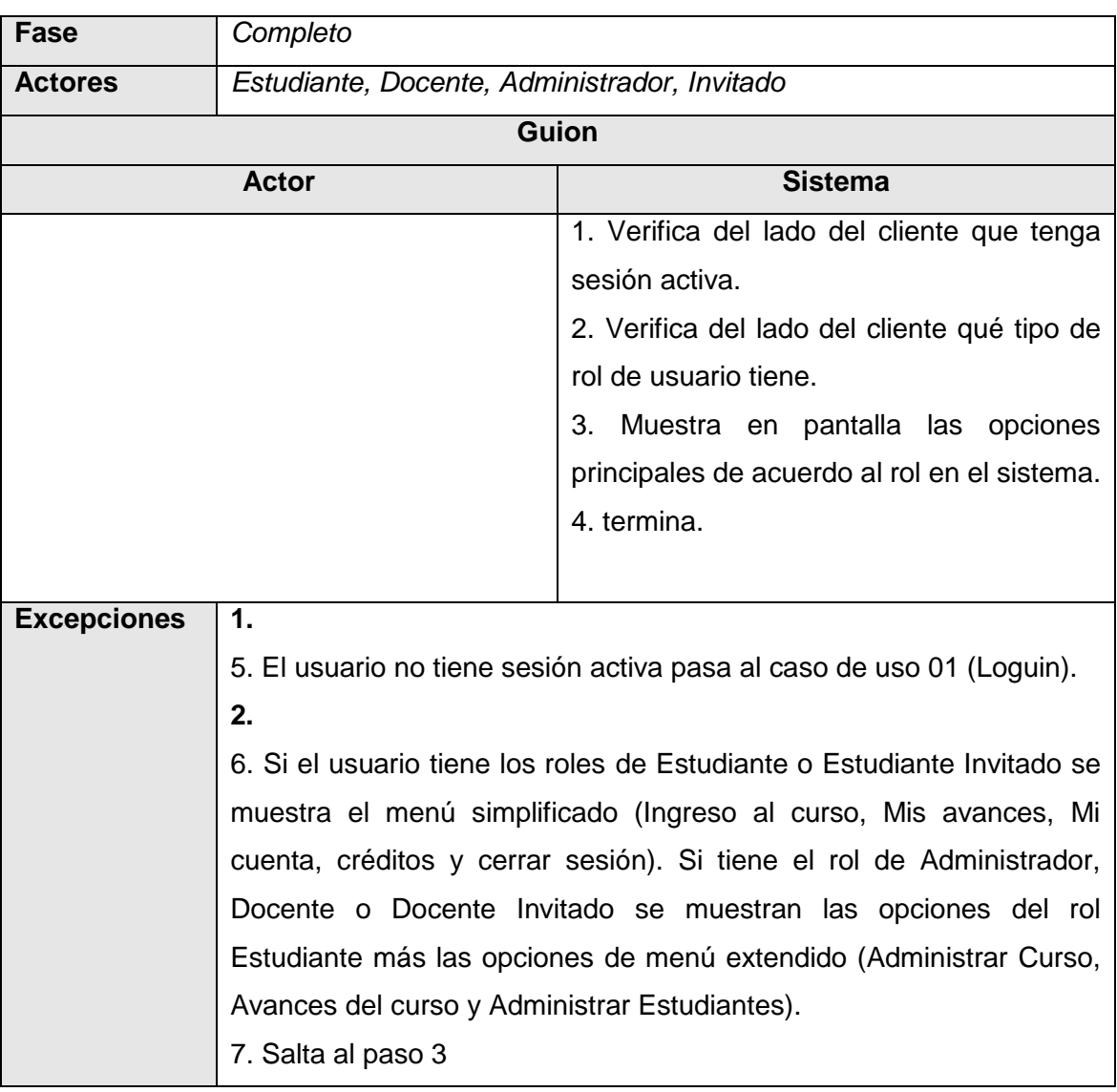

# **6.2.2.2.3 Listar Unidades**

<span id="page-146-0"></span>Muestra todas las unidades disponibles (ver [Tabla 17\)](#page-146-0).

**Tabla 17:** Guion del caso de uso Listar Unidades Fuente Elaboración Propia

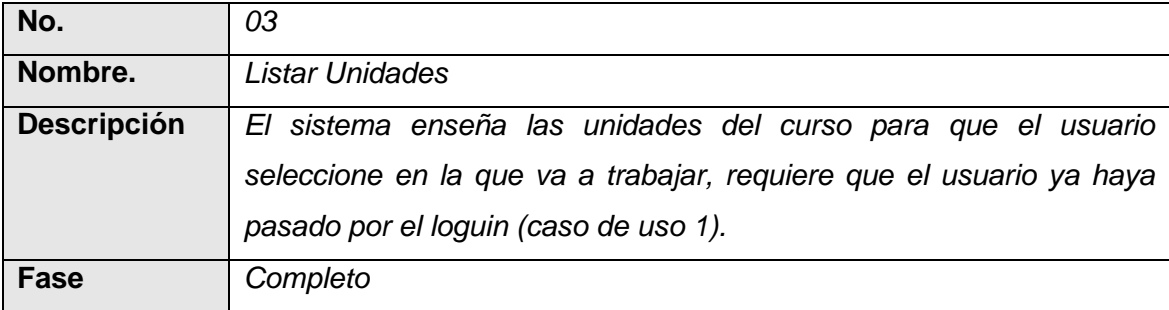

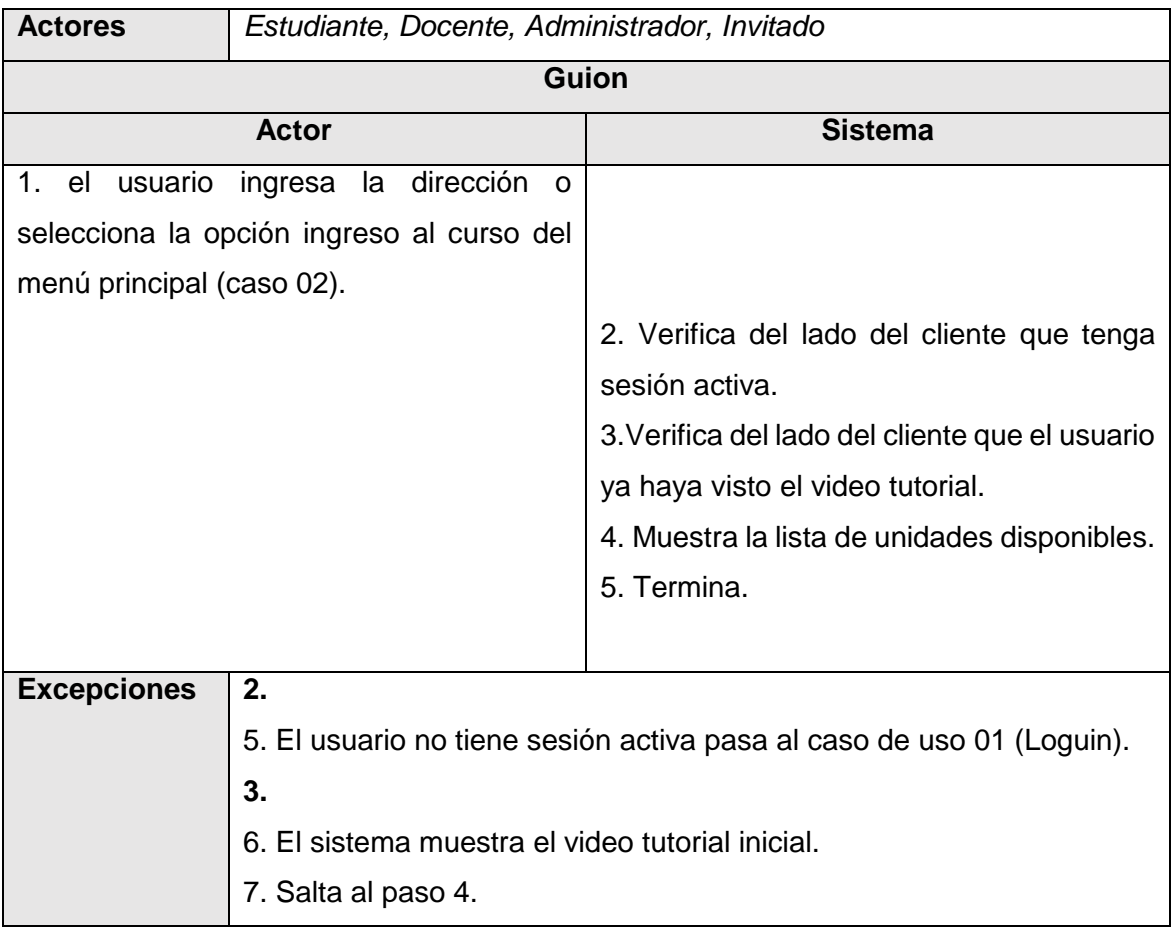

# **6.2.2.2.4 Ingresar Unidad**

<span id="page-147-0"></span>El usuario ingresa a una unidad (ver [Tabla](#page-147-0) 18).

#### **Tabla 18:** Guion del caso de uso Ingresar Unidad Fuente Elaboración Propia

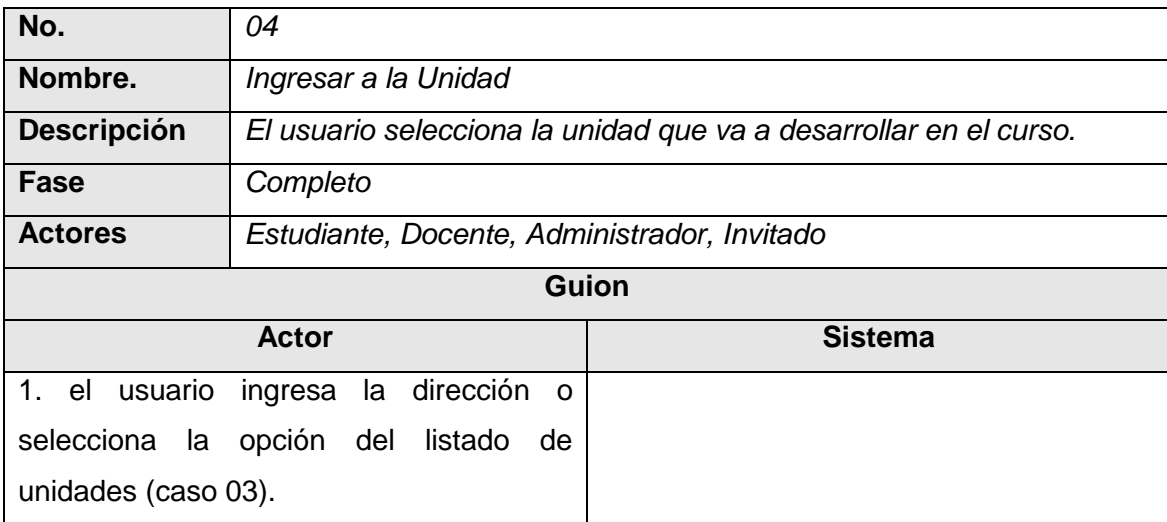

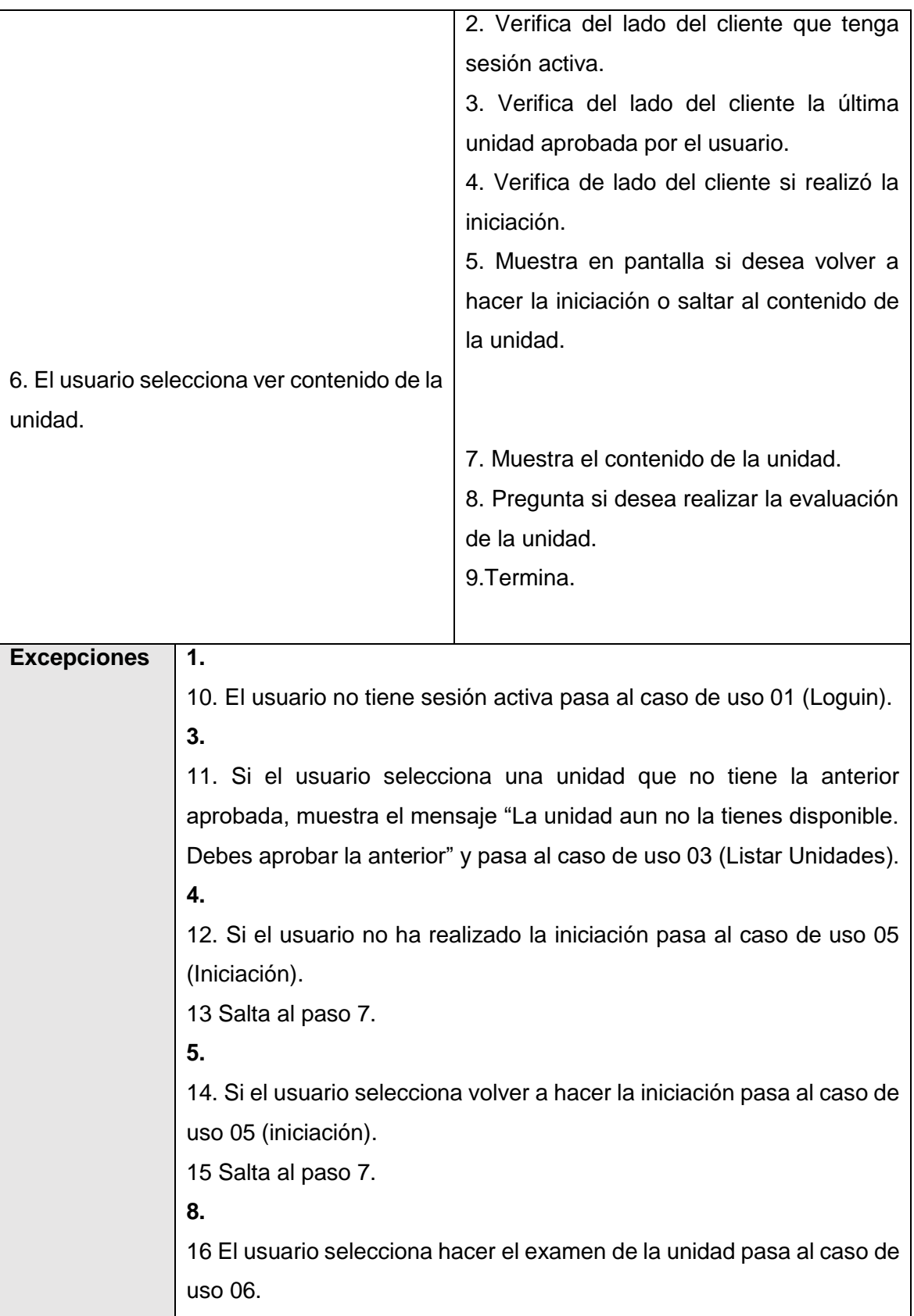

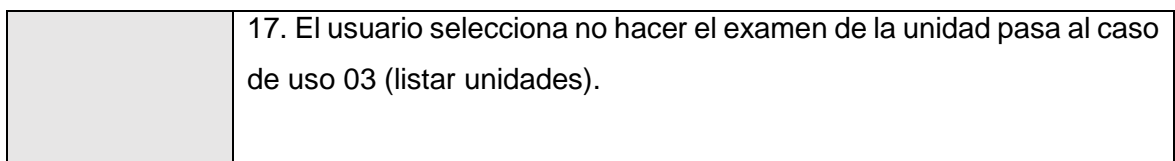

### **6.2.2.2.5 Iniciación**

<span id="page-149-0"></span>El usuario ingresa y desarrolla la iniciación de una unidad (ver [Tabla 19\)](#page-149-0).

### **Tabla 19:** Guion del caso de uso Iniciación Fuente Elaboración Propia

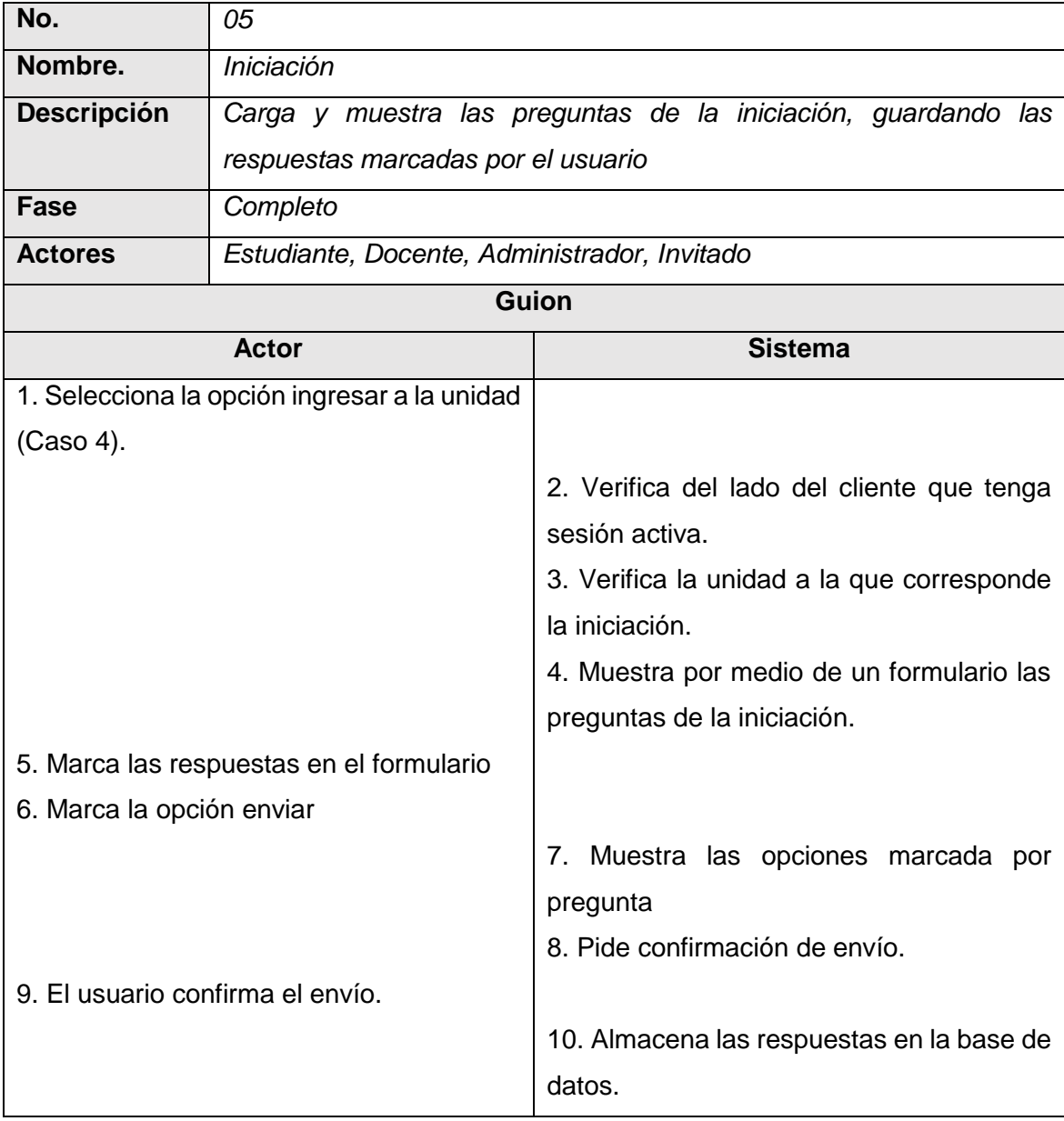

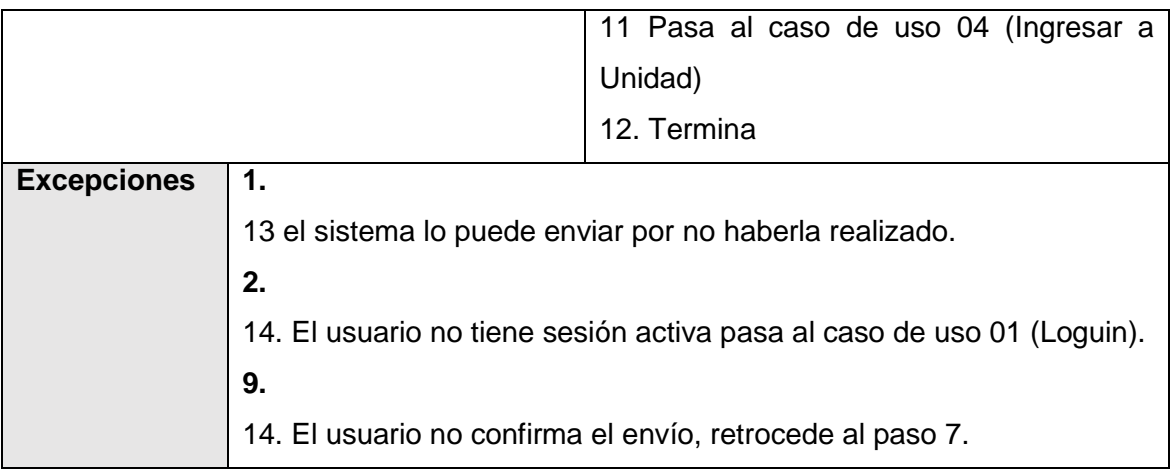

### **6.2.2.2.6 Evaluación**

<span id="page-150-0"></span>El usuario ingresa y desarrolla la evaluación de una unidad (ver [Tabla 20\)](#page-150-0).

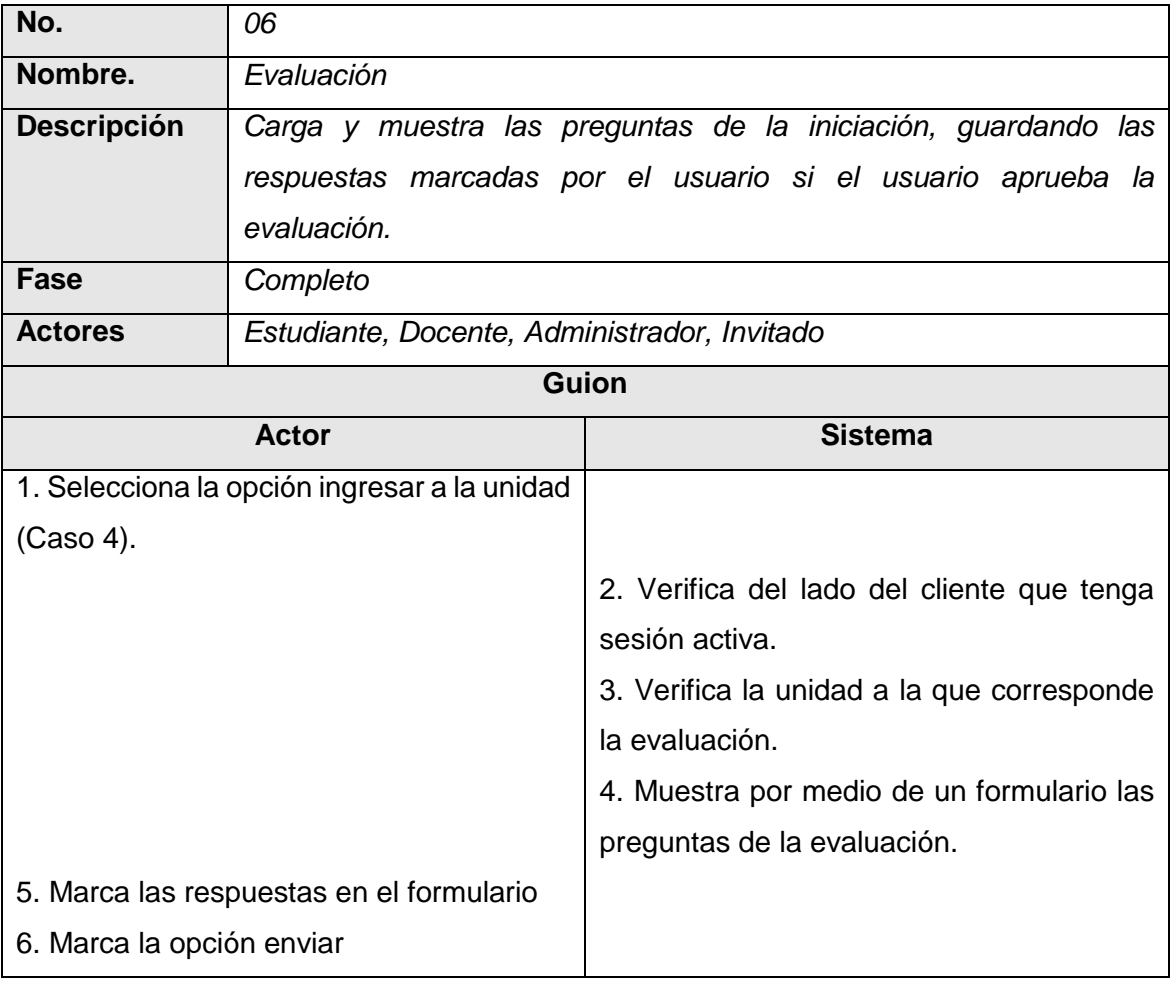

### **Tabla 20:** Guion del caso de uso Evaluación Fuente Elaboración Propia

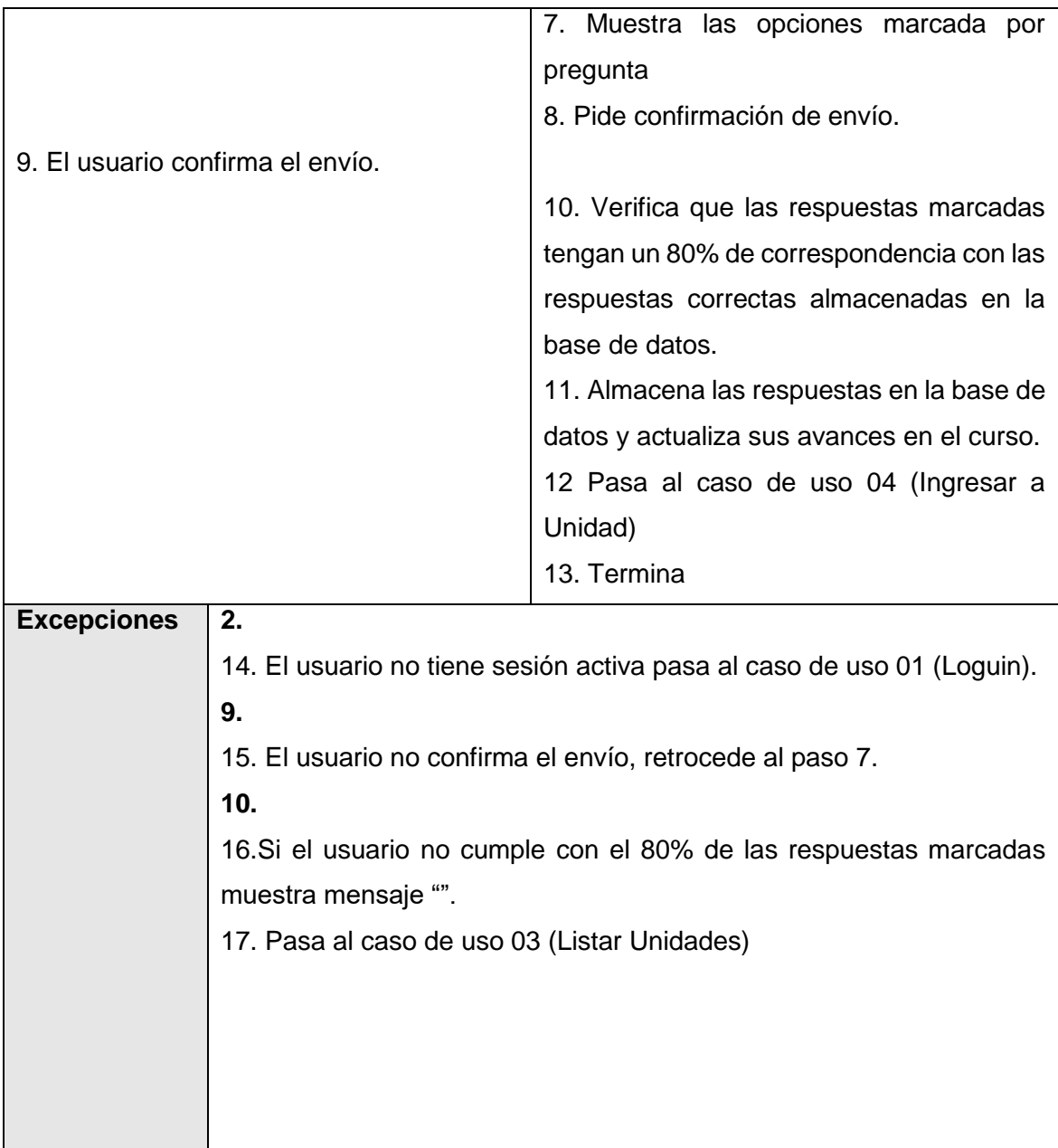

### **6.2.2.2.7 Avances**

<span id="page-151-0"></span>El usuario solicita ver sus avances por unidad (ver [Tabla 21\)](#page-151-0).

### **Tabla 21:** Guion del caso de uso Avances Fuente Elaboración Propia

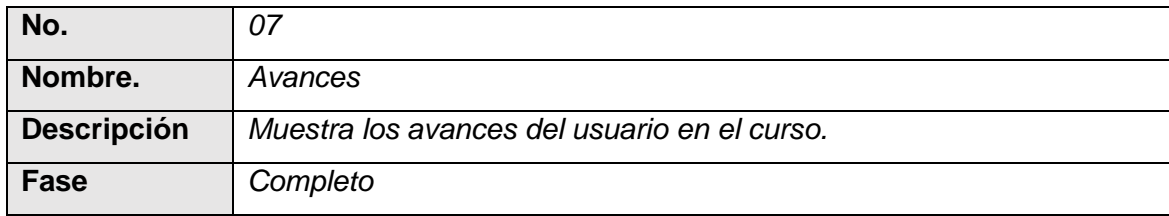

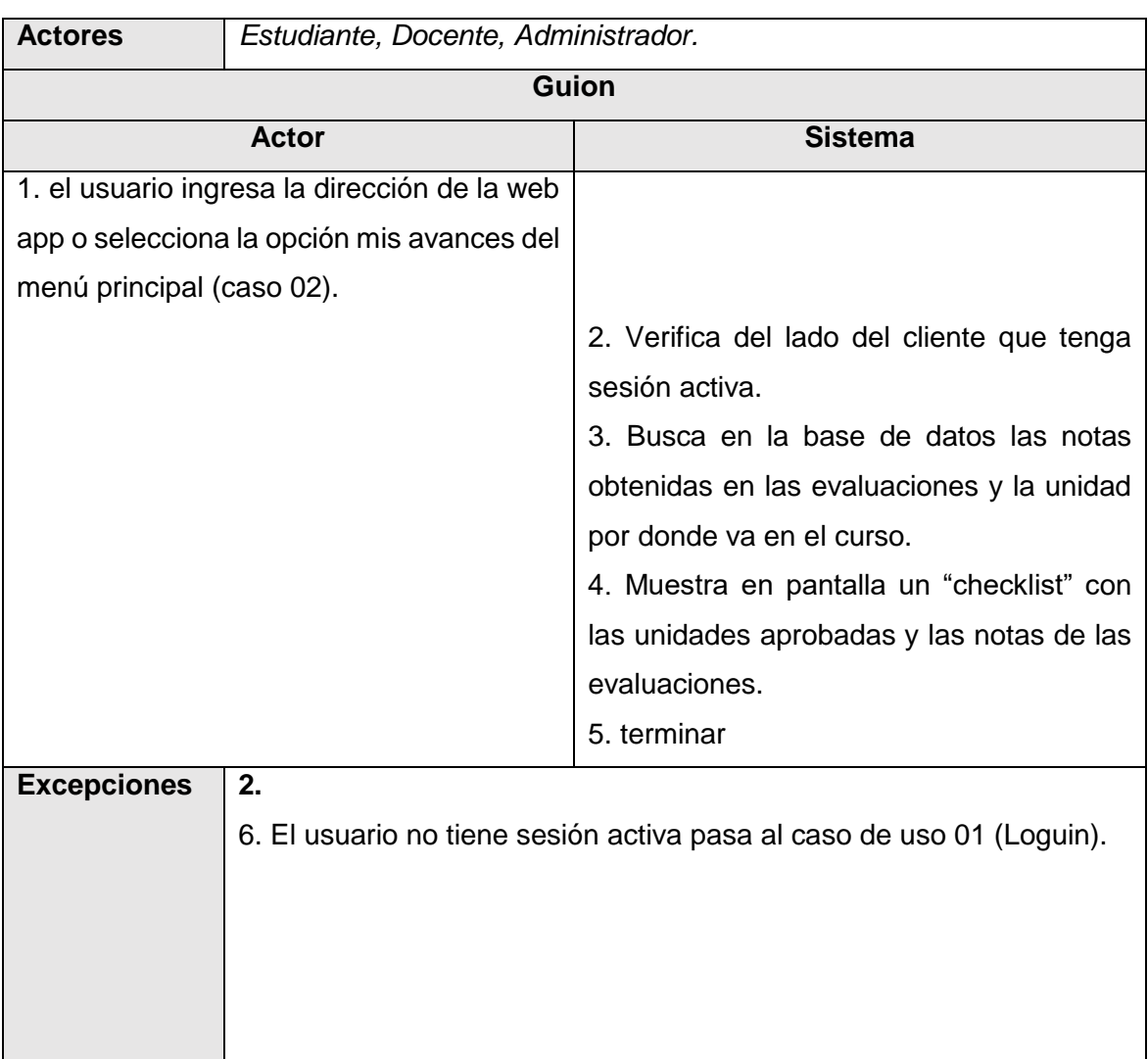

## **6.2.2.2.8 Salir**

Muestra el menú general para todos los usuarios (ver [Tabla 22\)](#page-152-0).

### **Tabla 22:** Guion del caso de uso Salir Fuente Elaboración Propia

<span id="page-152-0"></span>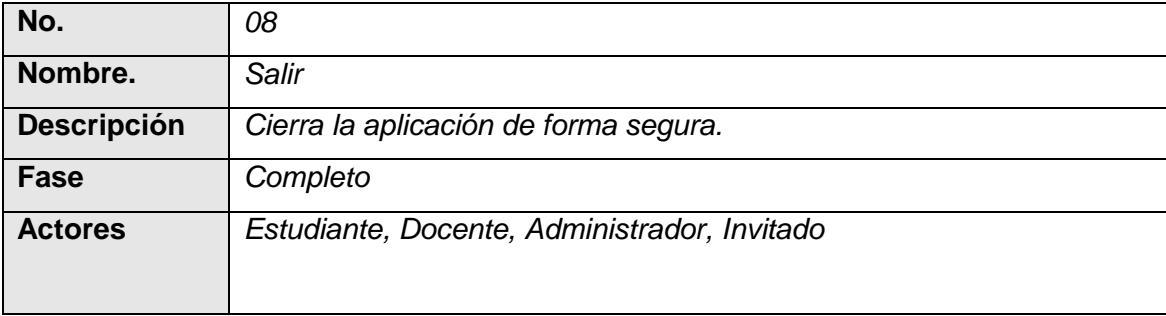

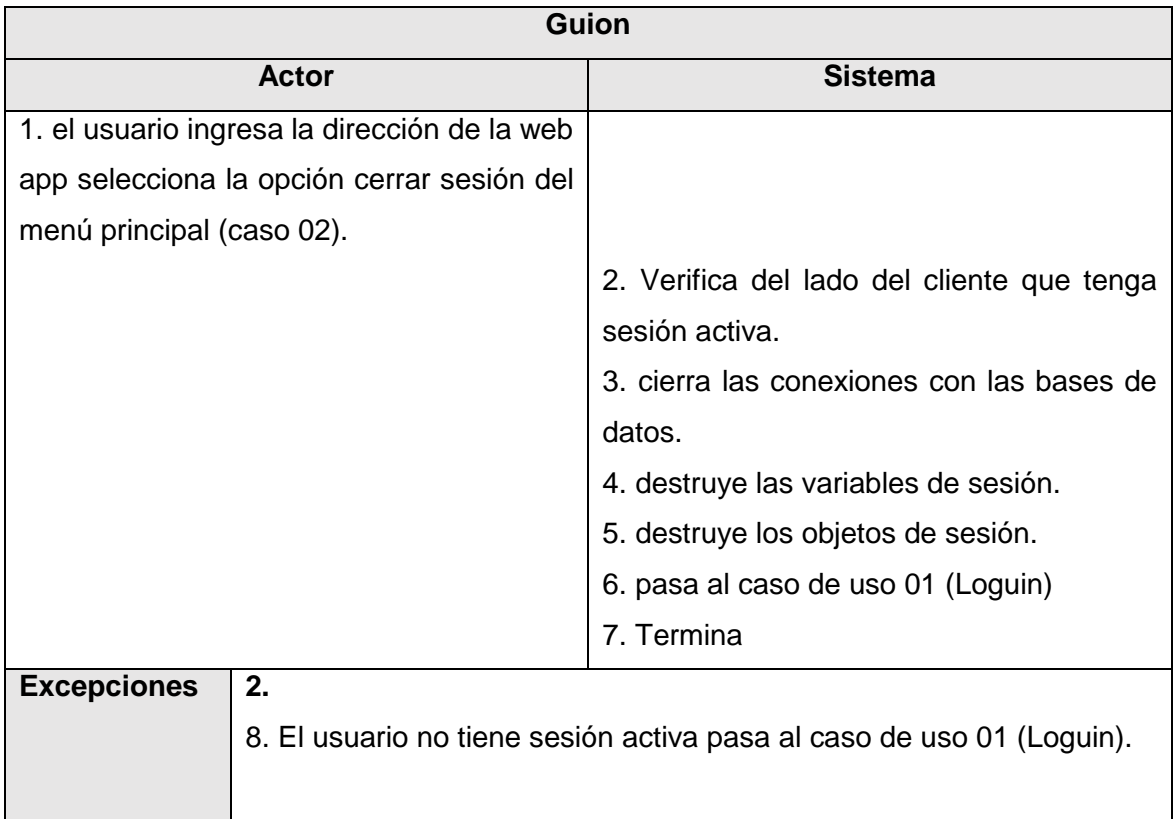

# **6.2.3 Selección del lenguaje**

Para terminar la fase de Planeación se explicará el lenguaje de programación y motor de base de datos usados en el proyecto y la aplicación de los criterios para en su elección. Para tener en cuenta en la elección se debe recordar lo que los requerimientos mostrados en la **[Tabla 23](#page-153-0)** y relacionados en este aspecto piden que haga la aplicación:

<span id="page-153-0"></span>**Tabla 23:** Requerimientos del sistema relacionados con la selección del lenguaje. Fuente Elaboración Propia

| Requerimiento<br><b>No</b> | <b>Detalle</b>                                             |
|----------------------------|------------------------------------------------------------|
|                            | La Web App Debe ser desarrollado sobre tecnologías web que |
| 1.                         | funcionen en cualquier dispositivo que tenga capacidad de  |
|                            | conectividad.                                              |

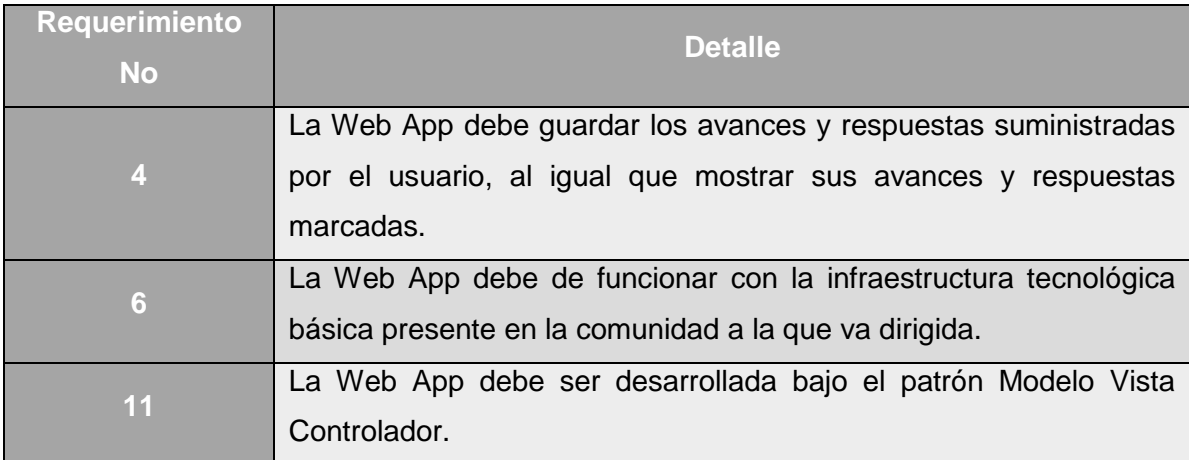

El requerimiento 4 se relaciona con la base de datos, orientando la necesidad de guardar información, los otros requerimientos son relacionados con el lenguaje de programación. Adicionalmente en la metodología se dieron unos criterios para la selección que son los siguientes:

- Permitir desarrollar tecnología web (Crítico).
- Contar con documentación suficiente para poder ser implementado. (Bajo)
- Tener una curva de aprendizaje media a baja. (Moderado)
- No requerir grandes inversiones para ser usado ni puesto en funcionamiento. (Crítico)
- Permitir un desarrollo en el tiempo establecido. (Crítico).
- Permitir crear aplicaciones en la infraestructura donde se aplicará (Crítico).

De acuerdo a los anteriores parámetros, se buscó elegir entre los siguientes lenguajes de programación que se ejecutaran del lado del servidor, seleccionados por ser los más implementados en algunos sitios importantes de internet (ver [Tabla 8](#page-80-0) en la página [59\)](#page-80-0). En la [Tabla 24](#page-155-0) se comparan dichos lenguajes basándose en la información presentada por los ingenieros Renee De La Torre (2017) y Nelson Tapia (2019).

**Tabla 24:** Comparación entre distintos lenguajes de programación web. Fuente Elaboración Propia basado en De La Torre (2017) y Tapia (2019).

<span id="page-155-0"></span>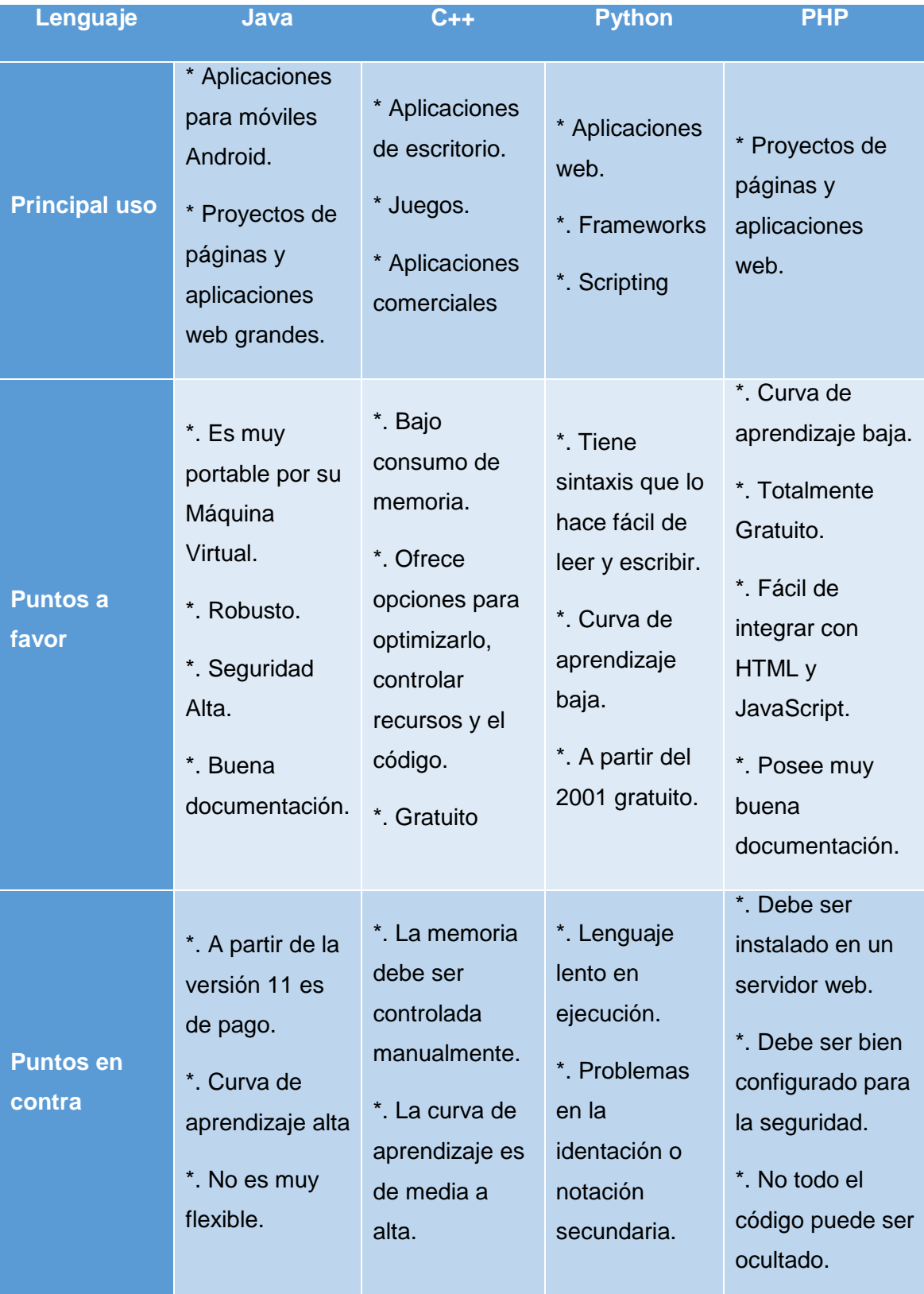

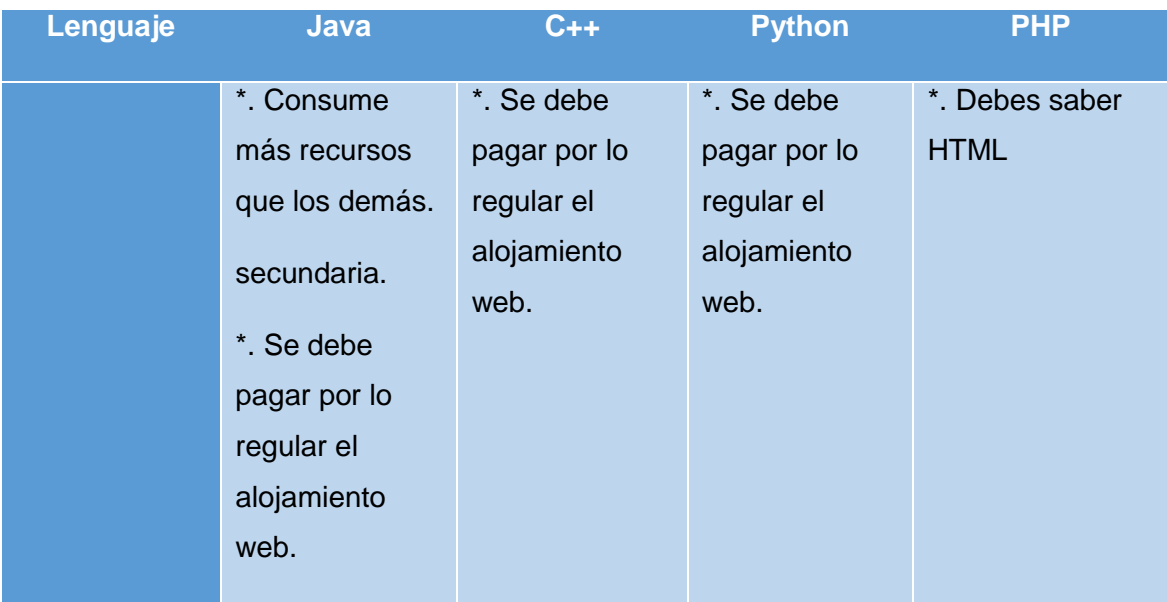

Finalmente, para seleccionar el lenguaje se realiza una calificación por puntos del 1 al 5, siendo 5 lo mejor, y se le da una ponderación de 20% si es un criterio crítico, 15% si es criterio moderado y 5% si es criterio bajo. Los resultados se suman al final con 2 decimales y se elige el lenguaje de la puntuación más alta como se muestra en la [Tabla 25.](#page-156-0)

**Tabla 25:** Puntaje de los lenguajes de programación según criterio Fuente Elaboración Propia

<span id="page-156-0"></span>

|     | <b>Criterio</b> | Java (ver              |                | $C++$ (ver     |      | <b>Python (ver</b> |              | <b>PHP</b> (ver |       |
|-----|-----------------|------------------------|----------------|----------------|------|--------------------|--------------|-----------------|-------|
| %   |                 | 11)                    |                | 17)            |      | 3.8)               |              | 7.3.6)          |       |
|     |                 | Punt<br>$\blacksquare$ | Pond<br>ä,     | Punt           | Pond | Punt.              | Pond.        | Punt.           | Pond. |
| 20% | Permitir        | 5                      | $\overline{1}$ | 3              | 0,6  | 5                  | $\mathbf{1}$ | $5\phantom{.0}$ |       |
|     | desarrollar     |                        |                |                |      |                    |              |                 |       |
|     | tecnología      |                        |                |                |      |                    |              |                 |       |
|     | web (Crítico).  |                        |                |                |      |                    |              |                 |       |
|     | Contar<br>con   |                        | 0,75           | $\overline{4}$ | 0,6  | $\overline{4}$     | 0,6          | 5               | 0,75  |
| 15% | documentació    | 5                      |                |                |      |                    |              |                 |       |
|     | suficiente<br>n |                        |                |                |      |                    |              |                 |       |
|     | para poder ser  |                        |                |                |      |                    |              |                 |       |
|     | implementado    |                        |                |                |      |                    |              |                 |       |
|     | $.$ (bajo)      |                        |                |                |      |                    |              |                 |       |

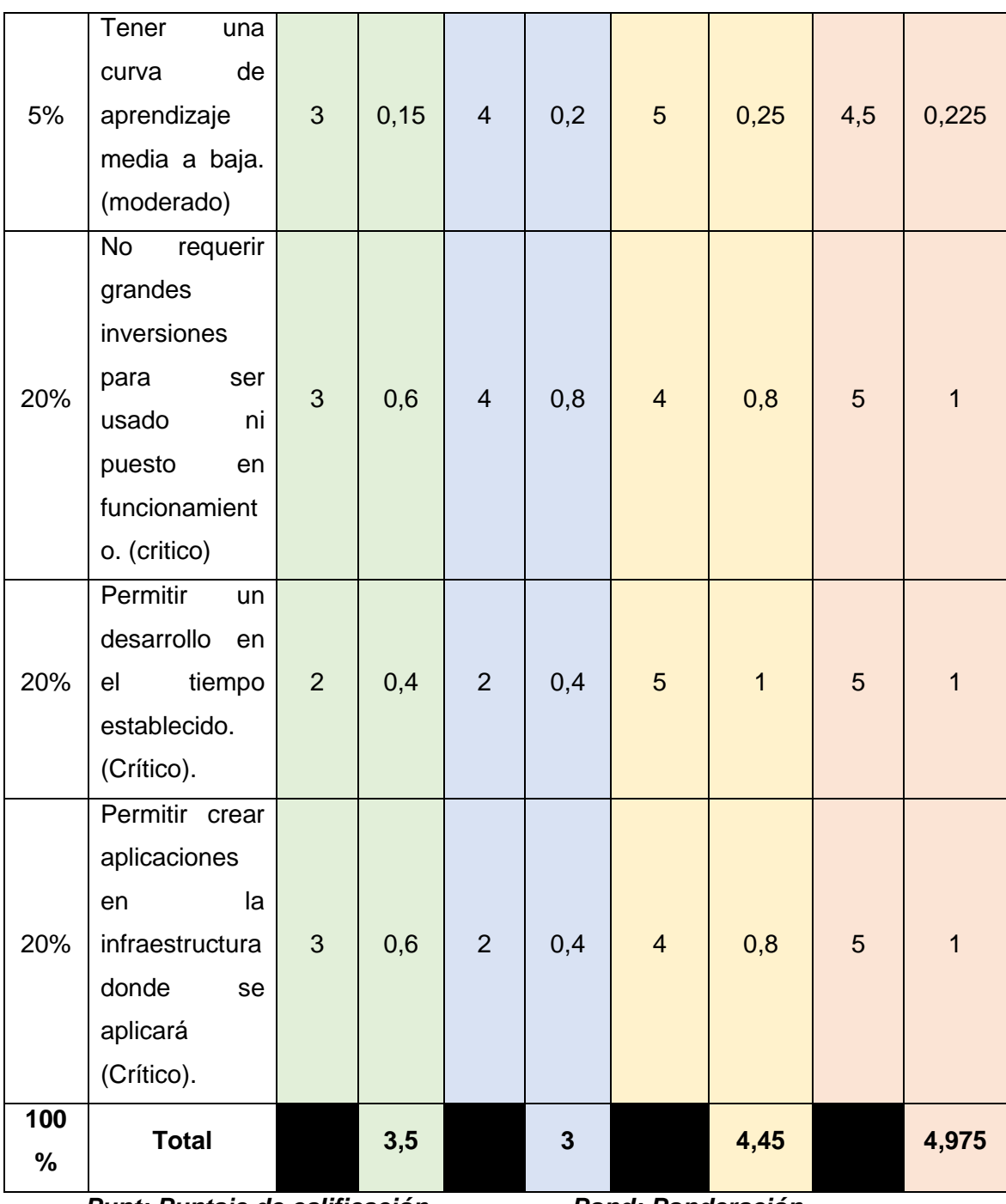

*Punt: Puntaje de calificación Pond: Ponderación*

Según la [Tabla 25](#page-156-0) el lenguaje de programación a seleccionar para el desarrollo es PHP en su versión 7.3.6. En cuanto a la base de datos para dar cumplimiento al requerimiento número 4 existen unos aspectos a detallar.

Existen muchos gestores de bases de datos, con sus propios motores en el mercado actual, destacándose entre los licenciados ORACLE y SQL Server, y entre los gratuitos MariaDB y MySQL, este último comprado por ORACLE y con algunas versiones de pago, aunque continua con su versión gratuita siempre y cuando no sea modificado.

Según la guía digital IONOS (2019), MariaDB es una base de datos bifurcación de MySQL que ocurrió cuando la empresa ORACLE la compró, sin embargo esta última goza aun de mucha aceptación, así se tenga limitantes y restricciones en su versión gratuita (Community Edition o en español Edición Comunitaria). Es de señalar que, para usar ORACLE, SQL Server o MariaDB por lo general debe pagarse por el alojamiento en un servidor, mientras que la mayoría de Hosting que ofrecen alojamientos gratuitos vienen con MySQL incorporado y nombres de dominio.

Elegir la base de datos es crucial, debido a que dependiendo de ella así mismo la programación tiene sus pasos, tratamientos y conexiones. Tratándose de tener el más bajo costo para una institución educativa, y que se adapte fácilmente a su infraestructura, la elección fue el sistema de gestión de bases de datos relacionales **MySQL.**

Los lenguajes anteriores son procesados por el servidor, pero en cuanto a los lenguajes que son usados para ser procesados por el dispositivo del cliente son sin discusión:

- El lenguaje de programación JavaScript que apoya algunas validaciones y animaciones.
- El lenguaje de marcado y etiquetado para crear las páginas HTML5.
- El lenguaje de estilo de hoja CSS3 para darle estética, permitir que sean páginas responsivas y se vean en cualquier dispositivo.

En la [Tabla 26](#page-159-0) se detalla un resumen de los lenguajes implementados en la creación de la web app al igual que algunos servicios de hosting.

### <span id="page-159-0"></span>**Tabla 26:** Resumen de lenguajes y servicios usados en la creación de la Web App Fuente Elaboración Propia

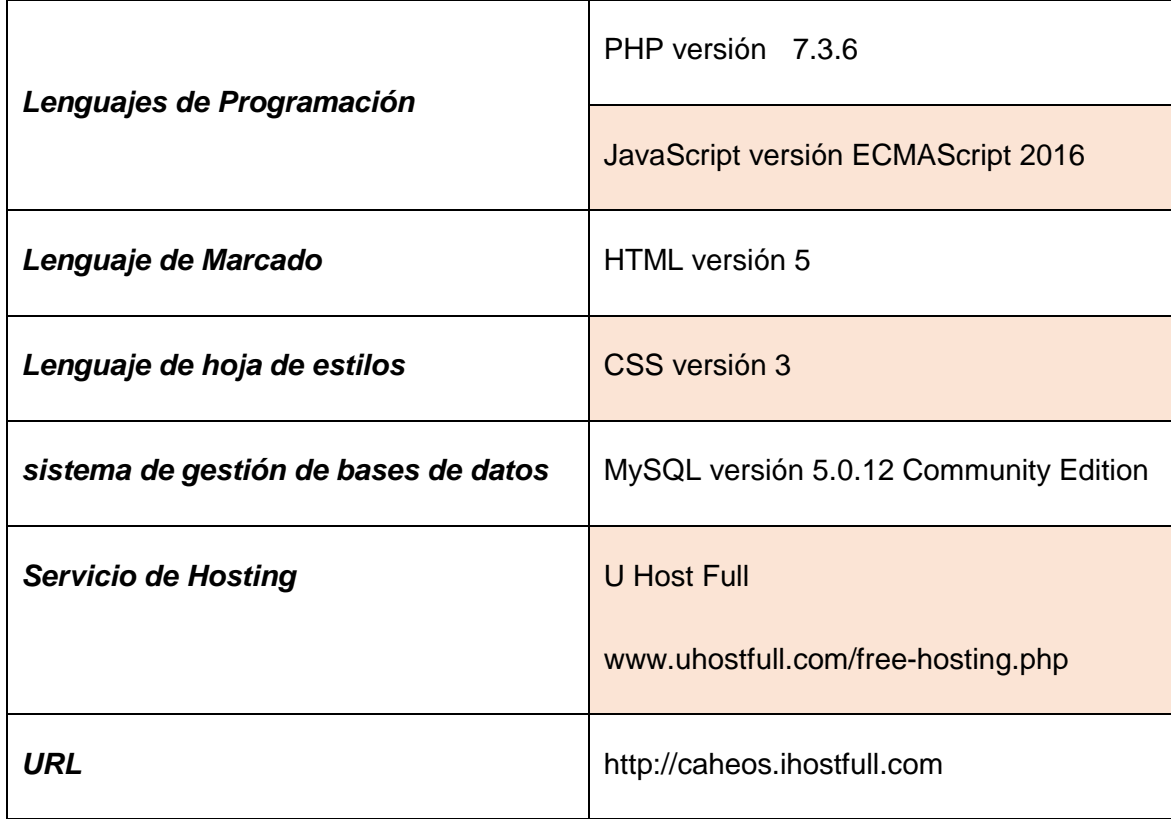

# **6.3 Fase de diseño**

Cambiando ahora de fase de programación y con un horizonte claro, se inició con la elaboración de los borradores de cómo se organizarían las páginas, su orden, detalles de la navegación dentro de la web app y el diseño de la tablas y entidades que formarán la base de datos.

### **6.3.1 Modelo de vista**

Es este apartado se diseñaron los modelos de las vistas o cómo debe verse la web app (Mock Up y Wireframe). Entre muchos aspectos que se tuvieron en cuenta, se encuentra el que las personas a las cuales se les dirige la web app son en su mayoría adolescentes por ello debe ser llamativa de manera sutil, agradable de vista, poco distractora, intuitiva

en su uso y sobre todo Mobile Friendly, esta necesidad se ve reflejada en los requerimientos planteados en la [Tabla 27.](#page-160-0)

<span id="page-160-0"></span>

| <b>Requerimiento</b> | <b>Detalle</b>                                                    |
|----------------------|-------------------------------------------------------------------|
| <b>No</b>            |                                                                   |
|                      | La Web App Debe ser desarrollado sobre tecnologías web que        |
| 1.7                  | funcionen en cualquier dispositivo que tenga capacidad de         |
|                      | conectividad.                                                     |
|                      | La Web App debe incluir ejercicios con conceptos de gamificación, |
| 7                    | elementos multimedia (audio, video, animación, hipervínculos y    |
|                      | texto) y demás elementos que la hagan dinámica.                   |

**Tabla 27:** Requerimientos del sistema relacionados con el modelo de vista. Fuente Elaboración Propia

Con el fin de dar cumplimiento a los requerimientos y obtener un producto agradable a la vista, no tan plano, con algo de animaciones y a su vez diseñado por alguien con conocimiento del tema, se trabajó usando como base la plantilla web Flatfy Theme, creada por el UX/ UI Andrea Galanti que maneja tonalidades entre azules y grises, aplica el concepto de mobile friendly siendo de diseño responsivo. En la [Figura 94](#page-160-1) se muestra un ejemplo de la vista de una pregunta de la iniciación y como se vería en un dispositivo de escritorio y en uno móvil

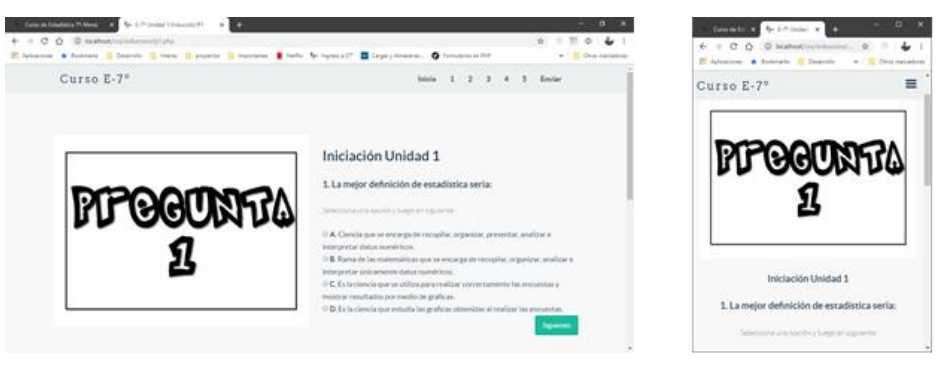

# Dispositivos de escritorio

# **Dispositivos** Móviles

<span id="page-160-1"></span>**Figura 94**: Ejemplo de la vista de la web app en dispositivos de escritorio y móvil Fuente Elaboración Propia

# **6.3.2 Modelo de Navegación**

En este punto se creó el diseño del mapa de la web app o el cómo un usuario se moverá por las diferentes páginas web que la conforman, este ítem es crucial debido a que esto puede hacer la diferencia entre que una aplicación sea fácil de usar para recorrer y regresar a un lugar en concreto o sea un laberinto. En la [Tabla 28](#page-161-0) se muestran los requerimientos establecidos que deben cumplirse en esta parte

# <span id="page-161-0"></span>**Tabla 28:** Requerimientos del sistema relacionados con el modelo de Navegación. Fuente Elaboración Propia

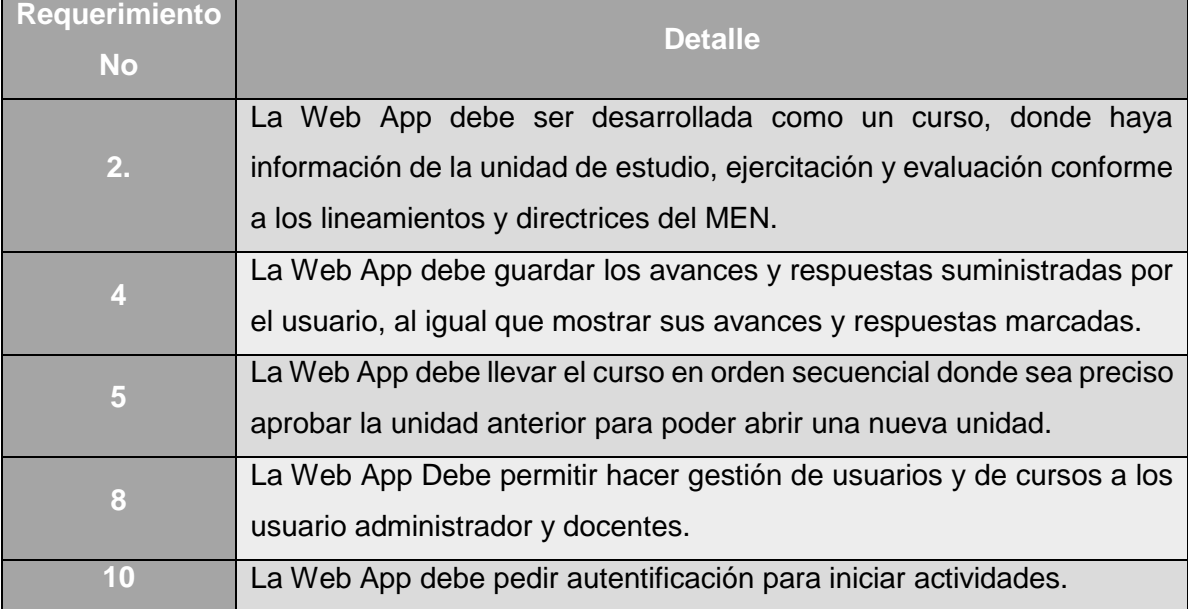

Consistente con los requerimientos se desarrolla los esquemas de cómo un usuario puede moverse por la aplicación, teniendo presente que a los administradores y docentes se les debe dar la posibilidad adicional de gestionar usuarios y cursos, se elabora la navegación dentro de la web que pueden hacer todos los usuarios por medio de un bosquejo mostrado en la **[Figura 95](#page-162-0)**.

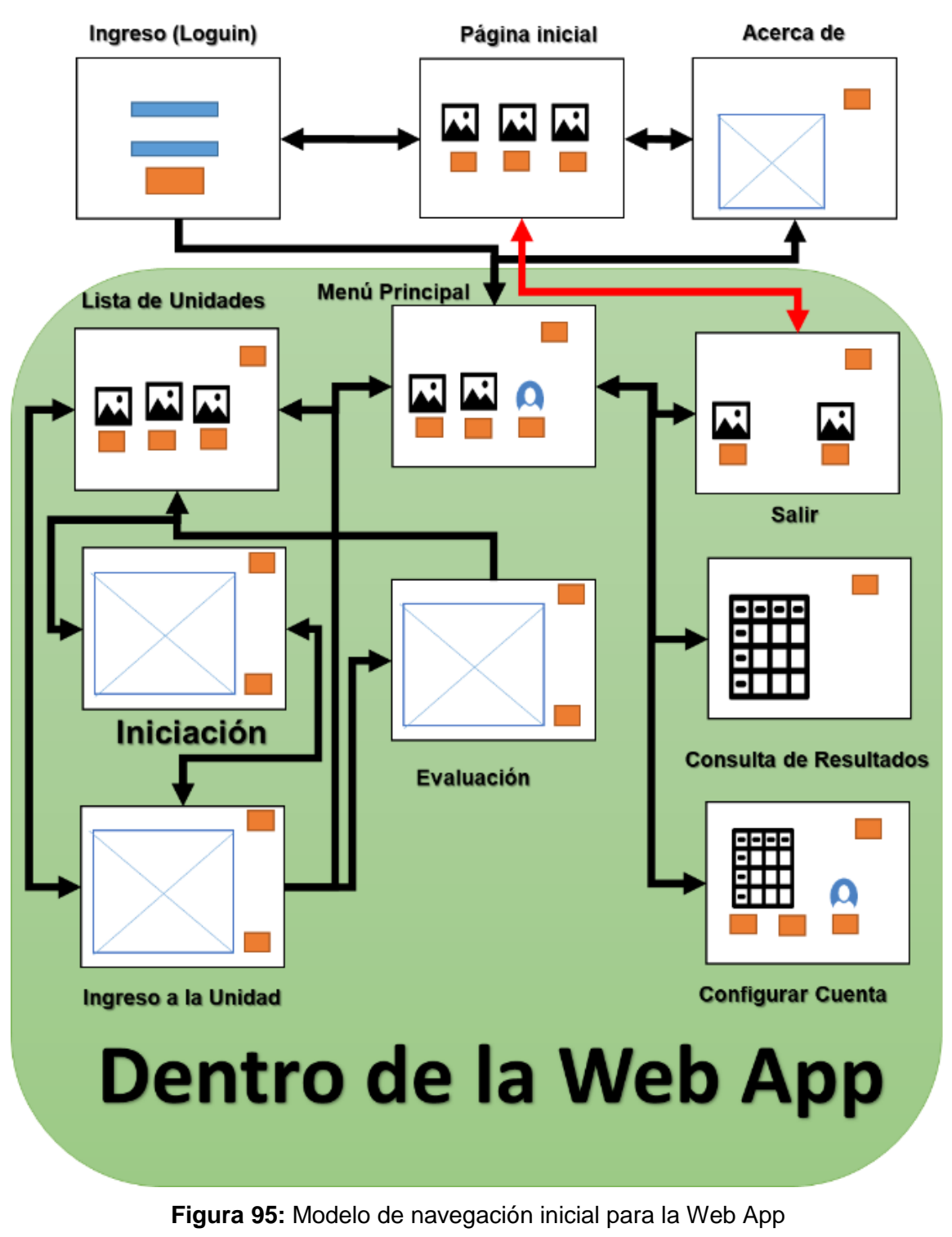

Fuente: elaboración propia

<span id="page-162-0"></span>Los convenios o símbolos usados en la figura anterior son reseñados en la [Tabla 29.](#page-163-0)

**Tabla 29:** Convenios de los iconos usados para modelo de navegación

Fuente: elaboración propia

<span id="page-163-0"></span>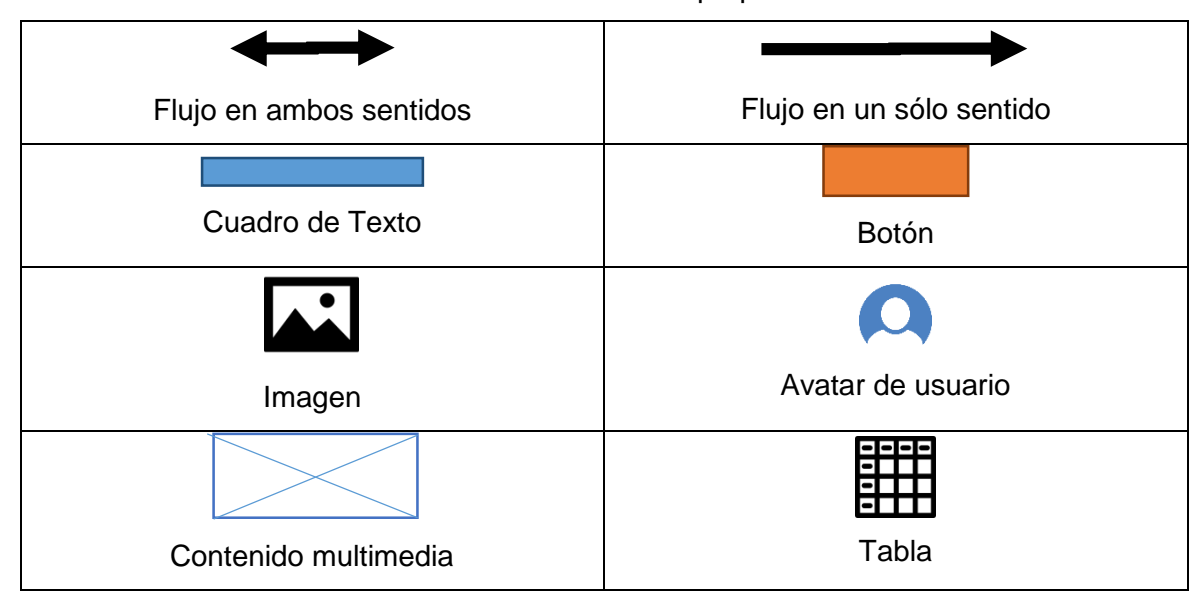

Uno de los procesos críticos se encuentra en el desarrollo de la unidad. La unidad donde se desarrollan los temas es el núcleo fundamental de la Web App, en ingeniería informática conocido como *core***,** debido a que es allí donde se encuentra la razón de ser de la web app.

Es un punto crítico, donde la propuesta intenta innovar proponiendo un diseño de curso con una estructura circular que se repite en cada unidad y que solo termina cuando se desarrolle el examen final terminado el curso. A continuación, se indican los elementos que componen el desarrollo de una unidad.

- **1. Lista de unidades:** Es el menú que ofrece la aplicación con la lista de unidades disponibles en la web app.
- **2. Iniciación:** Consiste en hacer 5 preguntas conceptuales (tipo I), sobre los temas que contiene la unidad, con el fin de preparar al estudiante sobre los temas que vienen y medir qué conocimientos previos tiene. No tiene nota, pero sí es prerrequisito para comenzar la unidad.
- **3. Caso de Estudio:** Es un ejemplo contextualizado, en formato de video donde se apliquen los temas a ver la unidad. El objetivo es analizar la practicidad de los temas en situaciones familiares al estudiante**.**
- **4. Desarrollo de la unidad:** Consiste en la presentación de los temas o conceptos claves de la unidad, se realiza de manera teórica y dando ejemplos.
- **5. Ejercitación:** En este punto se usa el concepto de la gamificación a través de rompecabezas, test, completar oraciones, entre otras actividades para reforzar conceptos de la unidad. En este punto se utiliza la aplicación Ardora para las actividades de este punto.
- **6. Retroalimentación:** Este punto es muy importante porque consiste en mostrar las preguntas de la iniciación, la respuesta marcada y la respuesta correcta y explicando el porqué de la respuesta correcta. Se propone después de desarrollar la unidad porque así el estudiante ya tiene apropiados los conceptos claves.
- **7. Evaluación Final de la unidad:** Consiste en un cuestionario de preguntas tipo I, similares a las encontradas en las pruebas saber, sobre los temas vistos durante la unidad.

Un estudiante para poder dar por terminada la unidad debe aprobar la evaluación con un ochenta por ciento (80%) de respuestas correctas, esto con el objetivo de garantizar el aprendizaje y apropiación de los temas desarrollados. La aplicación dentro de su navegación no permitirá comenzar una unidad al menos que la inmediatamente anterior se halla aprobado, pero una vez aprobada puede repetirla cuantas veces el usuario desee.

En la [Figura 96](#page-164-0) se muestra la estructura de navegación y composición en forma circular de una unidad de la Web App.

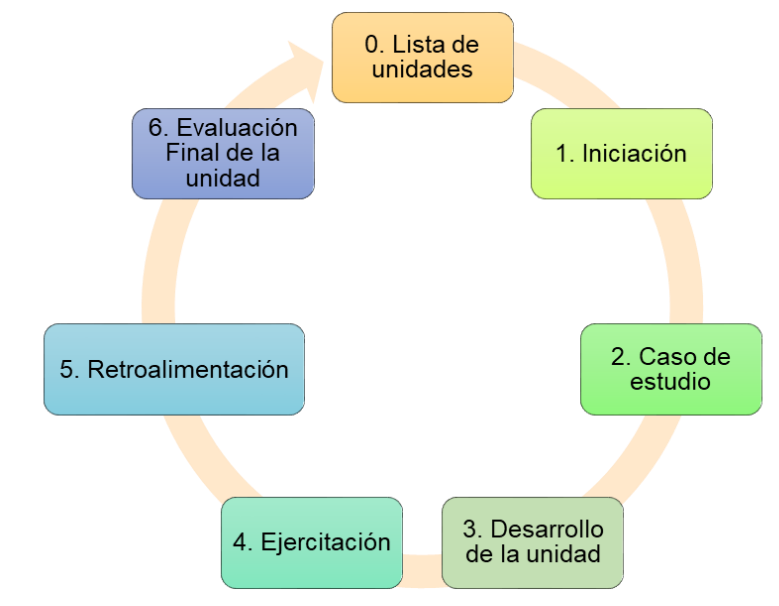

<span id="page-164-0"></span>**Figura 96:** Estructura cíclica del desarrollo de Unidades en la Web App Fuente: elaboración propia

De acuerdo a lo planteado anteriormente por los requerimientos y siguiendo los guiones de los casos de uso, se hace una descripción del recorrido para que un usuario de tipo estudiante ingrese a la web app y realice la primera unidad de la aplicación y ver sus resultados.

### **6.3.2.1 Ingreso a la aplicación**

1. El estudiante ingresa la dirección URL "http://caheos.ihostfull.com/", el sistema carga la vista inicial [\(Figura 97\)](#page-165-0).

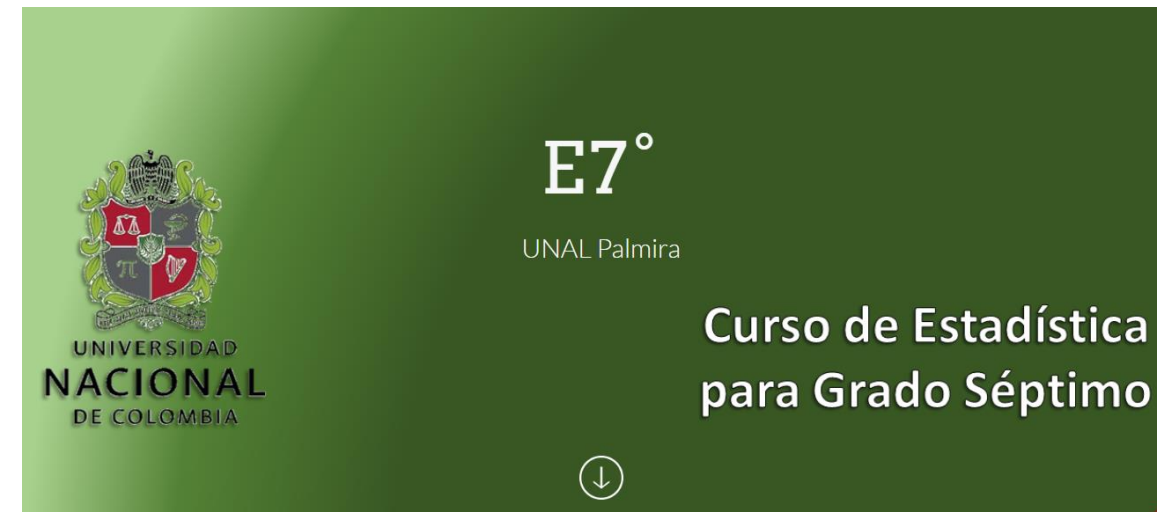

**Figura 97:** Pagina inicial de la Web App

Fuente Elaboración Propia

<span id="page-165-0"></span>2. El estudiante baja la pantalla y selecciona la opción "*Curso E7°*", el sistema carga la vista del loguin.[\(Figura 98\)](#page-165-1)

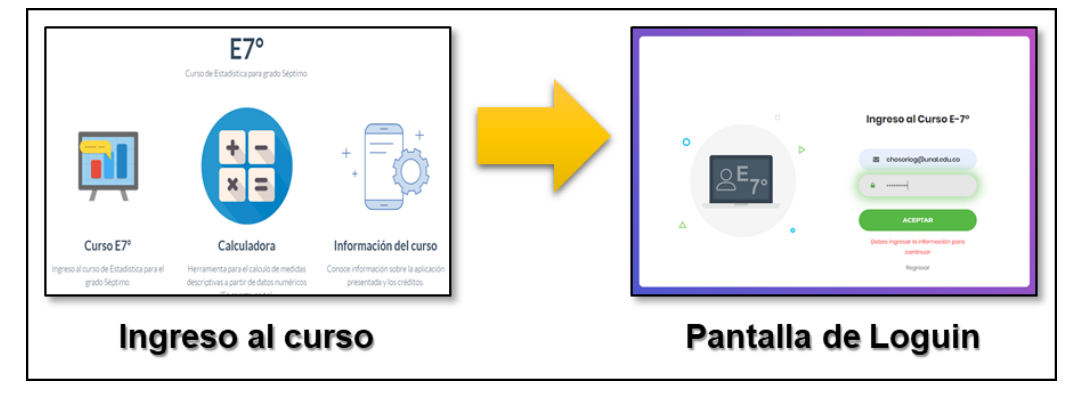

<span id="page-165-1"></span>**Figura 98:** Ingreso a la Web App Fuente Elaboración Propia

3. El estudiante ingresa usuario y contraseña válidas, el sistema carga el menú principal [\(Figura 99\)](#page-166-0)

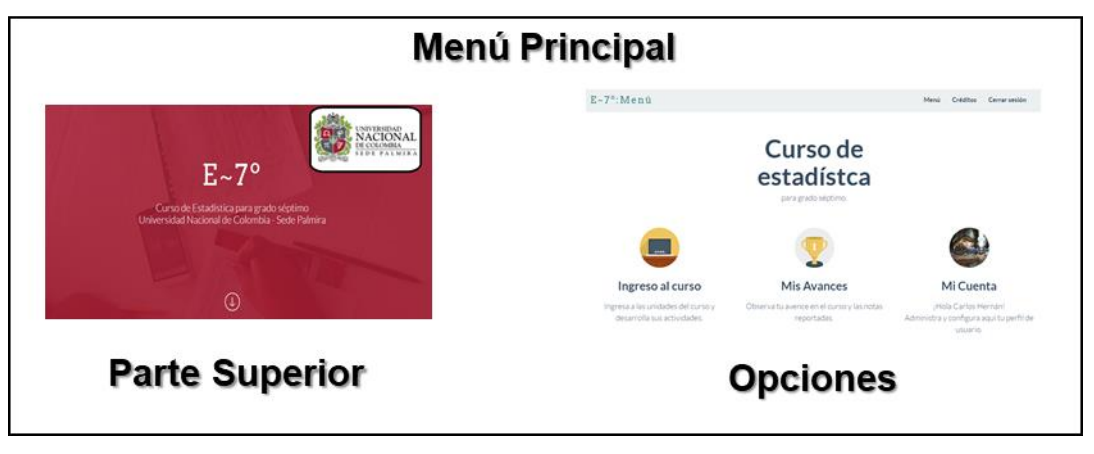

**Figura 99:** Menú principal a la Web App Fuente Elaboración Propia

# <span id="page-166-0"></span>**6.3.2.2 Ingreso a la primera unidad por primera vez**

1. El estudiante desde el menú principal toma la opción Ingresar al curso y el sistema le muestra un pequeño tutorial explicando el desarrollo de cada unidad [\(Figura 100\)](#page-166-1). En futuros ingreso el tutorial no se mostrará, pero estará disponible en una opción del listado de unidades

<span id="page-166-1"></span>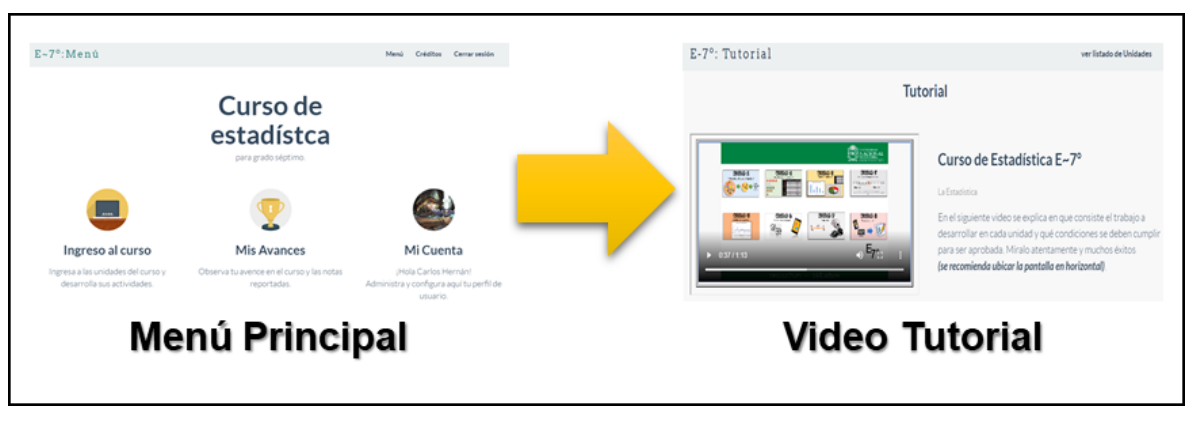

**Figura 100:** Video Tutorial de la Web App Fuente Elaboración Propia

2. El usuario da la opción "ver lista de unidades" y el sistema le muestra la vista con el listado de todas las unidades [\(Figura 101\)](#page-167-0).

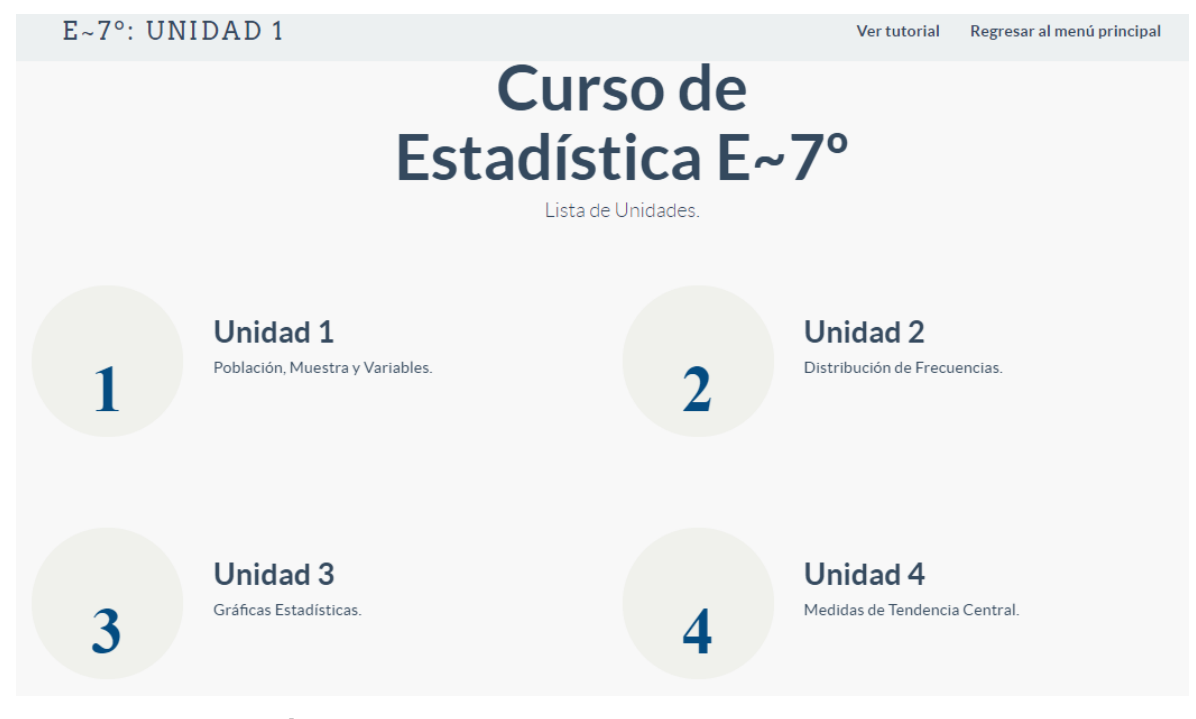

**Figura 101:** Listar las unidades de la Web App Fuente Elaboración Propia

<span id="page-167-0"></span>3. El estudiante selecciona la unidad 1 que es la única habilitada en ese instante y el sistema muestra la página inicial de la unidad[\(Figura 102\)](#page-167-1).

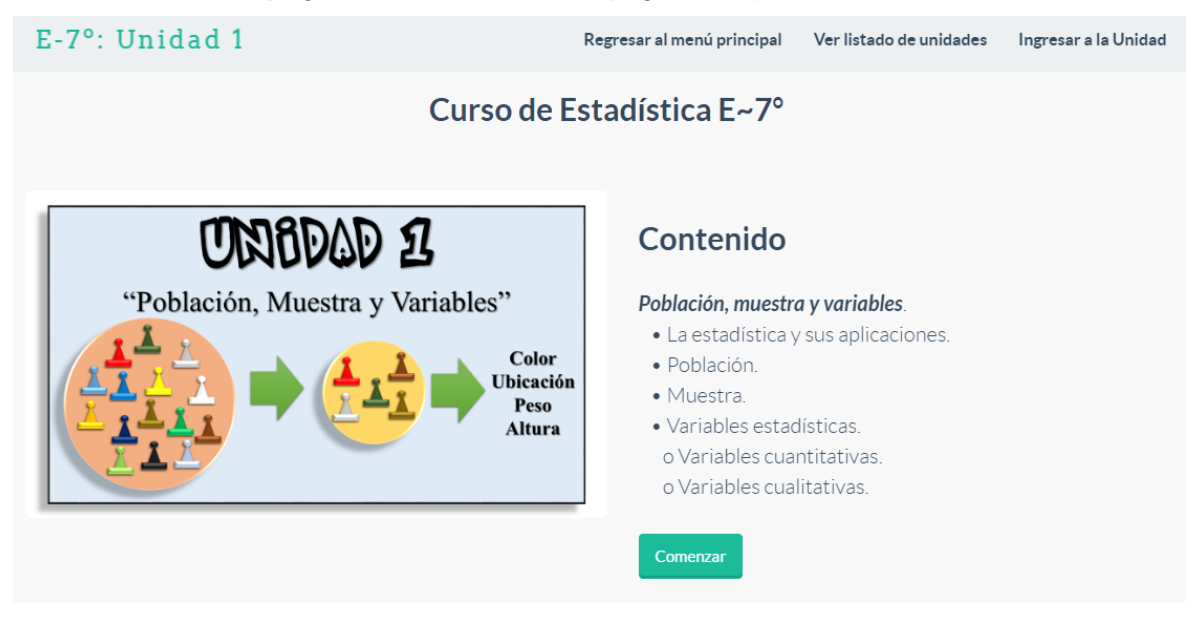

<span id="page-167-1"></span>**Figura 102:** Ingresar a la unidad 1 de la Web App Fuente Elaboración Propia

4. El sistema muestra la iniciación y el estudiante debe confirmar su inicio [\(Figura 103\)](#page-168-0).

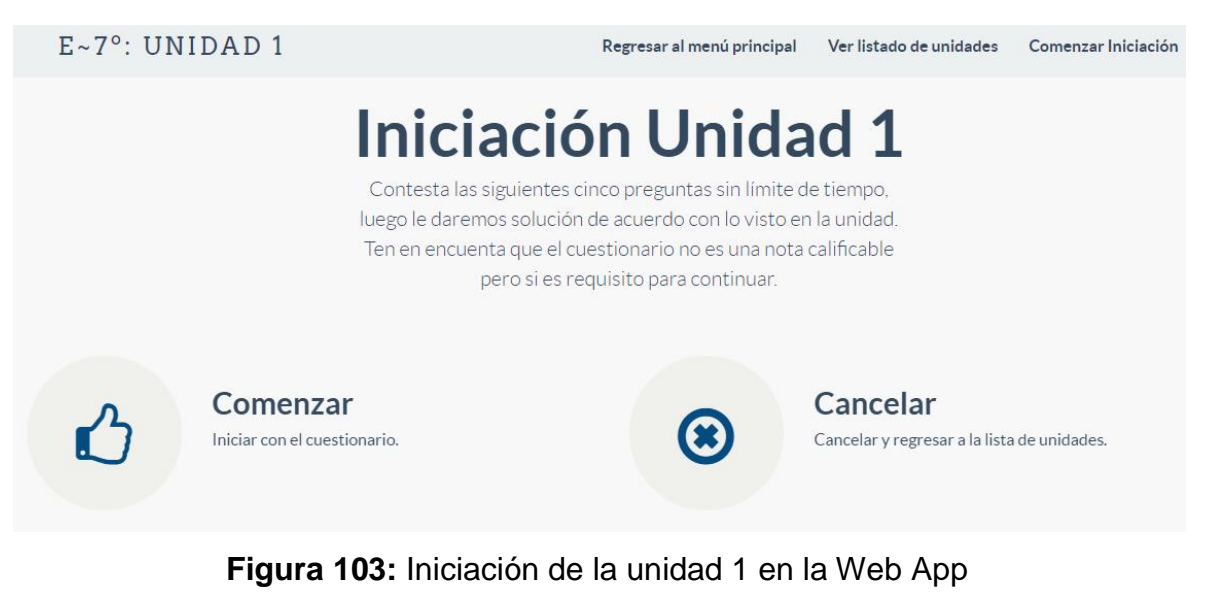

Fuente Elaboración Propia

<span id="page-168-0"></span>5. El sistema muestra el cuestionario y al terminar el sistema muestra las preguntas seleccionadas y el estudiante debe confirmar su envío [\(Figura 104\)](#page-168-1).

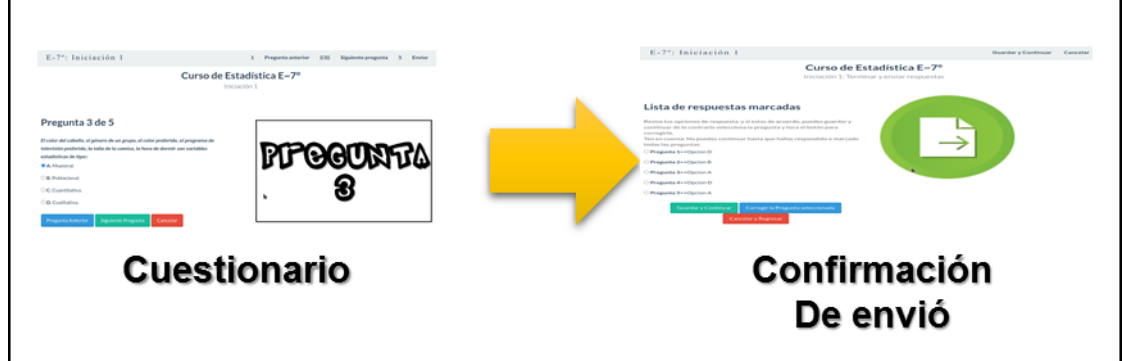

<span id="page-168-1"></span>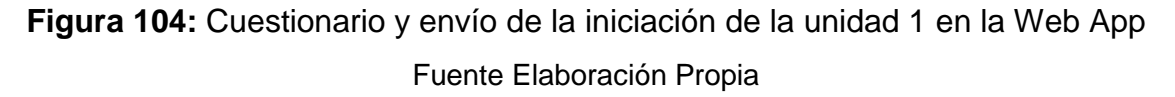

6. El sistema carga el video del caso de estudio, el estudiante después de verlo toma la opción "Ir al contenido de la unidad" [\(Figura 105\)](#page-169-0).

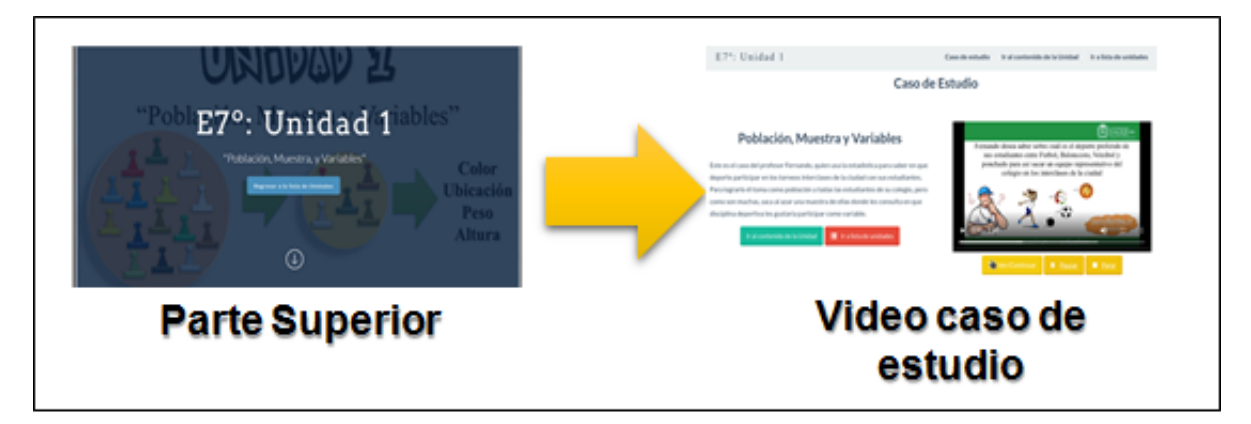

**Figura 105:** Video caso de estudio Unidad 1 en la Web App Fuente Elaboración Propia

<span id="page-169-0"></span>7. El sistema muestra el contenido el desarrollo de la unidad. El estudiante toma notas en su cuaderno de apuntes, de ser necesario, y recorre las diapositivas [\(Figura 106\)](#page-169-1).

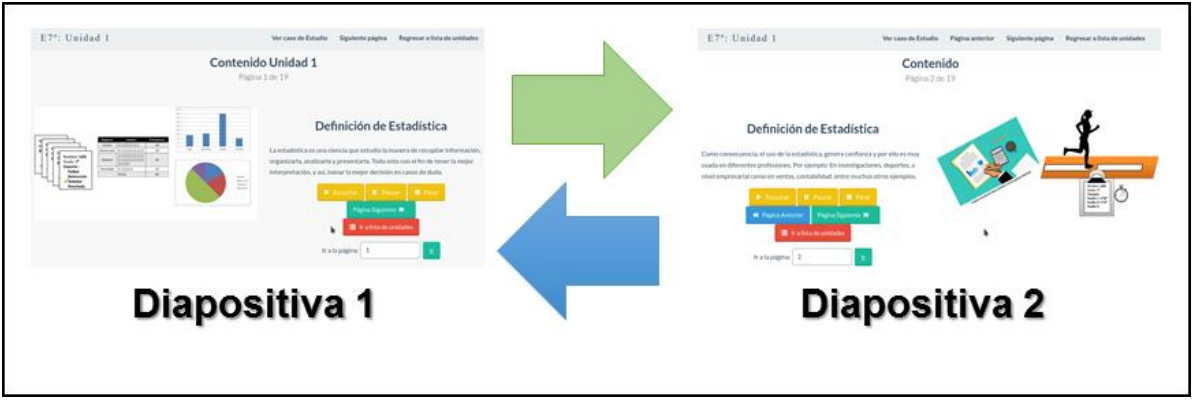

**Figura 106:** Contenido de la unidad 1 en la Web App Fuente Elaboración Propia

<span id="page-169-1"></span>8. Al terminar de ver todos los contenidos el sistema muestra la lista de actividades elaboradas con ardora para la ejercitación. El estudiante selecciona la actividad que desee puede volver a ver el contenido o ver la retroalimentación de la iniciación [\(Figura 107\)](#page-170-0).

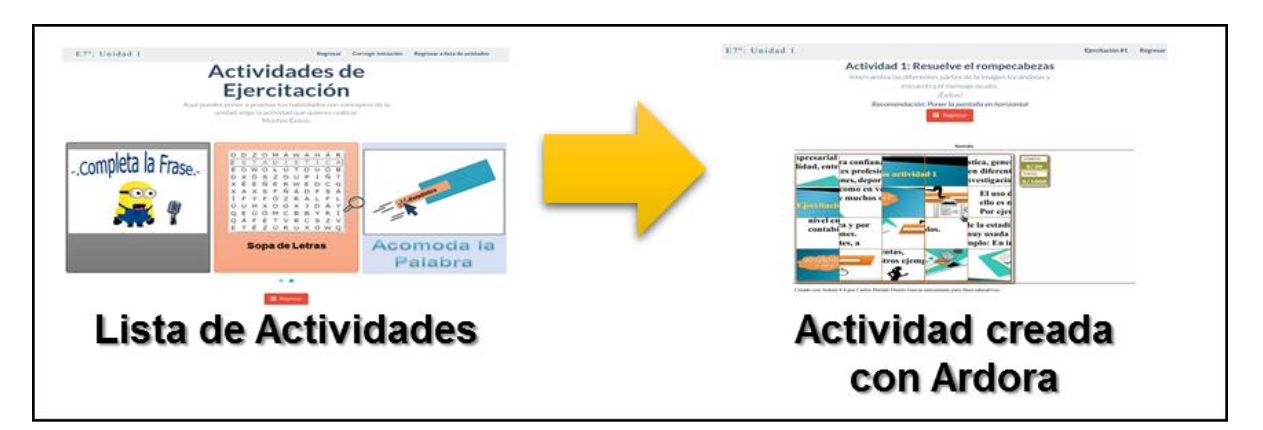

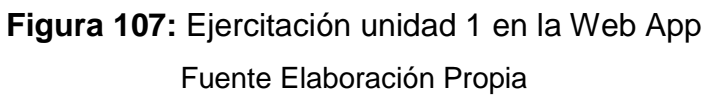

<span id="page-170-0"></span>9. El sistema le muestra la retroalimentación de la iniciación con la pregunta, la opción marcada y la opción correcta, acompañada con una breve explicación del porque es la respuesta correcta. El estudiante al terminar de revisar puede seleccionar regresar a la lista de unidades, el contenido de la unidad o ir a la evaluación de la unidad [\(Figura 108\)](#page-170-1).

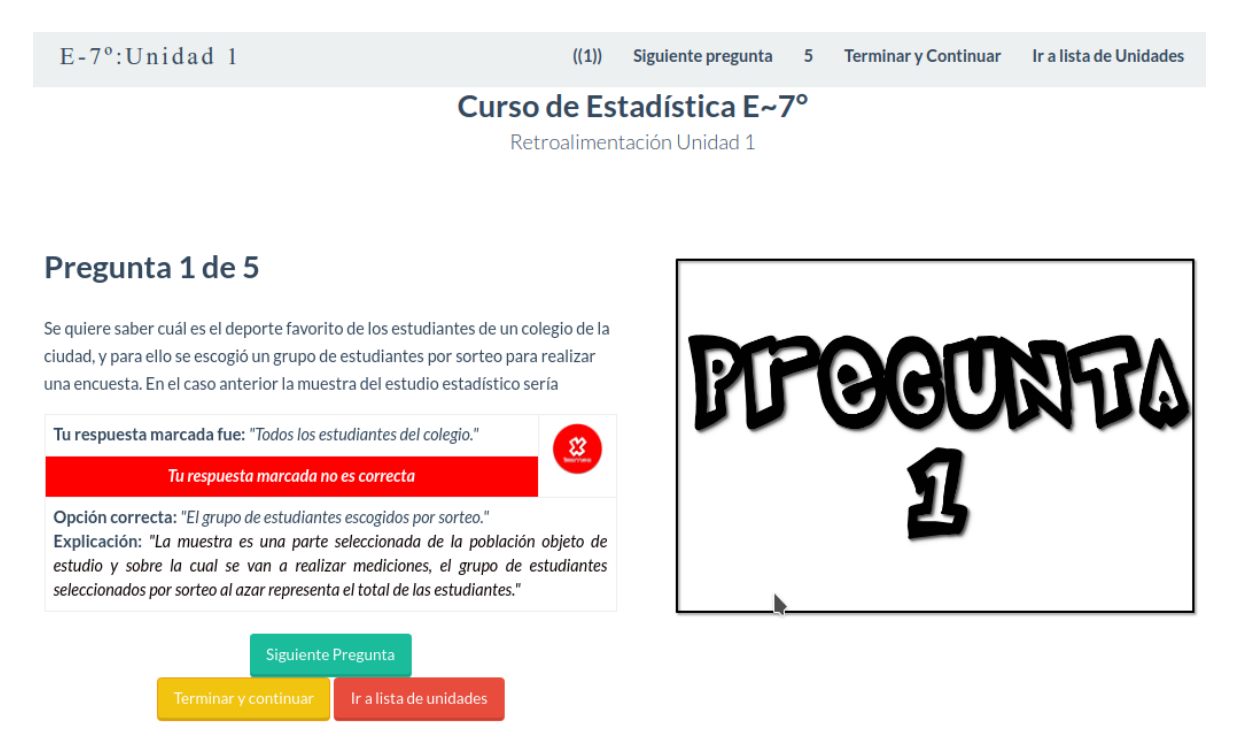

<span id="page-170-1"></span>**Figura 108:** Retroalimentación de la iniciación unidad 1 en la Web App Fuente Elaboración Propia

10. El estudiante selecciona la opción evaluación, el sistema muestra la evaluación y el estudiante responde el cuestionario. [\(Figura 109\)](#page-171-0).

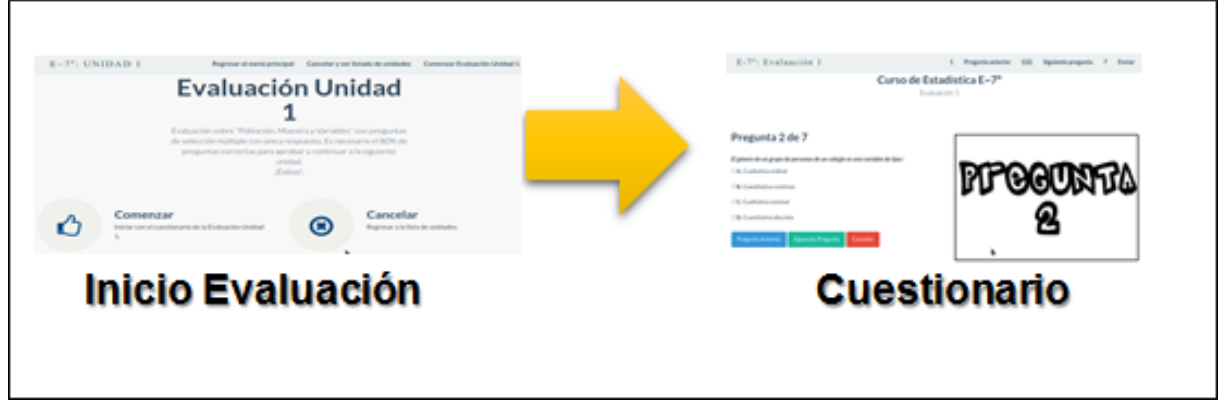

**Figura 109:** Evaluación de la unidad 1 en la Web App Fuente Elaboración Propia

<span id="page-171-0"></span>11. Al terminar el cuestionario de la evaluación el sistema muestra las preguntas seleccionadas y el estudiante debe confirmar su envío [\(Figura 110\)](#page-171-1).

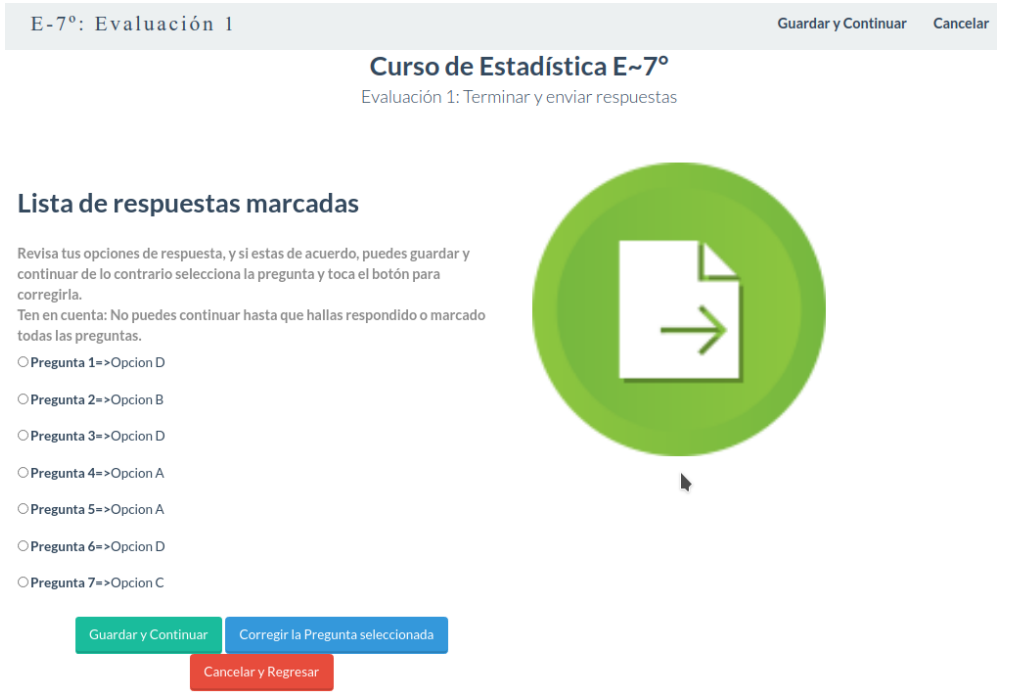

<span id="page-171-1"></span>**Figura 110:** Envío respuestas evaluación de la unidad 1 en la Web App Fuente Elaboración Propia

12. El sistema confirma si aprobó o reprobó la evaluación y da la opción ir a listar unidades o ver la retroalimentación de la evaluación, esta última siempre y cuando aprobará la evaluación [\(Figura 111\)](#page-172-0).

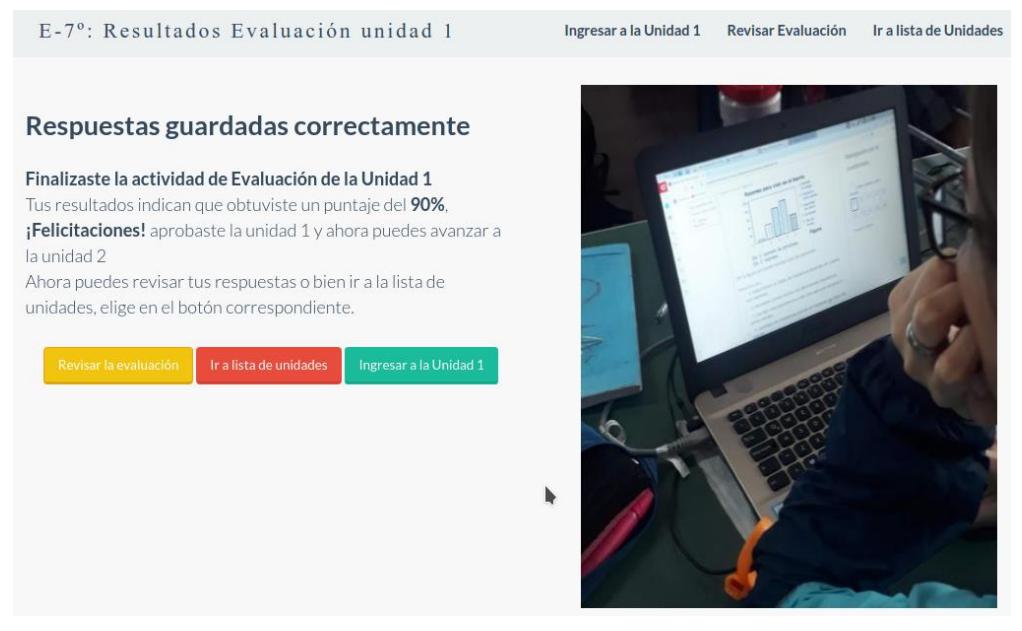

**Figura 111:** Resultado evaluación de la unidad 1 en la Web App

Fuente Elaboración Propia

<span id="page-172-0"></span>13. El sistema muestra la retroalimentación del examen si lo aprobó y muestra la lista de las unidades [\(Figura 112\)](#page-172-1).

<span id="page-172-1"></span>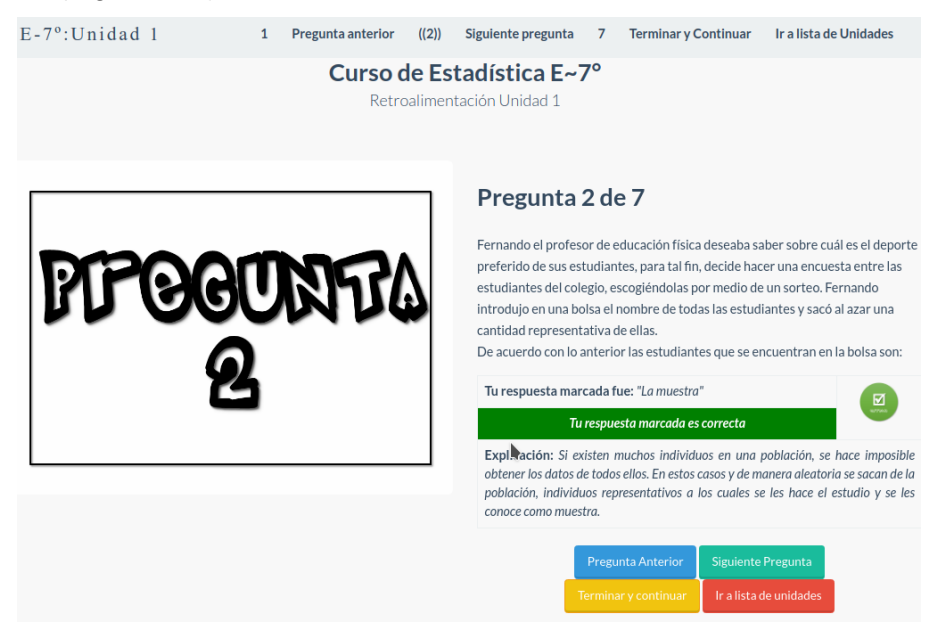

**Figura 112:** Retroalimentación evaluación de la unidad 1 en la Web App Fuente Elaboración Propia

### **6.3.2.3 Estudiante revisa sus avances**

1. El estudiante desde el menú principal toma la opción Mis Avances [\(Figura 113\)](#page-173-0).

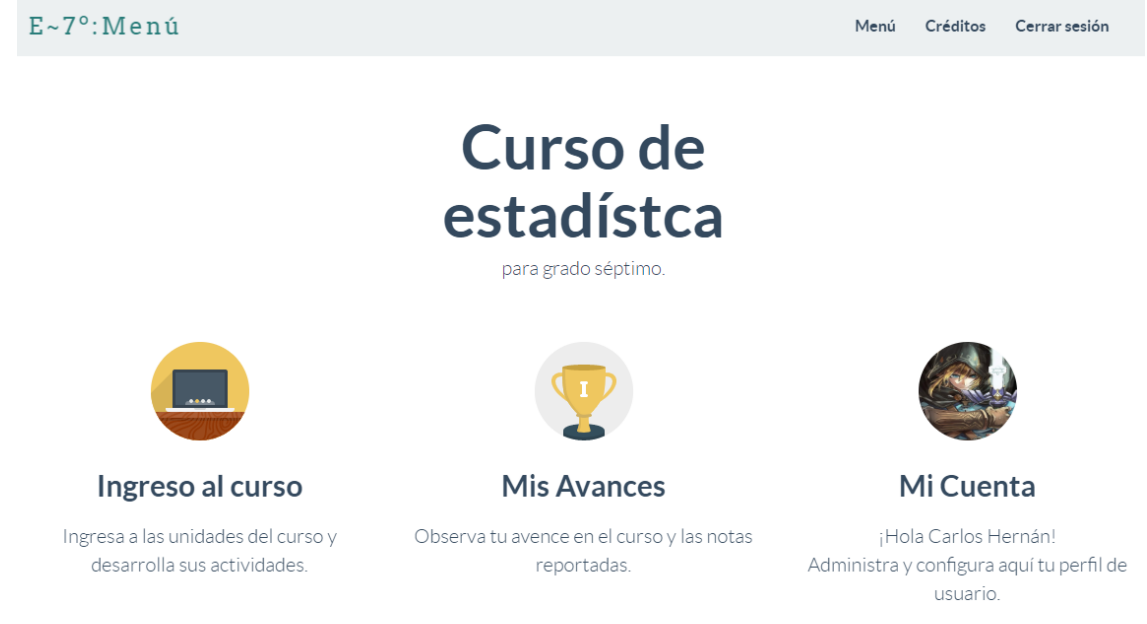

**Figura 113:** Selección de Mis Avances en la Web App Fuente Elaboración Propia

<span id="page-173-0"></span>2. el sistema le muestra una tabla con su nombre el listado de todas las unidades su primera nota, su última nota y la nota máxima registrada en la evaluación de la unidad y el estado si está aprobada [\(Figura 114\)](#page-173-1).

| E-7°: Mis Avances |                        |                                                   |                                                   |                                             | Regresar al menú principal |        | Créditos | Cerrar sesión |
|-------------------|------------------------|---------------------------------------------------|---------------------------------------------------|---------------------------------------------|----------------------------|--------|----------|---------------|
|                   |                        |                                                   | Curso de Estadística E~7°                         |                                             |                            |        |          |               |
|                   | Resumen de mis avances |                                                   |                                                   |                                             |                            |        |          |               |
|                   | Unidad                 | Nota del<br>primer intento<br>de la<br>evaluación | Nota del<br>último intento<br>de la<br>evaluación | Nota máxima<br>intentos de la<br>evaluación | ¿aprobada? Vista           |        |          |               |
|                   | $\mathbf{1}$           | 60%                                               | 90%                                               | 90%                                         | SI                         | Ver    |          |               |
|                   | $\overline{2}$         | $\sim$                                            | $\sim$                                            | $\sim$                                      | <b>NO</b>                  | $\sim$ |          |               |
|                   | 3                      | $\sim$                                            | $\sim$                                            | н.                                          | <b>NO</b>                  | $\sim$ |          |               |
|                   | $\overline{4}$         | $\sim$                                            | $\sim$                                            | $\sim$                                      | <b>NO</b>                  | $\sim$ |          |               |
|                   | 5                      | ÷                                                 | $\sim$                                            | $\sim$                                      | <b>NO</b>                  | ÷      |          |               |
|                   | 6                      | $\sim$                                            | $\sim$                                            | $\sim$                                      | <b>NO</b>                  | $\sim$ |          |               |
|                   | $\overline{7}$         | $\sim$                                            | $\sim$                                            | $\sim$                                      | <b>NO</b>                  | $\sim$ |          |               |
|                   | 8                      | $\sim$                                            | --                                                | $\sim$                                      | <b>NO</b>                  | --     |          |               |

<span id="page-173-1"></span>**Figura 114:** Vista de avances de un estudiante en la Web App

Fuente Elaboración Propia

# **6.3.3 Modelo de Base de datos**

En esta parte del diseño se trabaja en actividades relacionadas con la base de datos tales como el diseño de las tablas o entidades, sus campos y sus relaciones entre ellas. Este proceso es crítico, debido a que de esta manera se garantiza almacenar la información requerida y afecta la velocidad y complejidad en el desarrollo de la web app.

El diseño de la base de datos se divide en dos partes que son el modelo entidad relación y el diccionario de datos descritos a continuación.

## **6.3.3.1 Modelo Entidad Relación**

En la aplicación se diseñaron un total de once tablas o entidades, que presentan una relación de uno a muchos. Estas entidades albergan diferentes campos de tipo numérico (de tipo entero y decimal), alfanuméricos de tipo varchar, booleanos y de fecha.

En la [Figura](#page-174-0) 115 se muestra el modelo entidad relación (MER) aplicado a la web app, con sus respectivas relaciones uno a muchos.

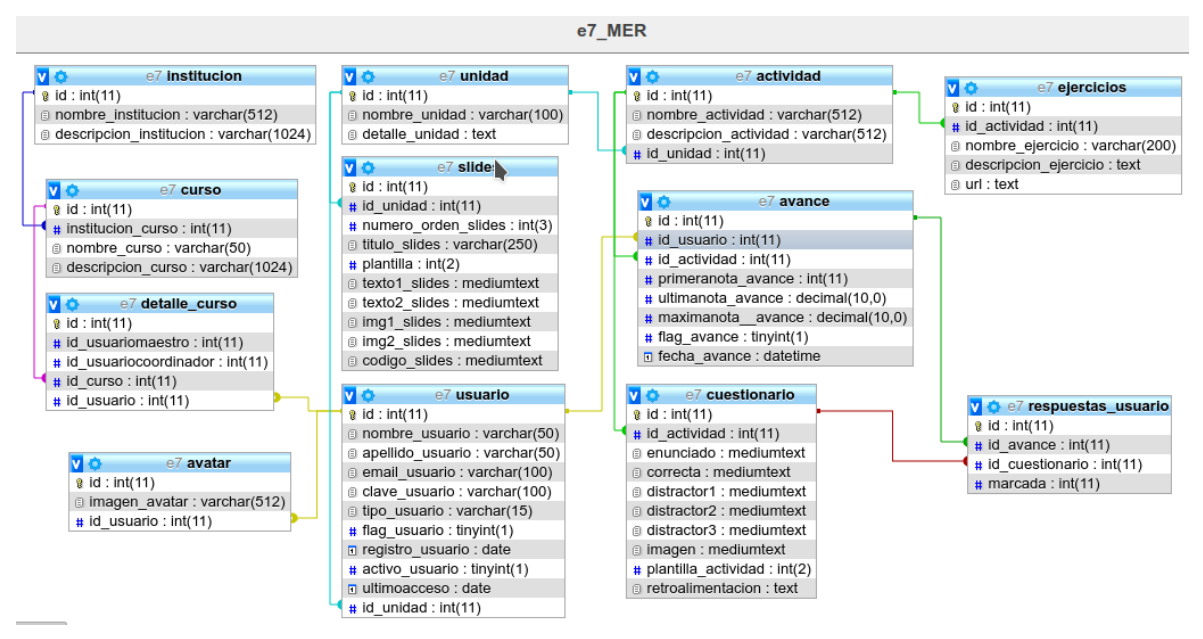

<span id="page-174-0"></span>**Figura 115:** Modelo Entidad Relación de la base de datos aplicado en la Web App Fuente Elaboración Propia

### **6.3.3.2 Diccionario de datos**

El diccionario de datos que se presenta a continuación es un reporte entregado por el gestor de la base de datos, donde se detalla los campos o columnas que conforman la tabla o entidad. Es necesario aclarar que el reporte mostrado desde la [Figura 116](#page-175-0) hasta la [Figura 127,](#page-180-0) reserva algunas palabras de nuestro idioma por el uso de tildes que no son compatibles con el lenguaje SQL.

5/12/2019

Vista de impresión - phpMyAdmin 4.9.0.1

Comentario de la base de datos Base de datos que almacena los datos de la web app e7

<span id="page-175-0"></span>**Figura 116:** Descripción del diccionario de datos y base de datos en la Web App Fuente Elaboración Propia con el software phpMyAdmin 4.9.0.1

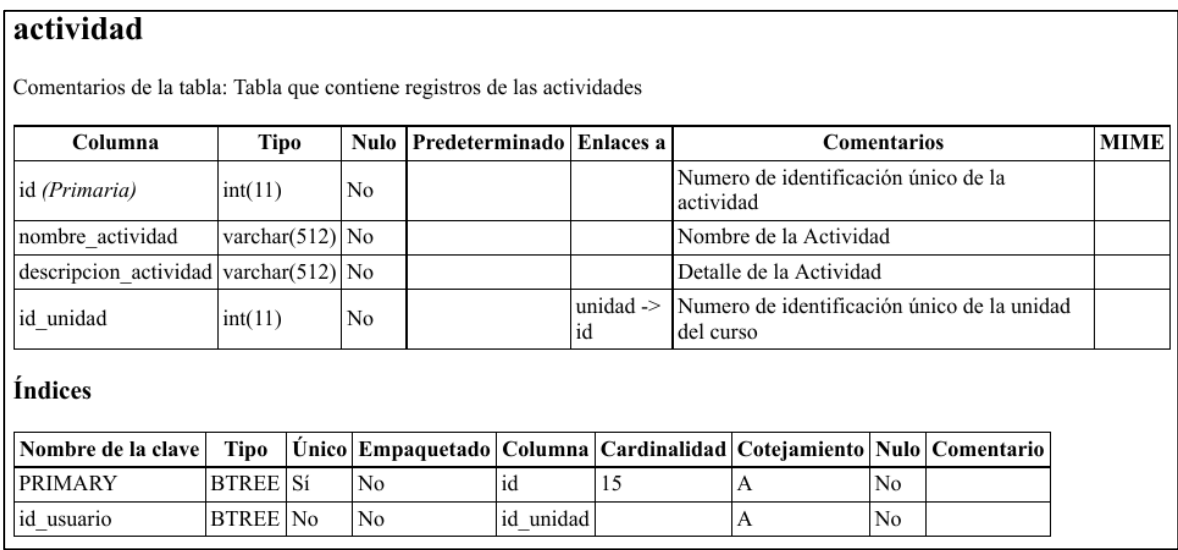

**Figura 117:** Entidad "actividad" del diccionario de datos aplicado en la Web App Fuente Elaboración Propia con el software phpMyAdmin 4.9.0.1

#### avance

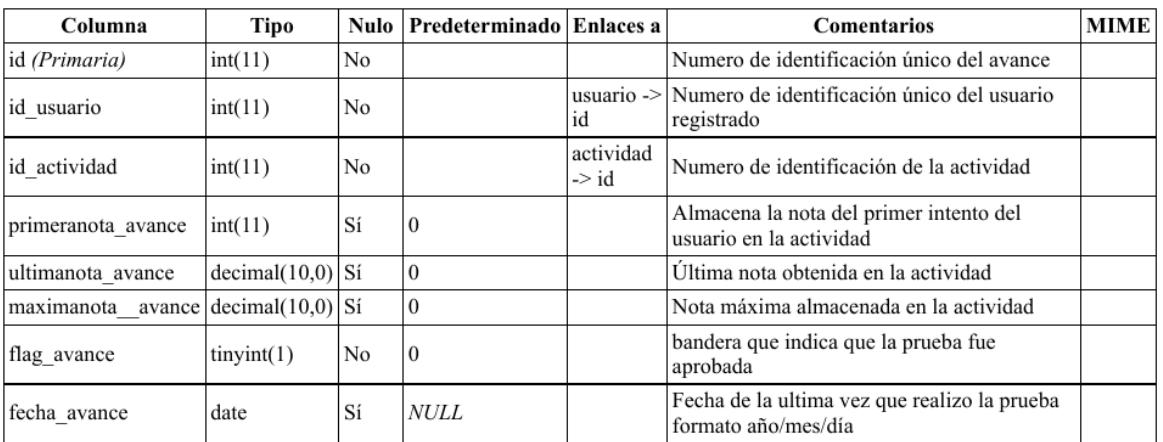

Comentarios de la tabla: Tabla que contiene registros de los avances del usuario

#### Índices

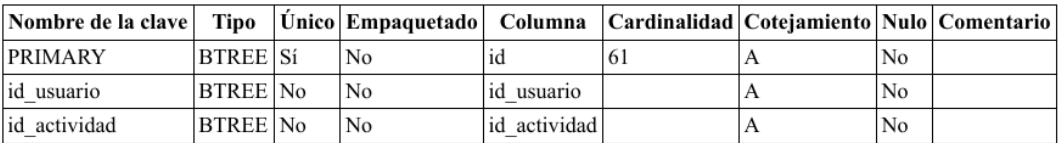

**Figura 118:** Entidad "avance" del diccionario de datos aplicado en la Web App

Fuente Elaboración Propia con el software phpMyAdmin 4.9.0.1

#### avatar

Comentarios de la tabla: Tabla que contiene registros de los avatar de los usuarios

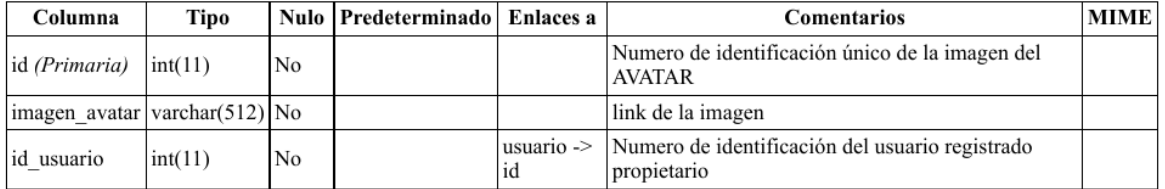

#### Índices

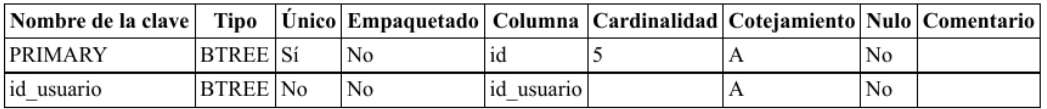

**Figura 119:** Entidad "avatar" del diccionario de datos aplicado en la Web App Fuente Elaboración Propia con el software phpMyAdmin 4.9.0.1

#### contenido

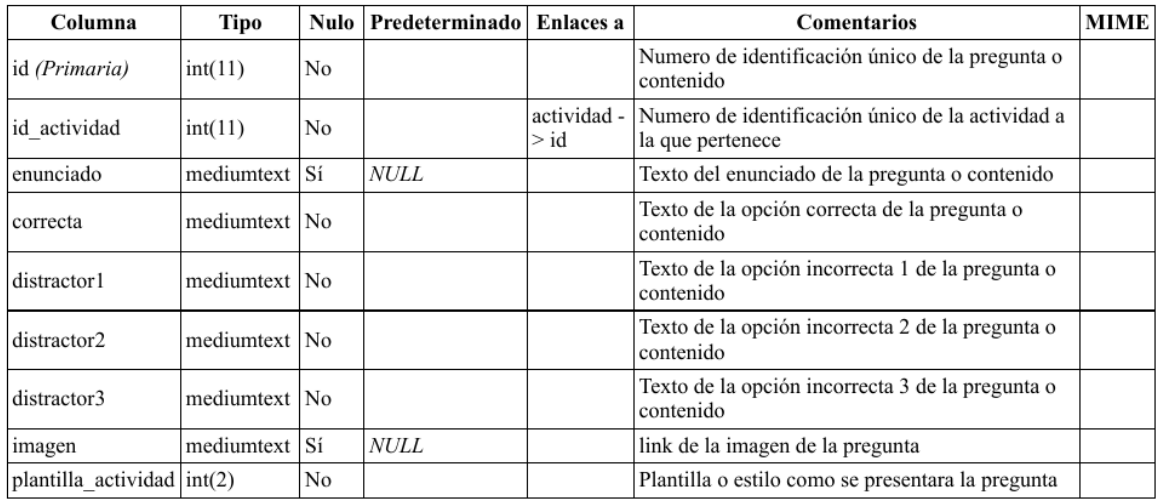

Comentarios de la tabla: Tabla que contiene registros del detalle de las actividades

#### Índices

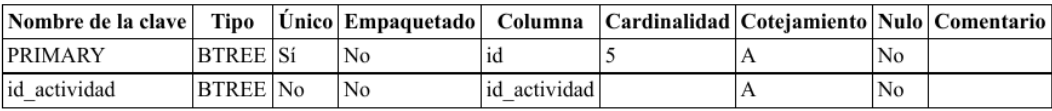

**Figura 120:** Entidad "contenido" del diccionario de datos aplicado en la Web App Fuente Elaboración Propia con el software phpMyAdmin 4.9.0.1

#### curso

Comentarios de la tabla: Tabla que contiene registros de los cursos

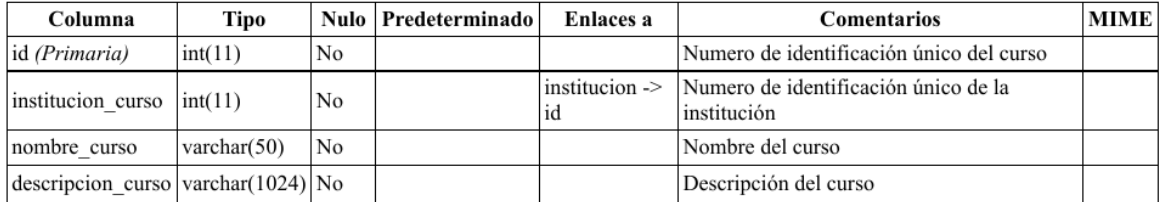

#### Índices

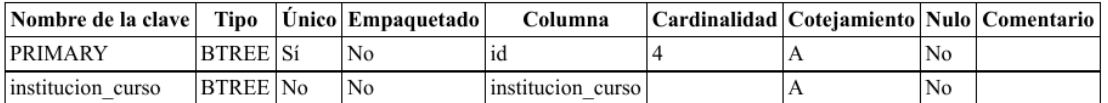

**Figura 121:** Entidad "curso" del diccionario de datos aplicado en la Web App

Fuente Elaboración Propia con el software phpMyAdmin 4.9.0.1

### detalle\_curso

Comentarios de la tabla: Tabla que contiene registros que detallan el curso

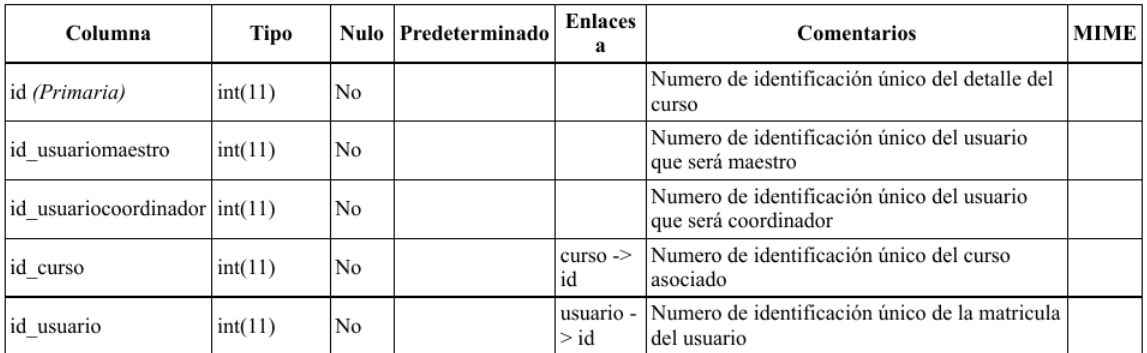

#### Índices

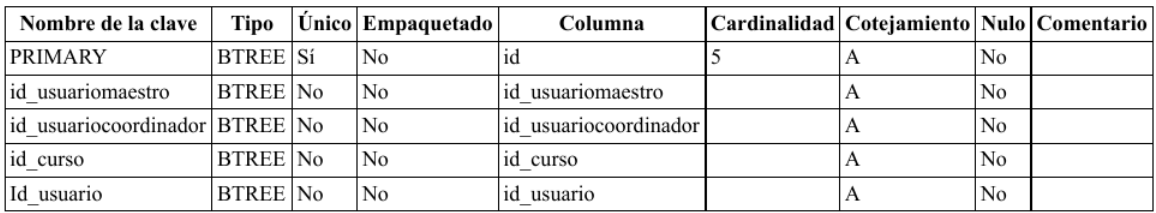

**Figura 122:** Entidad "detalle\_curso" del diccionario de datos aplicado en la Web App

Fuente Elaboración Propia con el software phpMyAdmin 4.9.0.1

#### institucion

Comentarios de la tabla: Tabla que contiene registros de las instituciones

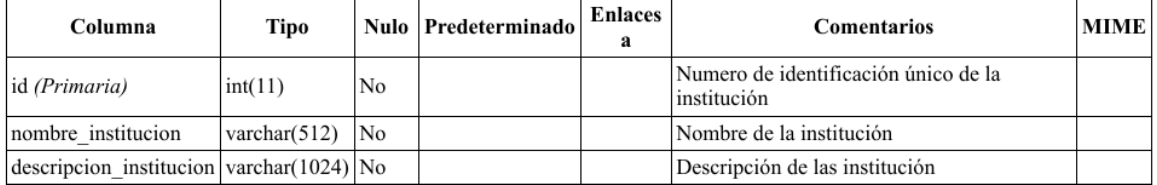

#### Índices

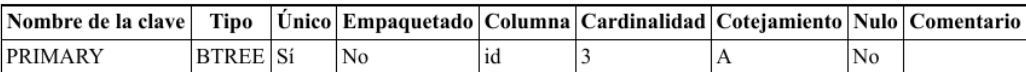

**Figura 123:** Entidad "*institucion*" del diccionario de datos aplicado en la Web App Fuente Elaboración Propia con el software phpMyAdmin 4.9.0.1

#### slides

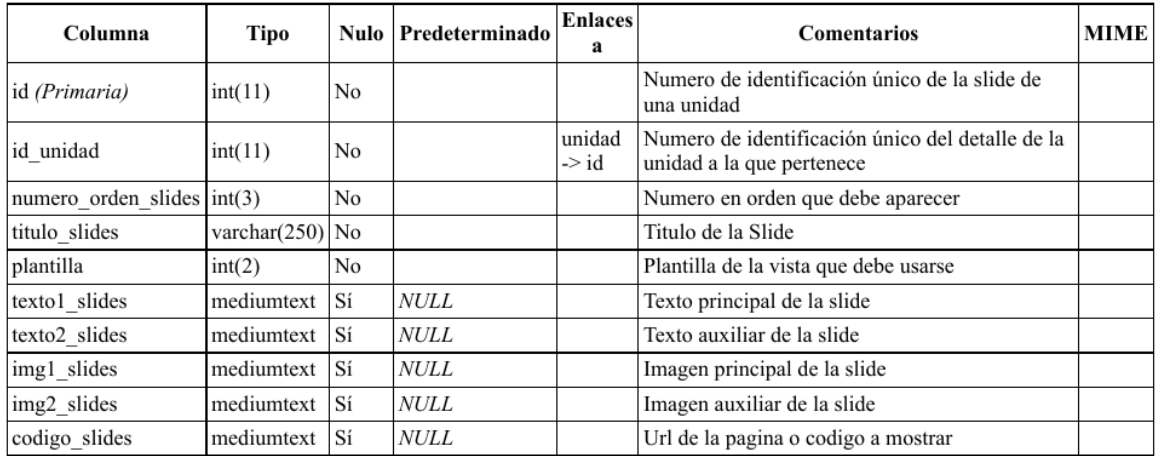

Comentarios de la tabla: Tabla que contiene registros el contenido de la slide unidad

#### Índices

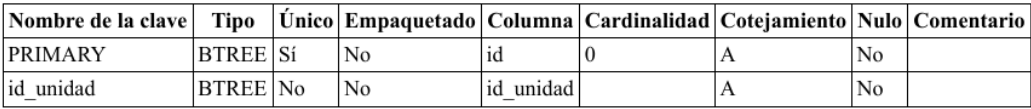

**Figura 124:** Entidad "slides" del diccionario de datos aplicado en la Web App

Fuente Elaboración Propia con el software phpMyAdmin 4.9.0.1

### unidad

Comentarios de la tabla: Tabla que contiene registros de las unidades del curso

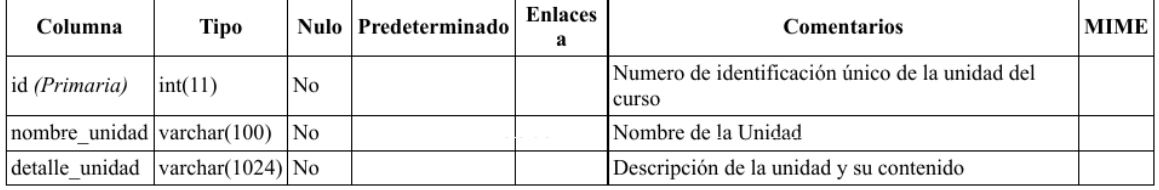

Índices

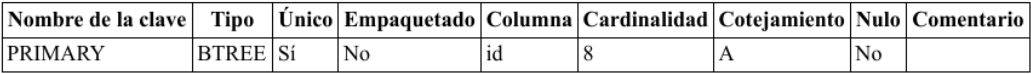

**Figura 125:** Entidad "unidad" del diccionario de datos aplicado en la Web App

Fuente Elaboración Propia con el software phpMyAdmin 4.9.0.1
#### usuario

Comentarios de la tabla: Tabla que contiene registros de los usuarios

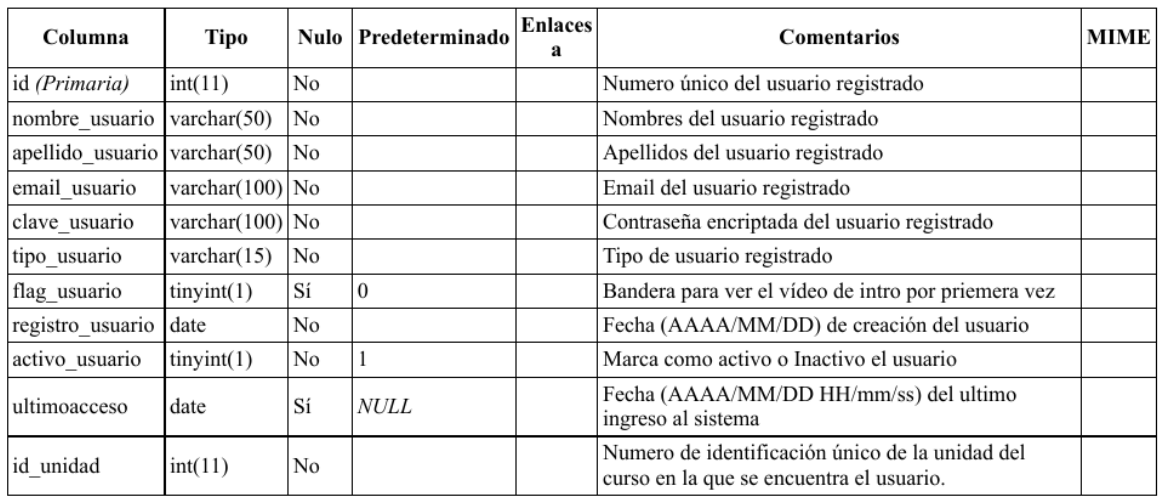

Índices

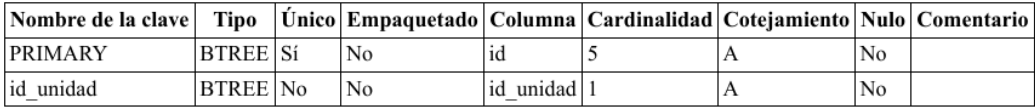

**Figura 126:** Entidad "usuario" del diccionario de datos aplicado en la Web App Fuente Elaboración Propia con el software phpMyAdmin 4.9.0.1

#### respuestas\_usuario

Comentarios de la tabla: Tabla que almacena las respuestas dadas por el usuario

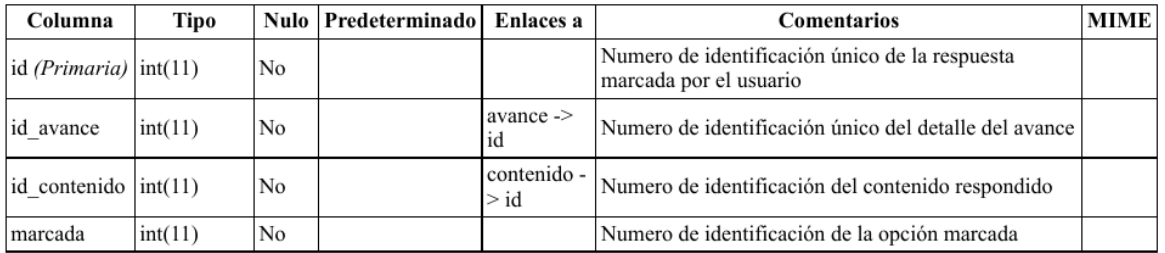

Índices

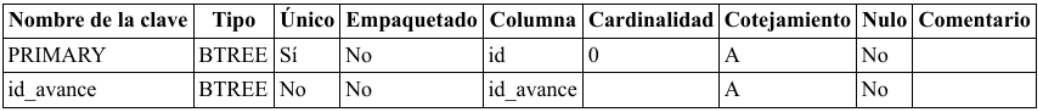

**Figura 127:** Entidad "respuestas\_usuario" del diccionario de datos aplicado en la Web

App

Fuente Elaboración Propia con el software phpMyAdmin 4.9.0.1

## **6.4 Fase de codificación**

Terminados los diseños, ahora se deben traducir a los lenguajes de programación establecidos y poner la aplicación disponible en servidores conectados a Internet (hosting). Para este objetivo, y como se planeó, se siguió el modelo Vista Controlador usando las siguientes herramientas y códigos fuente.

## **6.4.1 Software usado en el desarrollo**

Para desarrollar la web app que contiene no solo información escrita, si no elementos multimedia, se usaron diferentes tipos de software que en su mayoría son de uso libre. A continuación, se mencionan de acuerdo para lo que fueron implementados.

#### **6.4.1.1 Entorno de desarrollo**

Antes de iniciar con la construcción del código fuente y subirlo a internet en un servidor para que esté disponible para todo el mundo, se hace necesario recrear este ambiente de manera local. Para el desarrollo de la web app se usó el paquete de programas de implementación libre XAMPP versión 7.3.9-0 mostrado en la [Figura 128.](#page-181-0)

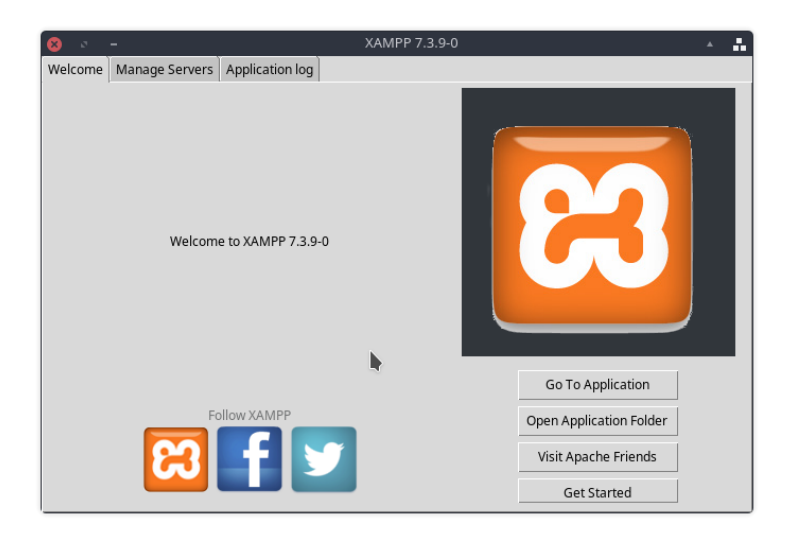

**Figura 128:** Paquete XAMPP para el ambiente de desarrollo local Fuente Elaboración Propia

<span id="page-181-0"></span>XAMPP incluye entre otros programas un gestor para bases de datos en MySQL, el servidor para páginas web de nombre Apache e intérpretes para el lenguaje PHP, es decir, lo básico que se incluye en un servidor web gratuito. Este programa provisto por Apache Friends se puede obtener de manera gratuita en *www.apachefriends.org/es/index.html.*

## **6.4.1.2 Programación de la base de datos**

Para crear el código de la base de datos se implementó el software para gestión de base de datos mostrado en la [Figura 129,](#page-182-0)con el nombre de *phpMyAdmin* versión 4.9.0.1 e incluido en XAMPP. Esta herramienta escrita en lenguaje PHP, permite ver la construcción de la base de datos de manera gráfica y a su vez construir el diccionario de datos y el código fuente en SQL, entre otras funcionalidades, por medio de un navegador web.

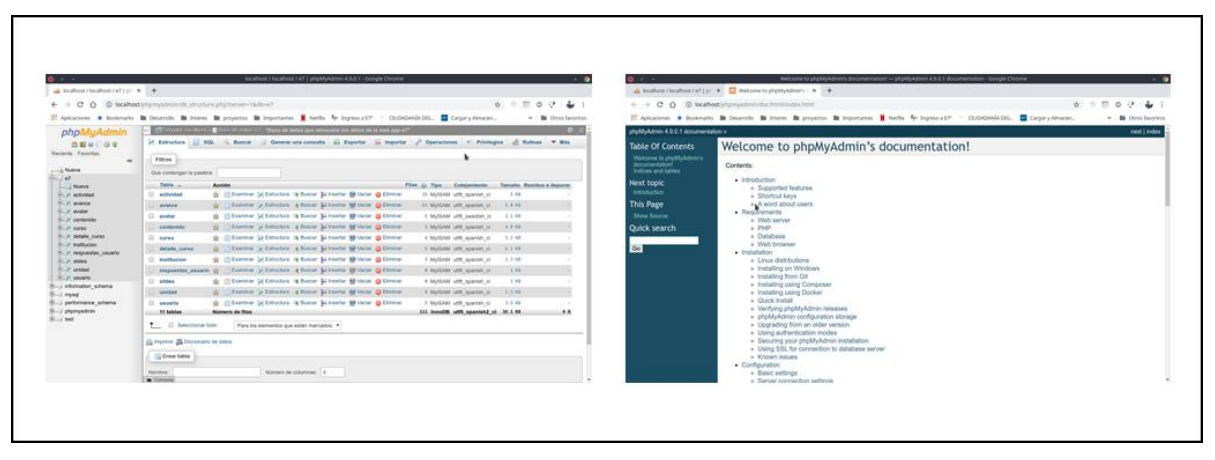

<span id="page-182-0"></span>**Figura 129:** Pantalla del Gestor de base de datos phpMyAdmin Fuente Elaboración Propia

## **6.4.1.3 Programación en lenguaje PHP y HTML**

Para el desarrollo de las páginas que conforman la web app se usó un programa IDE, es decir, un entorno de desarrollo integrado que ofrece soportes en varios lenguajes de programación entre ellos el PHP y el HTML. En este ítem se implementó el IDE de nombre Visual Studio Code versión 1.40.2, de la empresa Microsoft.

En la [Figura 130](#page-183-0) se muestra la vista de su ventana y la versión usada en el desarrollo. Este IDE puede obtenerse de forma gratuita de la dirección de internet *https://code.visualstudio.com*

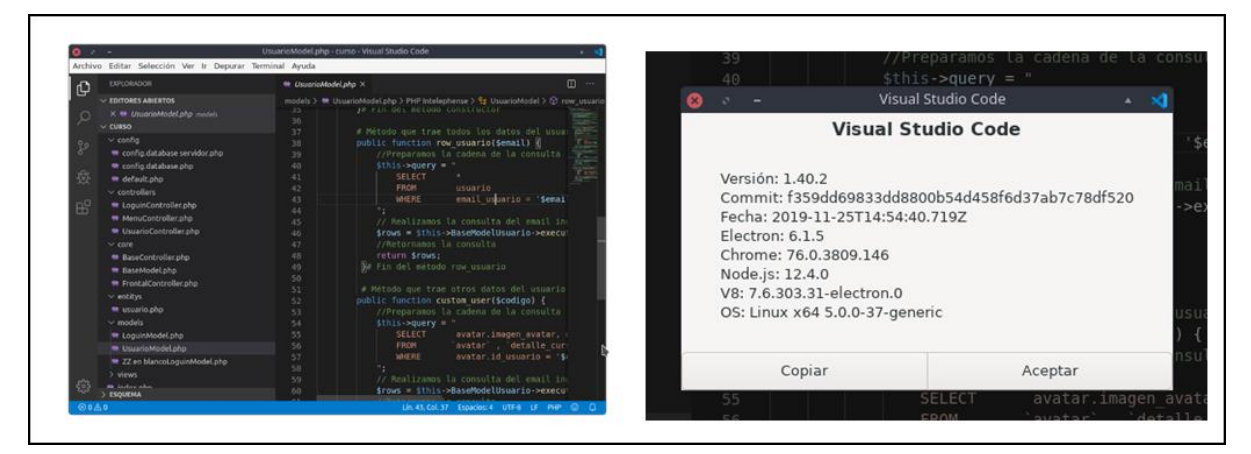

**Figura 130:** Pantalla del IDE Visual Studio Code Fuente Elaboración Propia

#### <span id="page-183-0"></span>**6.4.1.4 Elementos Multimedia**

Para la creación de elementos multimedia se usaron herramientas de acuerdo al elemento a trabajar. A continuación, se detallan las herramientas de acuerdo al elemento a trabajar.

#### **6.4.1.4.1 Sonido**

Para la creación y edición del sonido y música implementada se usó el software libre Audacity versión 2.3.3 mostrado en la [Figura 131.](#page-183-1)

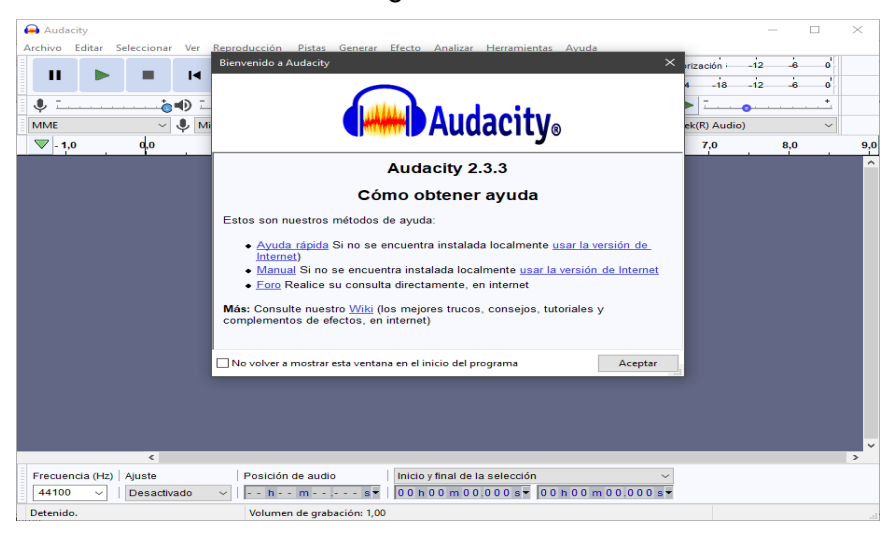

**Figura 131:** Software de edición de sonidos Audacity Fuente Elaboración Propia

<span id="page-183-1"></span>Para las voces se usaron dos programas sintetizadores, el primero es el software comercial Loquendo TTS Director versión 7.5.4 con la voz de Carlos y el segundo, que se usa desde su página web *https://ttsmp3.com,* es el Text-To-Speech and Text-to-MP3 con la voz de Miguel.

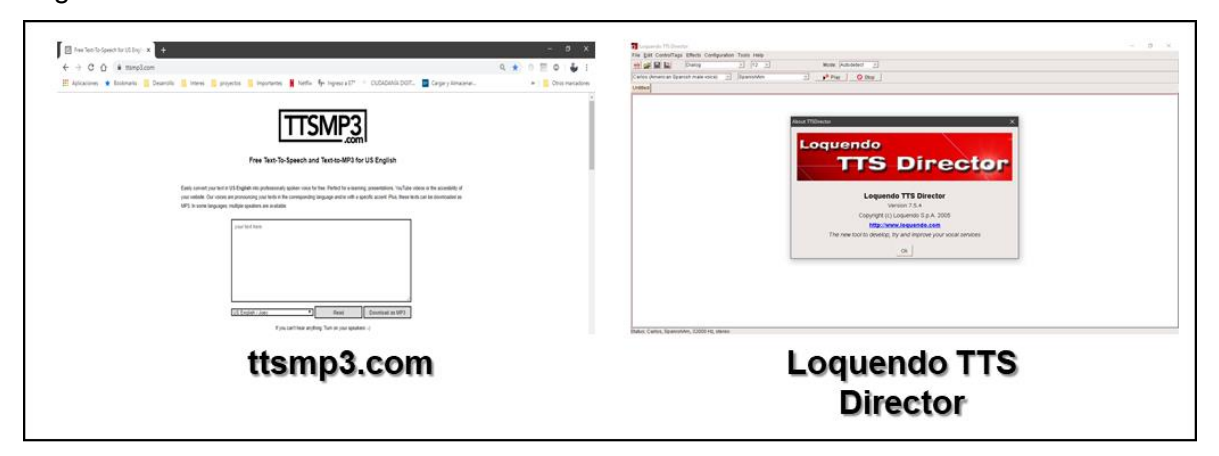

**Figura 132:** Sintetizadores de voz usados en la creación de la web app Fuente Elaboración Propia

## **6.4.1.4.2 Imágenes**

Se usó básicamente el software Microsoft PowerPoint versión 2016 que, aunque no es propiamente un software de creación de imágenes, ofrece una gran gama de herramientas para la creación y edición de imágenes que se implementaron en la web app. Adicional se buscó y uso de la biblioteca de imágenes libres ICONFINDER (www.iconfinder.com) algunas imágenes para los iconos y avatar básicos de la base de datos.

### **6.4.1.4.3 Video**

Para la creación de video se usó Microsoft PowerPoint versión 2016 (como se muestra en la [Figura 133](#page-184-0) ) para los diseños y animaciones.

<span id="page-184-0"></span>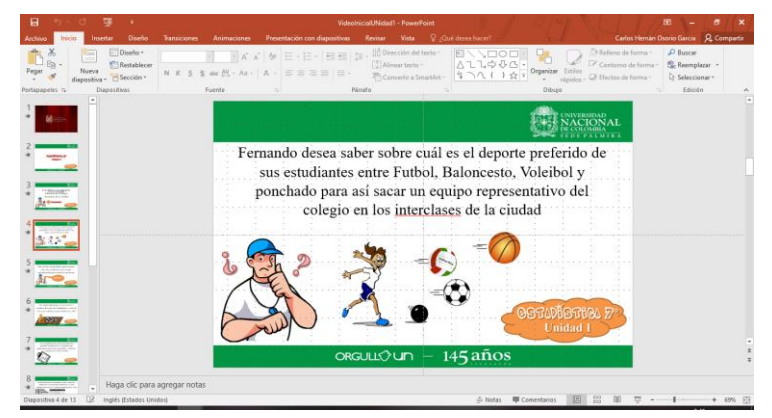

**Figura 133:** Microsoft PowerPoint en la creación y edición de videos e imágenes Fuente Elaboración Propia

Para la edición y formato de música, pausas y sonidos implementados en el video se usó el software libre kdenlive versión 19.08.3. En la [Figura 134](#page-185-0) se muestra la vista de su ventana y la versión usada.

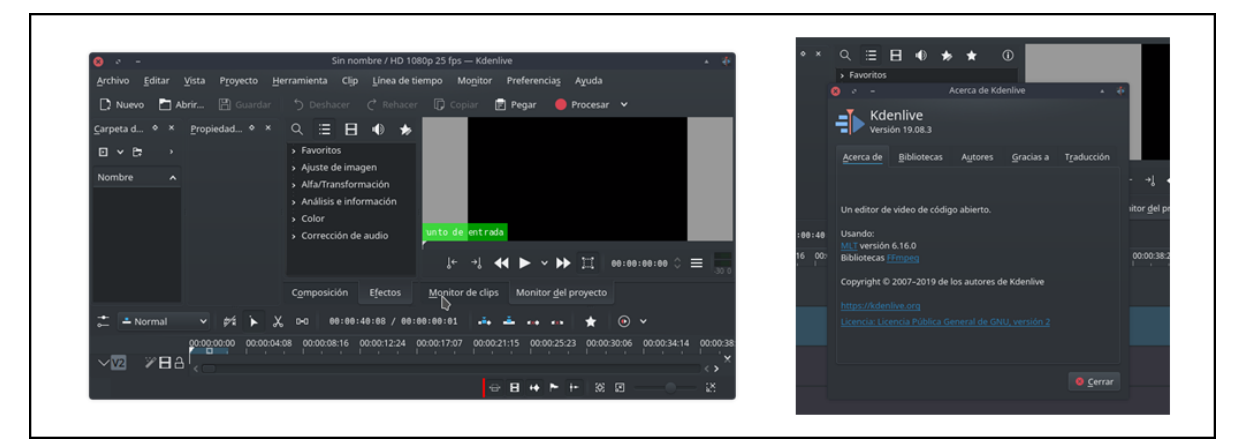

**Figura 134:** Pantalla del kdenlive para la edición de videos Fuente Elaboración Propia

## <span id="page-185-0"></span>**6.4.2 Código de la Base de datos**

La base de datos, con código escrito en lenguaje SQL es creado con el software phpMyAdmin. La mayoría de tablas ya contienen datos básicos para su implementación, como se ve reflejado en el código contenido en el Anexo B.

## **6.4.3 Patrón de programación**

El código para el sitio web se realizó de acuerdo al patrón de programación **Modelo Vista Controlador (MVC)** y el paradigma de la programación orientada a objetos, es decir, usando las vistas o páginas que se les muestran al usuario, un controlador frontal que gestiona todo lo relacionado con la lógica y que llama a los controladores dependiendo de la acción que realizará el usuario y los modelos que siguen la lógica con el tratamiento a la base de datos, encapsulando la lógica del programa en grupos, de acuerdo a su funcionalidad, llamados objetos.

Para dar mayor claridad se muestra el ejemplo de la [Figura 135,](#page-186-0) que parte de que el sistema ya le muestra la pantalla de loguin al usuario y en 16 pasos, sin presentar ninguna excepción o manejo de error, el usuario ingresa a la web app.

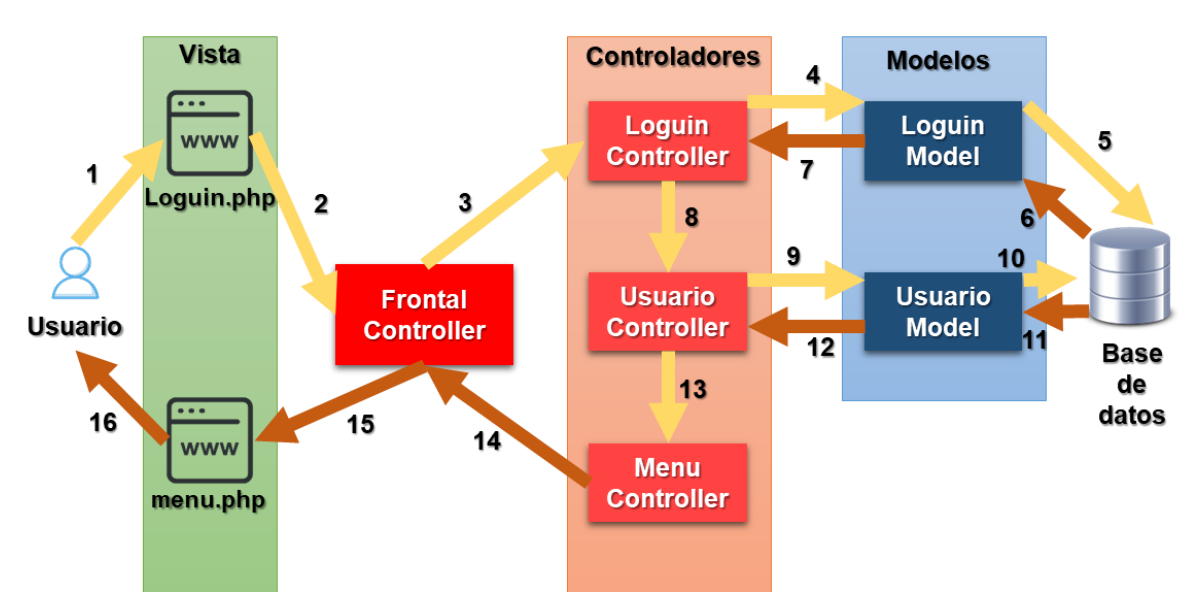

**Figura 135:** Esquema del patrón MVC implementado en la web app Fuente Elaboración Propia

<span id="page-186-0"></span>1. El usuario ingresa su correo electrónico registrado y su contraseña en la vista Loguin.

2. La vista Loguin pasa la acción al controlador frontal (FrontalController).

3. El controlador frontal con la acción solicitada, envía al controlador relacionado que para este caso es Controlador de Loguin (LoguinController), los datos recibidos por la vista Loguin.

4. El controlador de Loguin (LoguinController), recibe del controlador frontal la acción solicitada, la contraseña y el correo. Le envía al modelo de loguin (LoguinModel) la acción buscar correo (get\_email) y el correo recibido.

5. El modelo de loguin (LoguinModel) se conecta a la base de datos buscando el correo.

6. La base de datos regresa los resultados de la consulta al modelo de Loguin (LoguinModel).

7. El modelo de loguin (LoguinModel) envía los resultados al controlador de Loguin (LoguinController).

8. El controlador de Loguin valida los datos suministrados por el usuario con los de la base de datos y si son correctos envía al controlador de usuario (UsuarioController) la dirección de correo electrónico la acción "start\_user".

9. El controlador de usuario le envía el correo y solicita las acciones update\_access y get\_usuario al modelo de usuario (UsuarioModel).

10. El modelo de usuario (UsuarioModel) se conecta a la base de datos y actualiza la fecha del ultimo acceso a la web app (update\_access) y con el correo recibido consulta todos los datos del usuario.

11. La base de datos responde como exitosa la actualización del ingreso y regresa los datos del usuario consultados con el correo.

12. El modelo de usuario(UsuarioModel) le envía los resultados al controlador de usuario (UsuarioController).

13. El controlador de usuario (UsuarioController) toma la información recibida y la agrupa en el objeto entidad usuario para que se encuentre disponible en la aplicación, luego le pasa esta información al controlador de menú (MenuController).

14. El controlador de menú (MenuController) recibe la información quien prepara el avatar del usuario y el menú dependiendo del tipo de usuario. Adicionalmente solicita la vista del menú principal al controlador frontal (FrontalController).

15. El controlador frontal llama a la vista del menú principal (menú.php).

16. La vista presenta al usuario el menú principal de acuerdo a su tipo de usuario, su nombre de usuario registrado y el avatar de la aplicación.

## **6.4.4 Código del sitio web**

Para que la web app funcione de manera correcta con modelo MVC la organización es crucial, en cuanto a los archivos que contienen el código fuente se refiere. Para el caso del resultado de la aplicación, quedó está contenida en la carpeta o el directorio **curso** que tiene un archivo (index.php) y 6 subdirectorios como se muestra en la [Figura 136](#page-187-0) (el código fuente completo de la aplicación se encuentra disponible en la opción "*acerca de"* en el menú principal).

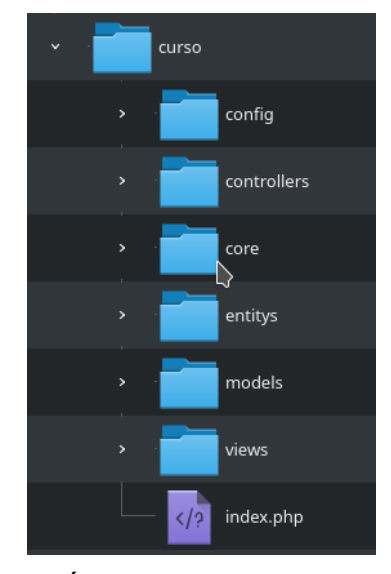

<span id="page-187-0"></span>**Figura 136:** Árbol de directorios de la web app Fuente Elaboración Propia

El directorio raíz de la aplicación (**Curso**) solo presenta el archivo index.php, que es el primer archivo que busca un servidor web en un directorio, por ello es el primer archivo leído en la aplicación. La función del archivo index.php es traer todos los archivos necesarios para la carga de la web app y dirigir al usuario al loguin si no ha pasado por ese proceso.

## **6.4.4.1 Directorio "config"**

En este directorio se almacenan todos los archivos de configuración, como son por ejemplo las claves de acceso a la base de datos, los controladores y acciones por defecto entre otros.

## **6.4.4.2 Directorio "controllers"**

En esta carpeta se almacenan todos los controladores del sistema (excepto el controlador frontal), es decir, todos los encargados de gestionar las vistas y los modelos que le envíe el controlador frontal. Debido a lo extenso de estos archivos porque contienen toda la lógica y validaciones, sólo se mostrarán los códigos fuente de los controladores relacionados con el ingreso a la web app en orden alfabético.

### **6.4.4.3 Directorio "core"**

En esta carpeta se almacenan el controlador frontal y todas las clases padres de los objetos usados en la programación. Los archivos en estas carpetas tienen los métodos generales para hacer acciones en la web app y que heredan las clases y los objetos, de allí su prefijo "**Base**".

### **6.4.4.4 Directorio "entitys"**

Esta carpeta contiene todos los archivos que, en la lógica de la web app, contiene todos los valores que se requieren en cualquier momento de la web app. Esto con el fin de no siempre requerir ir a la base de datos a consultar, por ejemplo, datos como usuario, apellido, el correo, número de identificación, tipo de usuario, entre otros valores.

#### **6.4.4.5 Directorio "models"**

Esta carpeta almacena los archivos encargados de conectarse, manejar y consultar a la base de datos. La lógica de estos archivos debe permitir crear, modificar, buscar y eliminar registros de la base de datos.

#### **6.4.4.6 Directorio "views"**

Esta carpeta contiene todas las páginas que se muestran al usuario en la web app, en su mayoría con código fuente escrito en HTML, JavaScript y CSS.

## **6.4.5 Elección de en un Hosting y alojamiento de la Web App**

Este punto es crucial para el funcionamiento de la web app, debido a que es la puesta en marcha para que se encuentre disponible en internet. En el momento de elegir un hosting se debía garantizar con que ofreciera los requerimientos de la web app, los de la base de datos y el lenguaje de programación escogido.

Como se mencionó en el entorno, se recreó de manera local las condiciones que ofrecen la mayoría de hosting gratuitos disponibles y se buscaron varias opciones que asemejaran ese entorno. Como resultado se eligió el hosting U Host Full (disponible en *www.uhostfull.com*) que además de ofrecer el lenguaje PHP 7.3.6, la base de datos MySQL y el phpMyadmin, ofrece un ancho de banda, un espacio ilimitado en servidor y un nombre de dominio gratuito.

La web app quedó entonces disponible para ser accedida por internet en la dirección *http://caheos.ihostfull.com***.** En la Figura 137: [Vista del servidor U Host Full en su versión](#page-190-0)  [gratuita](#page-190-0) se muestra una vista de la configuración del servidor general y el phpMyAdmin para la gestión de la base de datos MySQL.

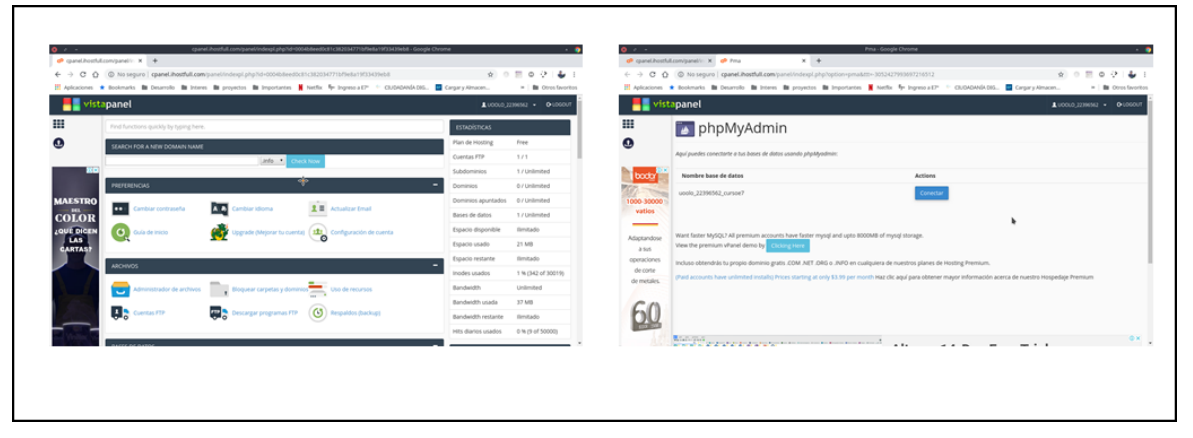

<span id="page-190-0"></span>**Figura 137:** Vista del servidor U Host Full en su versión gratuita Fuente Elaboración Propia

## **6.5 Fase de pruebas**

Terminado la etapa de codificación en el desarrollo de la web app, y con ella ya funcional, se realizaron pruebas sobre su funcionamiento con el fin de buscar fallos en su apariencia, contenido y funcionamiento. Adicional conocer a grandes rasgos si cumple con los objetivos propuestos.

En la metodología se propuso hacer una pequeña encuesta para conocer la opinión de algunos usuarios. Para ejecutarlo se instaló la web app en las instalaciones de la I.E. Teresa Calderón de Lasso y se les solicitó a algunas personas de su comunidad que probaran la web app desde diferentes dispositivos.

Estudiantes de grado séptimo que están terminando el año, docentes de matemáticas y como tester a docentes del área de tecnología. Los resultados de las encuestas ya marcadas se muestran desde la [Figura 138](#page-191-0) hasta la [Figura 147.](#page-195-0)

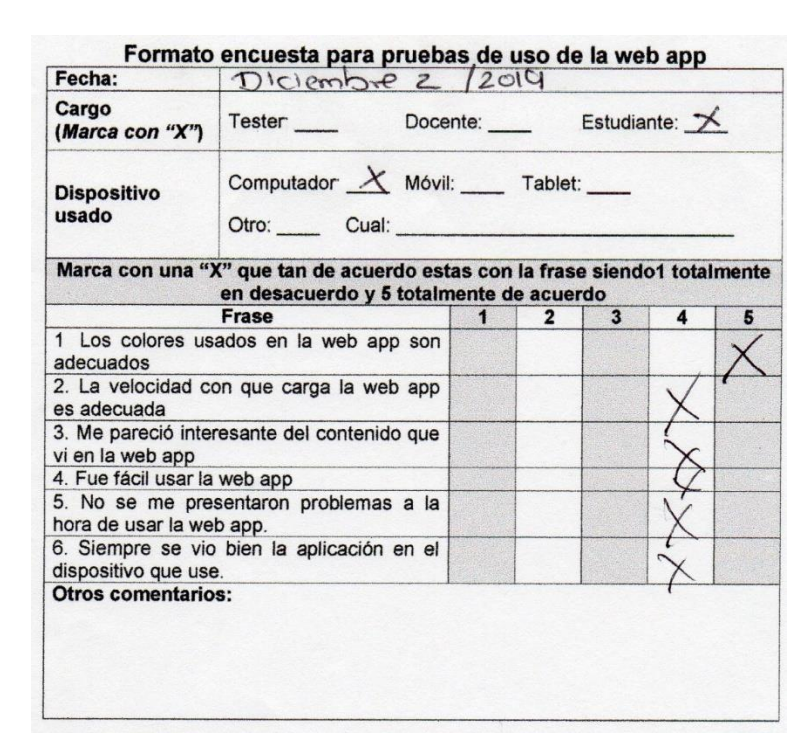

**Figura 138:** Encuesta 1 prueba de uso web app

<span id="page-191-0"></span>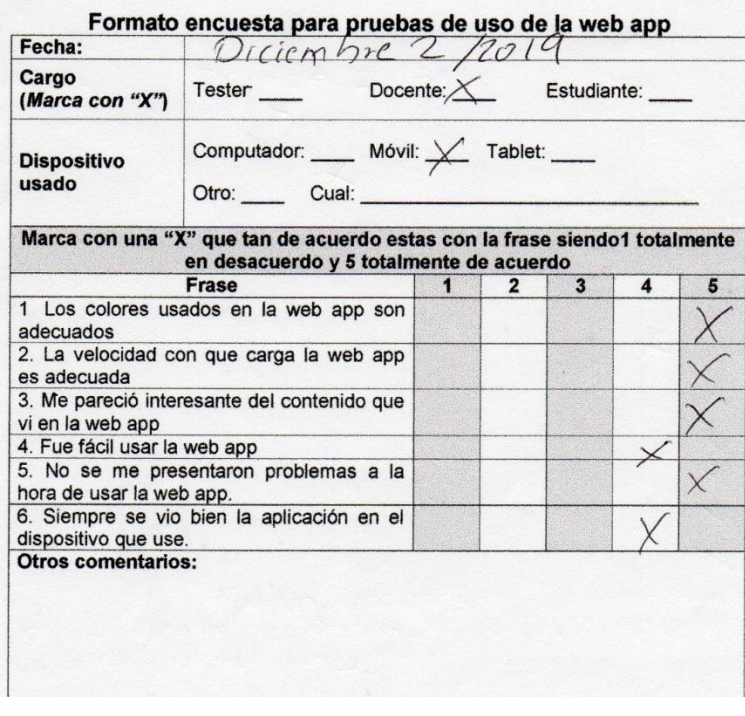

**Figura 139:** Encuesta 2 prueba de uso web app Fuente Elaboración Propia

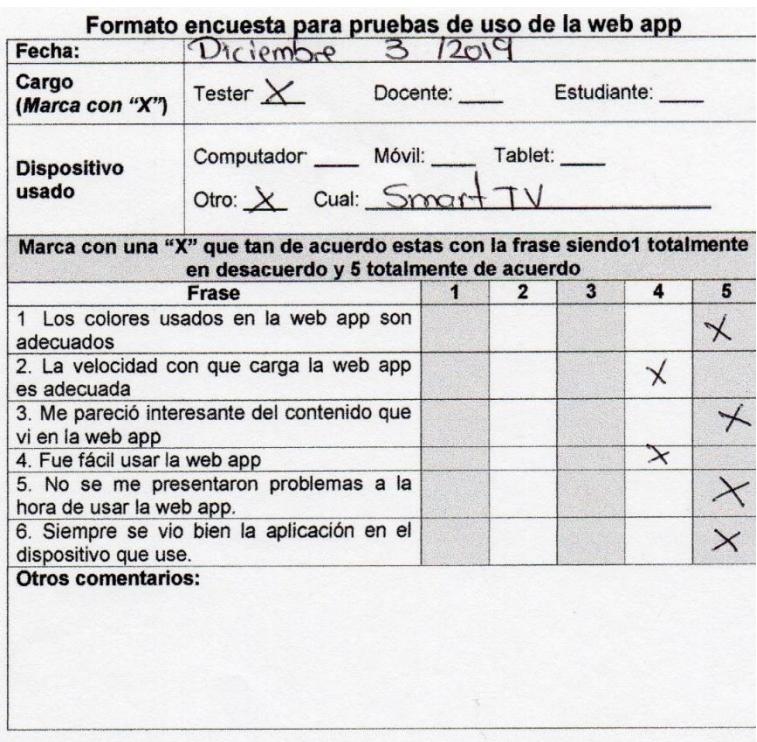

## **Figura 140:** Encuesta 3 prueba de uso web app

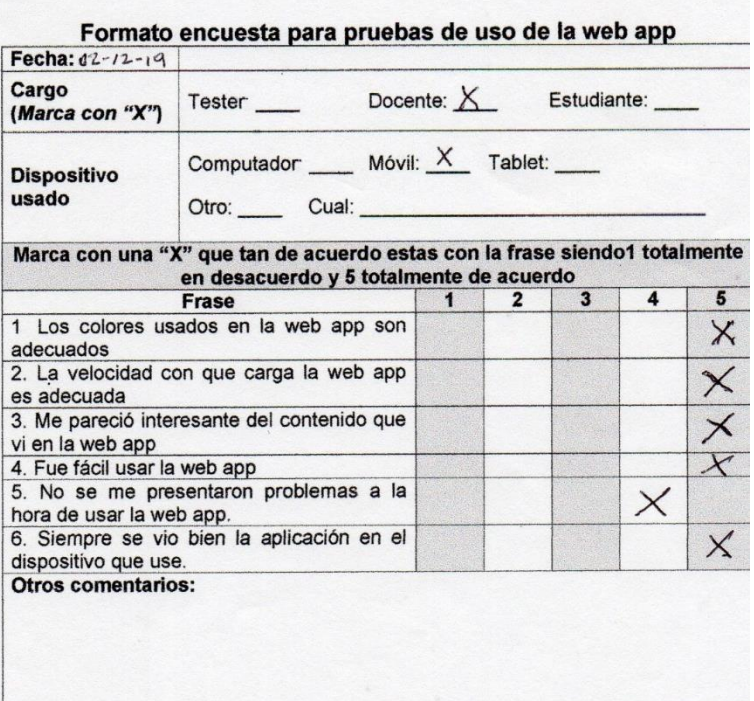

Fuente Elaboración Propia

**Figura 141:** Encuesta 4 prueba de uso web app

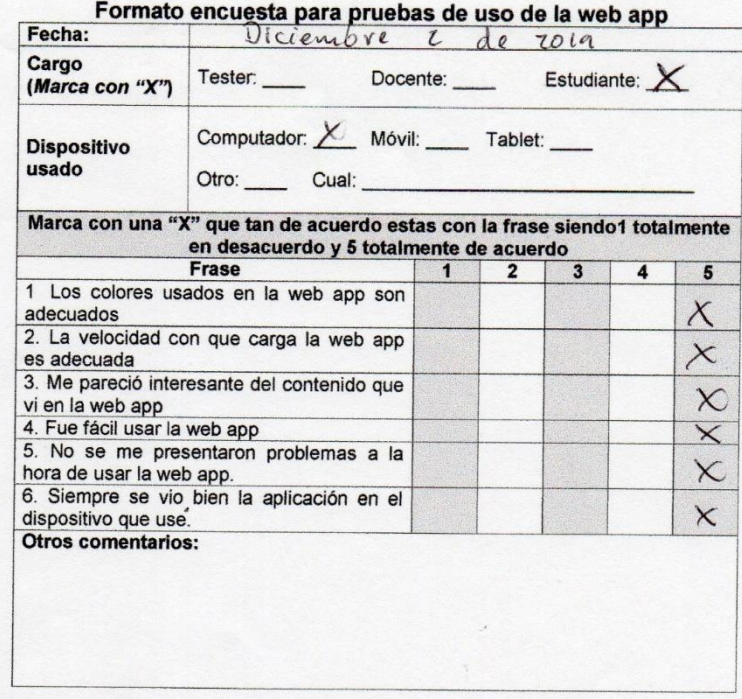

## **Figura 142:** Encuesta 5 prueba de uso web app

#### Fuente Elaboración Propia

| Fecha:                                                             | Formato encuesta para pruebas de uso de la web app<br>Diciembre 2 /2019                                               |   |                |                 |   |          |
|--------------------------------------------------------------------|----------------------------------------------------------------------------------------------------|---|----------------|-----------------|---|----------|
| Cargo<br>(Marca con "X")                                           | Tester <b>1</b> Docente: Estudiante:                                                                                  |   |                |                 |   |          |
| <b>Dispositivo</b><br>usado                                        | Computador X Móvil: Tablet:<br>Otro: Cual:                                                                            |   |                |                 |   |          |
|                                                                    | Marca con una "X" que tan de acuerdo estas con la frase siendo1 totalmente<br>en desacuerdo y 5 totalmente de acuerdo |   |                |                 |   |          |
| Frase                                                              |                                                                                                    | 1 | $\overline{2}$ | $3\overline{3}$ | 4 | 5        |
| 1 Los colores usados en la web app son<br>adecuados                |                                                                                                    |   |                |                 |   |          |
| 2. La velocidad con que carga la web app<br>es adecuada            |                                                                                                    |   |                |                 |   | $\star$  |
| 3. Me pareció interesante del contenido que<br>vi en la web app    |                                                                                                    |   |                |                 |   |          |
| 4. Fue fácil usar la web app                                       |                                                                                                    |   |                |                 |   |          |
| 5. No se me presentaron problemas a la<br>hora de usar la web app. |                                                                                                    |   |                |                 |   |          |
| 6. Siempre se vio bien la aplicación en el<br>dispositivo que use. |                                                                                                    |   |                |                 |   | $\times$ |
|                                                                    | otros comentarios: Faltan opciones en la administración<br>de la Cuenta y sestión de auso, compunado                  |   |                |                 |   |          |

**Figura 143:** Encuesta 6 prueba de uso web app

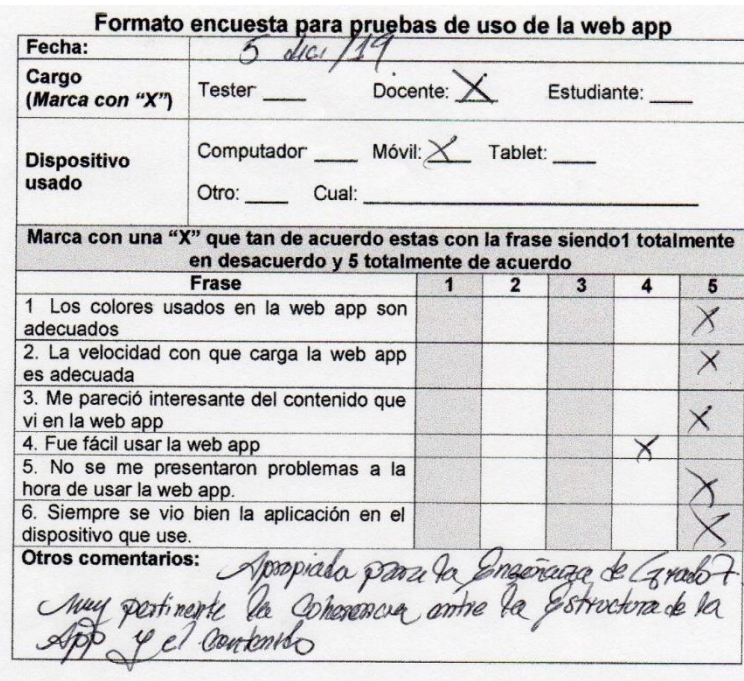

## **Figura 144:** Encuesta 7 prueba de uso web app

Fuente Elaboración Propia

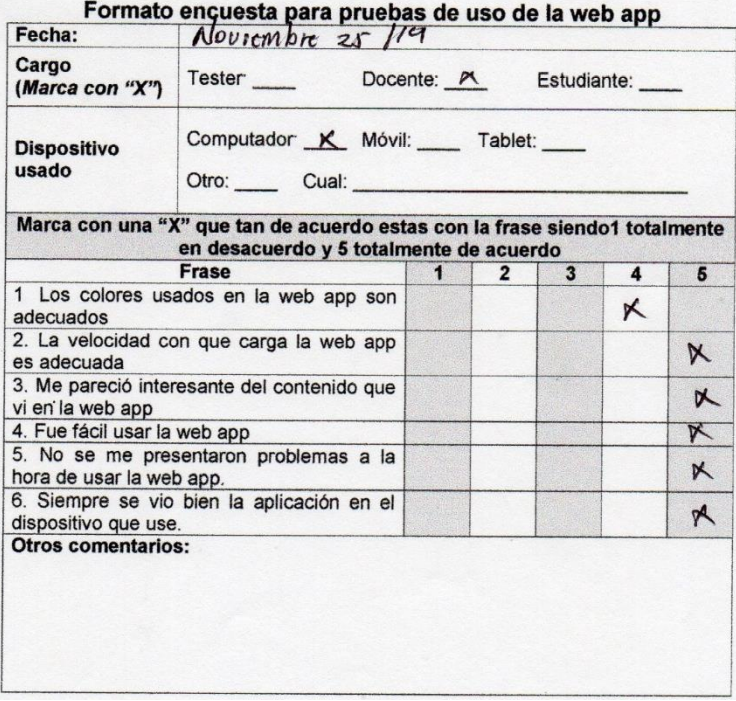

**Figura 145:** Encuesta 8 prueba de uso web app

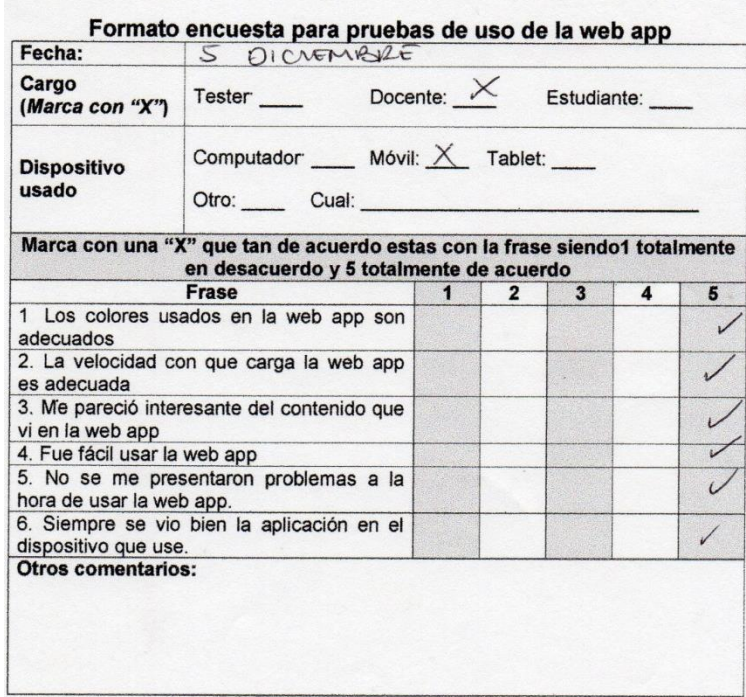

## **Figura 146:** Encuesta 9 prueba de uso web app

#### Fuente Elaboración Propia

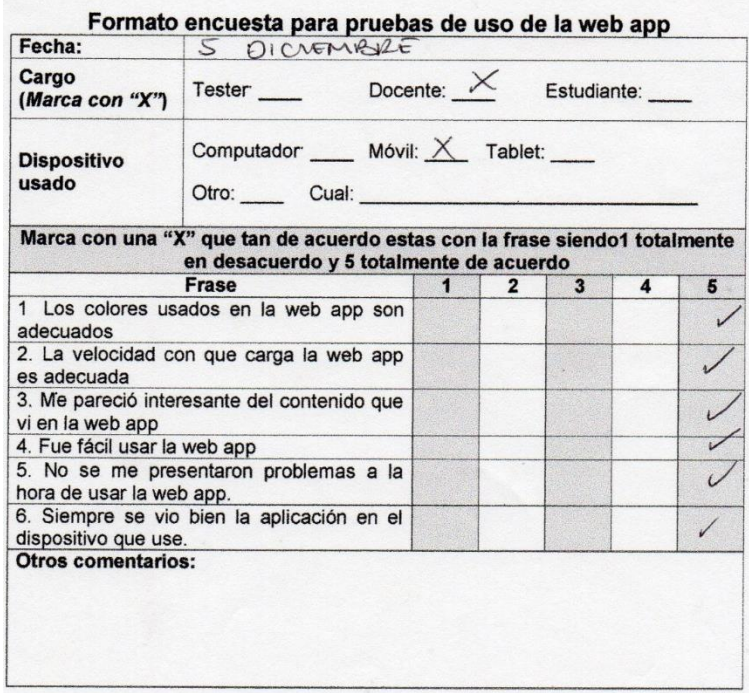

<span id="page-195-0"></span>**Figura 147:** Encuesta 10 prueba de uso web app

## **6.5.1 Análisis de las encuestas obtenidas**

Las encuestas se realizaron a 10 personas de la institución (2 estudiantes, 2 docentes de tecnología identificados como tester, 2 docentes de matemáticas y 4 docentes de otras áreas). El objetivo de estas encuestas no es evaluar si funciona la implementación de la web app en las clases de estadística de grado séptimo, sino evaluar sobre la apariencia y funcionamiento técnico de la web app en la infraestructura tecnológica con que cuenta la institución.

Es de notar que la institución educativa no contaba con internet por lo que se procedió a instalarla de manera local en un computador del laboratorio de informática donde se podía conectar desde el teléfono móvil del encuestado, computadores del laboratorio y un televisor Smart con conectividad. En la [Tabla 30](#page-196-0) se resumen las respuestas marcadas por los encuestados, donde se puede observar que la aceptación a la aplicación es favorable con notas de 4 y 5 en las preguntas.

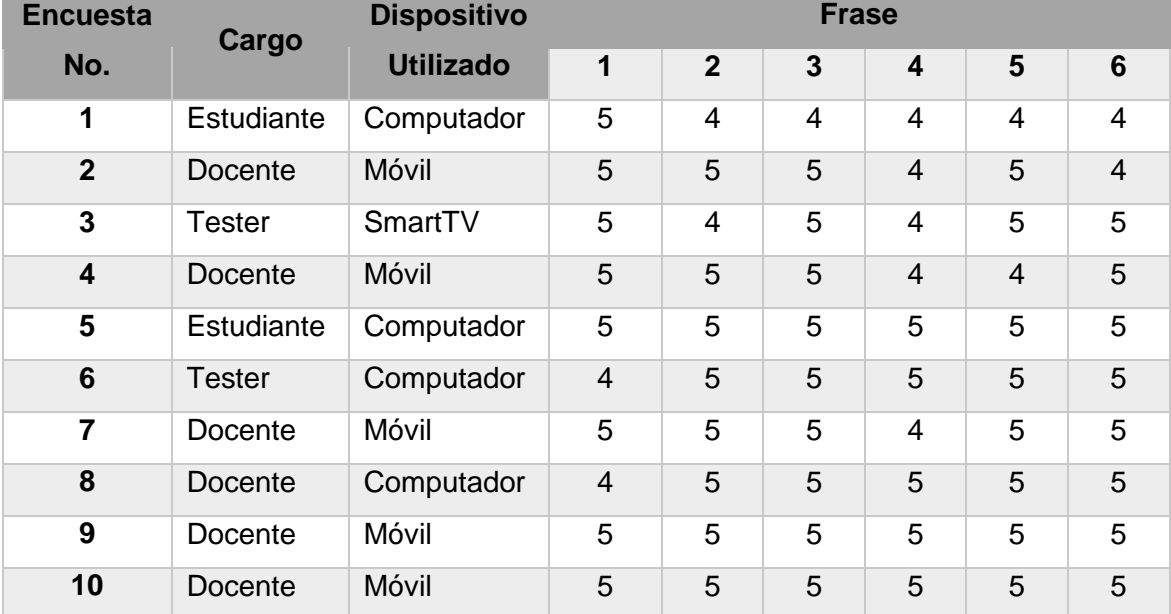

#### <span id="page-196-0"></span>**Tabla 30:** Resumen de encuestas de la prueba de uso de la web app Fuente Elaboración Propia

#### **Observaciones Escritas**

**1.** Faltan opciones en la administración de la cuenta y gestión de curso comparado a otras plataformas.

**2.** Apropiado para la enseñanza de grado 7. Muy pertinente la coherencia entra la estructura de la App y el contenido.

Los dispositivos conectados en la prueba fueron computadores, teléfonos Smart y un TV Smart con conectividad al laboratorio. Los dispositivos tablet con que cuenta la institución no se encontraban disponibles en el momento de la prueba. En la [Figura 148](#page-197-0) se muestra una gráfica de barras con la cantidad de dispositivos conectados.

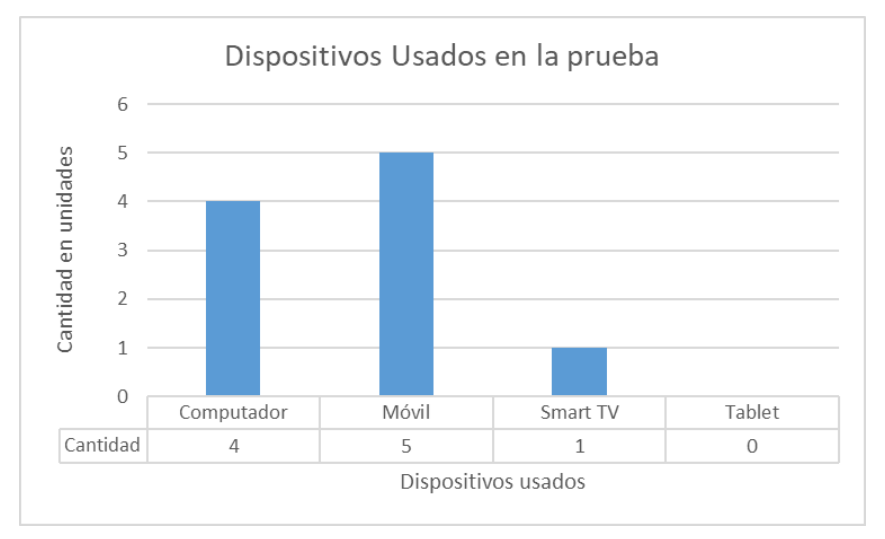

<span id="page-197-0"></span>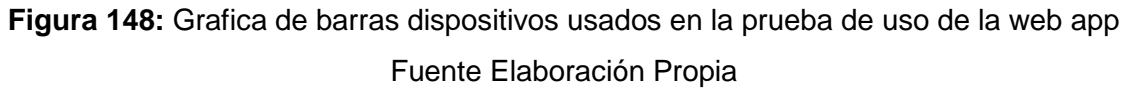

La encuesta compuesta adicionalmente por 6 frases donde el encuestado marcaba de 1 a 5 (siendo1 totalmente en desacuerdo y 5 totalmente de acuerdo), muestra de manera positiva, porque sin excepción, siempre se marcó 4 o 5 en cada una. A continuación, se mostrarán los resultados por cada frase

## **6.5.1.1 Los colores usados en la web app son adecuados:**

La mayoría se refirió a los colores como adecuados para el manejo de las vistas en la web app [\(Figura 149\)](#page-197-1).

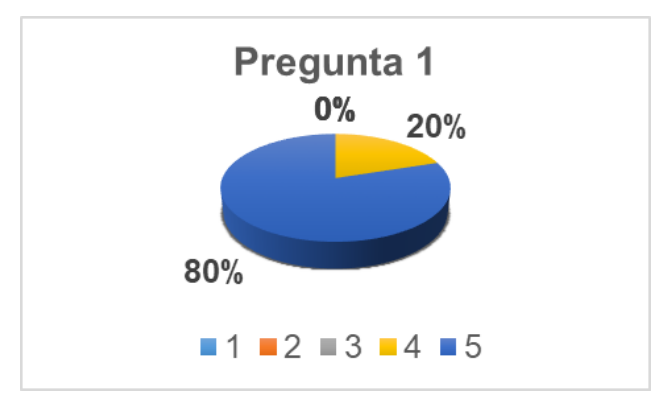

<span id="page-197-1"></span>**Figura 149:** Gráfica circular de la pregunta 1 en la encuesta de uso de la web app Fuente Elaboración Propia

## **6.5.1.2 La velocidad con que carga la web app es adecuada**

La web app se trabajó en la institución de manera local (intranet) por ende se tenía un plus en este apartado, aun así y pese a los equipos existentes en la infraestructura este punto se manejó con buena fluidez como lo describe la encuesta [\(Figura 150\)](#page-198-0).

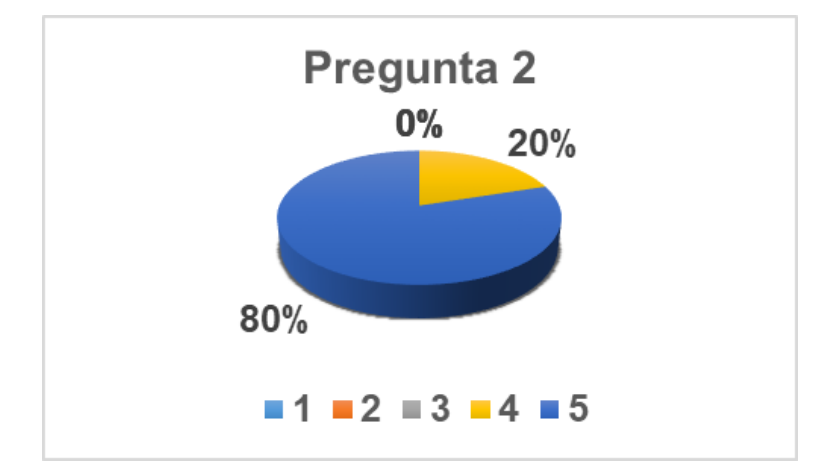

<span id="page-198-0"></span>**Figura 150:** Gráfica circular de la pregunta 2 en la encuesta de uso de la web app Fuente Elaboración Propia

## **6.5.1.3 Me pareció interesante del contenido que vi en la web app**

El contenido visto por los usuarios encuestados les pareció pertinente con los temas que se tratan en estadística del grado séptimo. El docente que dicta este curso manifestó que es apropiada en su contenido [\(Figura 151\)](#page-198-1).

<span id="page-198-1"></span>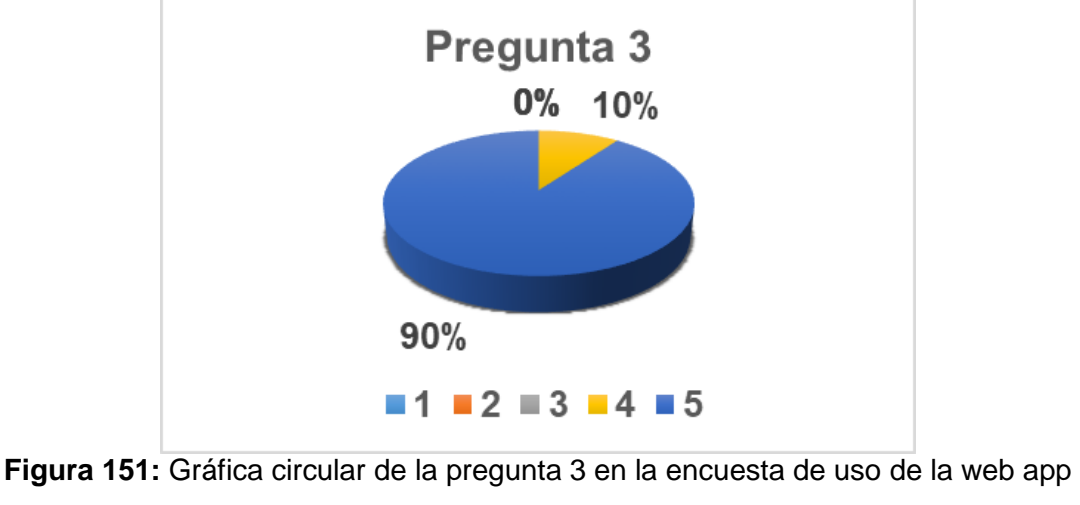

### **6.5.1.4 Fue fácil usar la web app**

En general les resulto fácil el uso de la web app, sin embargo, al ver el montaje que se realizó para que funcionara de manera local no se calificó más alto por los pasos a realizar [\(Figura 152\)](#page-199-0).

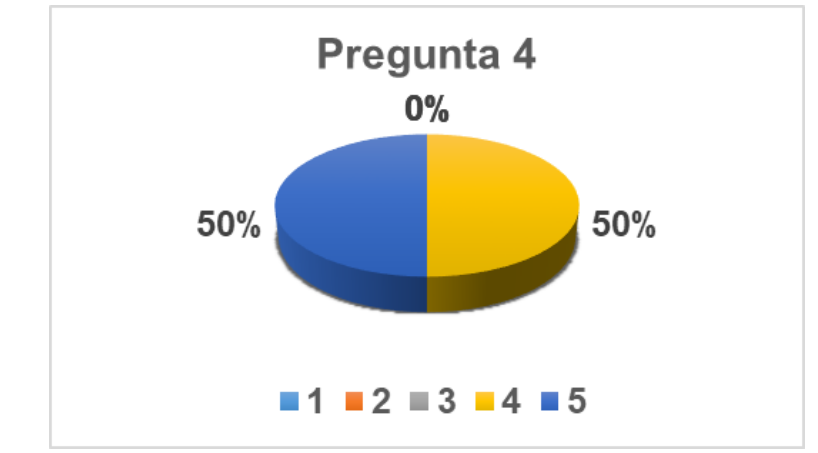

<span id="page-199-0"></span>**Figura 152:** Gráfica circular de la pregunta 4 en la encuesta de uso de la web app Fuente Elaboración Propia

### **6.5.1.5 No se me presentaron problemas a la hora de usar la web App**

En este punto les pareció intuitiva una vez se ingresa a la web app, además de tener una estructura uniforme en sus vistas [\(Figura 153\)](#page-199-1).

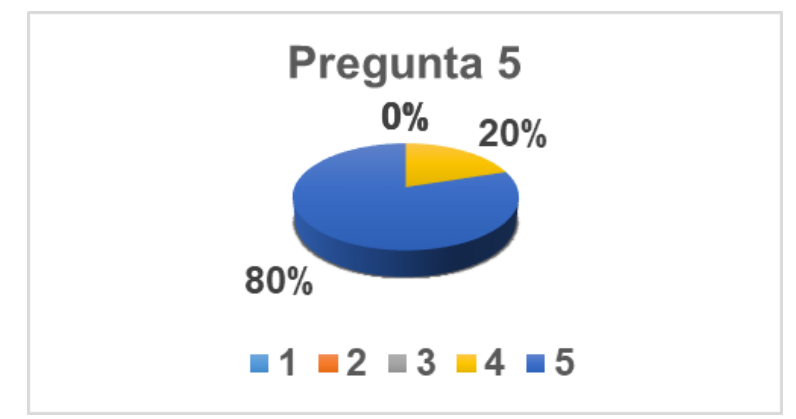

<span id="page-199-1"></span>**Figura 153:** Gráfica circular de la pregunta 5 en la encuesta de uso de la web app Fuente Elaboración Propia

## **6.5.1.6 Siempre se vio bien la aplicación en el dispositivo que use:**

La aplicación se vio de la manera esperada en todos los dispositivos, solo se comentó por un usuario recomendar el uso de dispositivos que ayudan a la escucha tales como audífonos o amplificadores para los videos [\(Figura 154\)](#page-200-0).

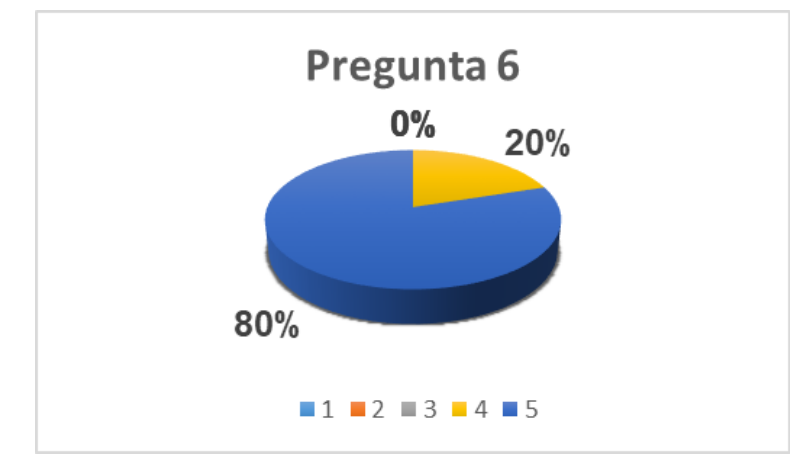

<span id="page-200-0"></span>**Figura 154:** Gráfica circular de la pregunta 6 en la encuesta de uso de la web app Fuente Elaboración Propia

# **7.CAPÍTULO: Conclusiones y Recomendaciones**

En este capítulo se ilustran los alcances y resultados a los que se llegó con la web app y cuáles serían las recomendaciones a considerar en una nueva versión de la misma. Es necesario recordar que el objetivo de este trabajo se enfoca en la creación del software educativo más no en la implementación e impacto en los resultados de un curso.

## **7.1 Conclusiones obtenidas en la Web App**

Los alcances y conclusiones en la construcción de la web app, para facilitar su análisis, se dividen en dos categorías. La primera es en el orden académico y la segunda en el orden técnico relacionado con la ingeniería de software.

## **7.1.1 Conclusiones académicas**

La construcción de la web app fue estructurada a medida con una propuesta pedagógica, que es correspondiente con las directrices del MEN para el curso de estadística en grado séptimo. Esta propuesta se compone de 6 pasos por unidad que son los siguientes:

- Iniciación.
- Video con un Caso de Estudio.
- Desarrollo de la unidad con definición de conceptos claves.
- Ejercitación,
- Retroalimentación de la iniciación.
- Evaluación final de la unidad tipo test de selección múltiple con única respuesta de tipo I, que para ser aprobada es necesario el 80% de aciertos.

Un estudiante no puede pasar a la siguiente unidad hasta aprobar la evaluación final. Al aprobar todas las unidades se hace la evaluación final tipo I con un cuestionario que incluye todas las unidades que para ser aprobada se debe obtener el 80% de aciertos en el test.

El curso que contiene la web app se compone de siete unidades que fueron elegidas a partir de los estándares y derechos básicos de aprendizaje provistos por el **MEN**, y usando también como guía el libro **Vamos a aprender matemáticas 7** distribuido en el programa **Todos a aprender 2.0** de esta entidad.

La dinámica y contenido propuesto por este trabajo queda abierta para que otro investigador lo implemente, estudie los impactos y resultados en un curso con las características para quien fue diseñado.

## **7.1.2 Conclusiones técnicas**

El desarrollo de la web app fue siguiendo la metodología de la programación extrema (XP), que proponía 4 fases (planeación, diseño, codificación y pruebas) las cuales se desarrollaron siguiendo los estándares propuesto por el RUP.

La web app como producto final fue construida con los lenguajes de programación PHP y JavaScript, el lenguaje de marcas HTML, el de estilo de hojas CSS y el lenguaje de base de datos SQL. La programación fue implementada con el patrón Modelo Vista Controlador (MVC) y el paradigma de la programación orientado a objetos.

Se realizó una pequeña prueba en la infraestructura de la institución educativa Teresa Calderón de Lasso, institución escogida como modelo, que pese a no contar con el servicio de internet la aplicación funcionó en los equipos disponibles. Luego se realizó una encuesta que, según los datos obtenidos, la aplicación web funciona de manera óptima en los dispositivos móviles como de escritorio, con colores y contenidos adecuados y una buena aceptación de la idea.

La web app fue diseñada pensando en que funcione con el más bajo costo posible, coherente con ello, se desarrolló para que funcionara en un hosting gratuito con los servicios que se ofrecen en el mercado. La web app se encuentra disponible para ser probada en los datos entregados en la [Tabla 31.](#page-204-0)

<span id="page-204-0"></span>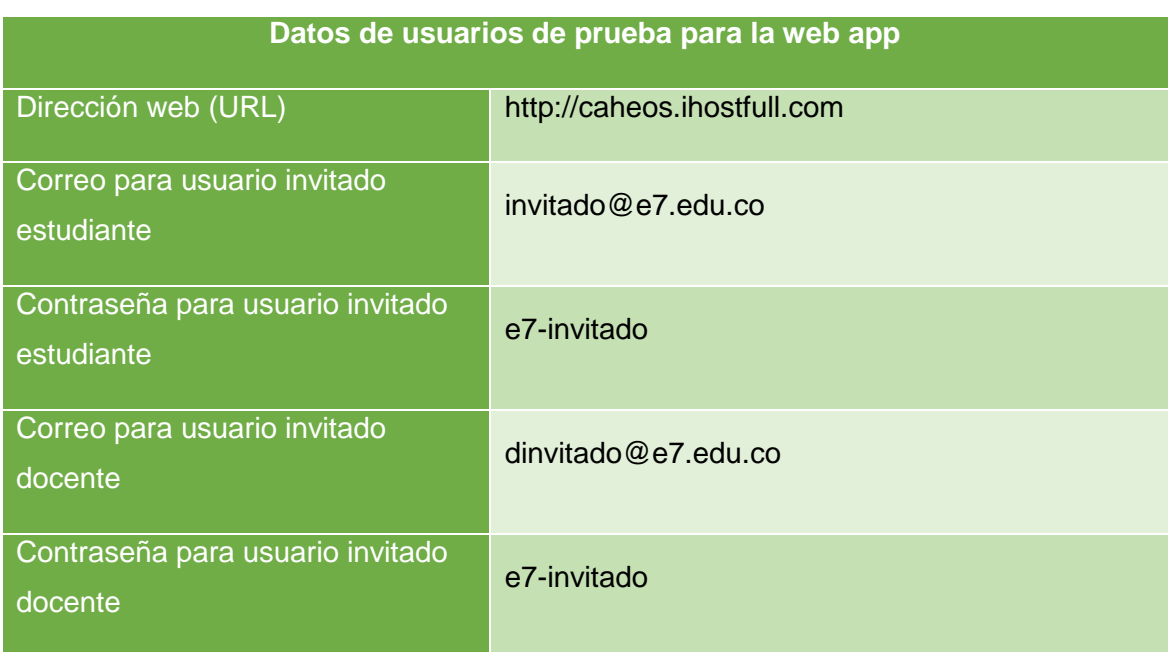

## **Tabla 31:** Datos de acceso para usuarios de prueba en la web app Fuente Elaboración Propia

# **7.2 Recomendaciones**

Las recomendaciones se van a enfocar a elementos técnicos o didácticos que pueden mejorar el desempeño en una nueva versión de la Web App, y que no se incluyeron en este producto final:

- **Crear un gestor de preguntas:** El que se pueda permitir crear nuevas preguntas y editar las existentes para ampliar la base de preguntas que se puedan desarrollar.
- **Crear un gestor de contenido:** Herramienta que permita editar y/o crear el contenido teórico de la unidad.
- **Incluir una calculadora Estadística:** Crear una calculadora que permita el cálculo de medidas descriptivas a partir de datos numéricos tales como moda, media, mediana, entre otras.
- **Integración con redes sociales:** Los jóvenes de esta generación se destacan por querer publicar sus estados de ánimo y sus logros. Esta puede ser una buena oportunidad para que deseen reusar la aplicación.
- **Foros por Unidad:** El foro, donde participan docentes y estudiantes aclarando dudas y compartiendo información fortalecen el trabajo en comunidad y hacen más participativa la aplicación.
- **Ampliar las opciones:** Una de las observaciones escritas habla de que la web app comparada con otras plataformas como Moodle y Chamilo, presenta opciones limitadas. Estas plataformas educativas son muy configurables, e incluso ofrecen otros tipos de evaluaciones además de los test con preguntas tipo I.
- **Instalar la web app con hosting y dominio propio:** La aplicación usa las bondades de un hosting gratuito y cumple con los requerimientos mínimos, aun así, si la aplicación aumenta sus funcionalidades este tipo de hosting no son viables. Adicionalmente es el adquirir un nombre de dominio propio que describa la aplicación.
- **Integración con servicios de mensajería y correo:** El poder enviar correos electrónicos y mensajes por medio de la web app de sus estudiantes a su maestro o en sentido contrario.
- **Incluir otras actividades:** A diferencia de otras plataformas la web app sólo se limita al uso de test tipo I para evaluar y actividades de ejercicios hechos en Ardora. Una sugerencia se encuentra en la implementación de actividades como foros y otros tipos de evaluaciones.

# **A. Anexo: Contenido de la unidad 1**

## **Unidad 1 "Población, Muestra y Variables"**

#### **Iniciación 1 (Diagnóstico)**

Contesta las siguientes cinco preguntas sobre la unidad para comenzar, luego le daremos solución de acuerdo con lo visto en la unidad. Esto no es una nota calificable, pero si es requisito para continuar.

#### **1. La mejor definición de estadística seria:**

A. Ciencia que se encarga de recopilar, organizar, presentar, analizar e interpretar datos numéricos.

B. Rama de las matemáticas que se encarga de recopilar, organizar, analizar e interpretar únicamente datos numéricos.

C. Es la ciencia que se utiliza para realizar correctamente las encuestas y mostrar resultados por medio de gráficas.

D. Es la ciencia que estudia las gráficas obtenidas al realizar las encuestas.

**2. Si se quiere saber cuál es el deporte favorito de los estudiantes de un colegio de la ciudad, y para ello se escogió un grupo de estudiantes por sorteo para realizar una encuesta. En el caso anterior la población del estudio estadístico seria:**

- A. El grupo de estudiantes escogidos por sorteo.
- B. Todos los estudiantes del colegio.
- C. Quien realiza la encuesta.
- D. Los profesores del colegio.

**3. Si se quiere saber cuál es el deporte favorito de los estudiantes de un colegio de la ciudad, y para ello se escogió un grupo de estudiantes por sorteo para realizar una encuesta. En el caso anterior la muestra del estudio estadístico seria:**

A. El grupo de estudiantes escogidos por sorteo.

- B. Todos los estudiantes del colegio.
- C. Quien realiza la encuesta.
- D. Los profesores del colegio.

**4. El color del cabello, el género de un grupo, el color preferido, el programa de televisión preferido, la talla de la camisa, la hora de dormir son variables estadísticas de tipo:**

- A. Poblacional.
- B. Cualitativa.
- C. Cuantitativa.
- D. Muestral.

**5. La cantidad de estudiantes, la estatura de un grupo, los kilómetros recorridos por los pilotos de una compañía, el número de hijos son variables estadísticas de tipo:**

- A. Poblacional.
- B. Cualitativa.
- C. Cuantitativa.
- D. Muestral.

#### **La estadística y sus aplicaciones**

#### *Leyenda del Video*

#### **Población, Muestra y Variables**

Este es el caso del profesor Fernando que usa la estadística para saber en qué deporte participar en los interclases de la ciudad, para ello toma como población todas las estudiantes de su colegio, pero como son muchas, saca al azar una muestra de ellas donde les consulta la variable de que deporte les gustaría participar.

#### *(Guion del video)*

*Él es Fernando, un profesor de educación Física en un Colegio femenino de la ciudad. Fernando desea saber sobre cuál es el deporte preferido de sus estudiantes entre Futbol, Baloncesto, Voleibol y ponchado para así sacar un equipo representativo del colegio en los interclases de la ciudad.*

*Para tal fin, decide hacer una encuesta entre las estudiantes del colegio, escogiéndolas por medio de un sorteo. Fernando introdujo en una bolsa el nombre de todas las estudiantes y sacó al azar una cantidad representativa de ellas.*

*A las estudiantes que sacó en el sorteo, les pregunto de entre todos los deportes que practican en clase cual le gusta más, y anotó las respuestas de cada estudiante.*

*Cuando termino de encuestar a todas, organizó y contó todos los resultados obtenidos, de esta manera supo cuál es el deporte preferido por ellas. y así las entreno para representar el colegio.*

*Fernando junto con sus estudiantes fueron los campeones en todas las categorías porque estaban motivadas al participar en su deporte preferido.*

*Fernando tomo la mejor decisión para sacar adelante la participación en los interclases, la estadística fue una herramienta valiosa para recolectar, organizar y tomar la mejor decisión.*

#### **Definición de Estadística**

La **estadística** es una **ciencia** que estudia la manera de recopilar información, organizarla, analizarla y presentarla. Todo esto con el fin de tener la mejor interpretación, y así, tomar la mejor decisión en casos de duda.

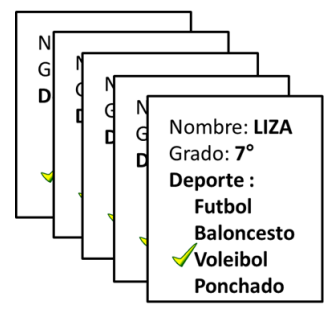

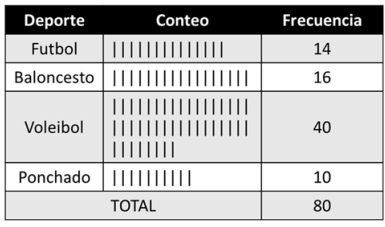

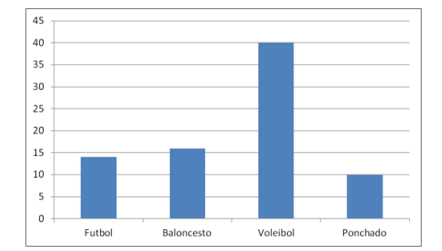

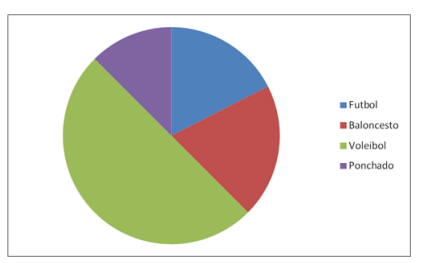

**Figura 155:** Definición de estadística A

# Fuente Elaboración Propia

Como consecuencia esto genera confianza y por ello es muy usada en diferentes profesiones como los corredores de bolsa, investigaciones, a nivel empresarial como en ventas, contabilidad, deportes entre otros.

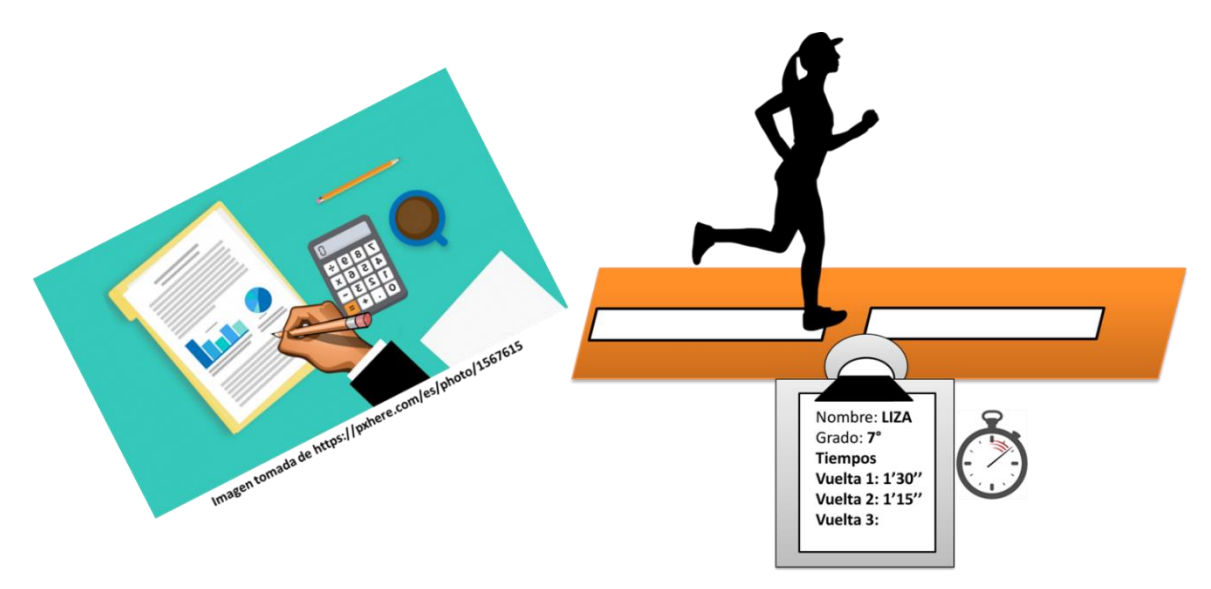

**Figura 156:** Definición de estadística B

Fuente Elaboración Propia

La ciencia de la estadística se divide en dos grandes ramas que son la Estadística Descriptiva y la Estadística Inferencial.

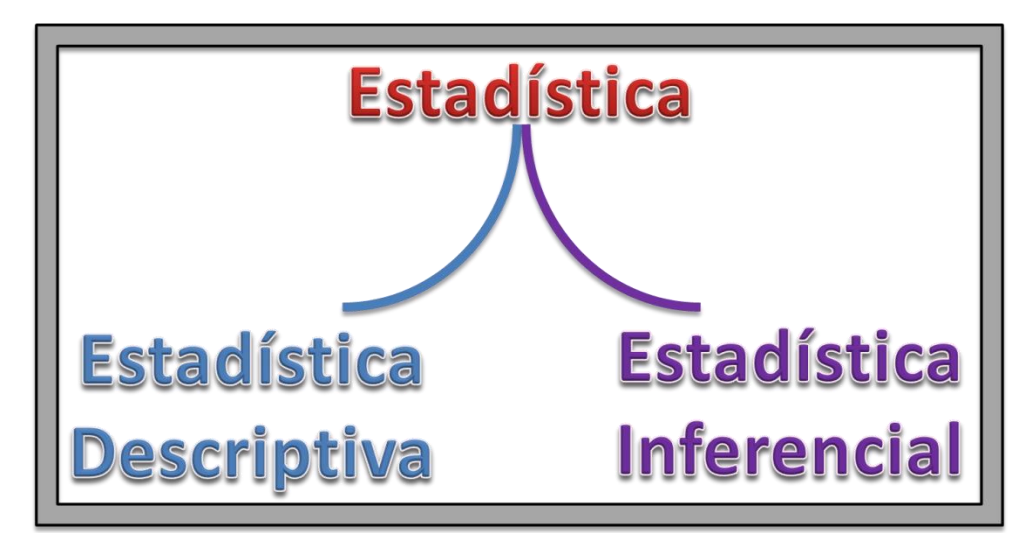

**Figura 157:** Ramas de la estadística Fuente Elaboración Propia

**Estadística Descriptiva** 

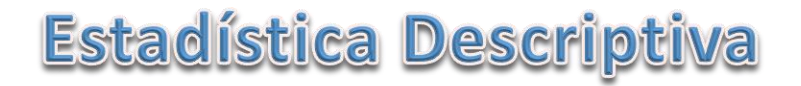

La estadística descriptiva es la rama que además de recolectar la información y organizarla busca explicar y trazar los atributos o características que presentan los datos recolectados.

Por ejemplo, con esta rama de la estadística, en el caso de Fernando, pudo darse cuenta cual era el deporte preferido de sus estudiantes describiendo el gusto en los deportes practicados.

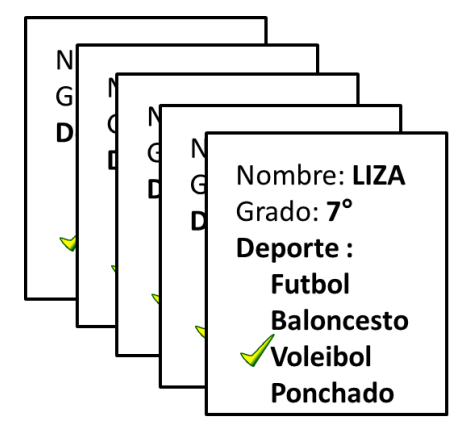

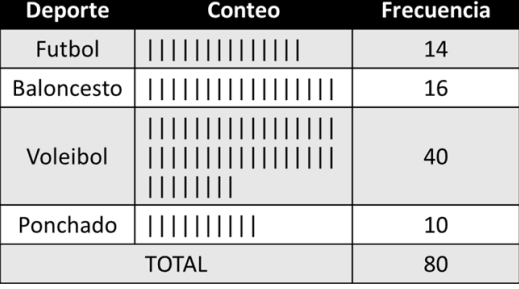

**Figura 158:** Estadística descriptiva

Fuente Elaboración Propia

### **Estadística Inferencial**

# Estadística Inferencial

La estadística llamada inferencial es la que trata de conjeturar o predecir las características de una población a través del estudio de una muestra.

En esta rama se hacen entre muchos procedimientos pruebas de estimación y pruebas de hipótesis

Un ejemplo en el que se emplea esta estadística son las elecciones donde se busca predecir quien las ganara o en el caso de Fernando que a partir de un grupo representativo (muestra) infirió el deseo de todas las estudiantes (población).

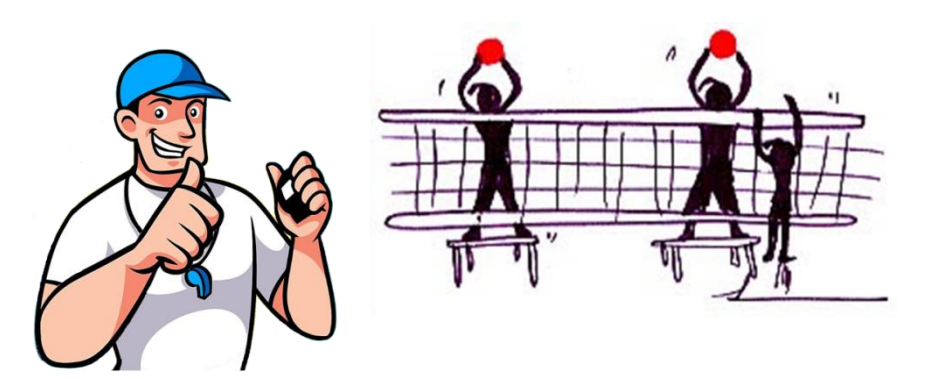

**Figura 159:** Estadística Inferencial Fuente Elaboración Propia

#### **Población y Muestra**

Como acabamos de ver la ciencia de la estadística consiste en principio en la recolección de datos que se unen, analizan y crean la información. Estos datos provienen de atributos que se obtienen de un conjunto de sujetos que puede estar formado por personas, animales o cosas y a las cuales se les conoce individuos.

Al total de individuos se le llama población.

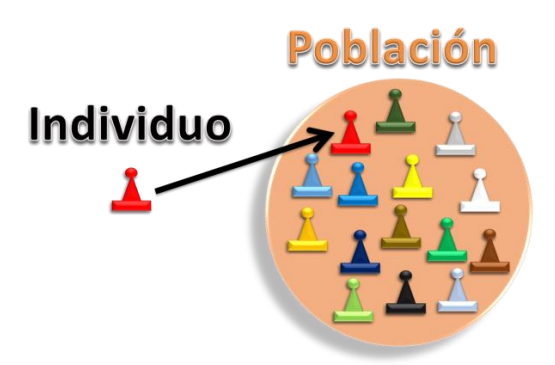

**Figura 160:** Definición de población Fuente Elaboración Propia

Sin embargo, si existen muchos individuos en la población se hace imposible obtener los datos de todos ellos. En estos casos y de manera aleatoria se sacan de la población, individuos representativos a los cuales se les hace el estudio y se les conoce como muestra. Los resultados obtenidos en la muestra son considerados como aplicables a la población.

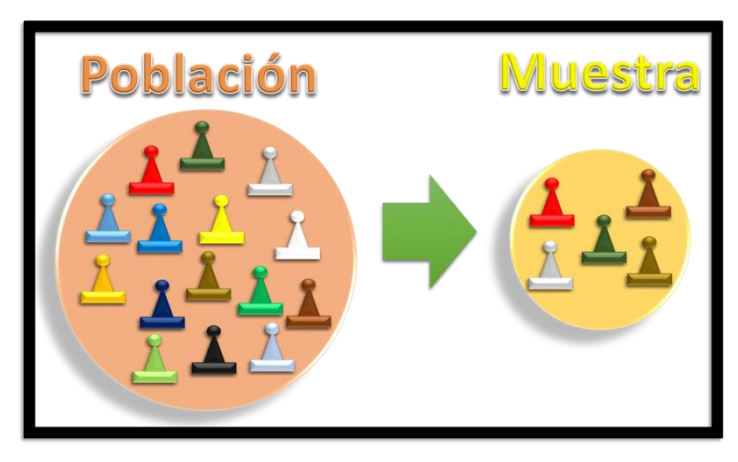

**Figura 161:** Definición de muestra Fuente Elaboración Propia

De cada elemento de la muestra se sacan los atributos que se desean saber y que son definidos al principio del estudio. Cada atributo se reconoce con el nombre de variable.

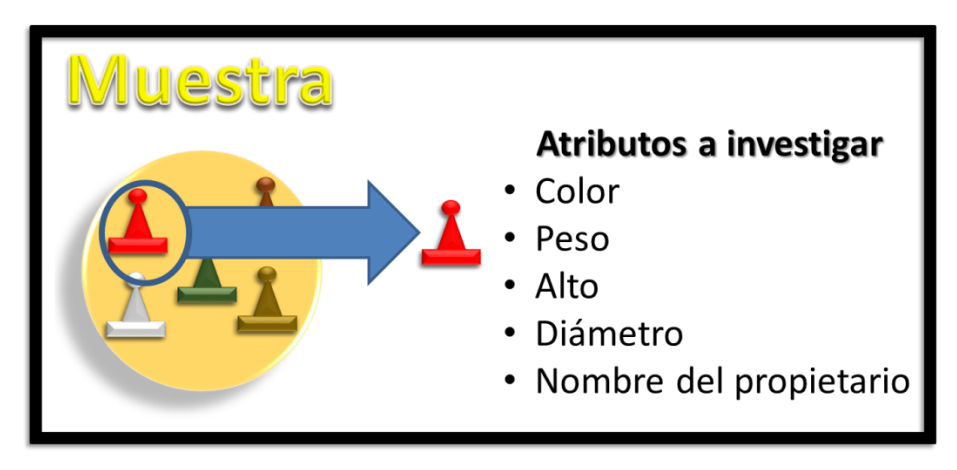

**Figura 162:** Definición de atributo Fuente Elaboración Propia

### **Variables estadísticas**

Una variable es una característica o atributo observable y medible en un sujeto de estudio. Este atributo puede adoptar diferentes valores o expresarse en varias categorías o cualidades que dependen de cada sujeto.

Por ejemplo, estos son algunos profesores (muestra) del total de compañeros de Fernando en el colegio

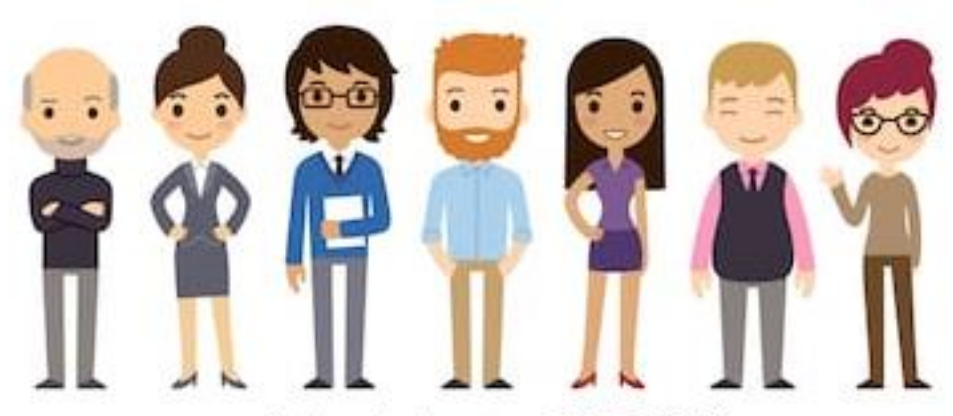

shutterstock.com · 283733969

**Figura 163:** Ejemplo de variable estadística Fuente Elaboración Propia

A ellos podemos obtenerles datos de sus atributos como la edad, el peso, la asignatura que dictan, cantidad de hijos, barrio donde viven entre otros. Es posible que algunos de esos datos se repitan, pero cada uno tiene su propia respuesta, a esto se le conoce como variabilidad.

En la ciencia estadística hay dos tipos de variables que son las cuantitativas o los atributos que son números y pueden ser operados por las matemáticas y las cualitativas o atributos descriptivos que no serán operados por las matemáticas.

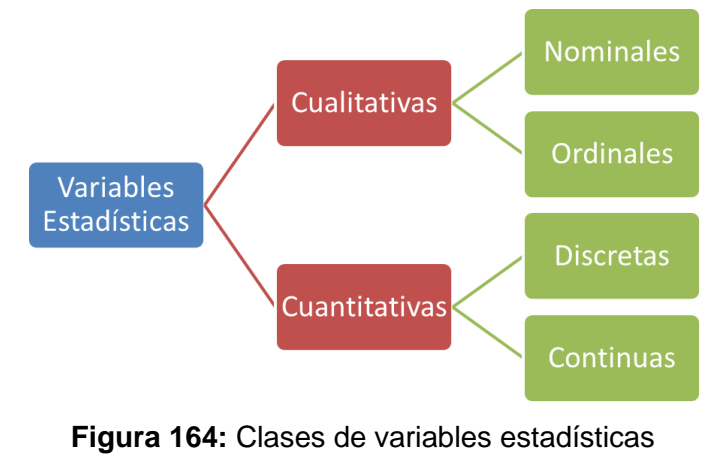

Fuente Elaboración Propia

#### **Variables cuantitativas**

Son aquellas variables que se pueden medir o expresar mediante los números y que pueden ser manejadas usando las operaciones matemáticas. Por ejemplo, a estos dos maestros

#### **Atributos a investigar**

- · Altura: 1,75m
- Masa corporal: 80Kg
- Cantidad de estudiantes a su cargo: 350
- Cantidad de grados a los que ingresa: 11

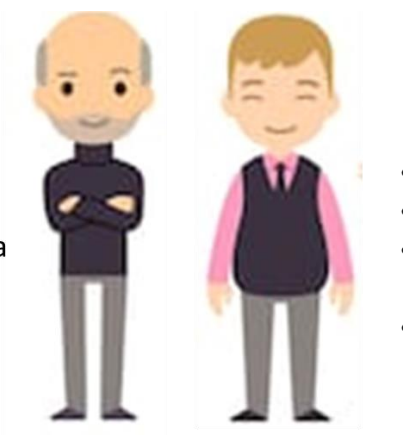

#### Atributos a investigar

- Altura: 1,70m
- Masa corporal: 95Kg
- Cantidad de estudiantes a su cargo: 180
- Cantidad de grados a los que ingresa: 5

**Figura 165:** Variable estadística cuantitativa Fuente Elaboración Propia

Se les consulta sobre su edad en años, su altura en metros, su masa corporal en kilogramos, cantidad de estudiantes a su cargo, cantidad de grados a los que ingresan entre otros atributos.

En las variables cuantitativas se pueden encontrar dos grupos que son las cualitativas discretas y cualitativas cuantitativas.

**Variable cuantitativa discreta:** son aquellas variables que sólo toman valores enteros, por ejemplo: Masa corporal, cantidad de estudiantes a su cargo y cantidad de grados a los que ingresa.

## **Atributos a investigar**

- Altura: 1,75m
- Masa corporal: 80Kg
- Cantidad de estudiantes a su cargo: 350
- Cantidad de grados a los que ingresa: 11

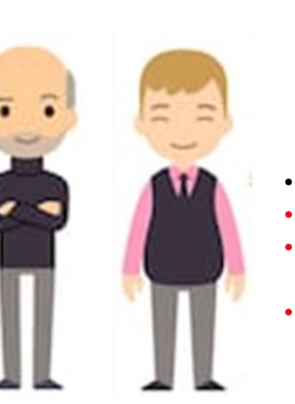

#### Atributos a investigar

- Altura: 1,70m
- Masa corporal: 95Kg
- **Cantidad de estudiantes** a su cargo: 180
- Cantidad de grados a los que ingresa: 5

**Figura 166:** Variable estadística cuantitativa discreta Fuente Elaboración Propia

**Variable cuantitativa Continua:** son aquellos valores que pueden tomar valores decimales. En nuestro ejemplo la altura.

#### Atributos a investigar

- · Altura: 1,75m
- Masa corporal: 80Kg
- Cantidad de estudiantes a
- su cargo: 350 • Cantidad de grados a los que ingresa: 11

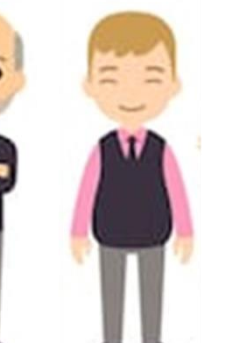

## Atributos a investigar

- Altura: 1,70m
- Masa corporal: 95Kg
- Cantidad de estudiantes a su cargo: 180
- Cantidad de grados a los que ingresa: 5

**Figura 167:** Variable estadística cuantitativa continua Fuente Elaboración Propia

#### **Variables cualitativas**

Son aquellas variables que presentan valores o cualidades que tienen un carácter no susceptible, naturalmente a los cálculos numéricos. Por ejemplo, a estas dos maestras.

#### Atributos a investigar

- · Talla de Blusa: L
- · Color de cabello: Castaño
- Materia que dicta: Inglés
- Grado de dirección de grupo: Noveno uno

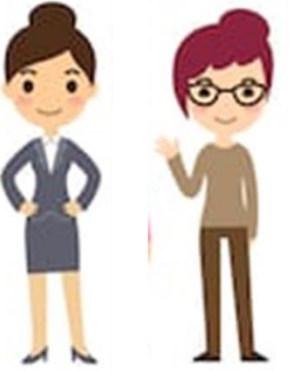

#### **Atributos a investigar**

- Talla de Blusa: S
- Color de cabello: Rojo
- Materia que dicta: **Ciencias Naturales**
- Grado de dirección de grupo: Décimo dos

**Figura 168:** Variable estadística cualitativa Fuente Elaboración Propia

Se les consulta sobre la talla de la blusa, el color de su cabello, la materia que dicta o su grupo de dirección de grupo.

En este tipo de variables de variables se dividen en dos grupos las variables cualitativas nominales y las variables cualitativas discretas.

**Variable cualitativa Nominales:** Son aquellas variables que no se les puede dar un orden o una jerarquía entre ellos, es decir, no se puede saber quién va primero o cual es mejor.
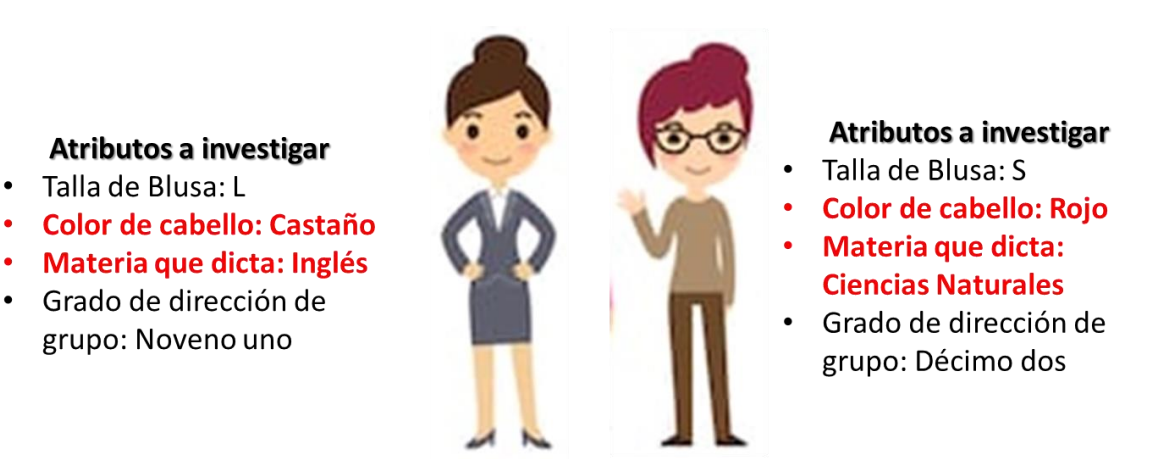

**Figura 169:** Variable estadística cualitativa nominal Fuente Elaboración Propia

Por ejemplo, en las dos profesoras de la imagen seria el color del cabello o la materia que dictan.

**Variable cualitativa Ordinales:** Son aquellas a las cuales se le puede dar un orden o jerarquía entre ellas, es decir, se les puede establecer cuál va primero. En nuestro ejemplo de las profesoras seria la talla de la blusa por su tamaño y el grado de dirección de grupo.

### **Atributos a investigar**

- · Talla de Blusa: L
- · Color de cabello: Castaño
- · Materia que dicta: Inglés
- Grado de dirección de grupo: Noveno uno

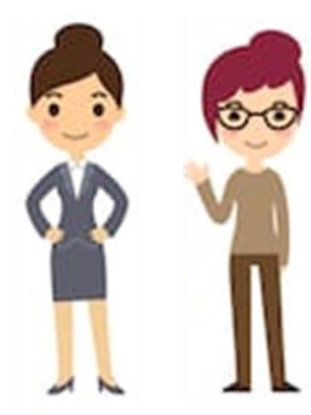

## Atributos a investigar

- **Talla de Blusa: S**
- Color de cabello: Rojo
- Materia que dicta: **Ciencias Naturales**
- Grado de dirección de grupo: Décimo dos

**Figura 170:** Variable estadística cualitativa ordinal Fuente Elaboración Propia

## **Retroalimentación de la activación 1**

### **1. La mejor definición de estadística seria:**

A. Ciencia que se encarga de recopilar, organizar, presentar, analizar e interpretar datos numéricos.

TU RESPUESTA:

**La estadística es una ciencia que recopila, organiza, presenta y analiza datos como en el caso de Fernando que le permitió tomar la mejor decisión a que deporte elegir para representar el colegio con sus estudiantes.**

**2. Si se quiere saber cuál es el deporte favorito de los estudiantes de un colegio de la ciudad, y para ello se escogió un grupo de estudiantes por sorteo y se realizó una encuesta. En el caso anterior la población del estudio estadístico seria:**

TU RESPUESTA: \_\_\_

B. Todos los estudiantes del colegio.

**La población es la totalidad de los elementos o individuos que tienen características similares y sobre las cuales se desean realizar inferencias o generalidades.**

**3. Si se quiere saber cuál es el deporte favorito de los estudiantes de un colegio de la ciudad, y para ello se escogió un grupo de estudiantes por sorteo y se realizó una encuesta. En el caso anterior la muestra del estudio estadístico seria:**

TU RESPUESTA:

A. El grupo de estudiantes escogidos por sorteo.

**La muestra es una parte seleccionada de la población objeto de estudio y sobre la cual se van a realizar mediciones, el grupo de estudiantes seleccionados por sorteo al azar representa el total de las estudiantes.**

**4. El color del cabello, el género de un grupo, el color preferido, el programa de televisión preferido, la hora de dormir son variables estadísticas de tipo:**

TU RESPUESTA: \_\_\_

B. Cualitativa.

**Las variables cualitativas representan características, atributos o cualidades de una población.**

**5. La cantidad de estudiantes, la estatura de un grupo, los kilómetros recorridos por los pilotos de una compañía, el número de hijos son variables estadísticas de tipo:** TU RESPUESTA: \_\_\_

C. Cuantitativa.

**Las variables cuantitativas representan cantidades o números y por tanto es posible hacer operaciones con ellas.**

## **Evaluación Unidad 1**

## **1. El género de un número de personas de un colegio es una variable de tipo:**

- A. Cualitativa nominal
- B. Cualitativa ordinal
- C. Cuantitativa discreta
- D. Cuantitativa continua

# **2. La estatura de los estudiantes del grado 7.1 de un colegio de la ciudad es una variable de tipo:**

- A. Cualitativa nominal
- B. Cualitativa ordinal
- C. Cuantitativa discreta
- D. Cuantitativa continua

# **3. El estado civil de los habitantes de un edificio de la ciudad es una variable de tipo:**

- A. Cualitativa nominal
- B. Cualitativa ordinal
- C. Cuantitativa discreta
- D. Cuantitativa continua

# **4. La talla de las camisetas de educación física de los estudiantes del grado 7.1 de un colegio de la ciudad es una variable de tipo:**

- A. Cualitativa nominal
- B. Cualitativa ordinal
- C. Cuantitativa discreta
- D. Cuantitativa continua

# **5. La edad en años de los estudiantes del grado 7.1 de un colegio de la ciudad es una variable de tipo:**

- A. Cualitativa nominal
- B. Cualitativa ordinal
- C. Cuantitativa discreta
- D. Cuantitativa continua

**6. Un estudio estadístico desea saber el número de habitantes de todos los municipios del Valle del Cauca, de acuerdo a lo anterior podemos decir que la población en el estudio es:**

A. Las personas que viven en Cali, la capital del Valle del Cauca

B. Las personas que viven en el Valle del Cauca

C. Las personas que viven en el Valle menos las de los municipios fronterizos con los otros departamentos

D. Las personas que viven en las cinco ciudades más grandes del Valle del Cauca

**7. Fernando el profesor de educación física deseaba saber sobre cuál es el deporte preferido de sus estudiantes, para tal fin, decide hacer una encuesta entre las estudiantes del colegio, escogiéndolas por medio de un sorteo. Fernando introdujo en una bolsa el nombre de todas las estudiantes y sacó al azar una cantidad representativa de ellas.** 

**De acuerdo con lo anterior las estudiantes que se encuentran en la bolsa son:** 

- A. La población
- B. La estadística
- C. La muestra
- D. Todas las estudiantes que participaran

# **B. Anexo: Código fuente en la base de datos de la Web App**

**Tabla 32:** Código fuente en lenguaje SQL de la base de datos usada en la web app

Fuente Elaboración Propia con el software phpMyAdmin 4.9.0.1

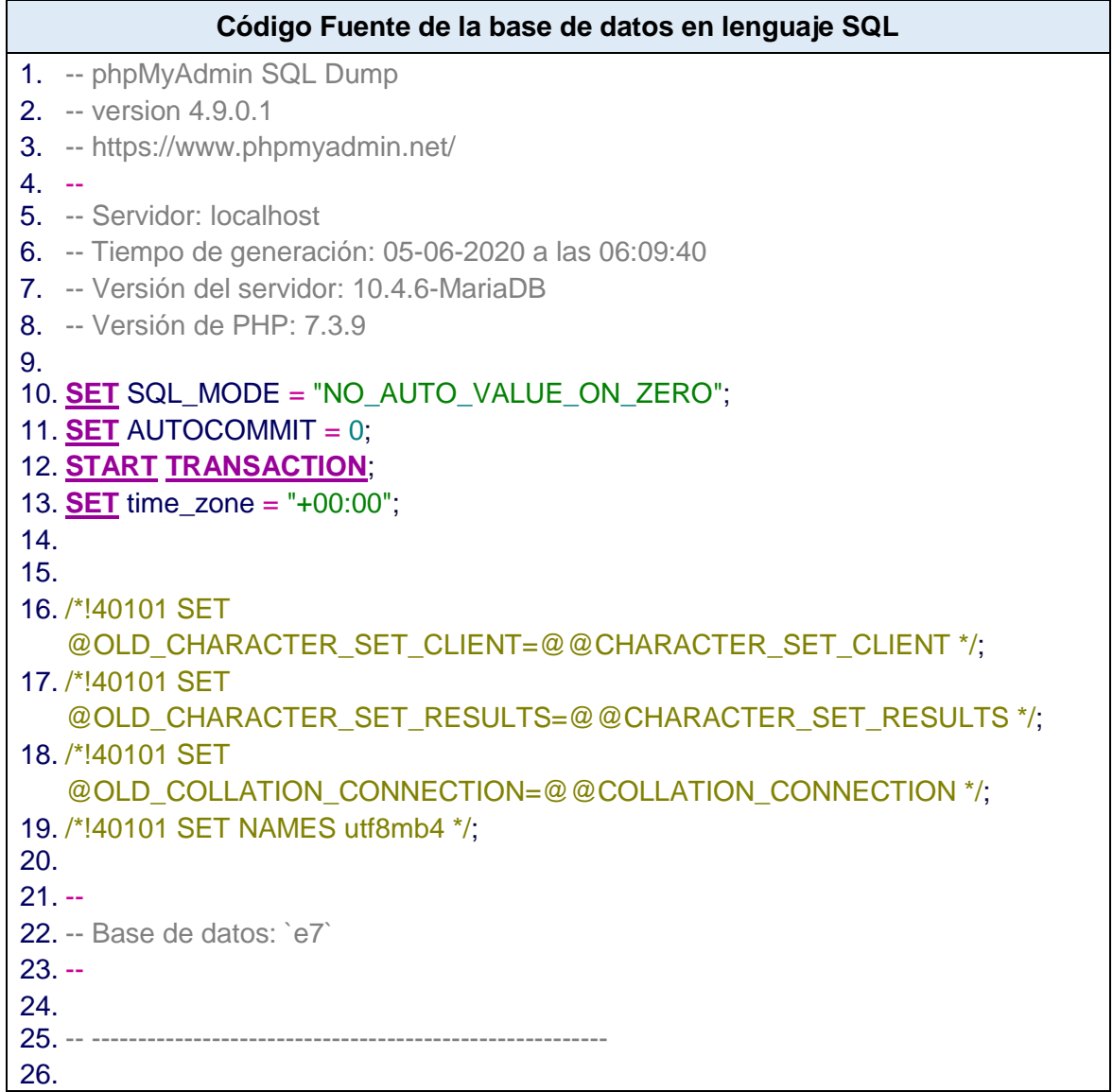

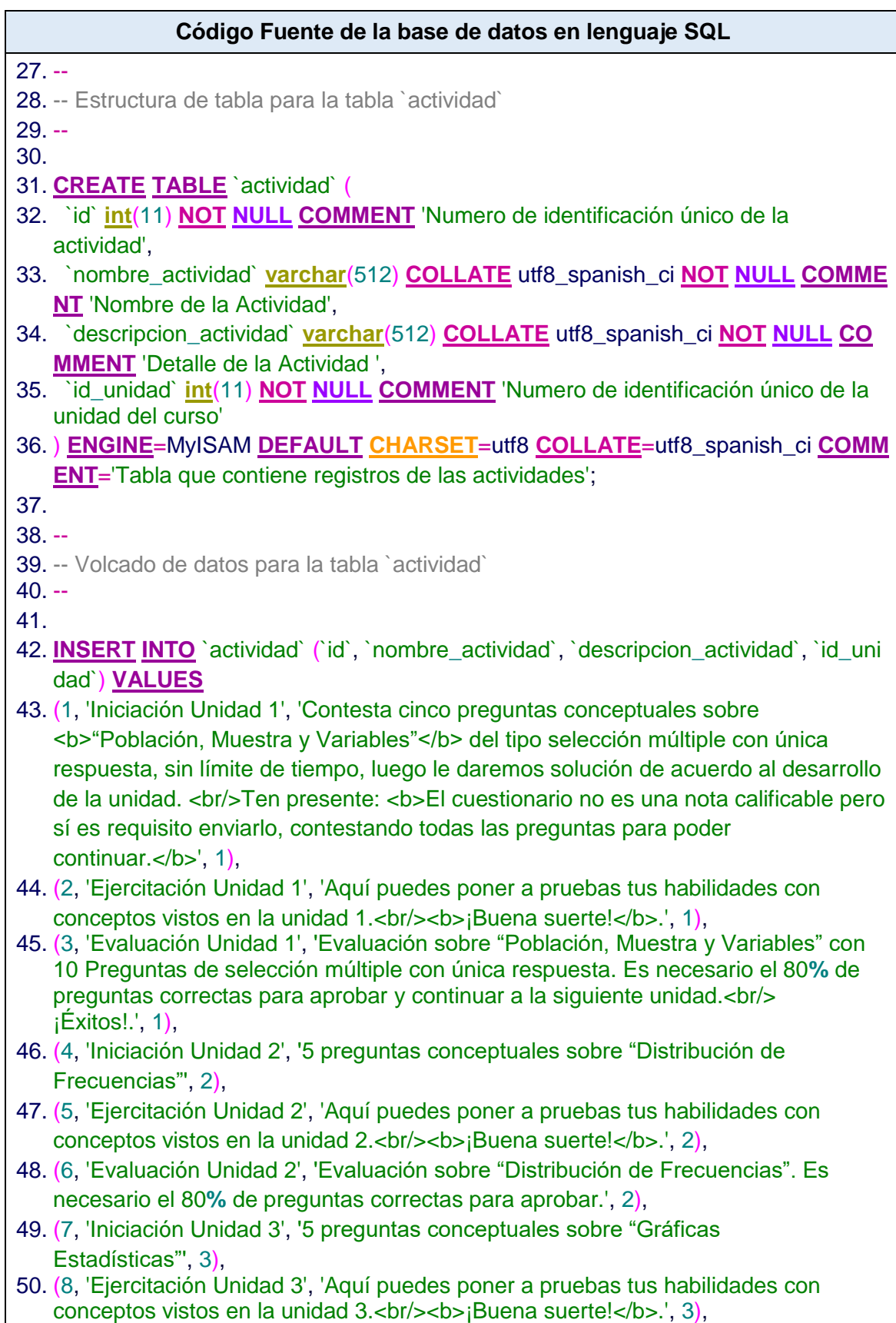

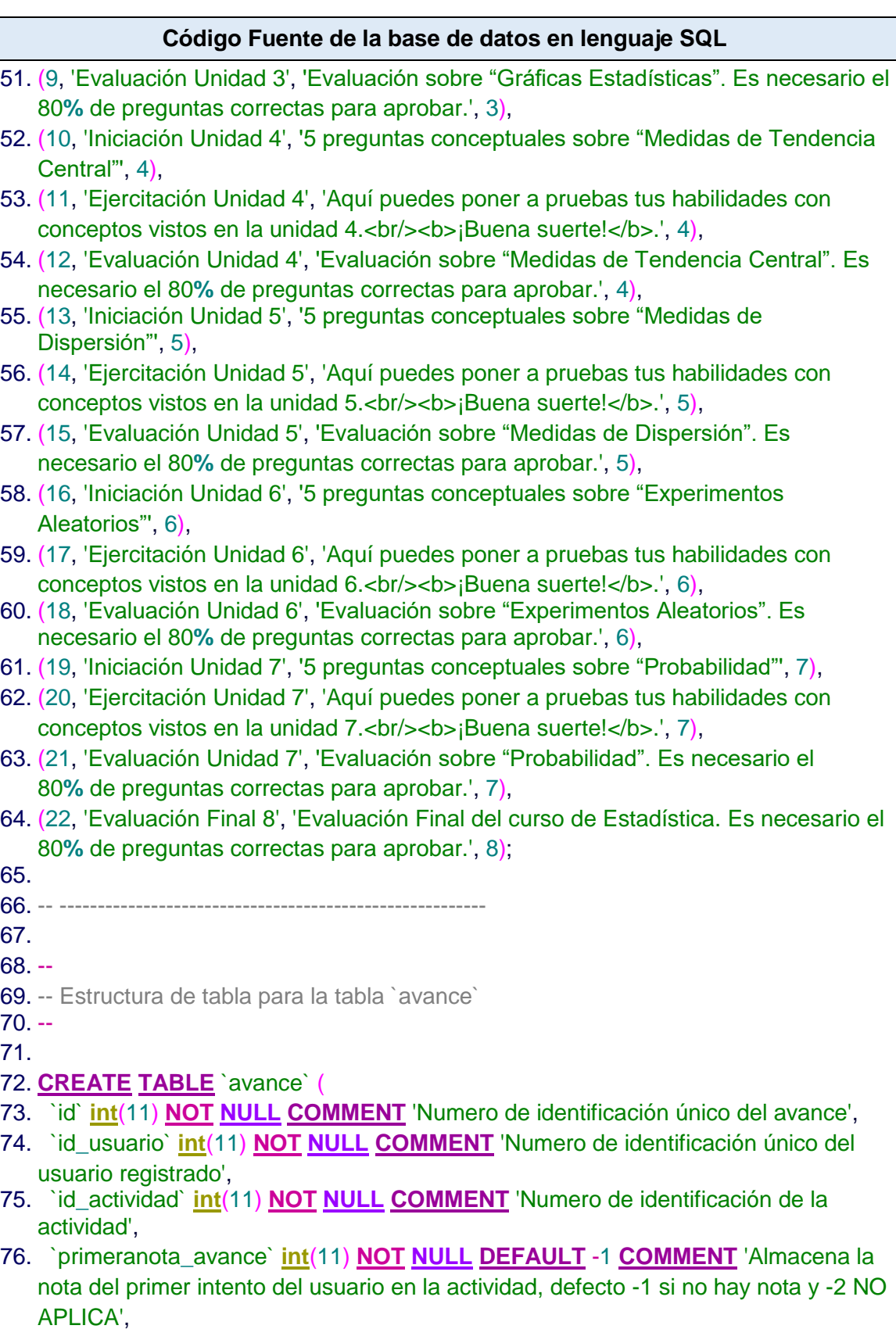

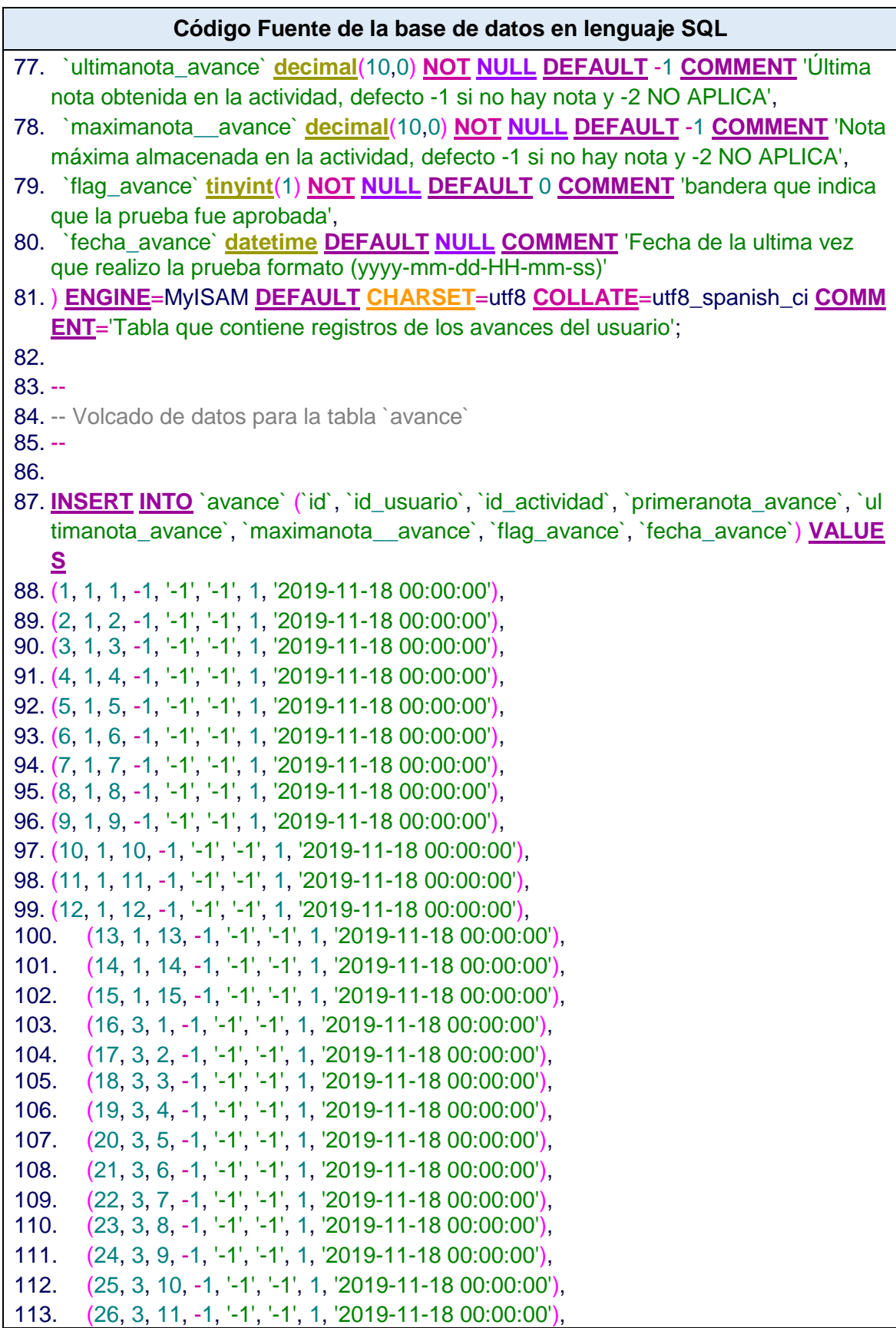

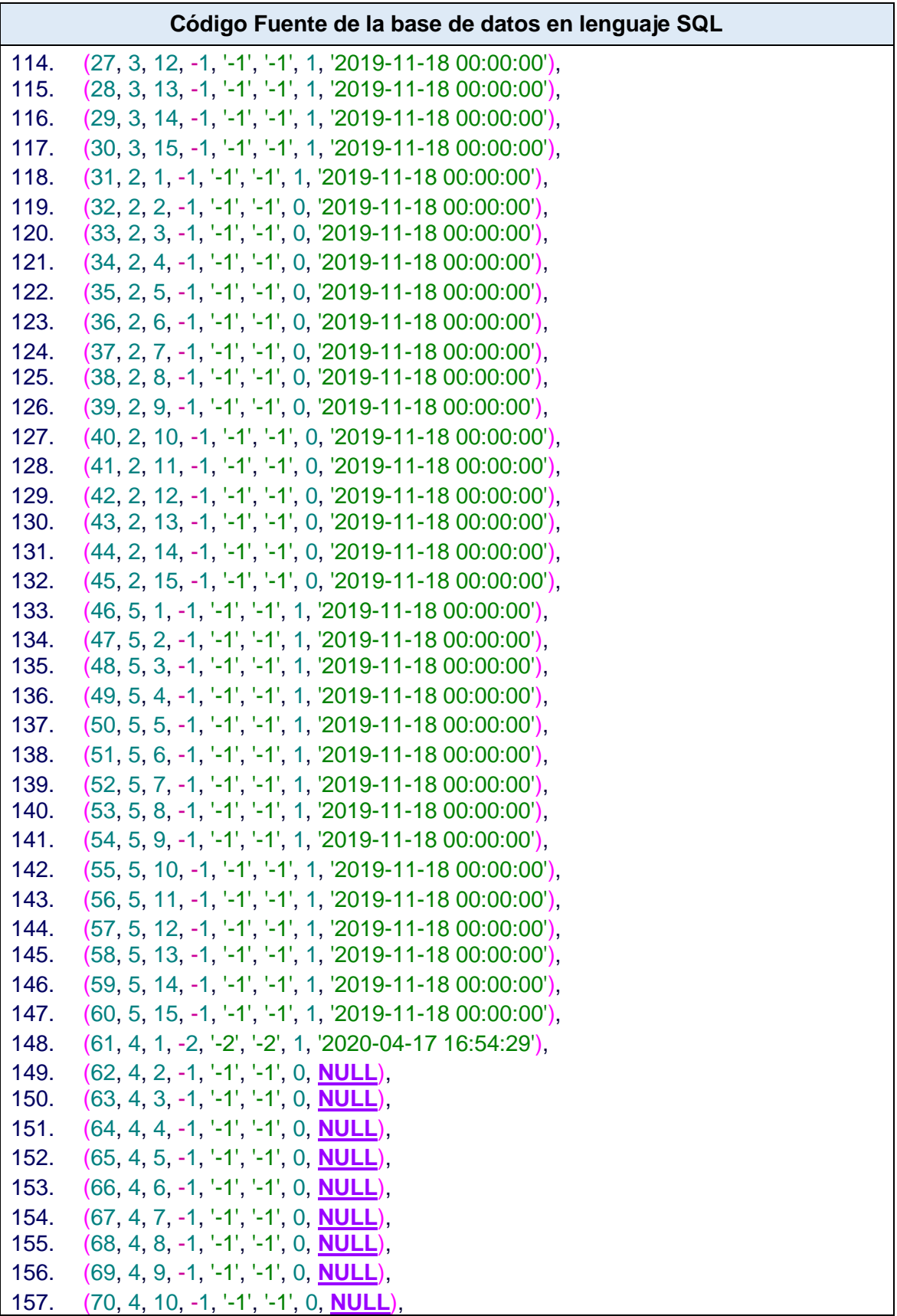

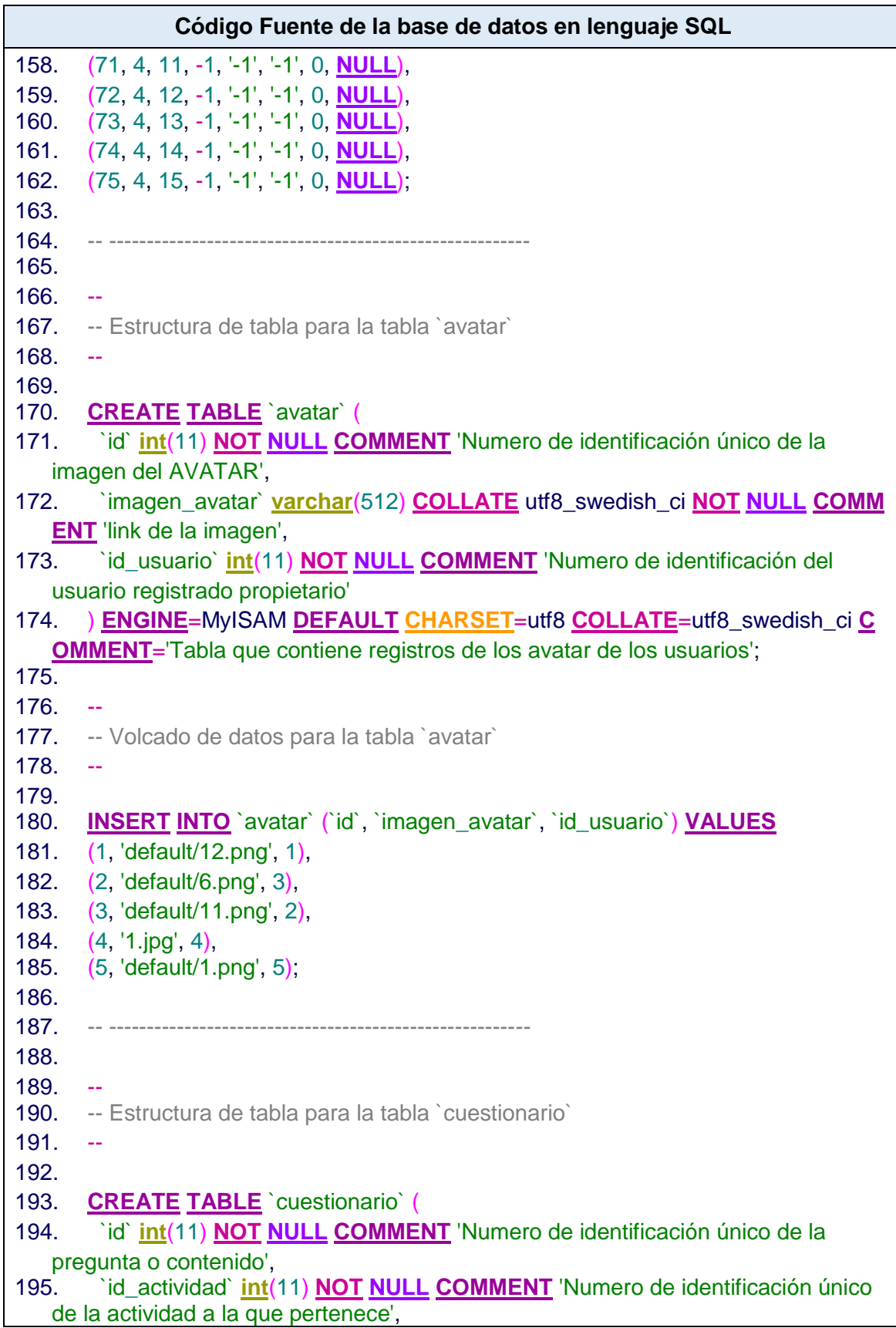

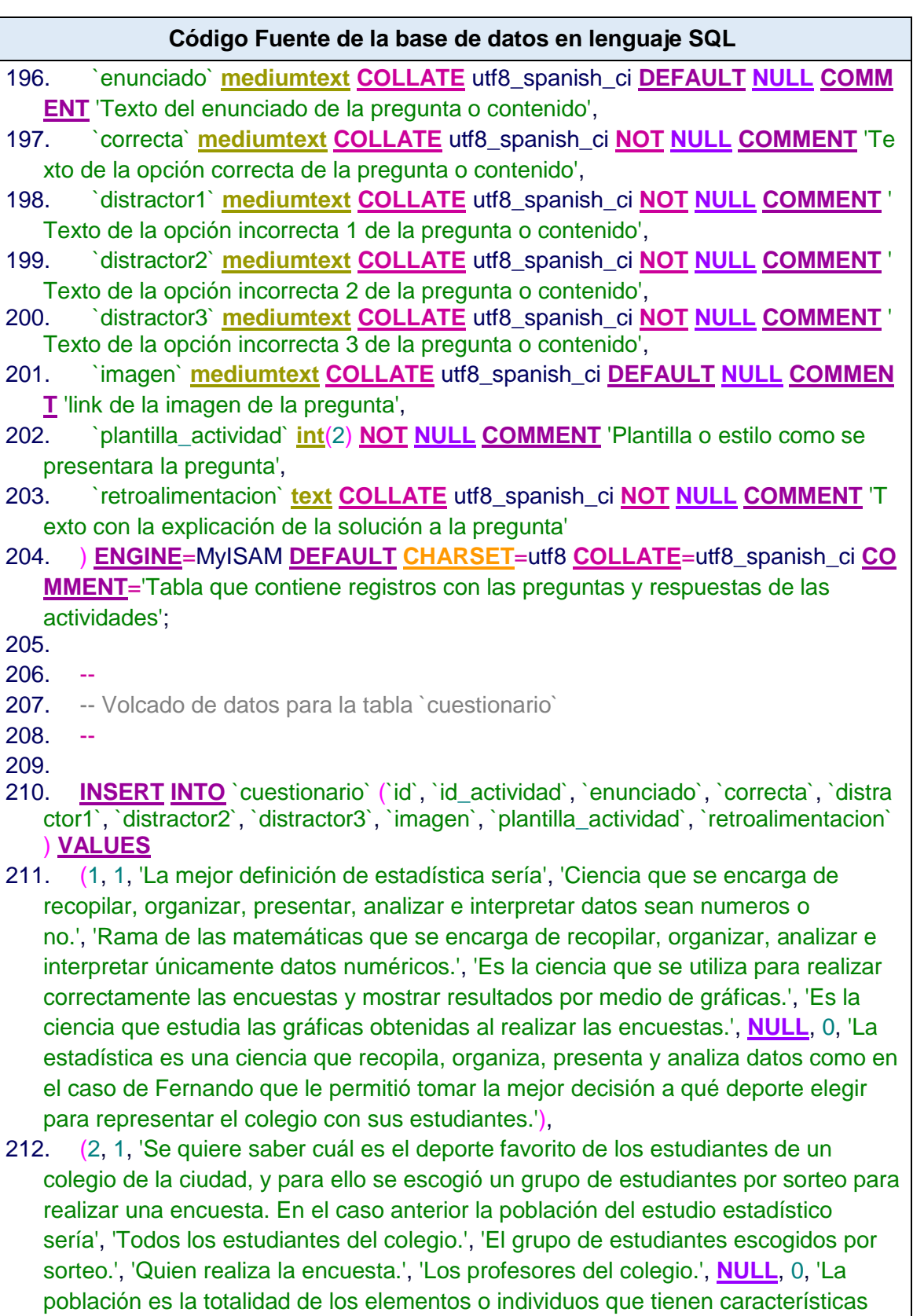

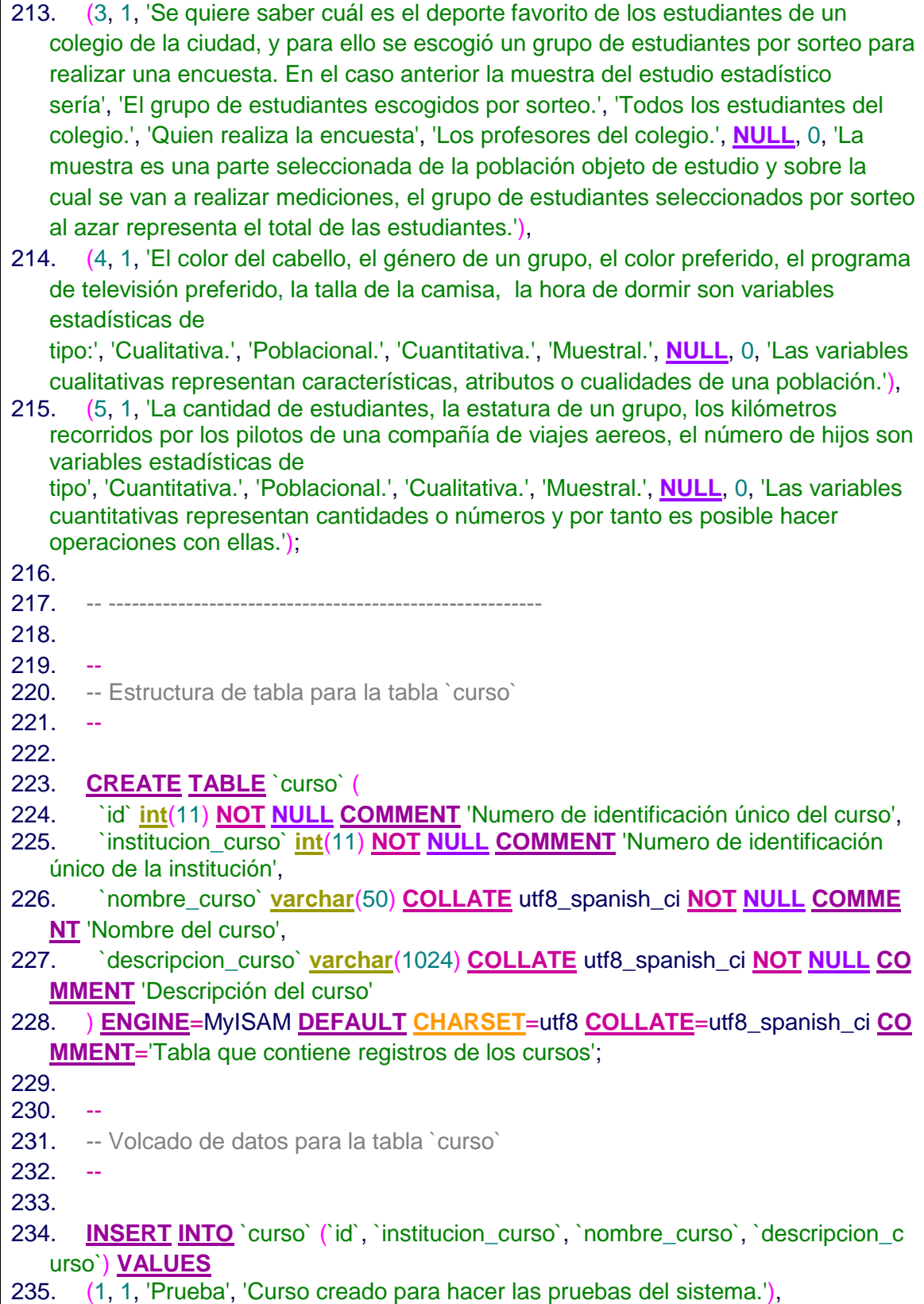

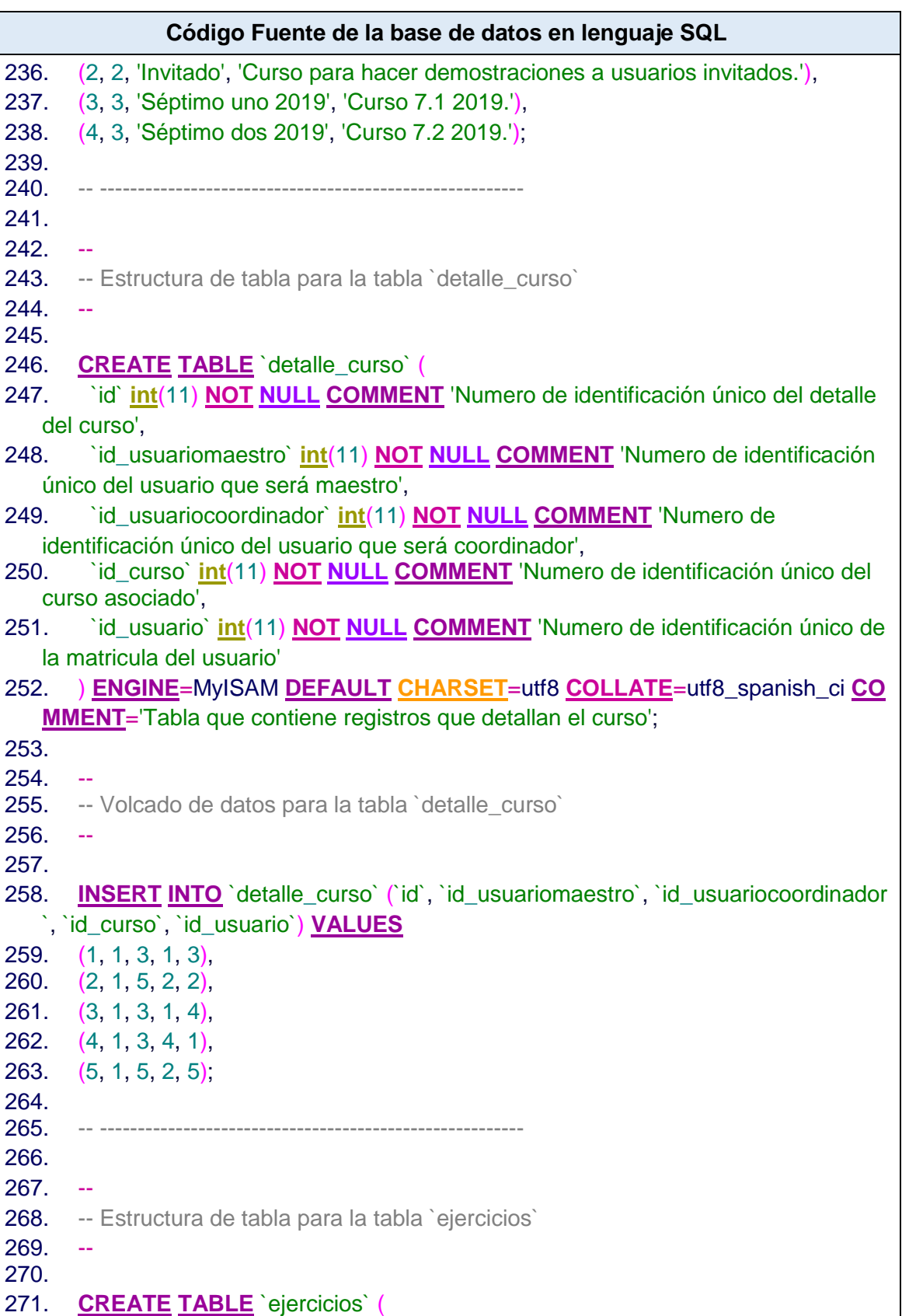

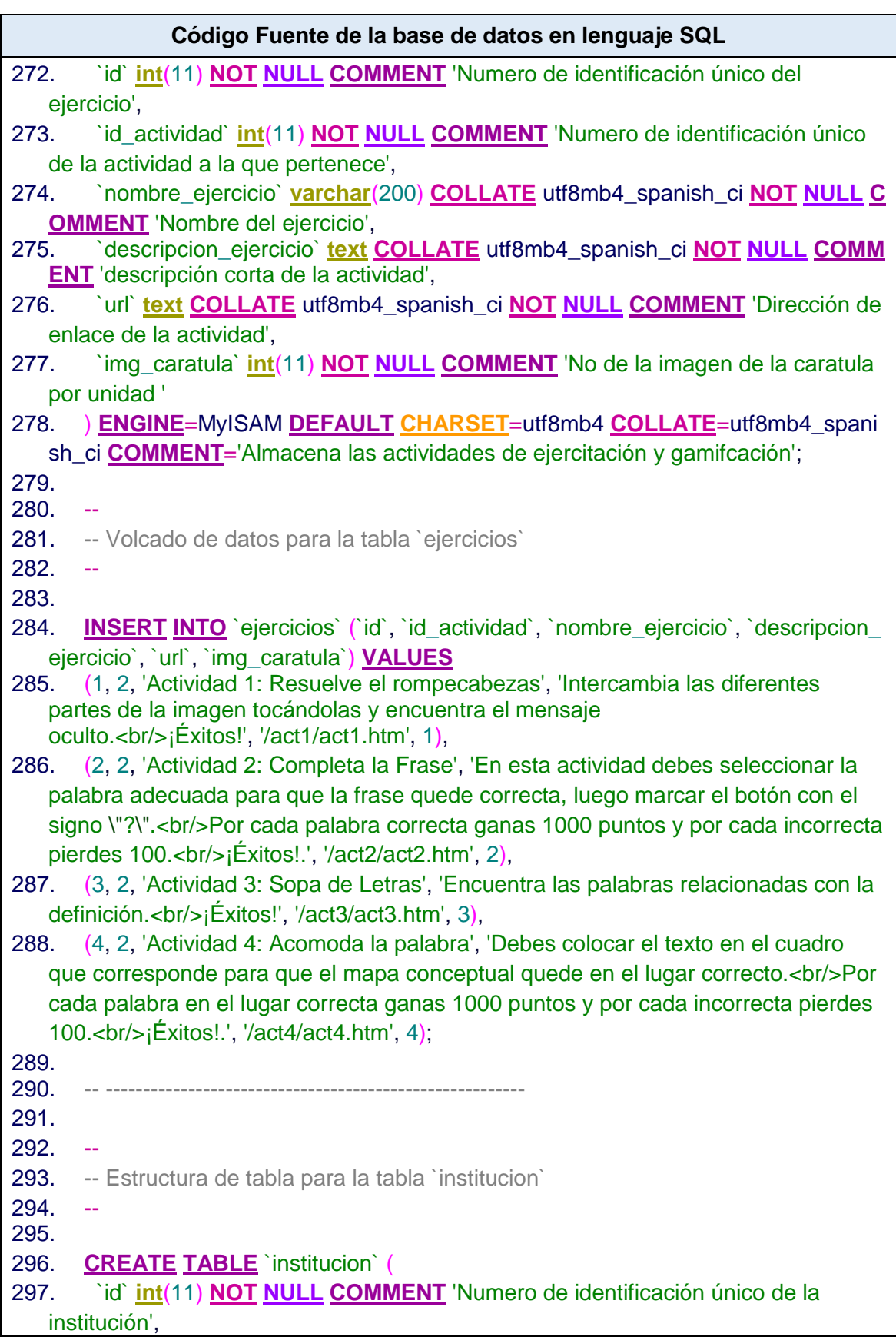

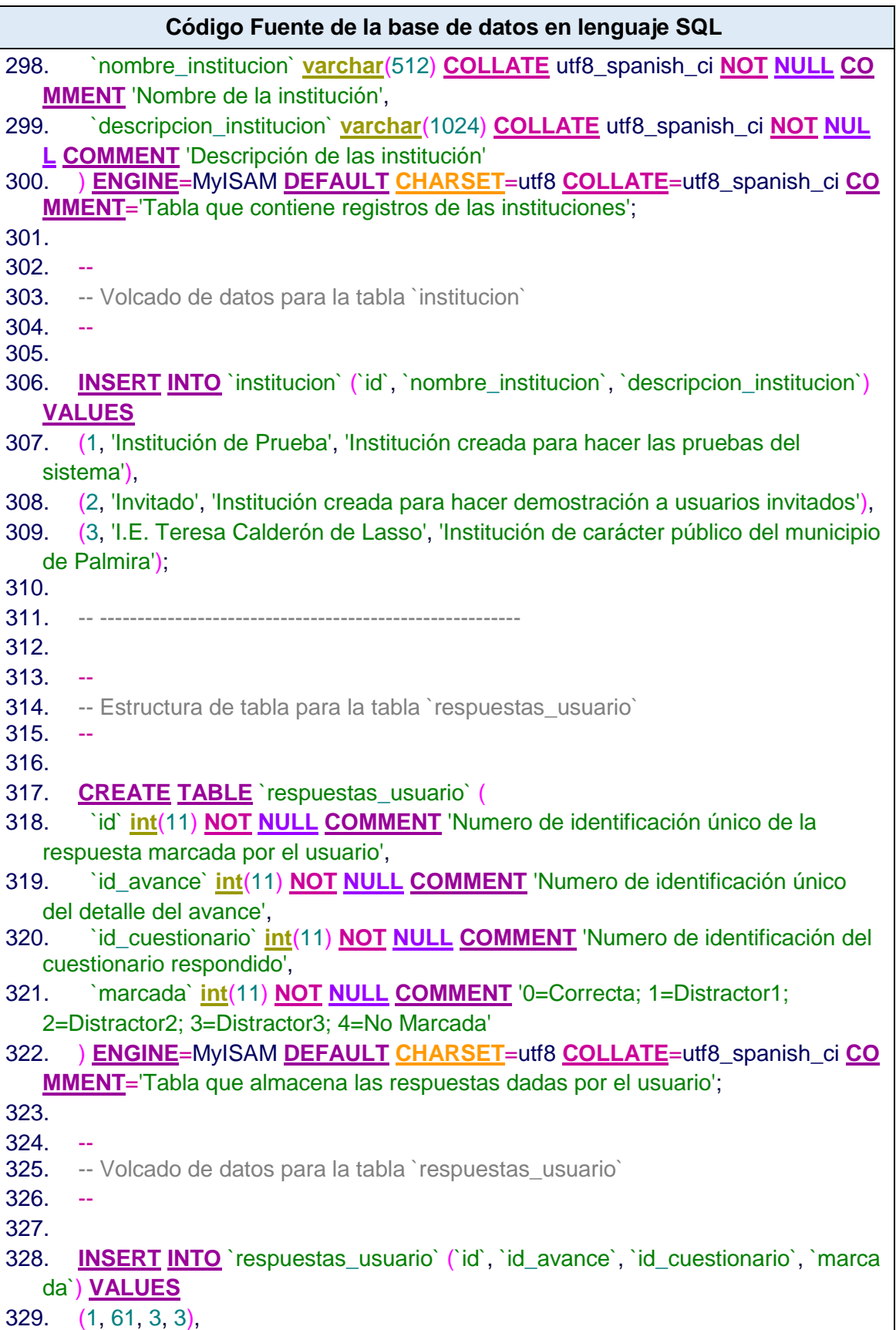

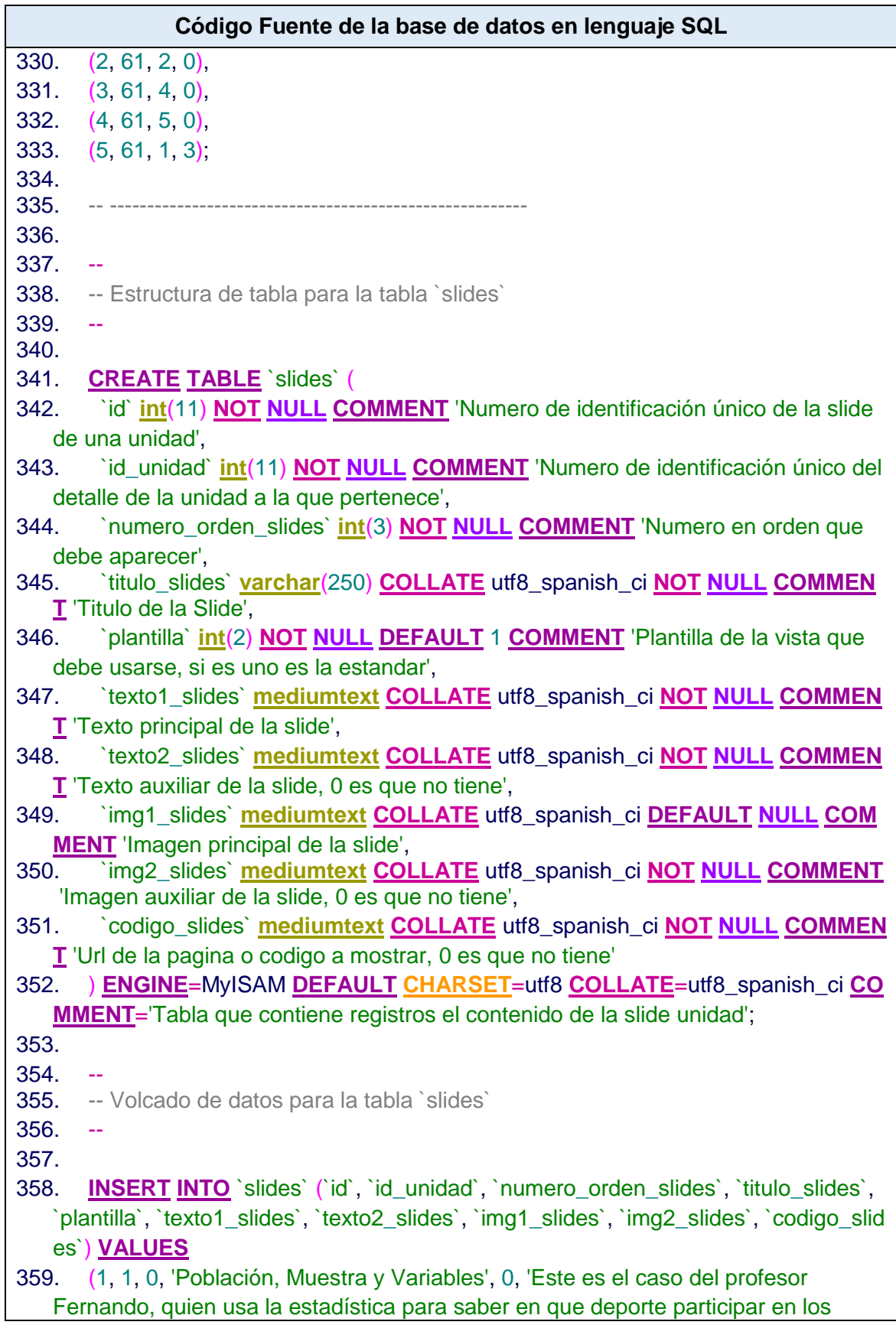

torneos interclases de la ciudad con sus estudiantes.<br/>>htips Para lograrlo él toma como población a todas las estudiantes de su colegio, pero como son muchas, saca al azar una muestra de ellas donde les consulta en que disciplina deportiva les gustaría participar como variable.', '0', '0', '0', '0'),

- 360. (2, 1, 1, 'Definición de Estadística', 1, 'La estadística es una ciencia que estudia la manera de recopilar información, organizarla, analizarla y presentarla. Todo esto con el fin de tener la mejor interpretación, y así, tomar la mejor decisión en casos de duda.', '0', '1', '0', '0'),
- 361. (3, 1, 2, 'Definición de Estadística', 1, 'Como consecuencia, el uso de la estadística, genera confianza y por ello es muy usada en diferentes profesiones. Por ejemplo: En investigaciones, deportes, a nivel empresarial como en ventas, contabilidad, entre muchos otros ejemplos.', '0', '2', '0', '0'),

362. (4, 1, 3, 'Ramas de la Estadística', 1, 'La ciencia de la estadística se divide en dos grandes ramas que son la Estadística Descriptiva y la Estadística Inferencial.', '0', '3', '0', '0'),

363. (5, 1, 4, 'Estadística Descriptiva', 1, 'La estadística descriptiva es la rama, que además de recolectar la información y organizarla, busca explicar y trazar los atributos o características que presentan los datos recolectados.', '0', '4', '0', '0'),

364. (6, 1, 5, 'Estadística Descriptiva', 1, 'Por ejemplo en el caso de estudio del profesor Fernando, que usando esta rama de la estadística, encontró la disciplina deportiva practicada que más les gusta a sus estudiantes.', '0', '5', '0', '0'),

365. (7, 1, 6, 'Estadística Inferencial', 1, 'Es la rama de la estadística que trata de generalizar las características y atributos de un grupo muy grande llamado población. Esto lo puede hacer sacando al azar una muestra representativa para hacerle todos los estudios.', '0', '6', '0', '0'),

366. (8, 1, 7, 'Estadística Inferencial', 1, 'Un ejemplo en el que se emplea esta estadística, son las elecciones donde se busca predecir quién las ganará. Otro ejemplo es en el caso del profesor Fernando, que a partir de un grupo representativo de ochenta de sus estudiantes como muestra, infirió el deseo de todas las estudiantes del colegio que conforman la población.', '0', '7', '0', '0'),

367. (9, 1, 8, 'Población y Muestra', 1, 'Como acabamos de ver, la ciencia de la estadística consiste en principio en la recolección de datos que se unen, analizan y crean la información.<br/> \r\nEstos datos provienen de atributos que se obtienen de un conjunto conformado por individuos, que pueden ser personas, animales o cosas. Al conjunto total de individuos se les conoce como población.\r\n', '0', '8', '0', '0'),

368. (10, 1, 9, 'Población y Muestra', 1, 'Sin embargo, si existen muchos individuos en la población, se hace imposible obtener los datos de todos ellos. En estos casos y de manera aleatoria se sacan de la población, individuos representativos a los cuales se les hace el estudio y se les conoce como muestra.<br /> \r\nLos resultados obtenidos en el estudio de la muestra, son considerados como aplicables a la población.\r\n', '0', '9', '0', '0'),

369. (11, 1, 10, 'Población y Muestra', 1, 'De cada elemento de la muestra, se obtienen los atributos o características que se desean saber y que son definidos al

principio del estudio. Cada atributo se reconoce con el nombre de variable estadística.', '0', '10', '0', '0'),

- 370. (12, 1, 11, 'Variables Estadísticas', 1, 'Una variable estadística, es una característica o atributo, que es observable y es posible medir en un individuo. Este atributo, puede expresarse en varias categorías y adoptar diferentes valores que son propios de cada individuo.', '0', '11', '0', '0'),
- 371. (13, 1, 12, 'Variables Estadísticas', 1, 'Veamos un ejemplo:<Br />La imagen representa algunos profesores, los cuales son compañeros del profesor Fernando en su colegio. A ellos podemos preguntarles su edad, la altura, la asignatura que dictan, la cantidad de hijos que tienen, el barrio donde viven, entre muchas otras preguntas.<br/>khosters posible que algunas de las respuestas a esas preguntas se repitan, pero, cada uno tiene su propia respuesta y cada pregunta es una variable.\r\n', '0', '12', '0', '0'),
- 372. (14, 1, 13, 'Clases de Variables Estadísticas', 1, 'En la ciencia estadística hay dos tipos de variables:<br/>kbr/>Las primeras son las llamadas cualitativas, o atributos descriptivos, que no serán operados por las matemáticas.<br/>k/>Y las segundas son las cuantitativas, o los atributos que son números, que se les puede aplicar operaciones matemáticas.', '0', '13', '0', '0'),
- 373. (15, 1, 14, 'Variables Estadísticas Cualitativas', 1, 'Las variables cualitativas son aquellas que presentan, valores o cualidades, que tienen un carácter no susceptible naturalmente a los cálculos numéricos. Por ejemplo, a las dos maestras de la imagen se les preguntó sobre la talla de la blusa, el color de su cabello, la materia que dicta o el grado de dirección de grupo.<br/>Las variables cualitativas, se dividen en dos grupos que son: Variables cualitativas nominales y las variables cualitativas ordinales.\r\n', '0', '14', '0', '0'),
- 374. (16, 1, 15, 'Variables Cualitativas Nominales', 1, 'Son aquellas variables cualitativas en las cuales, los atributos que se obtienen, no se les puede dar un orden o una jerarquía, es decir, no se puede saber el orden del atributo o cual es mejor.<br/>>hor ejemplo, en la imagen de las dos profesoras, en las respuestas del color de su cabello y la materia que dictan, no se les puede establecer cuál va primero, es la mejor, o la de mayor tamaño.\r\n\r\n\r\n', '0', '15', '0', '0'),
- 375. (17, 1, 16, 'Variables Cualitativas Ordinales', 1, 'Son aquellas variables cualitativas, con las cuales es posible dar una jerarquía o un orden, es decir, se les puede establecer cuál va primero, cual es más grande e incluso cual es mejor.<br/>En el ejemplo de la imagen, las profesoras respondieron a la talla de la blusa, dando la oportunidad de saber cuál de las dos tiene la prenda de vestir de mayor tamaño. En el grado de dirección de grupo, también podemos saber qué grado se debe aprobar primero para graduarse de bachillerato.\r\n\r\n', '0', '16', '0', '0'),
- 376. (18, 1, 17, 'Variables Cuantitativas', 1, 'Las variables cuantitativas son aquellas variables que se pueden medir o expresar únicamente usando números, y es por esto, que pueden ser manejadas usando las operaciones matemáticas. Por ejemplo, a los maestros de la imagen, se les pregunta su edad en años, su altura en metros, su masa corporal en kilogramos, cantidad de estudiantes a su cargo,

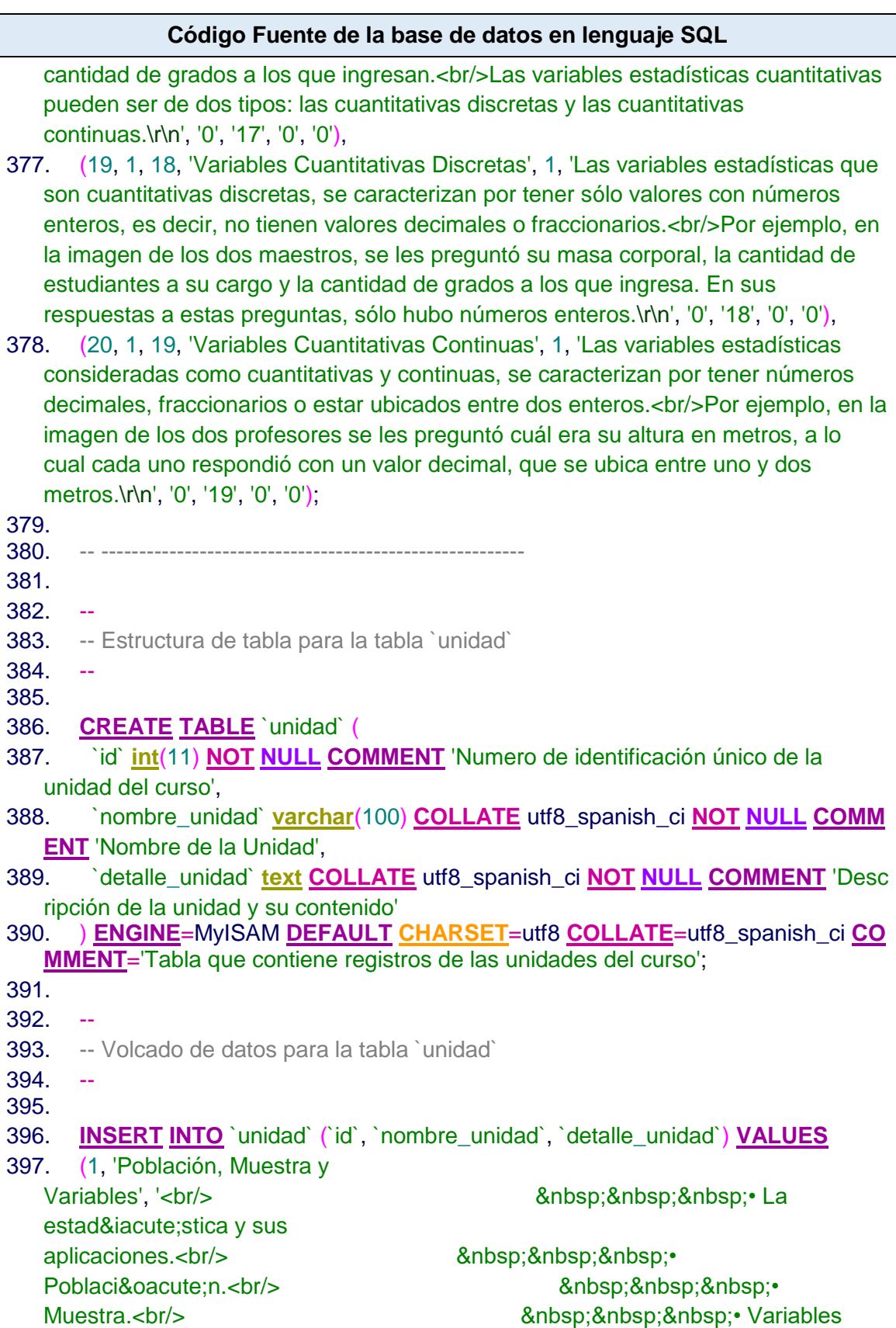

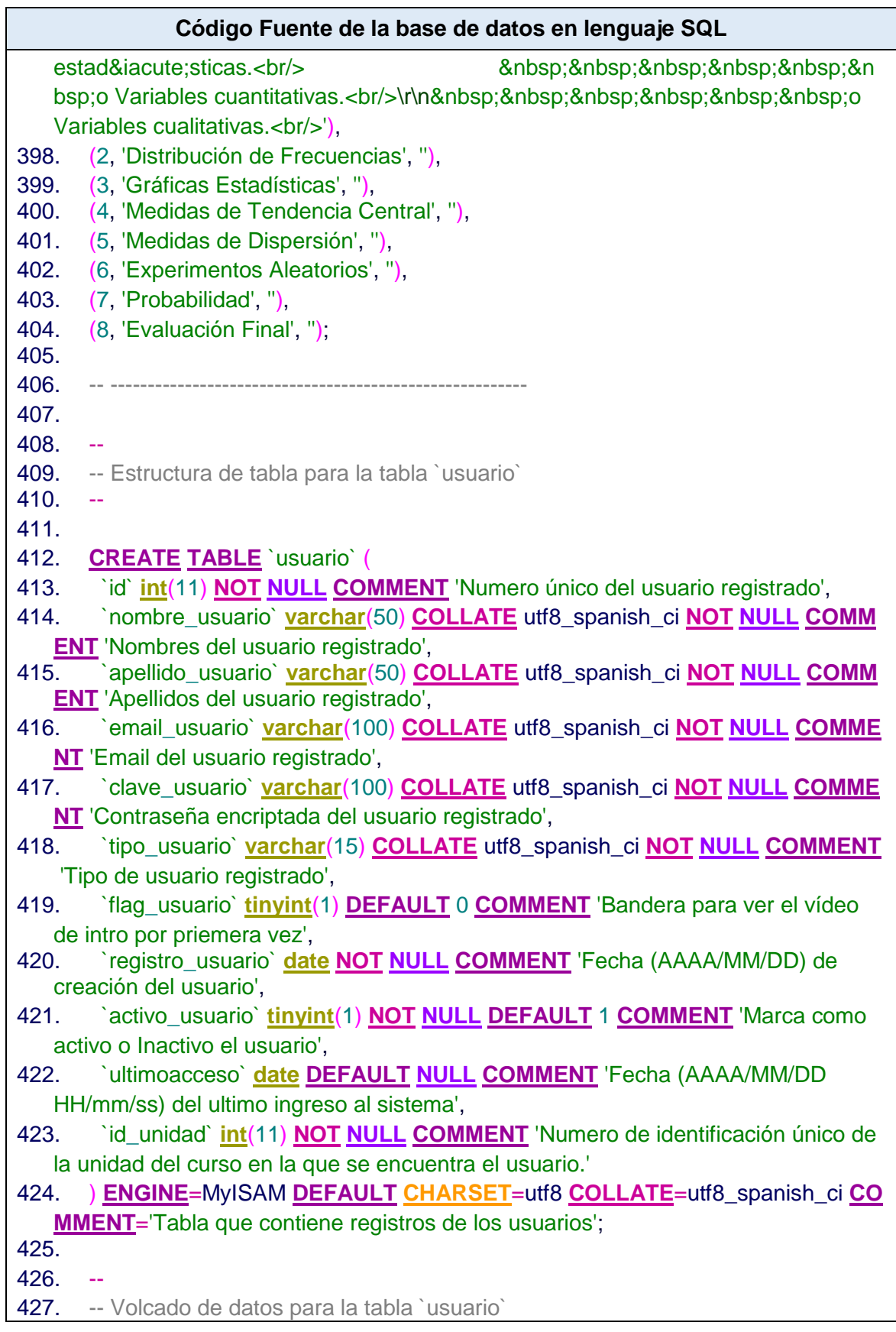

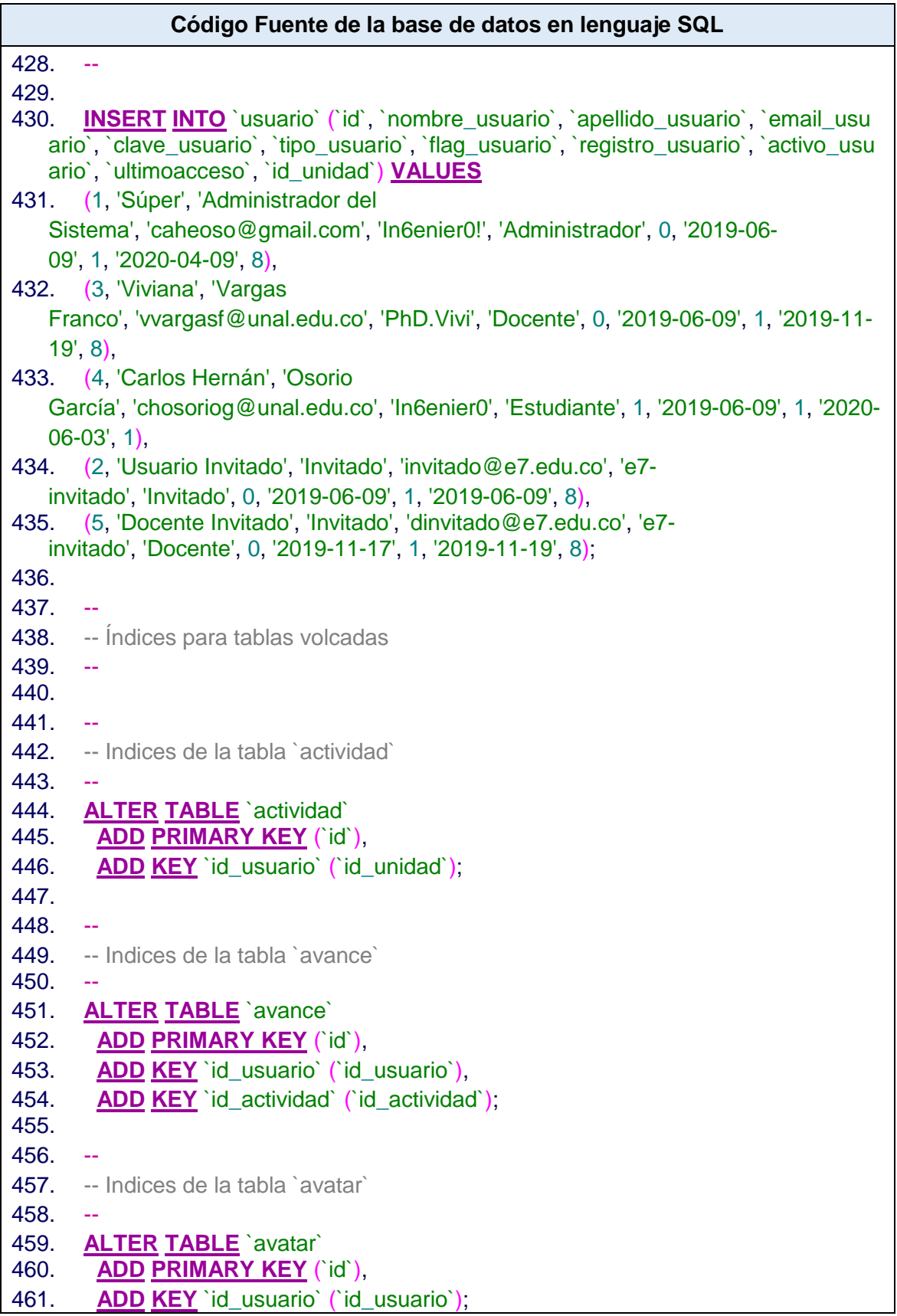

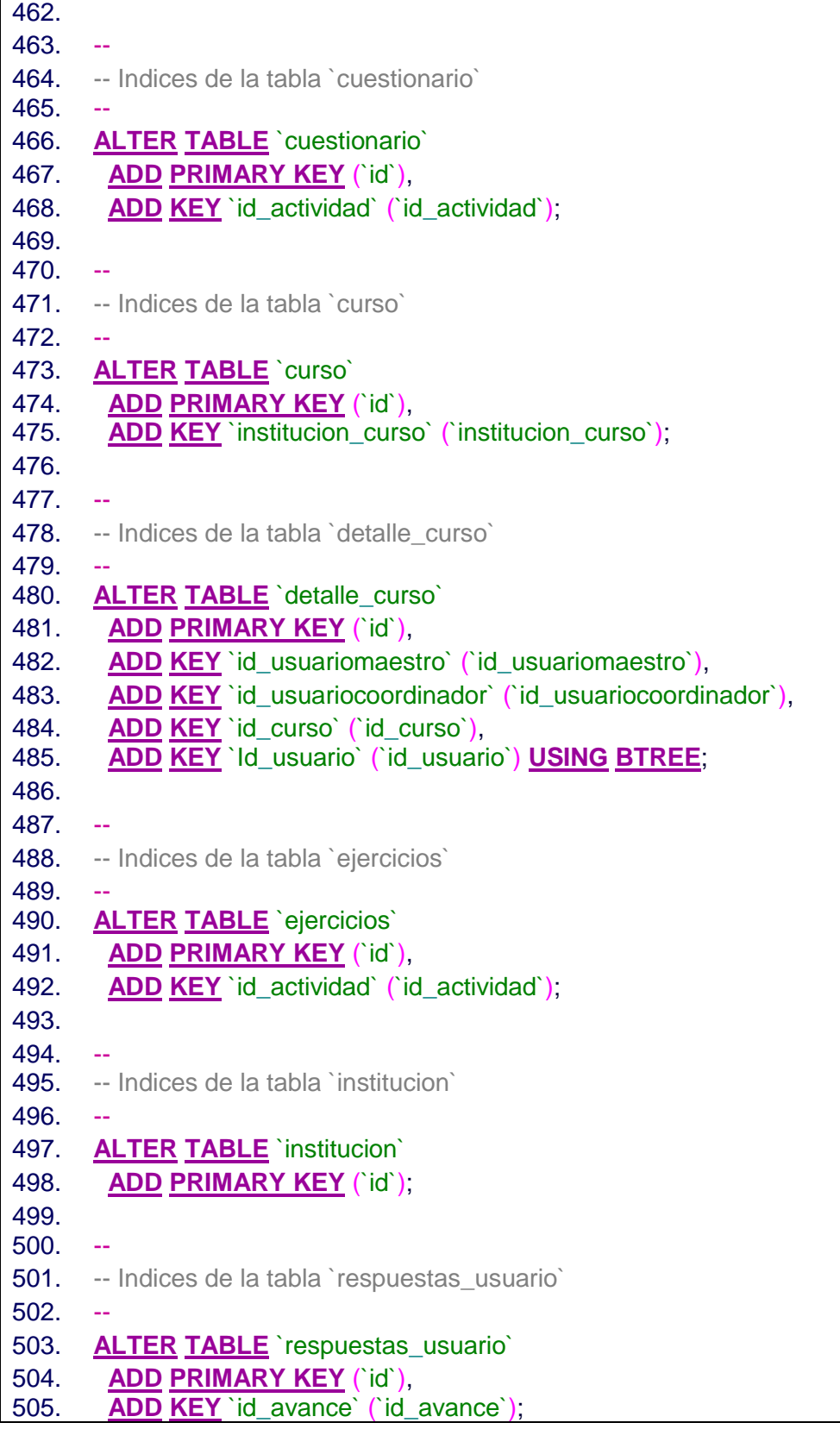

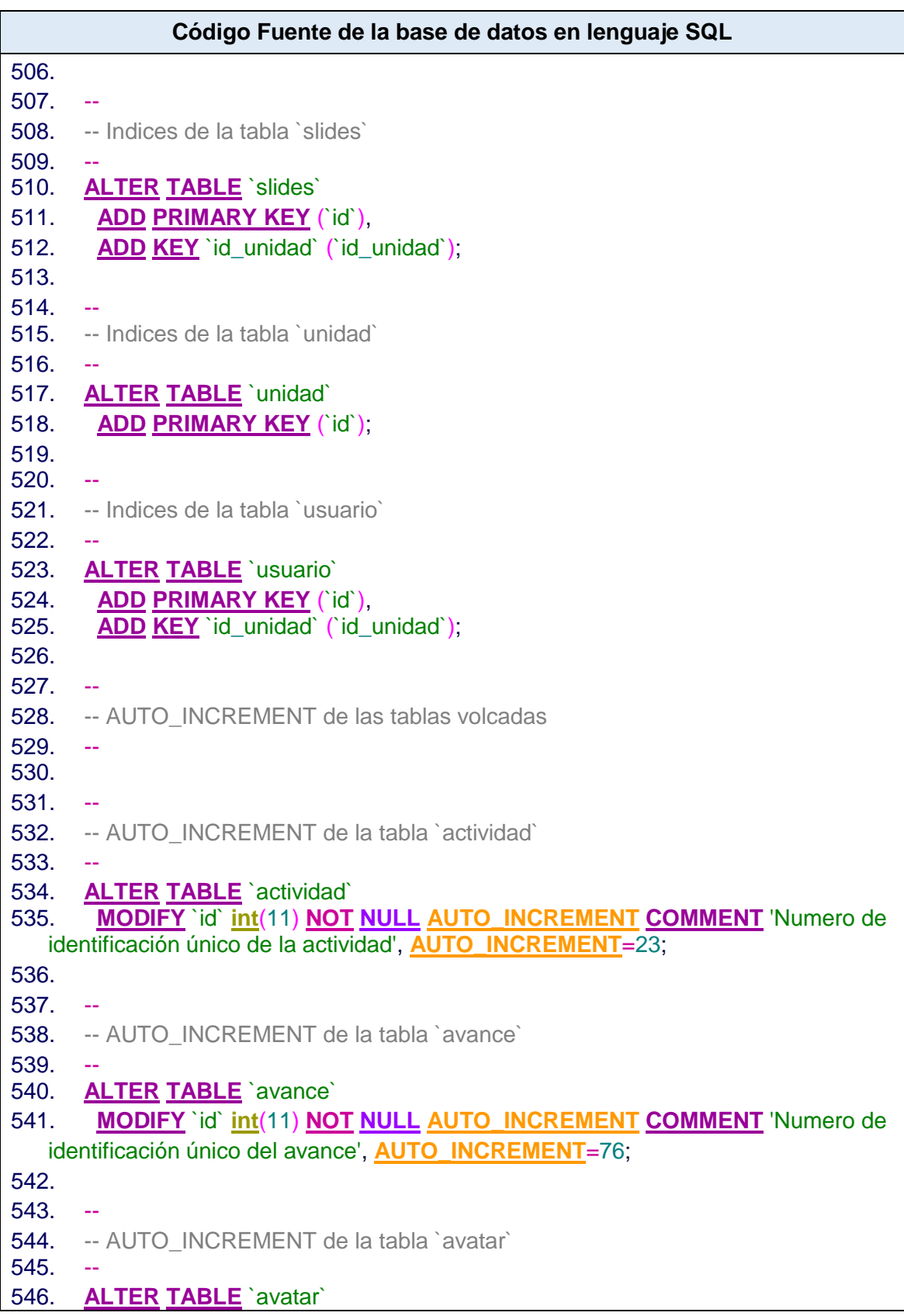

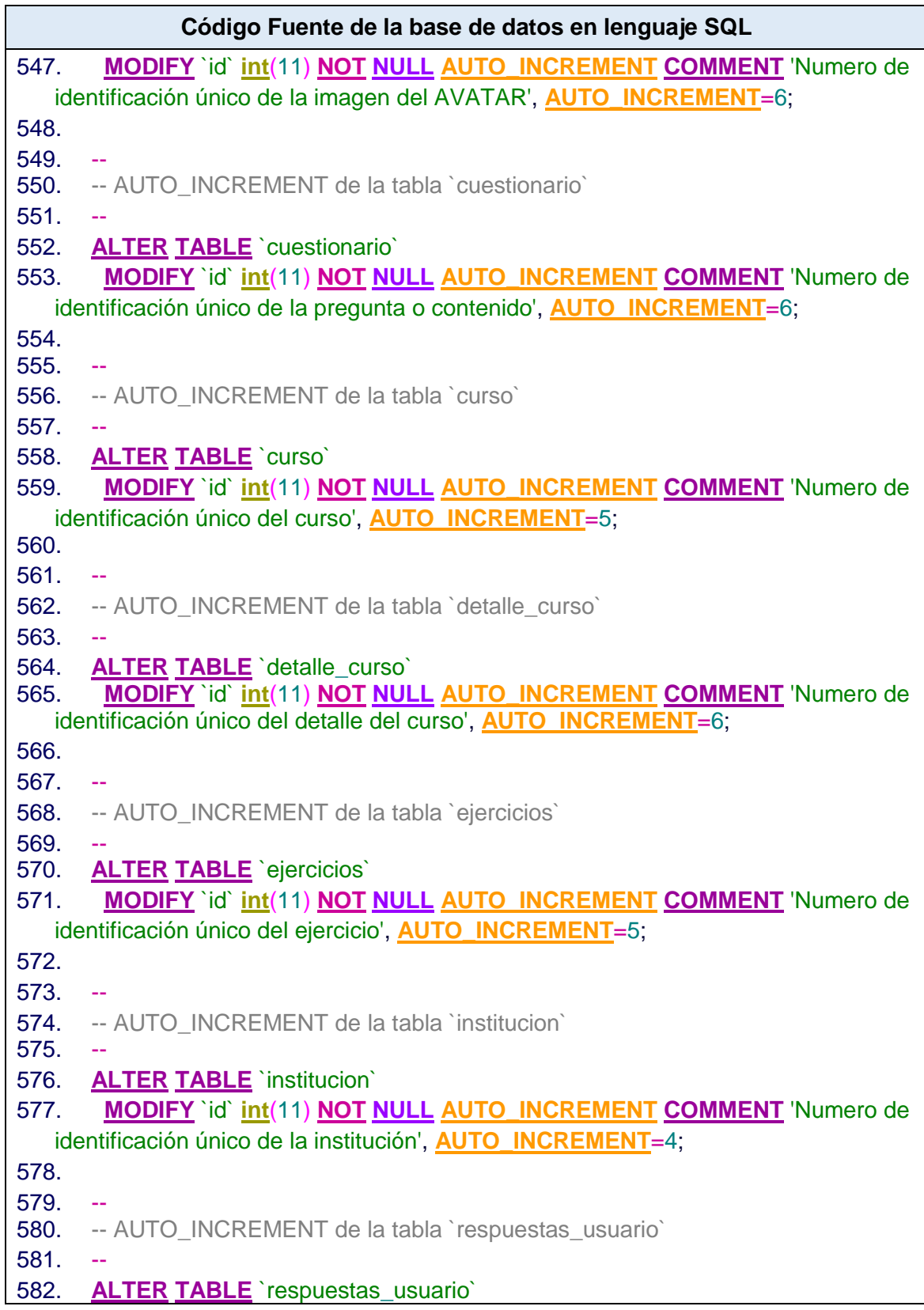

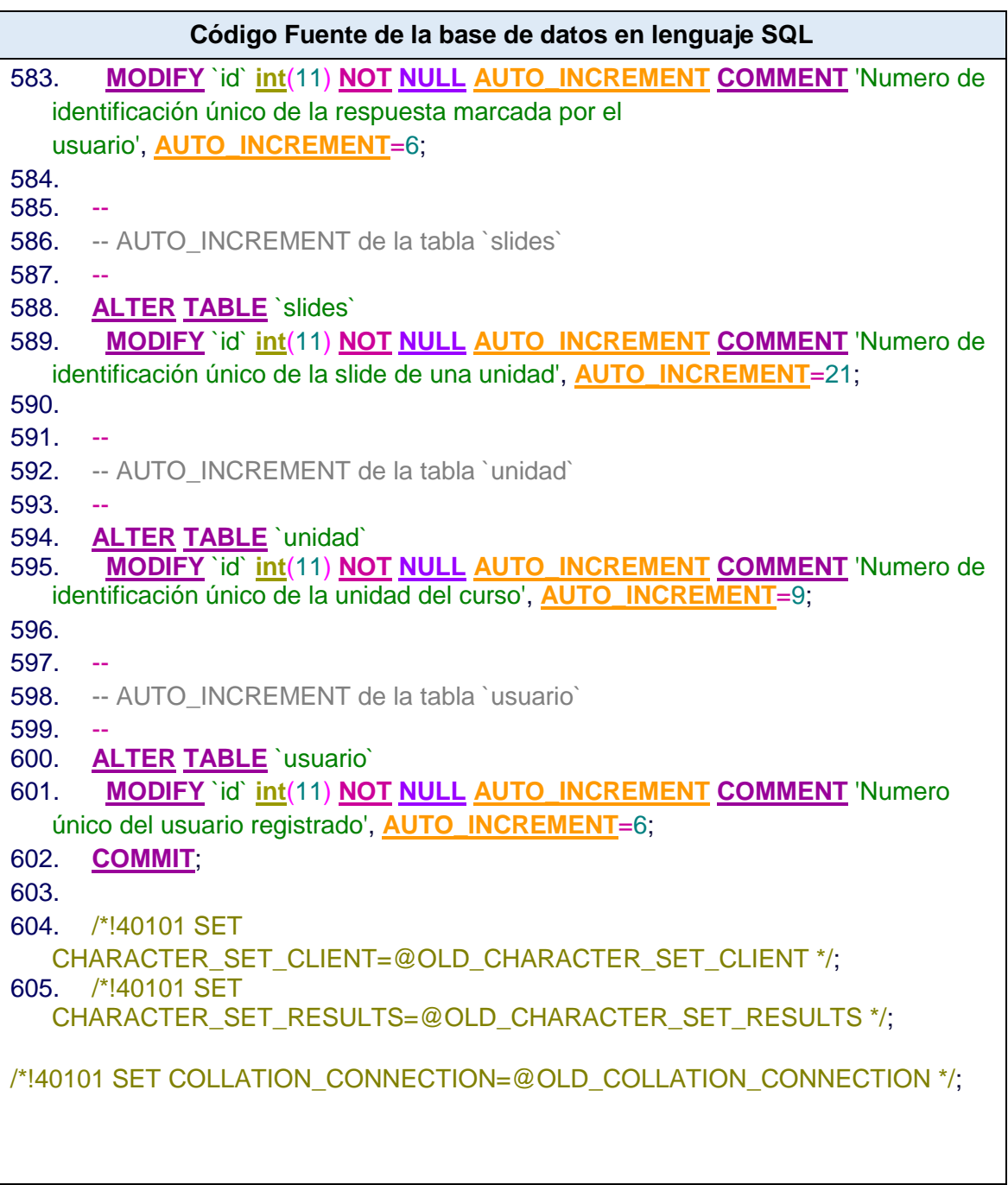

# **C. Anexo: Código fuente de algunos archivos de la Web App**

**Tabla 33:** Código fuente del archivo index.php de la carpeta raíz de la web app

Fuente Elaboración Propia

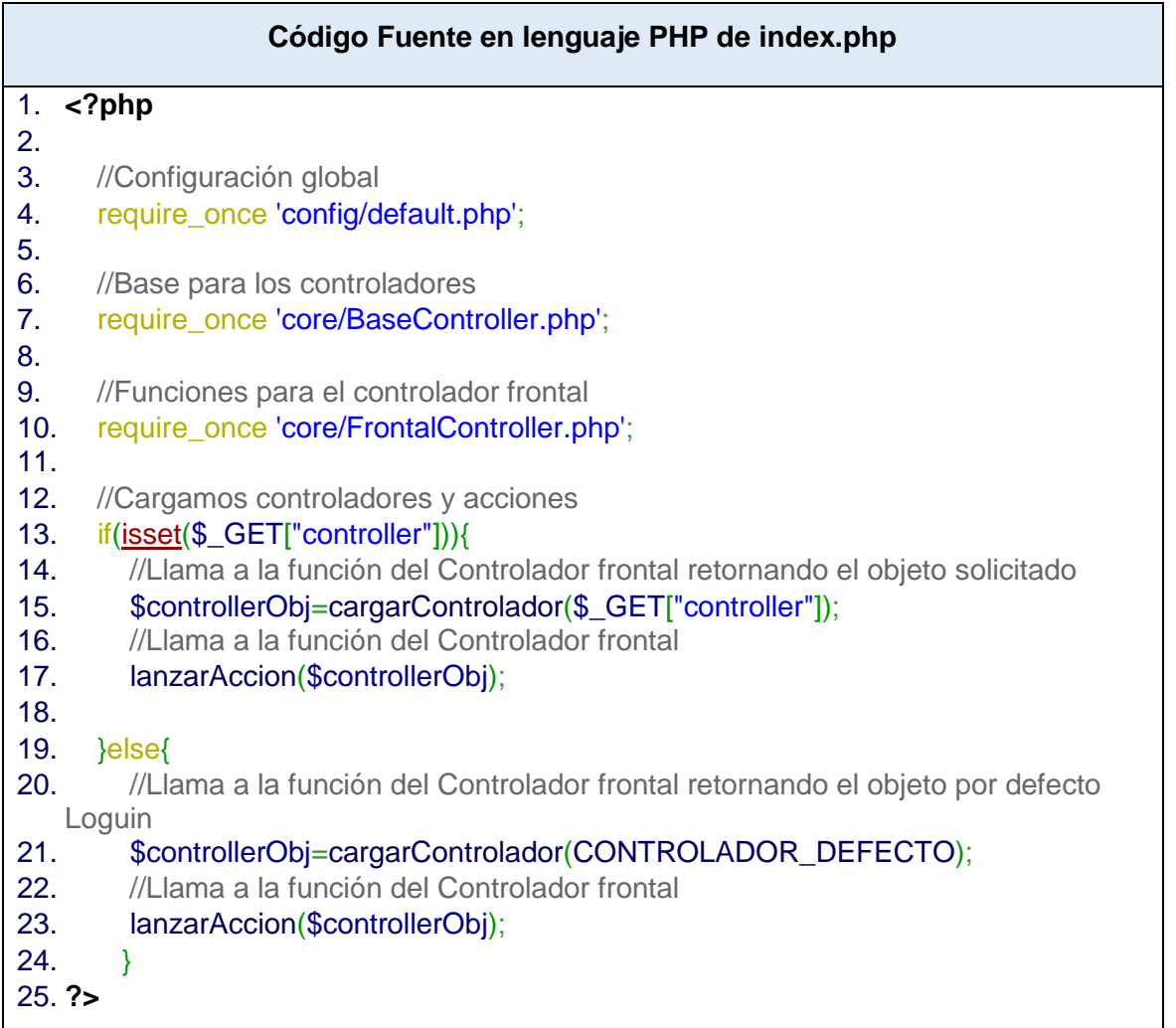

### **Tabla 34:**Código fuente del archivo default.php de la carpeta config de la web app Fuente Elaboración Propia

#### **Código Fuente en lenguaje PHP de default.php**

#### 1. **<?php**

- 2. //creamos como valor constante el controlador de loguin y como accion Index
- 3. [define\(](http://www.php.net/define)"CONTROLADOR\_DEFECTO", "Loguin");
- 4. [define\(](http://www.php.net/define)"ACCION\_DEFECTO", "index");
- 5. **?>**

**Tabla 35:**Código fuente del archivo LoguinController.php de la carpeta controllers de la web app Fuente Elaboración Propia

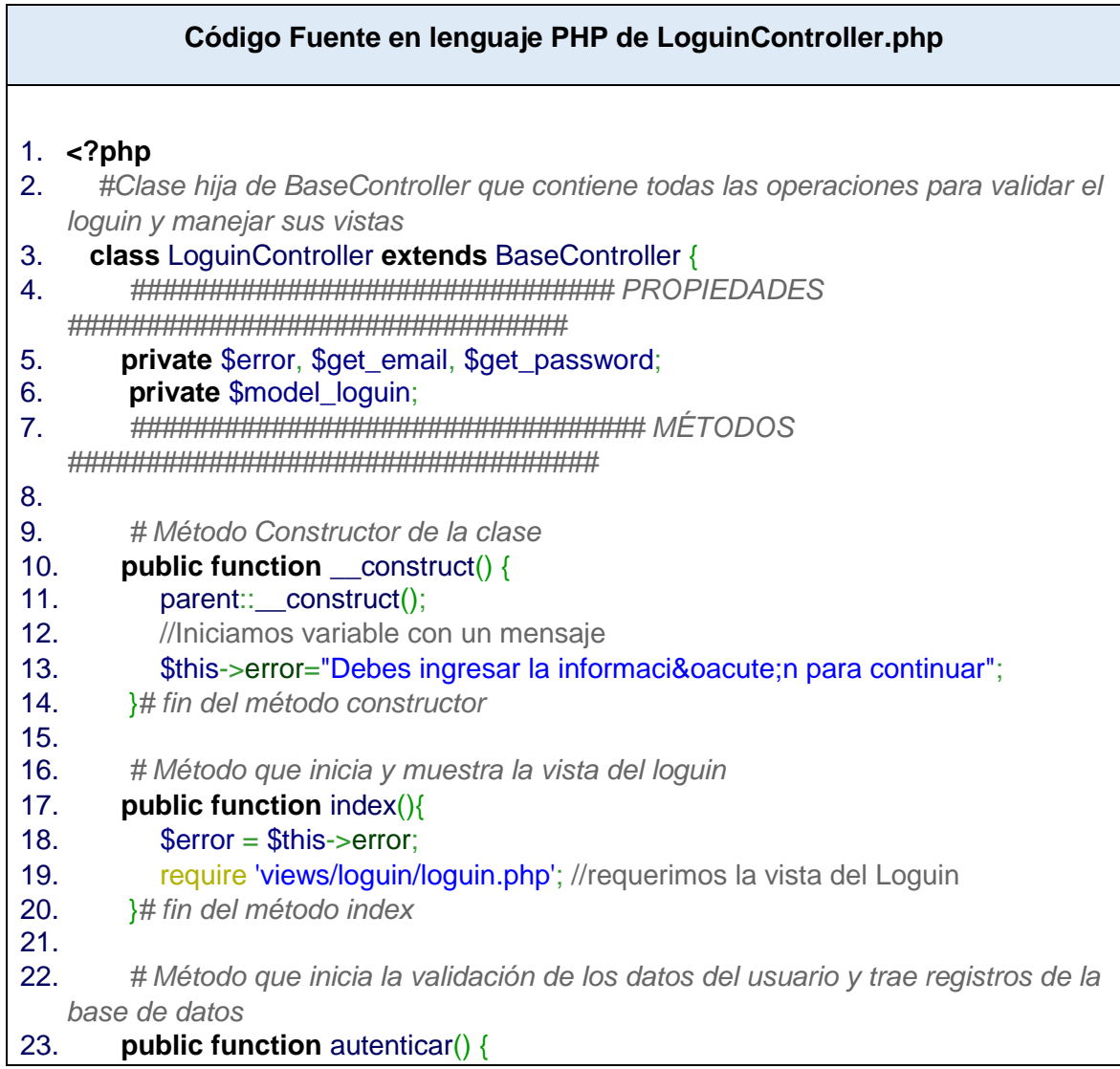

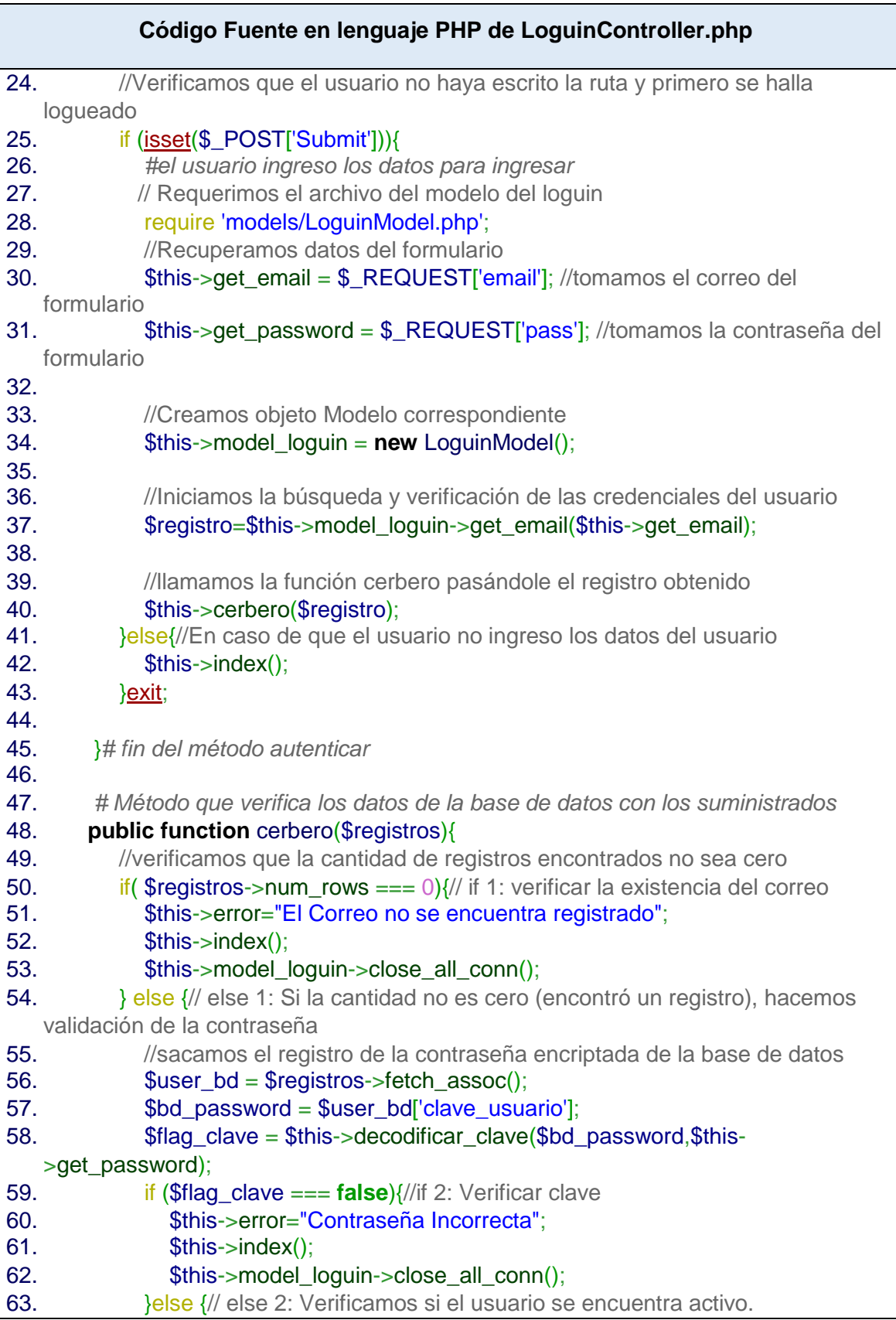

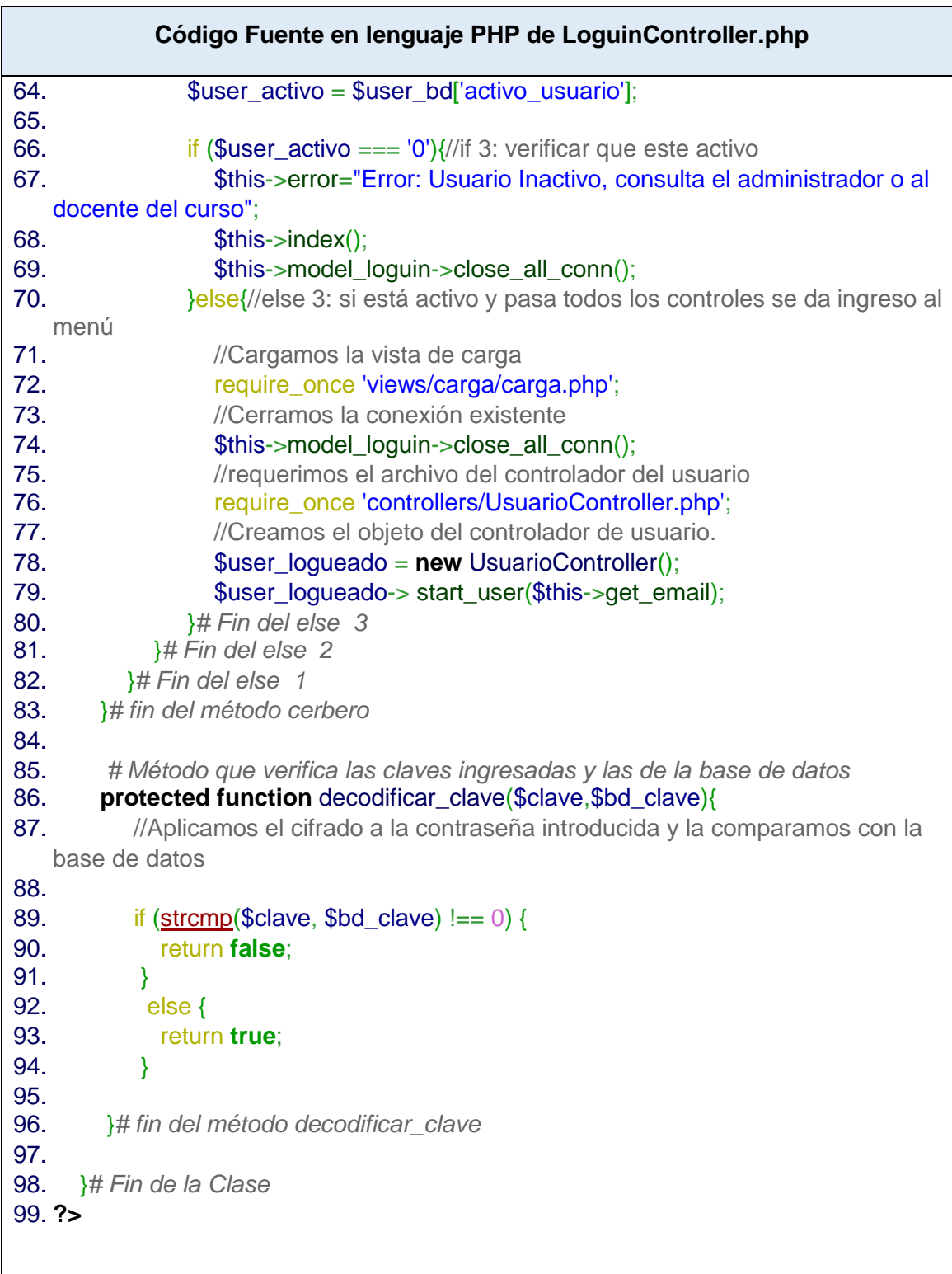

#### **Tabla 36:**Código fuente del archivo MenuController.php de la carpeta controllers de la web app Fuente Elaboración Propia

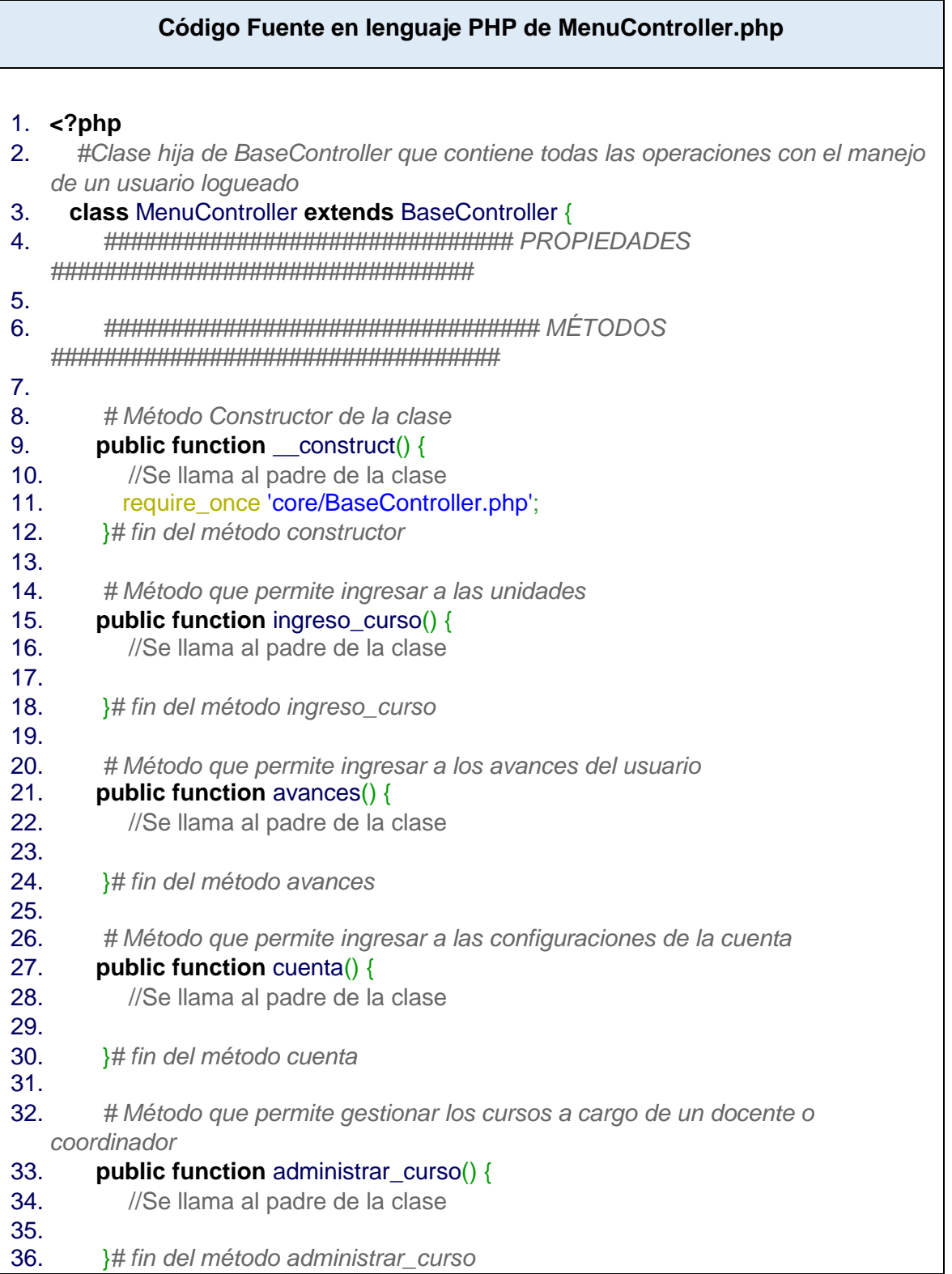

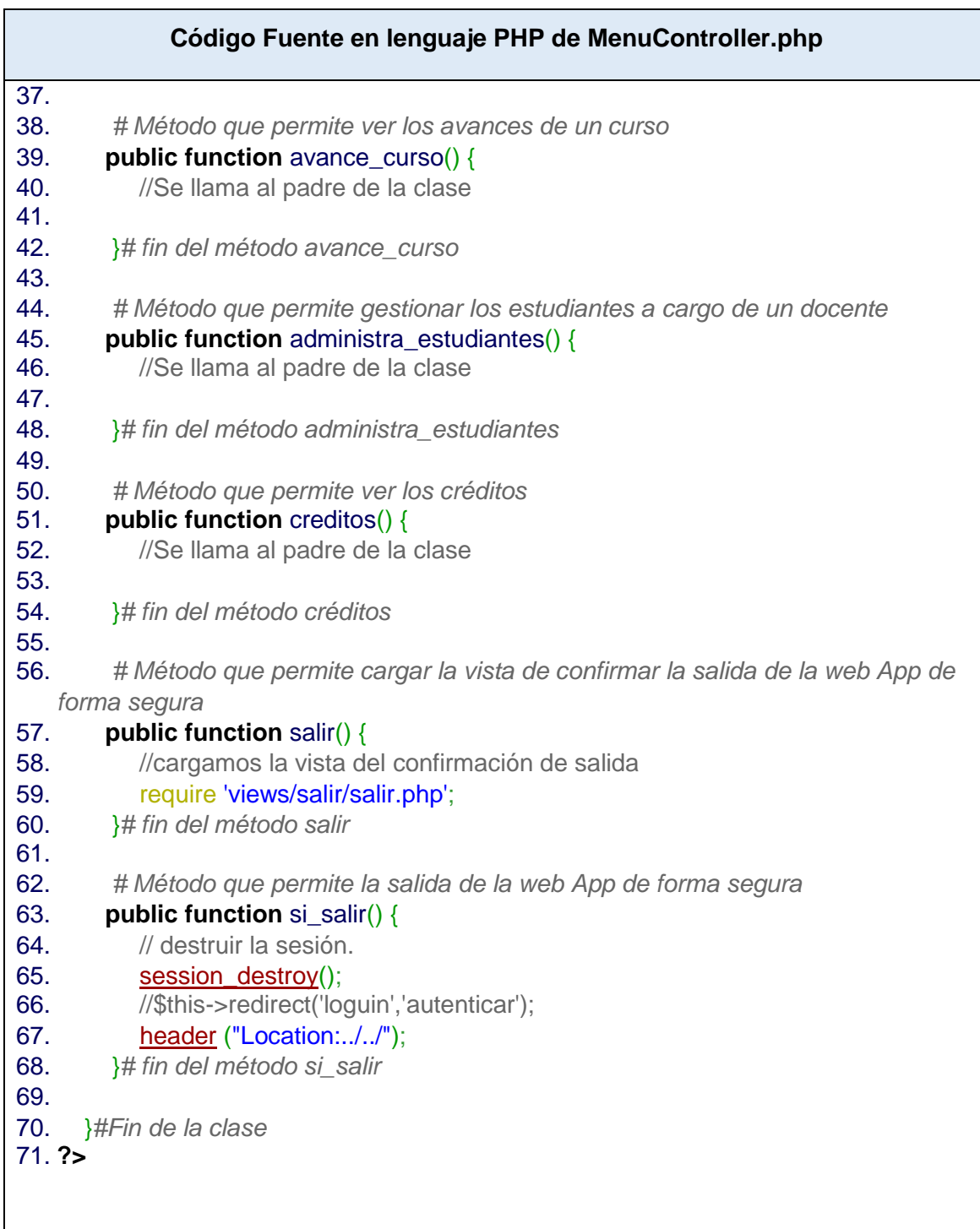

#### **Tabla 37:**Código fuente del archivo UsuarioController.php de la carpeta controllers de la web app Fuente Elaboración Propia

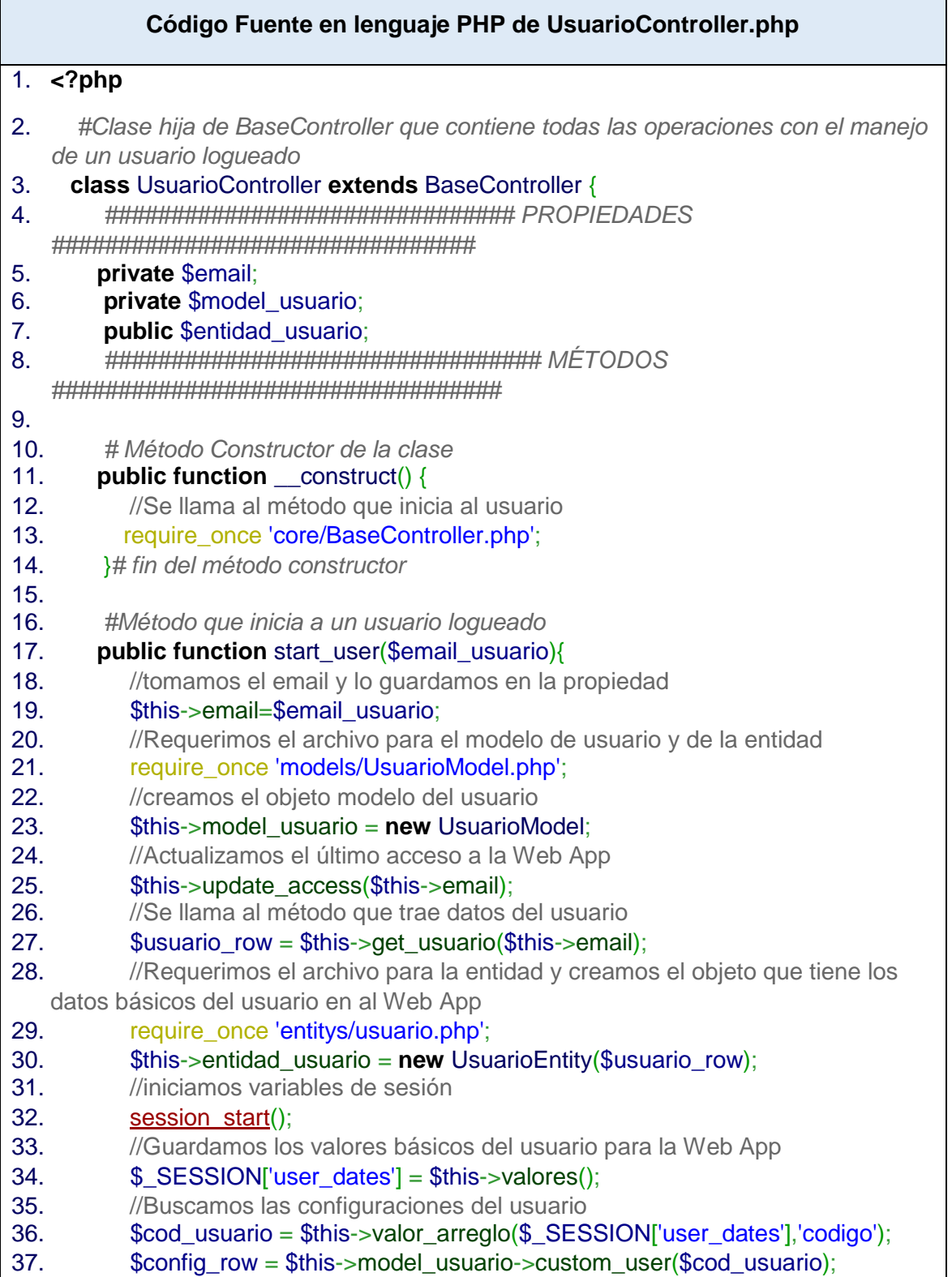

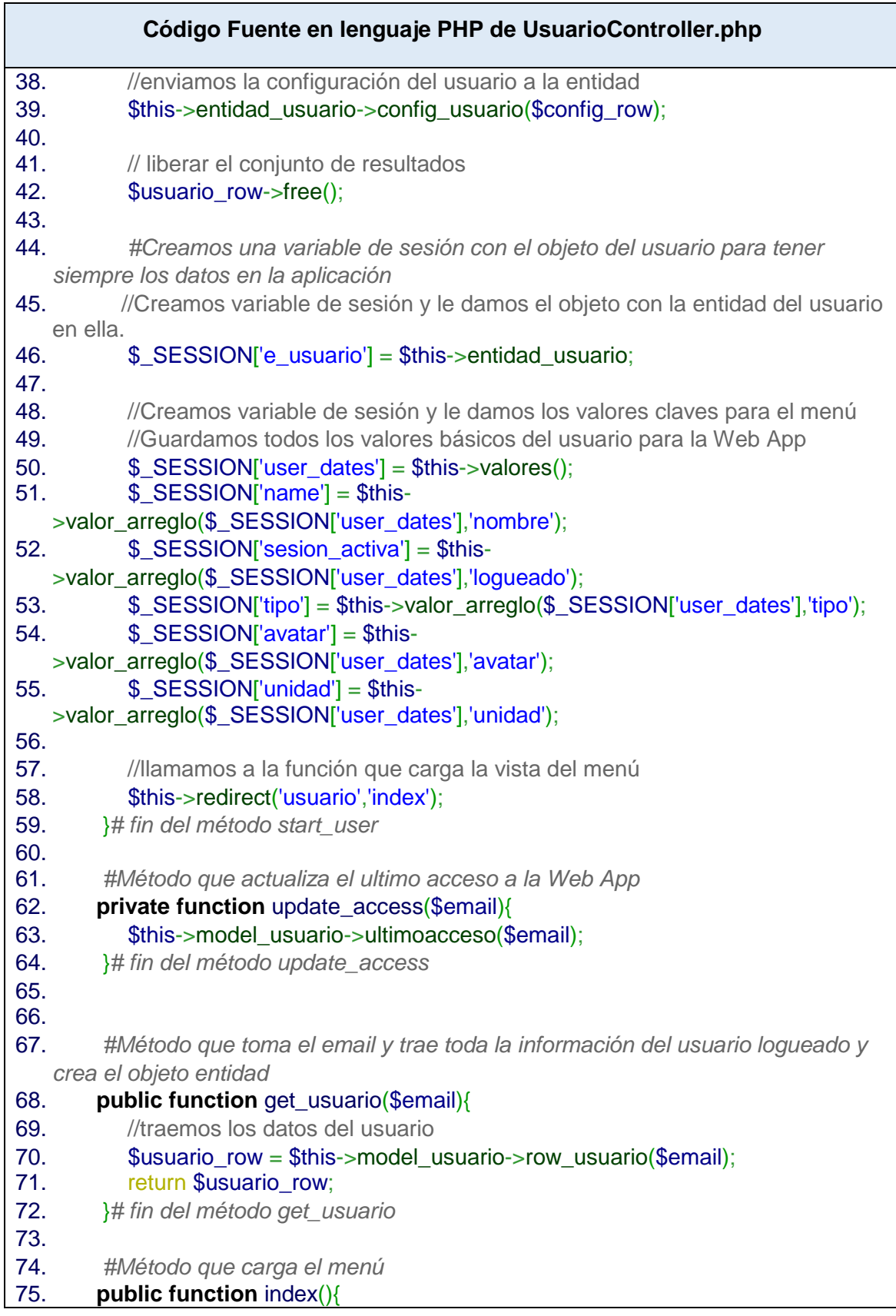

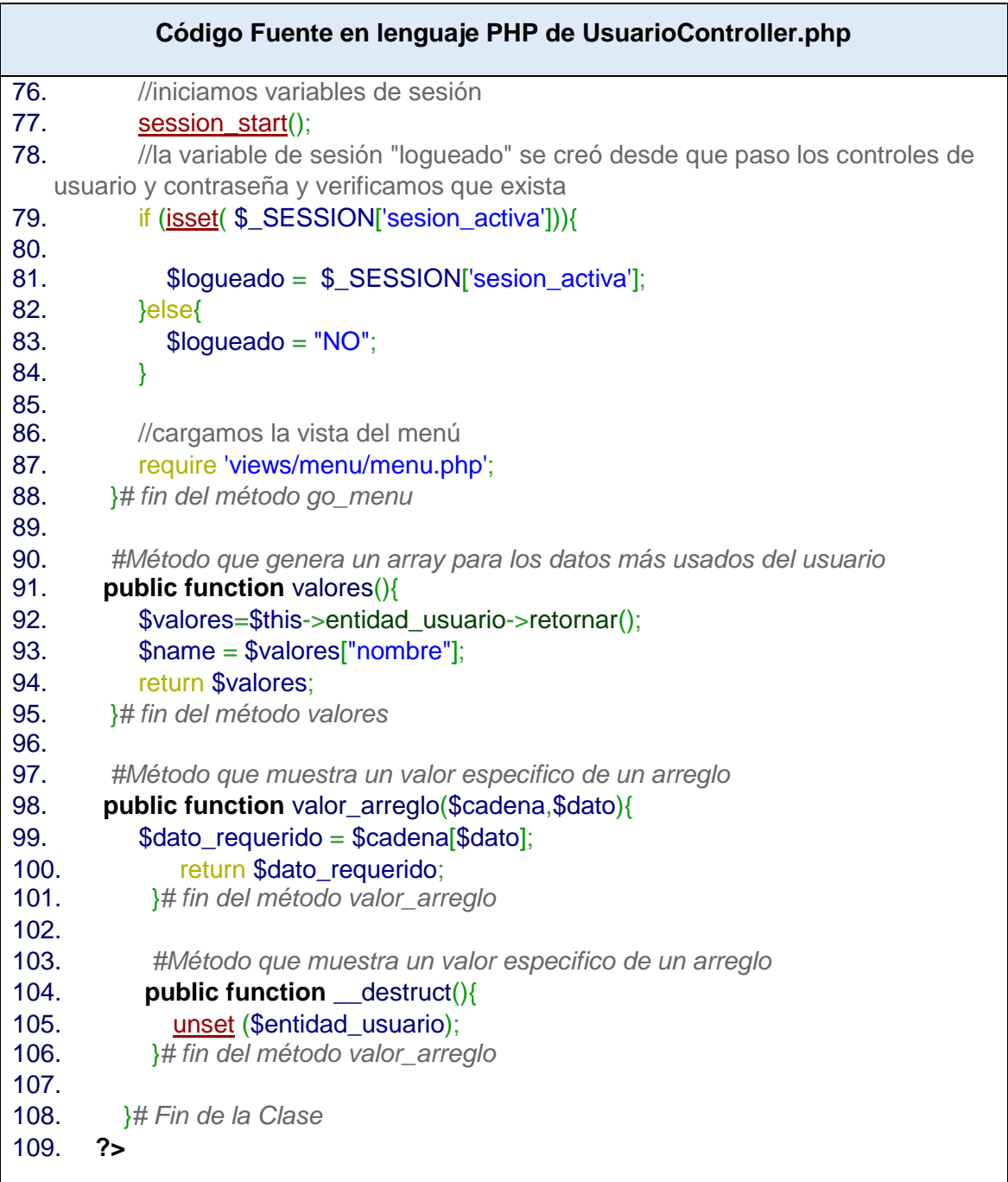

#### **Tabla 38:**Código fuente del archivo BaseController.php de la carpeta core de la web app Fuente Elaboración Propia

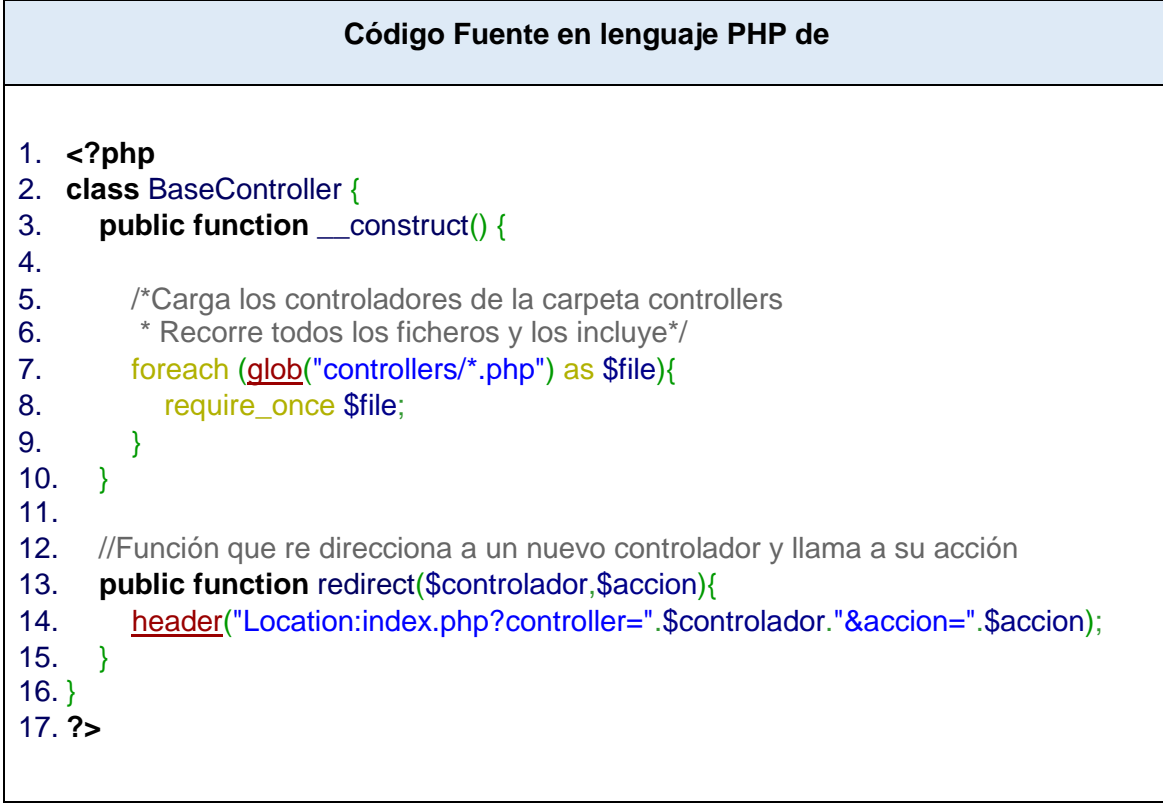

# **Tabla 39:**Código fuente del archivo BaseModel.php de la carpeta core de la web app Fuente Elaboración Propia

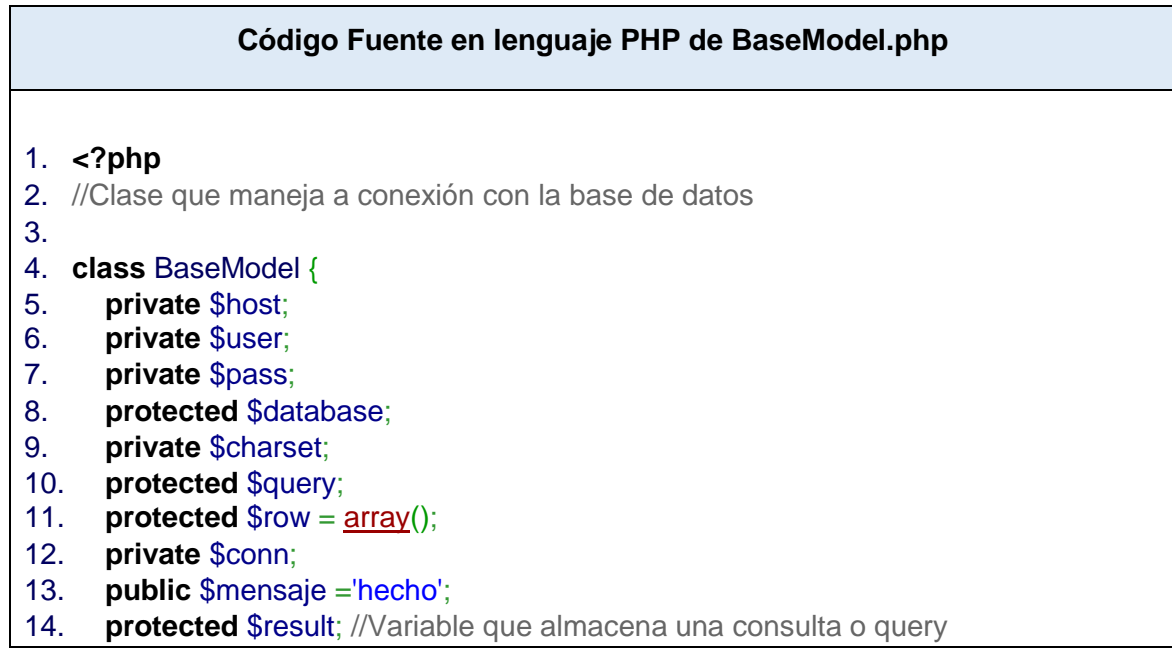
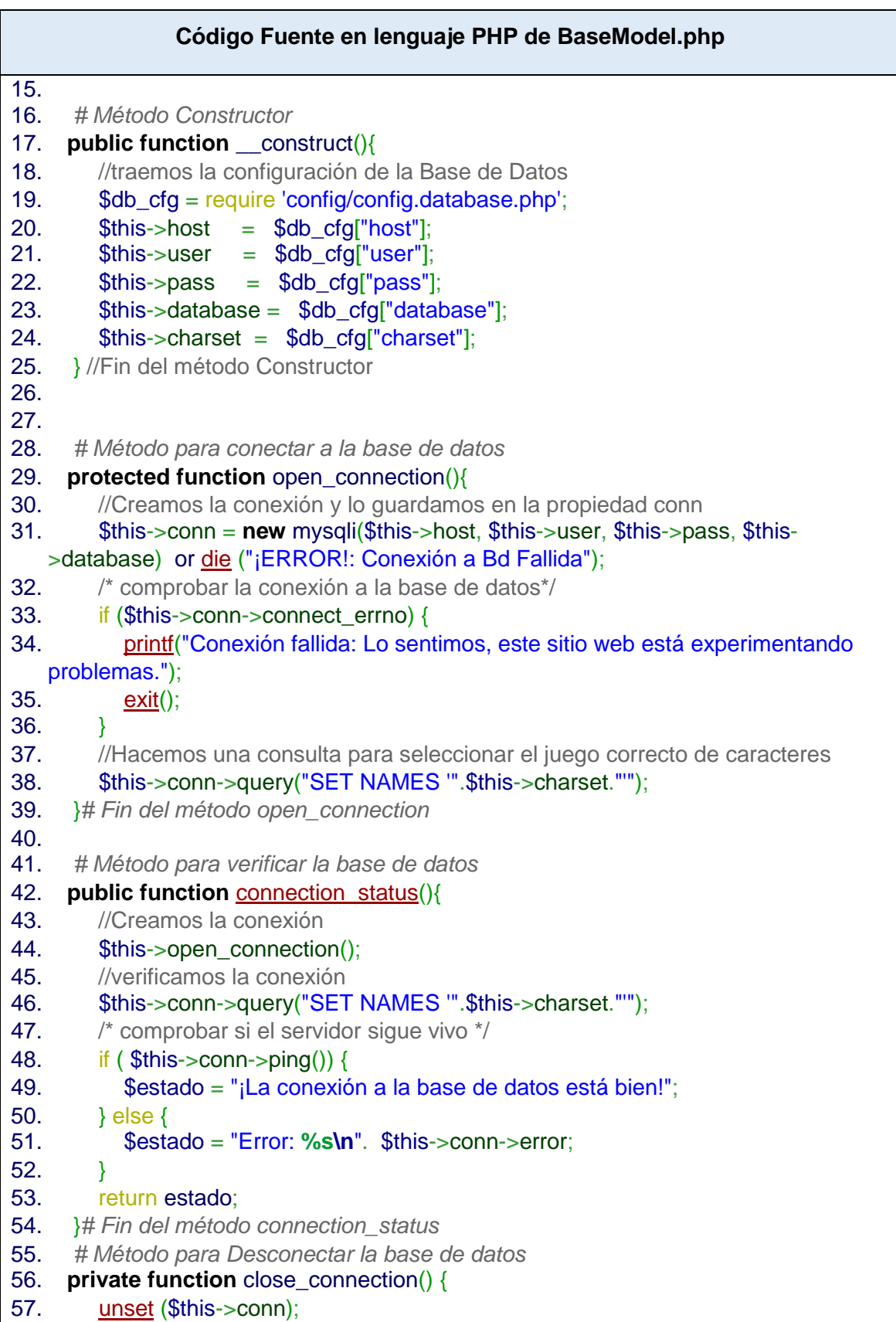

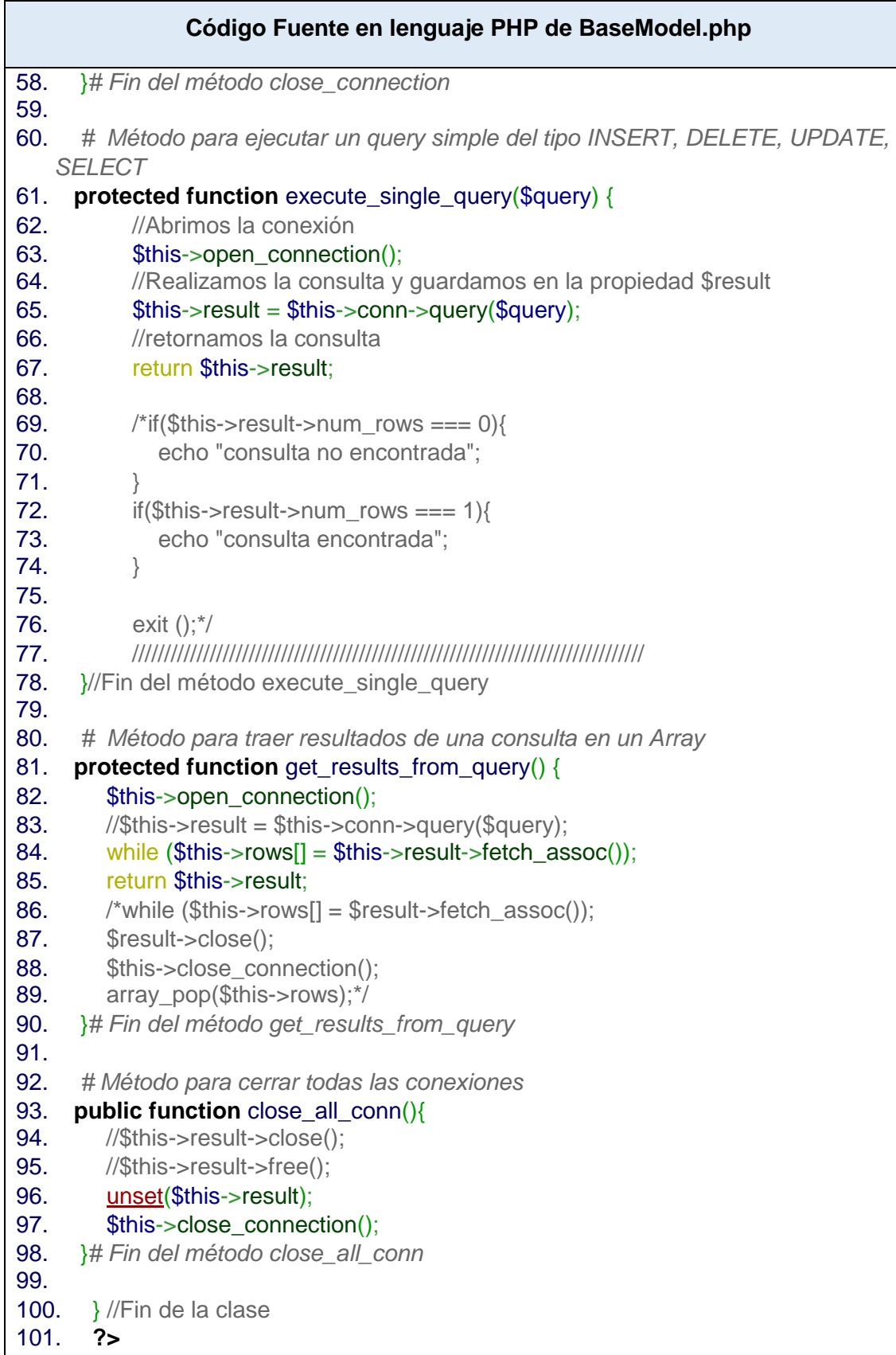

**Tabla 40:**Código fuente del archivo FrontalController.php de la carpeta core de la web app Fuente Elaboración Propia

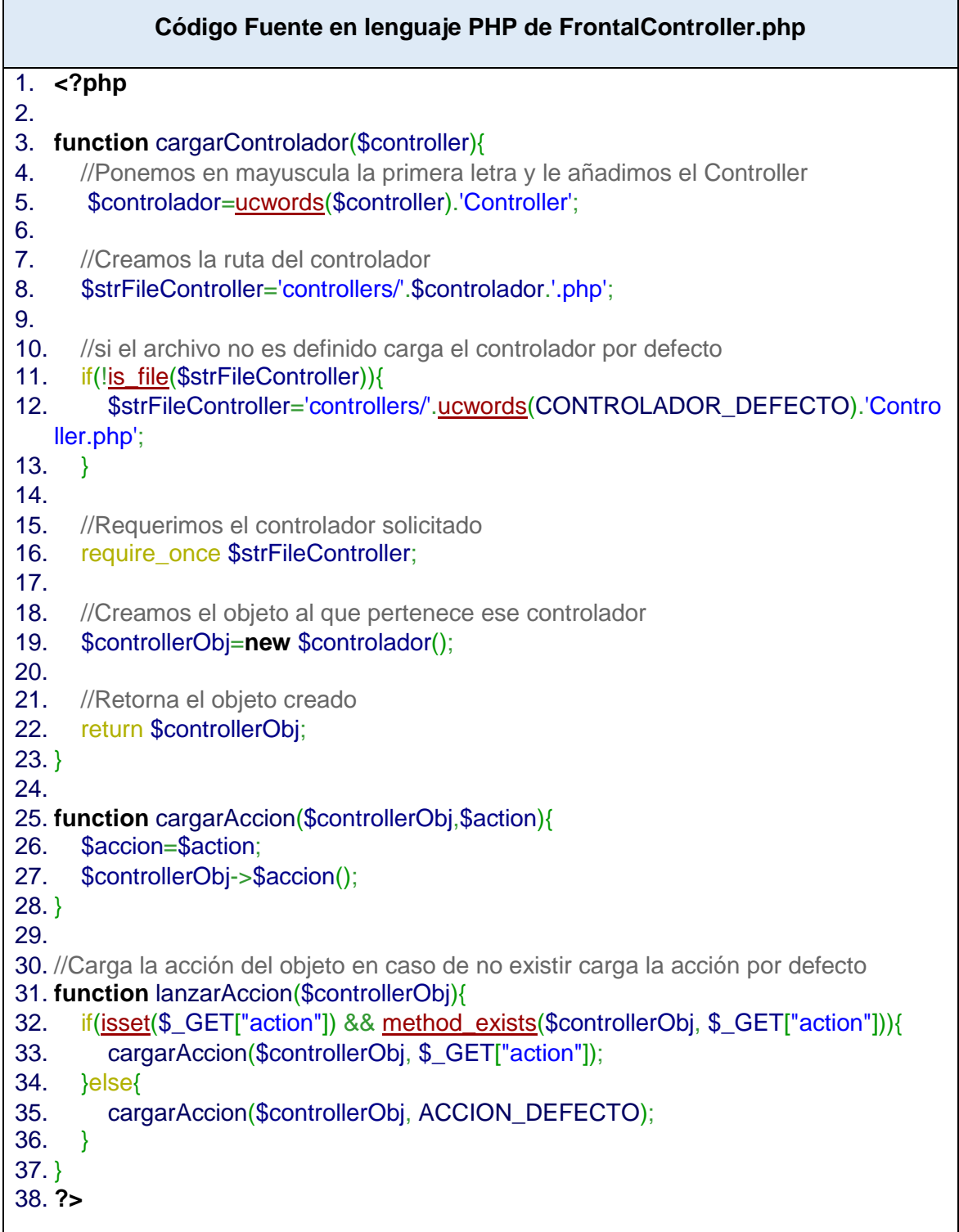

## **Tabla 41:**Código fuente del archivo usuario.php de la carpeta entitys de la web app Fuente Elaboración Propia

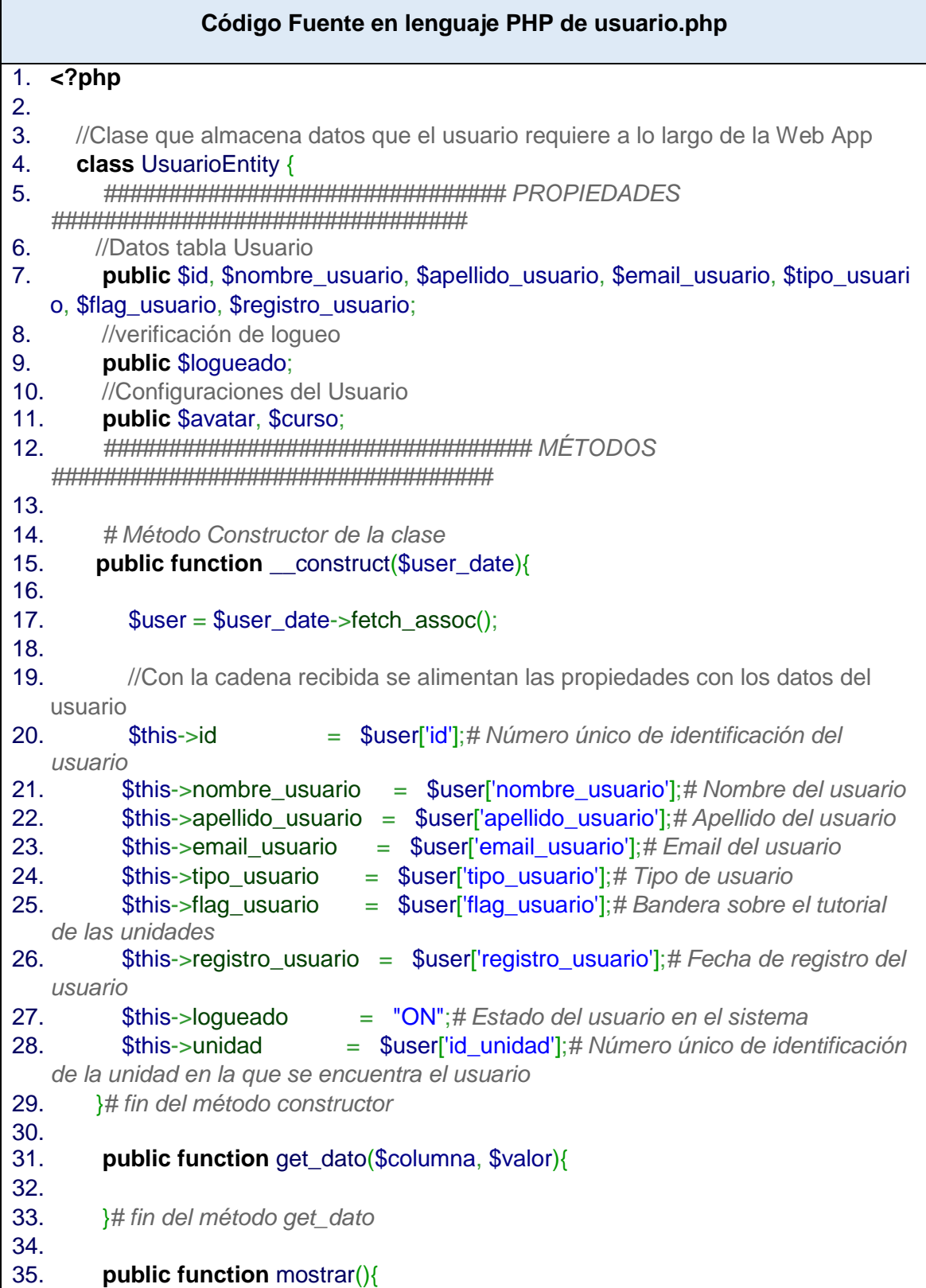

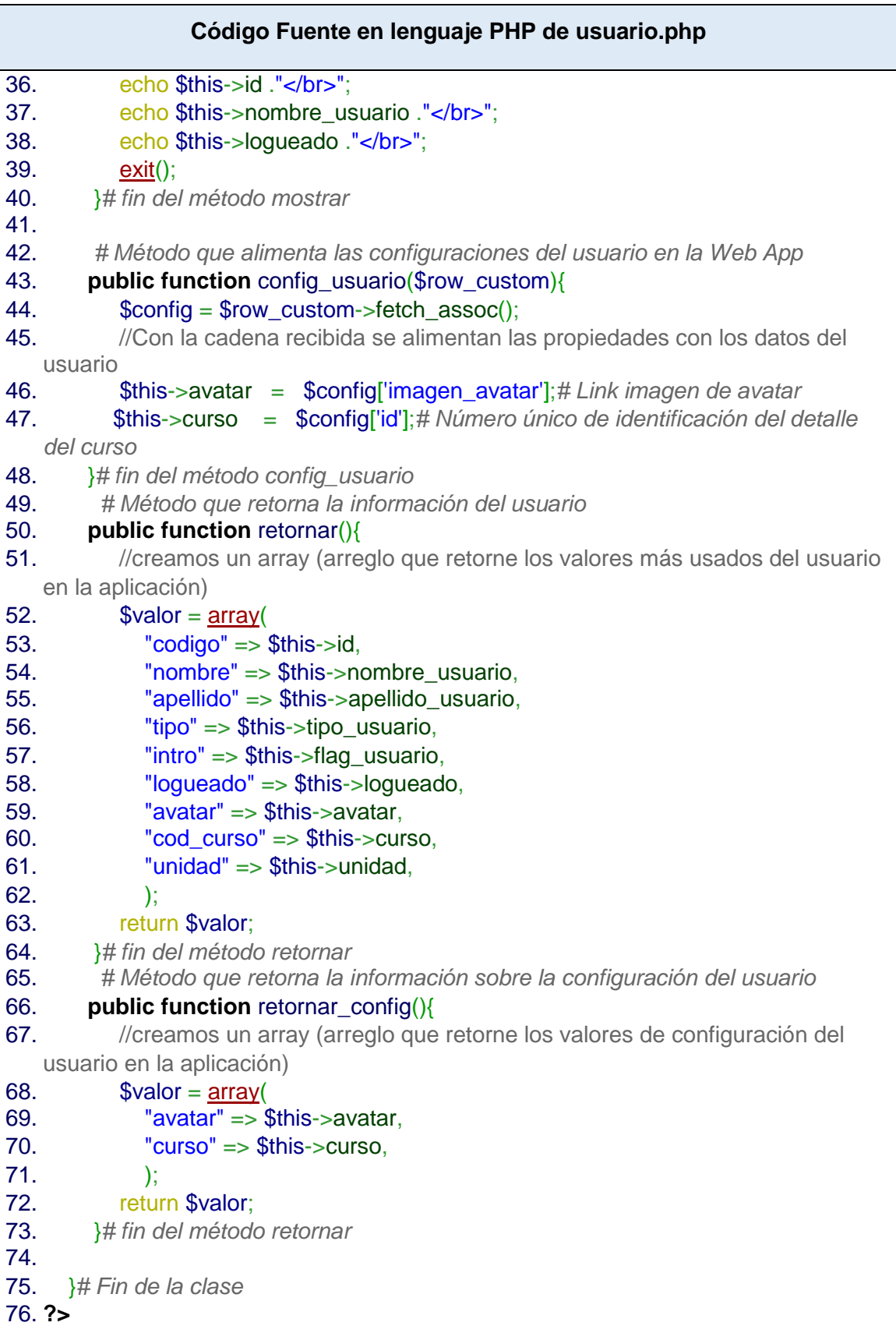

## **Tabla 42:**Código fuente del archivo LoguinModel.php de la carpeta models de la web app Fuente Elaboración Propia

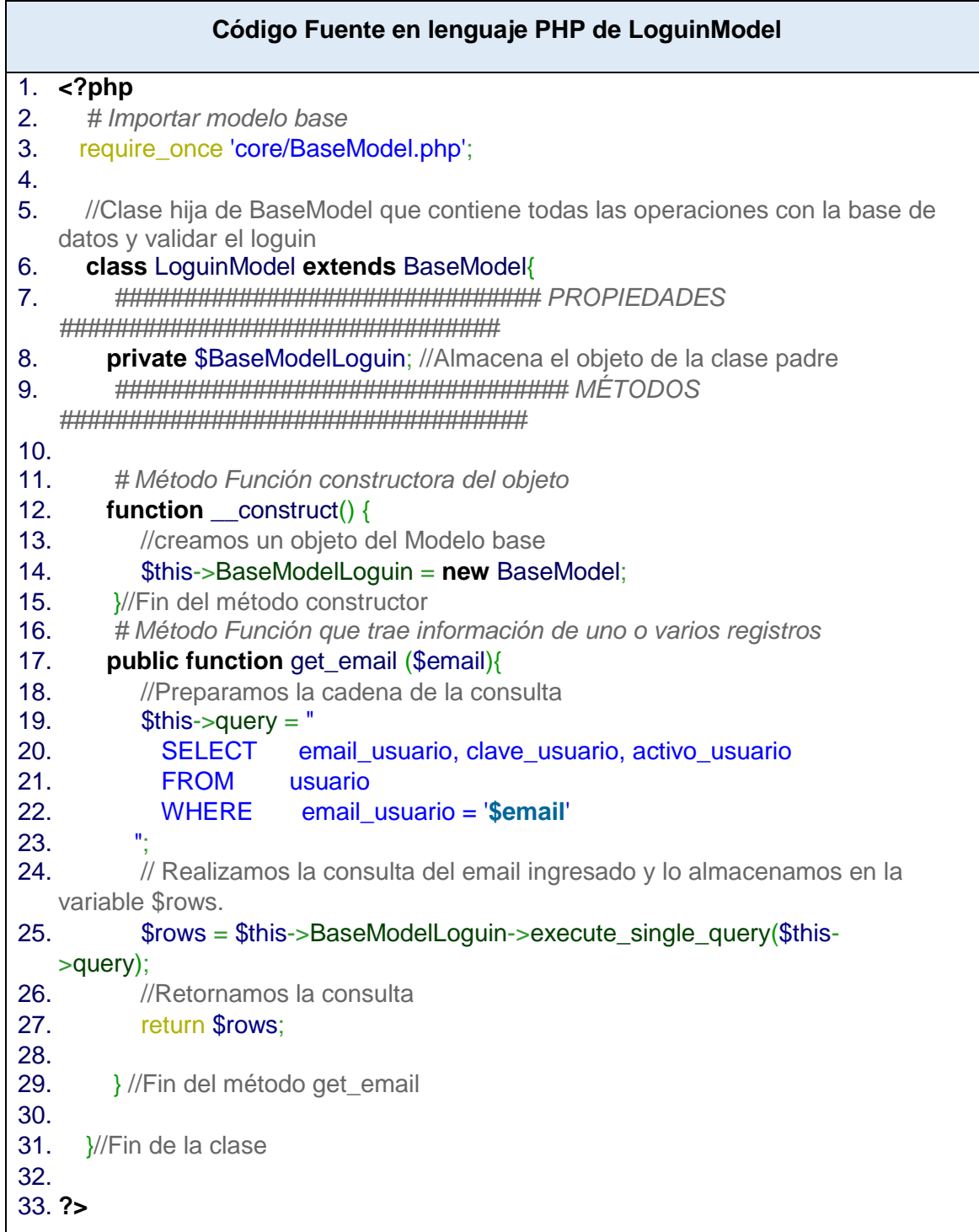

**Tabla 43:**Código fuente del archivo UsuarioModel.php de la carpeta models de la web app

## Fuente Elaboración Propia

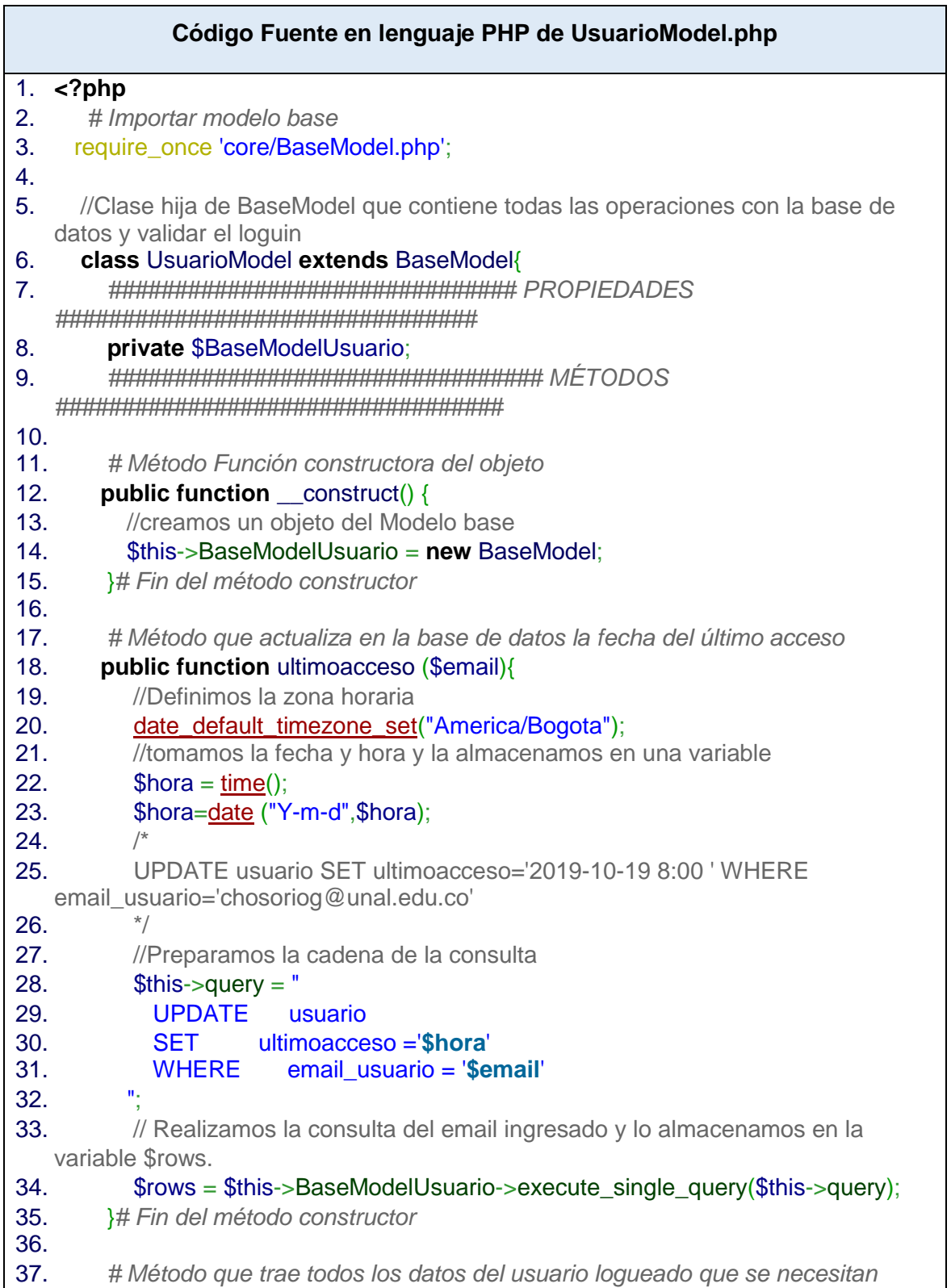

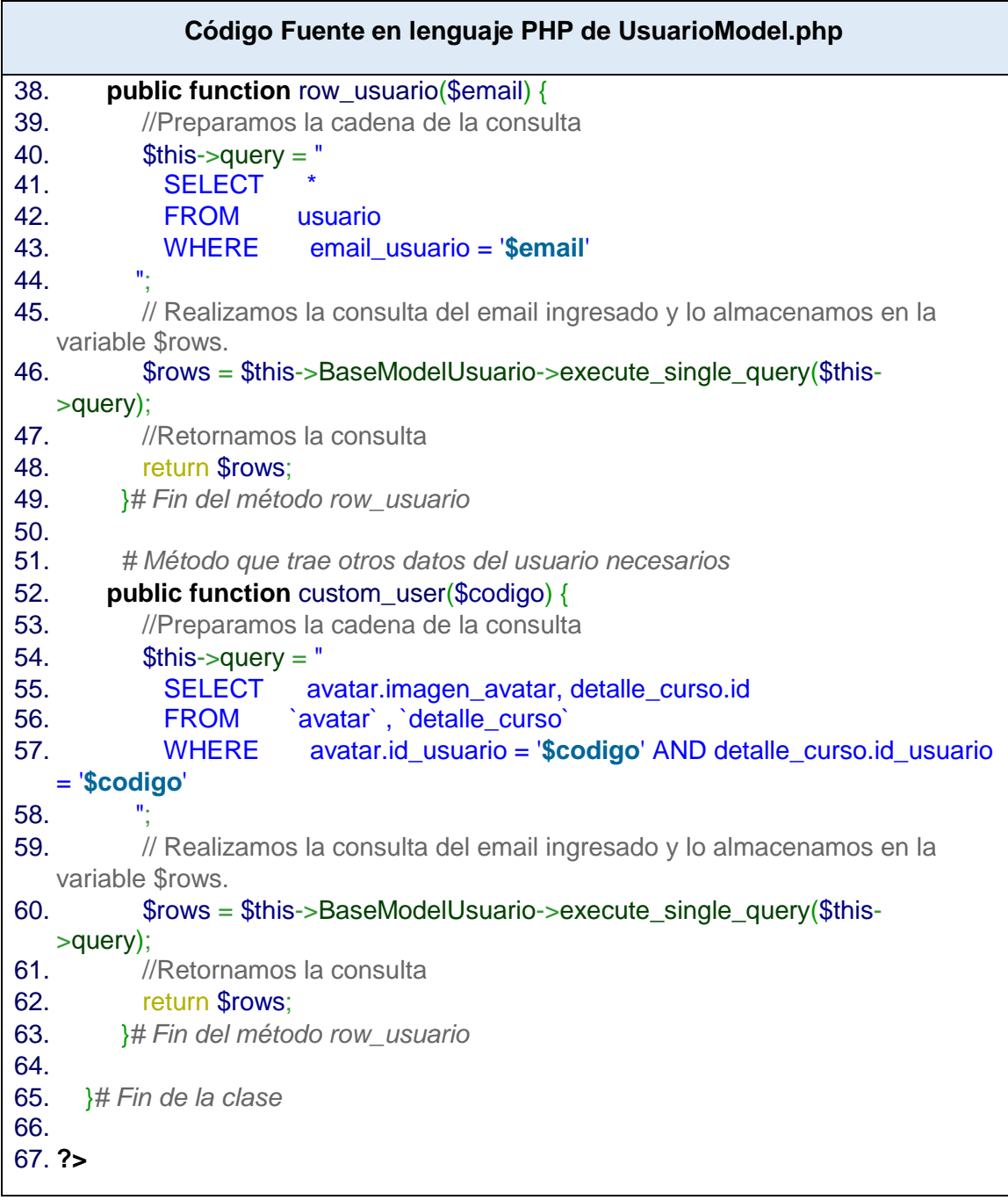

**Tabla 44:**Código fuente del archivo Loguin.php de la carpeta views de la web app Fuente Elaboración Propia

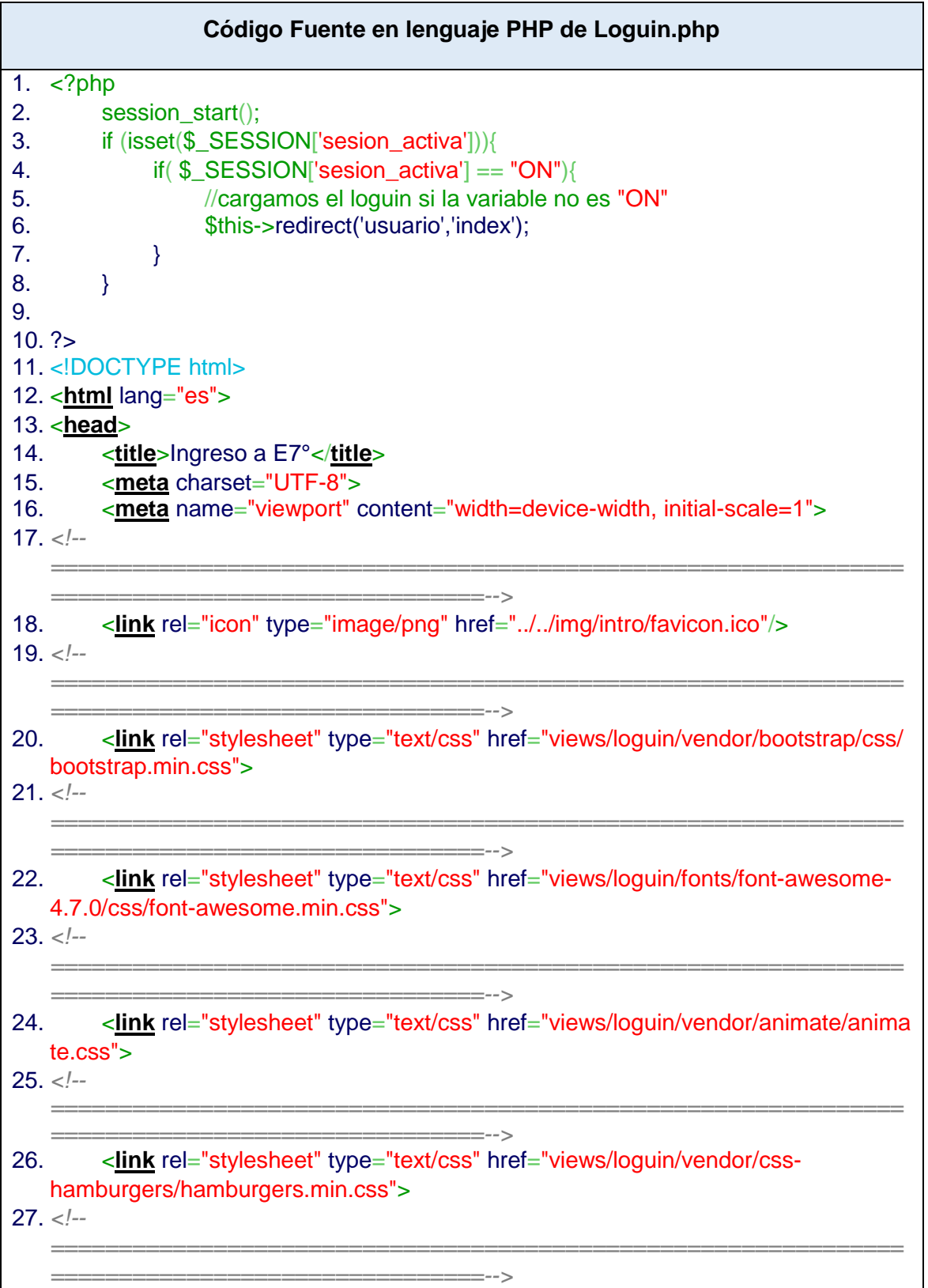

```
Código Fuente en lenguaje PHP de Loguin.php
28. <link rel="stylesheet" type="text/css" href="views/loguin/vendor/select2/select
  2.min.css">
29. <!--
  ===============================================================
  ================================-->
30. <link rel="stylesheet" type="text/css" href="views/loguin/css/util.css">
31. <link rel="stylesheet" type="text/css" href="views/loguin/css/main.css">
32. <!--
  ===============================================================
  ================================-->
33. </head>
34. <body>
35.
36. <div class="limiter">
37. <div class="container-login100">
38. <div class="wrap-login100">
39. <div class="login100-pic js-tilt" data-tilt>
40. <img src="views/loguin/images/img-01.png" alt="IMG">
41. </div>
42.
43. <form class="login100-form validate-
  form" action="?controller=loguin&action=autenticar" method="post"> <!--enviamos 
  el controlador y la acción a realizar-->
44. <span class="login100-form-title">
45. Ingreso al Curso E-7°
46. </span>
47.
48. <div class="wrap-input100 validate-input" data-
  validate = "Dirección valida es requerida, ejemplo: ex@abc.xyz">
49. <input class="input100" type="text" name="email" pl
  aceholder="Correo">
50. <span class="focus-input100"></span>
51. <span class="symbol-input100">
52. <i class="fa fa-envelope" aria-
  hidden="true"></i>
53. </span>
54. </div>
55.
56. Example 2018 <div class="wrap-input100 validate-input" data-
  validate = "La contraseña es requerida">
57. <input class="input100" type="password" name="pas
  s" placeholder="Contraseña">
58. <span class="focus-input100"></span>
59. <span class="symbol-input100">
60. <i class="fa fa-lock" aria-hidden="true"></i>
```
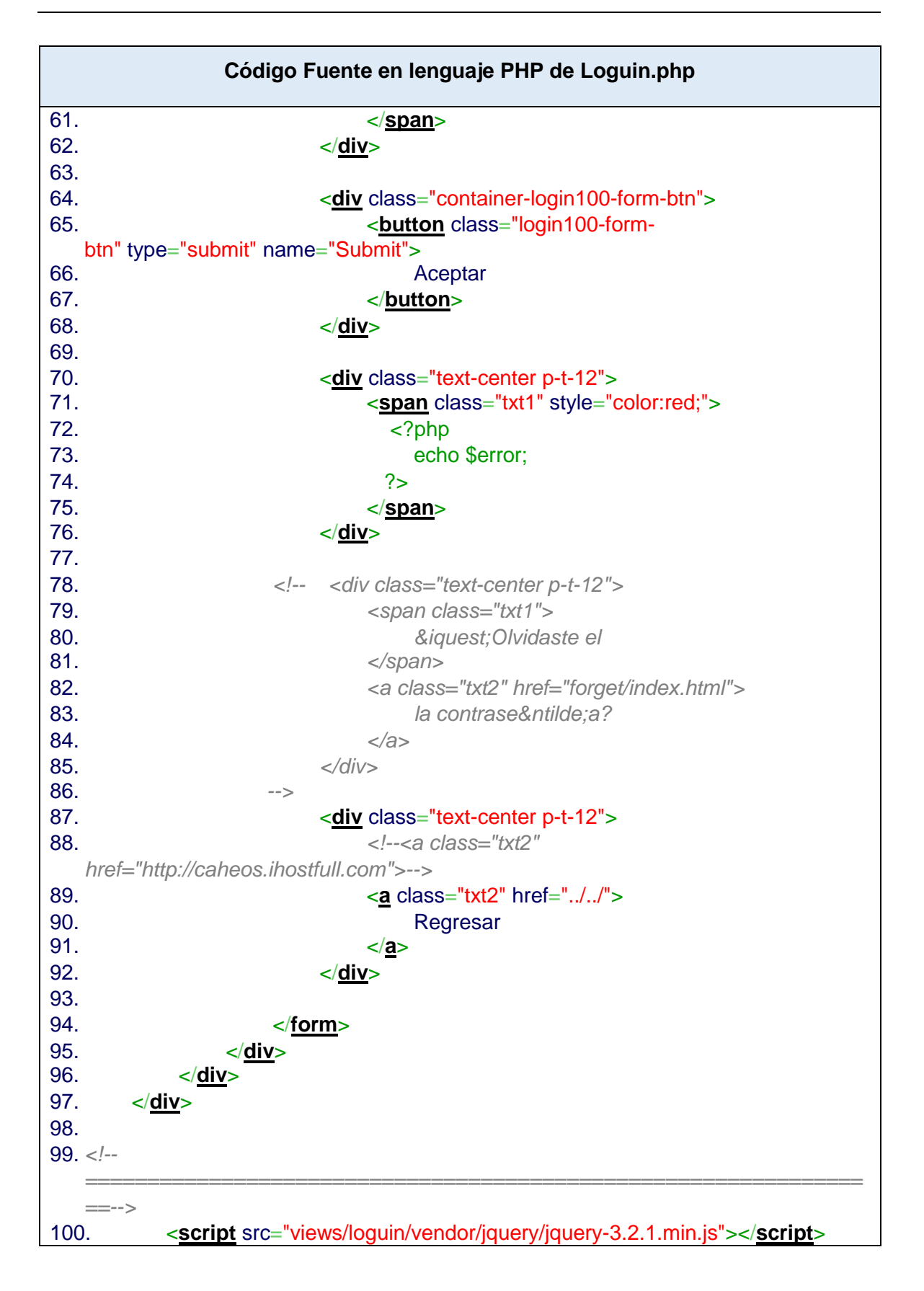

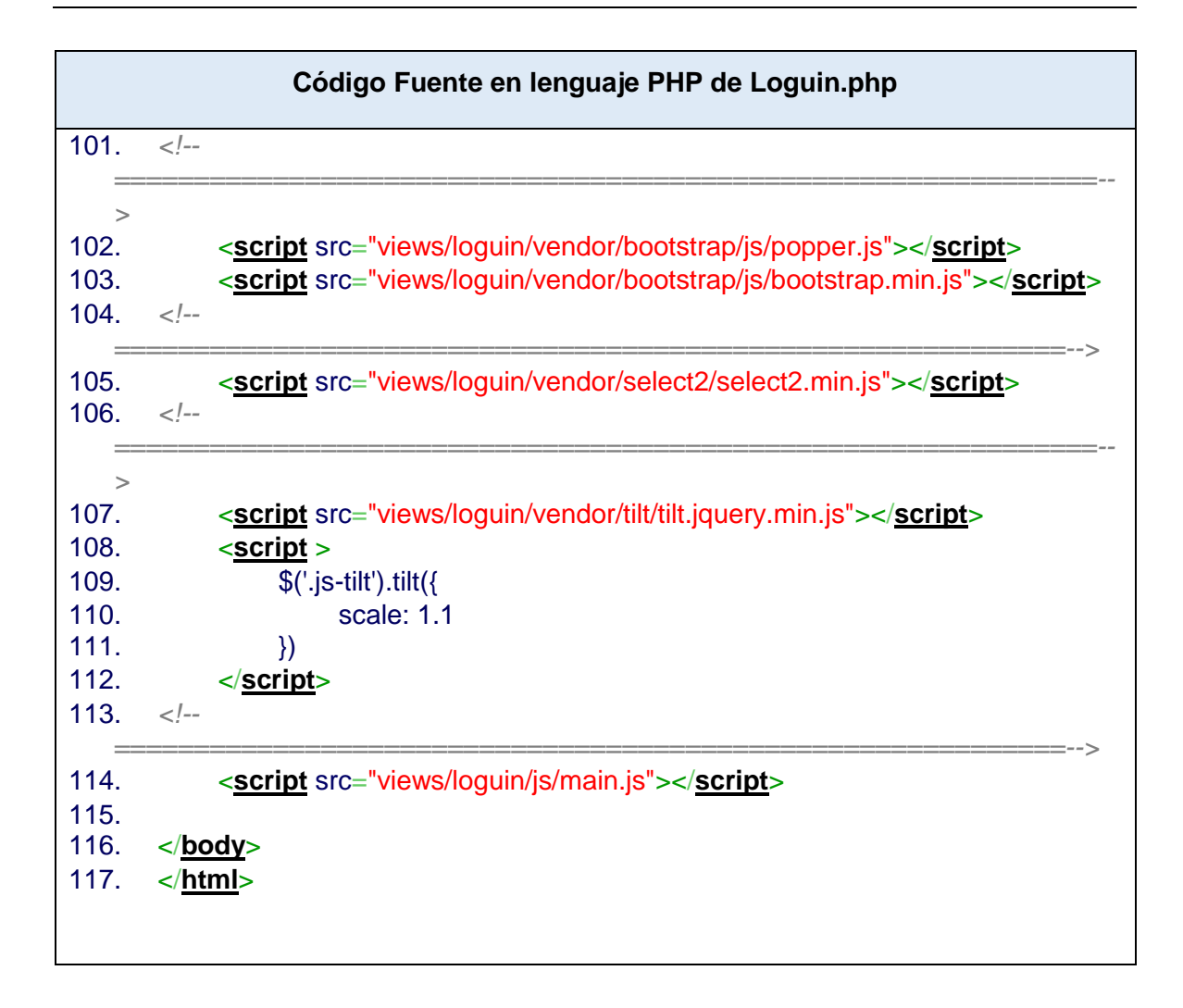

**Tabla 45:**Código fuente del archivo menu.php de la carpeta views de la web app Fuente Elaboración Propia

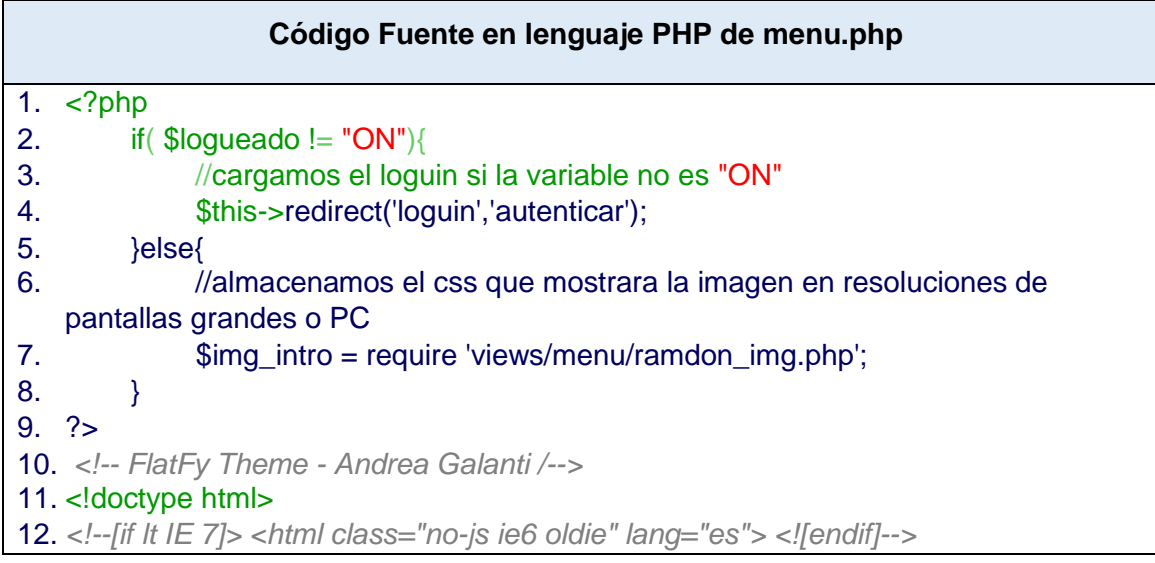

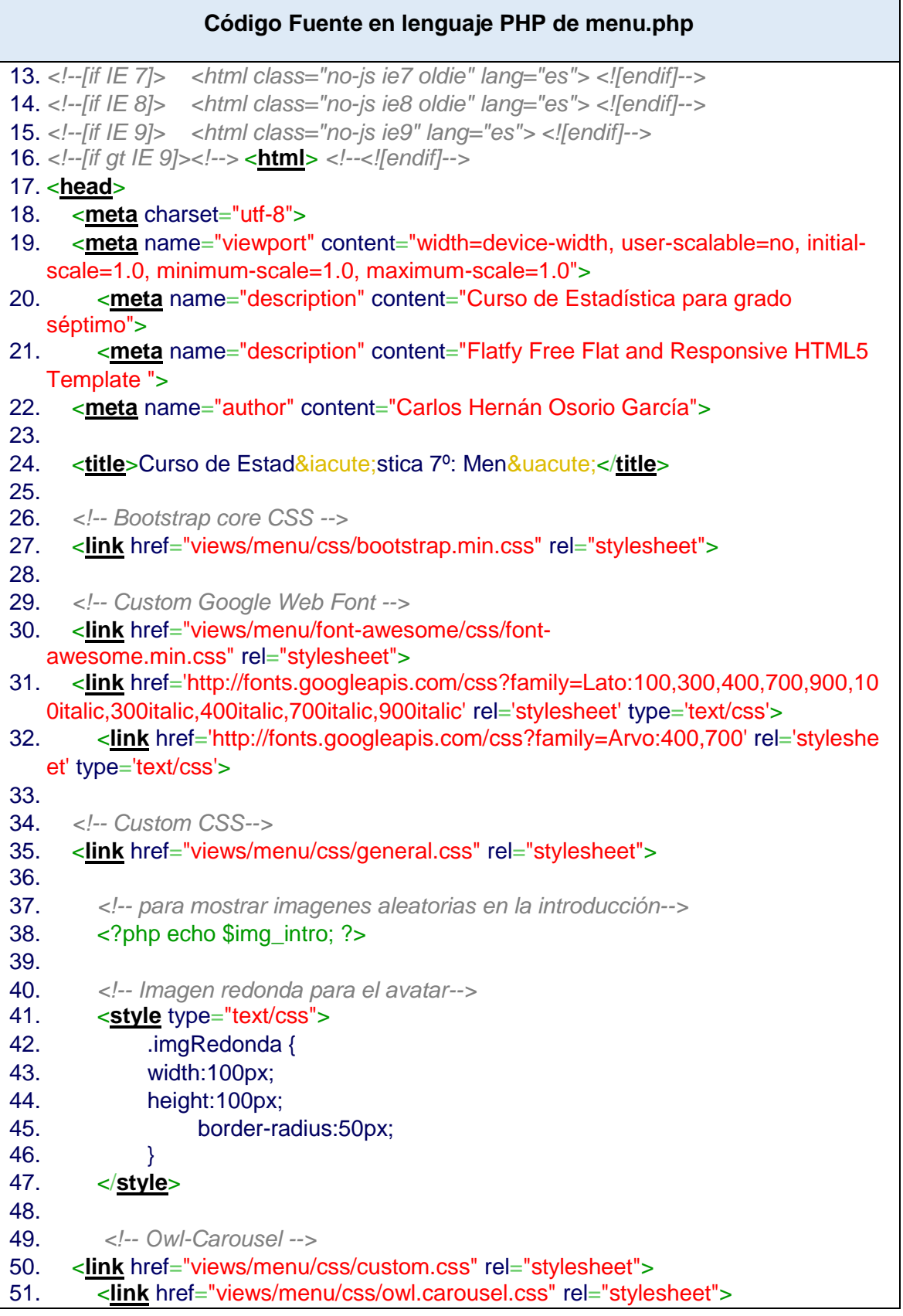

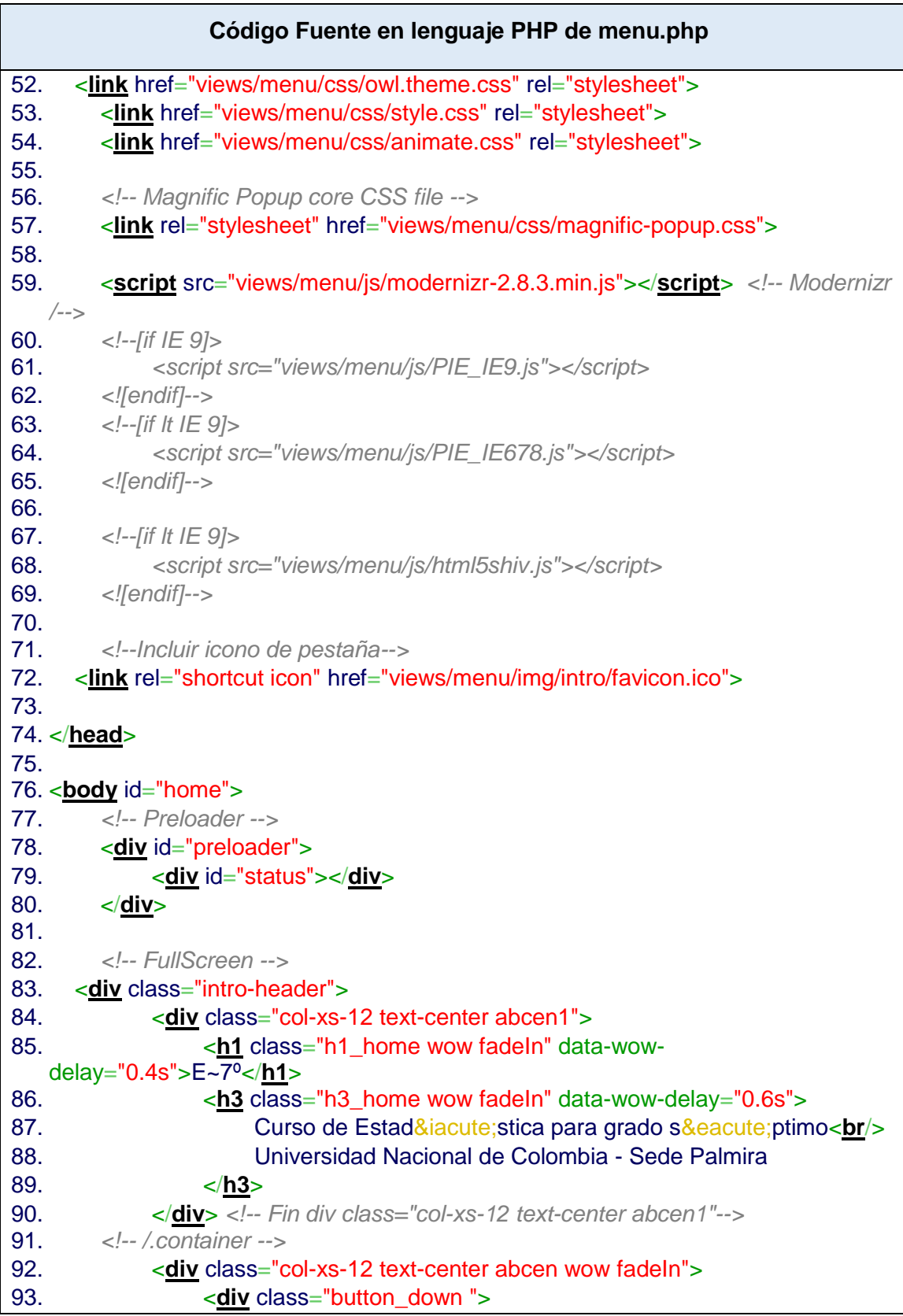

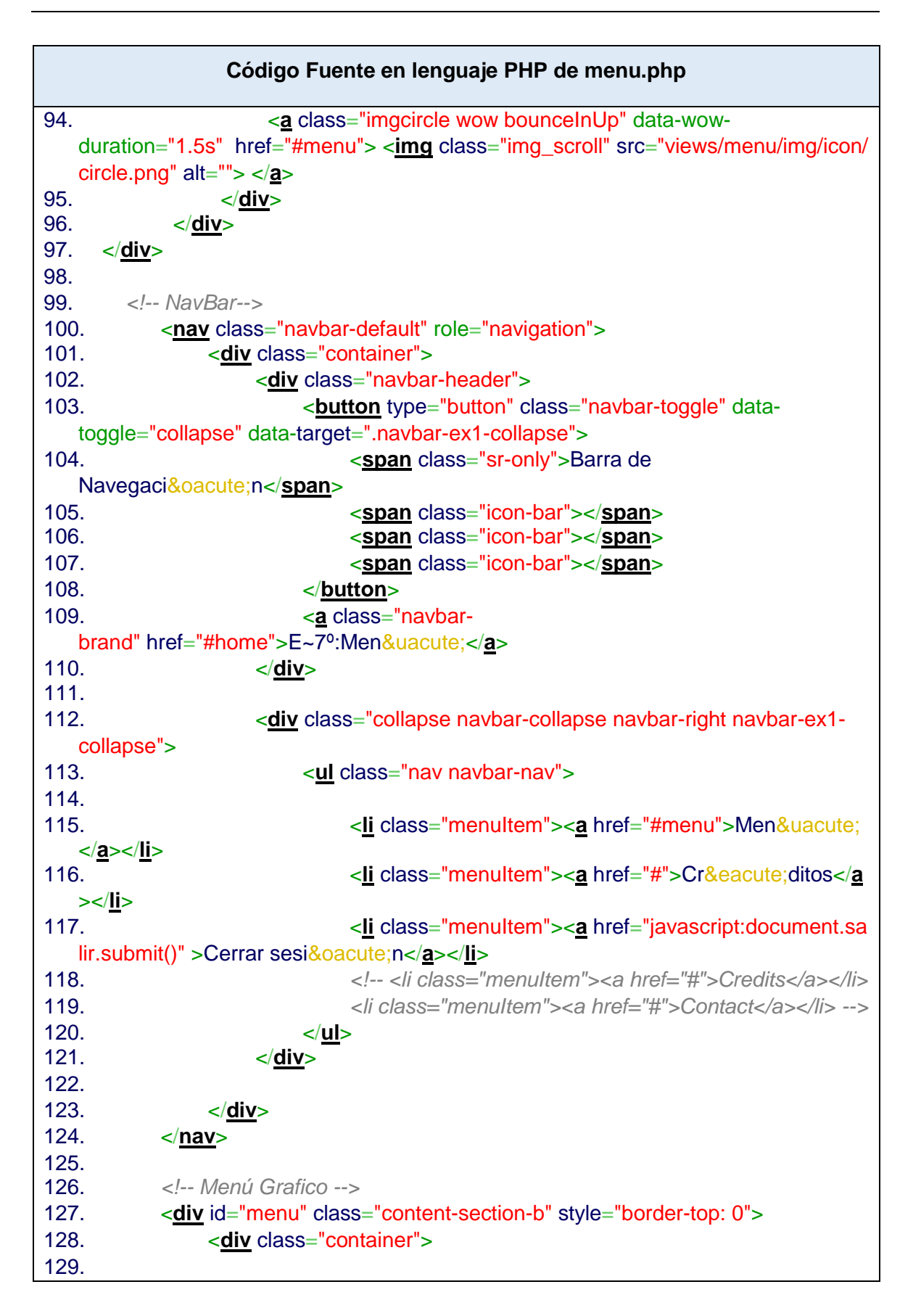

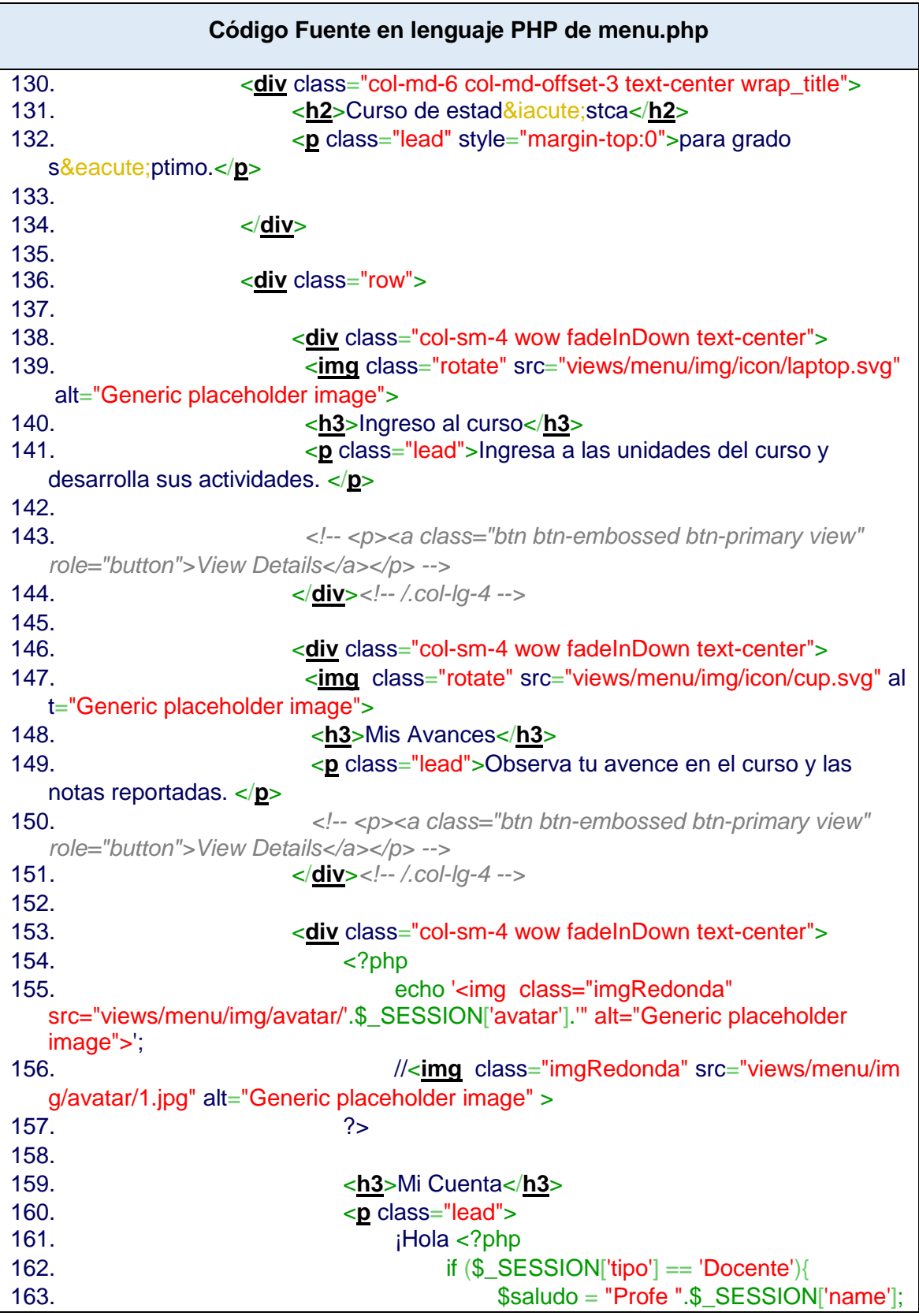

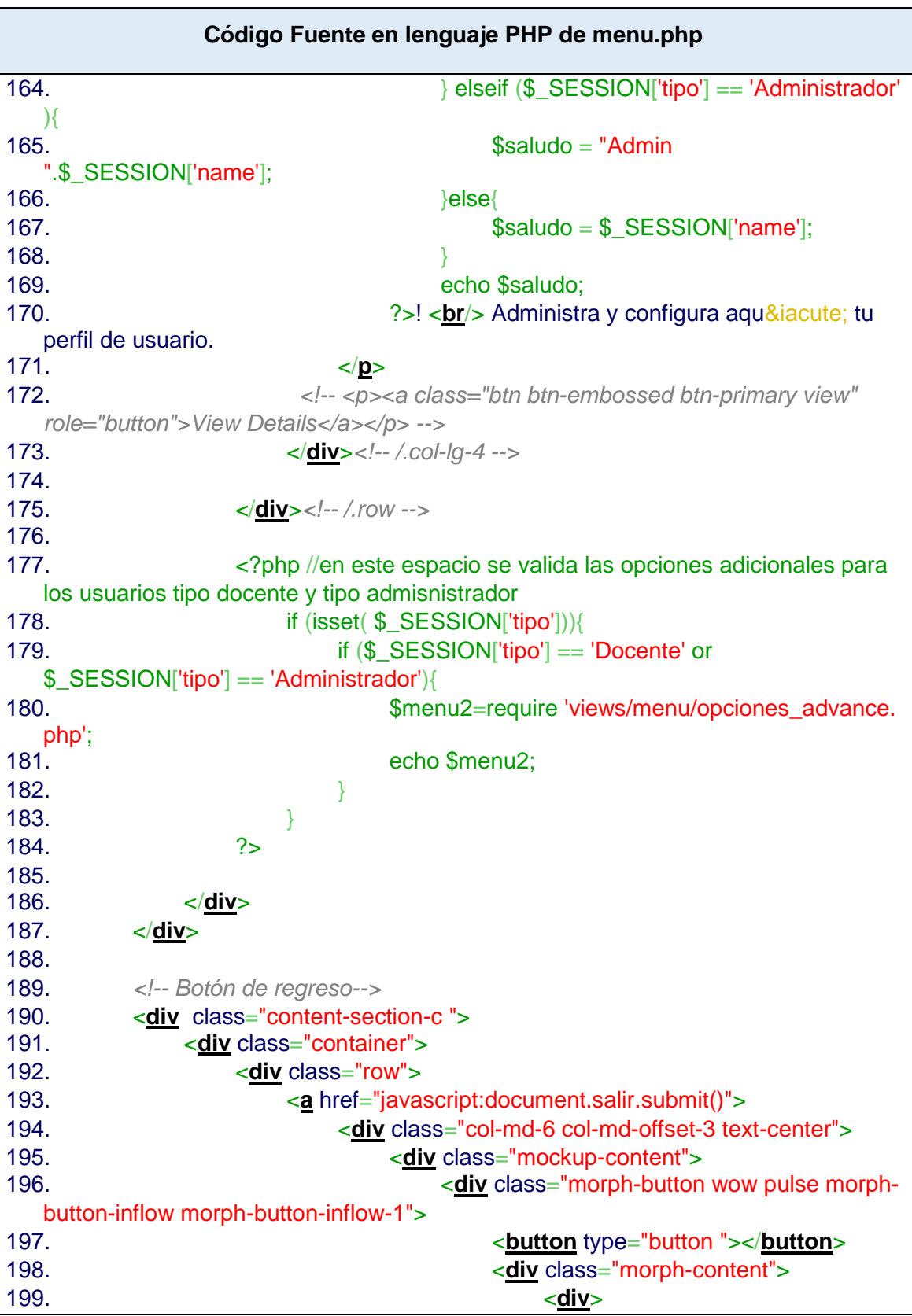

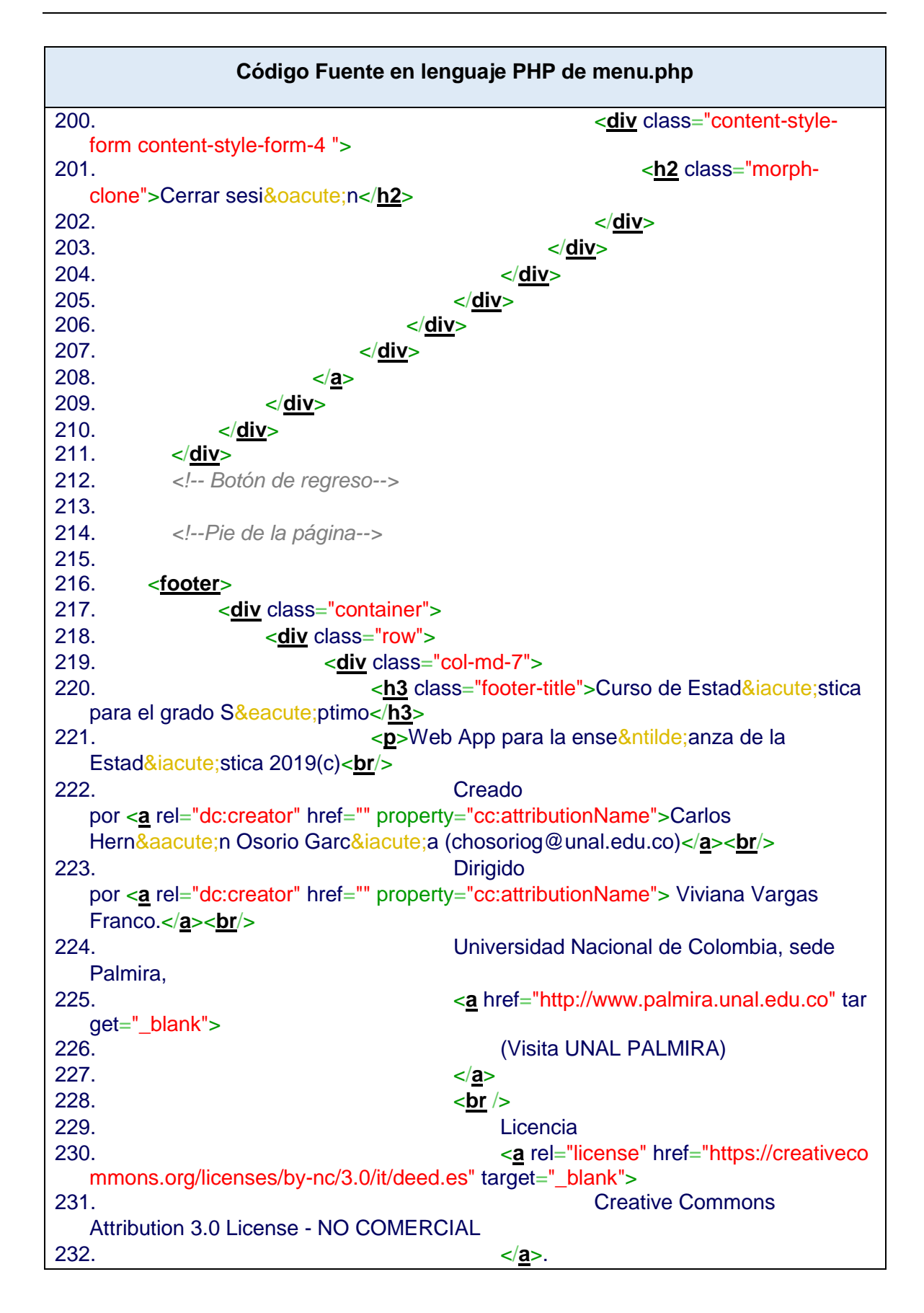

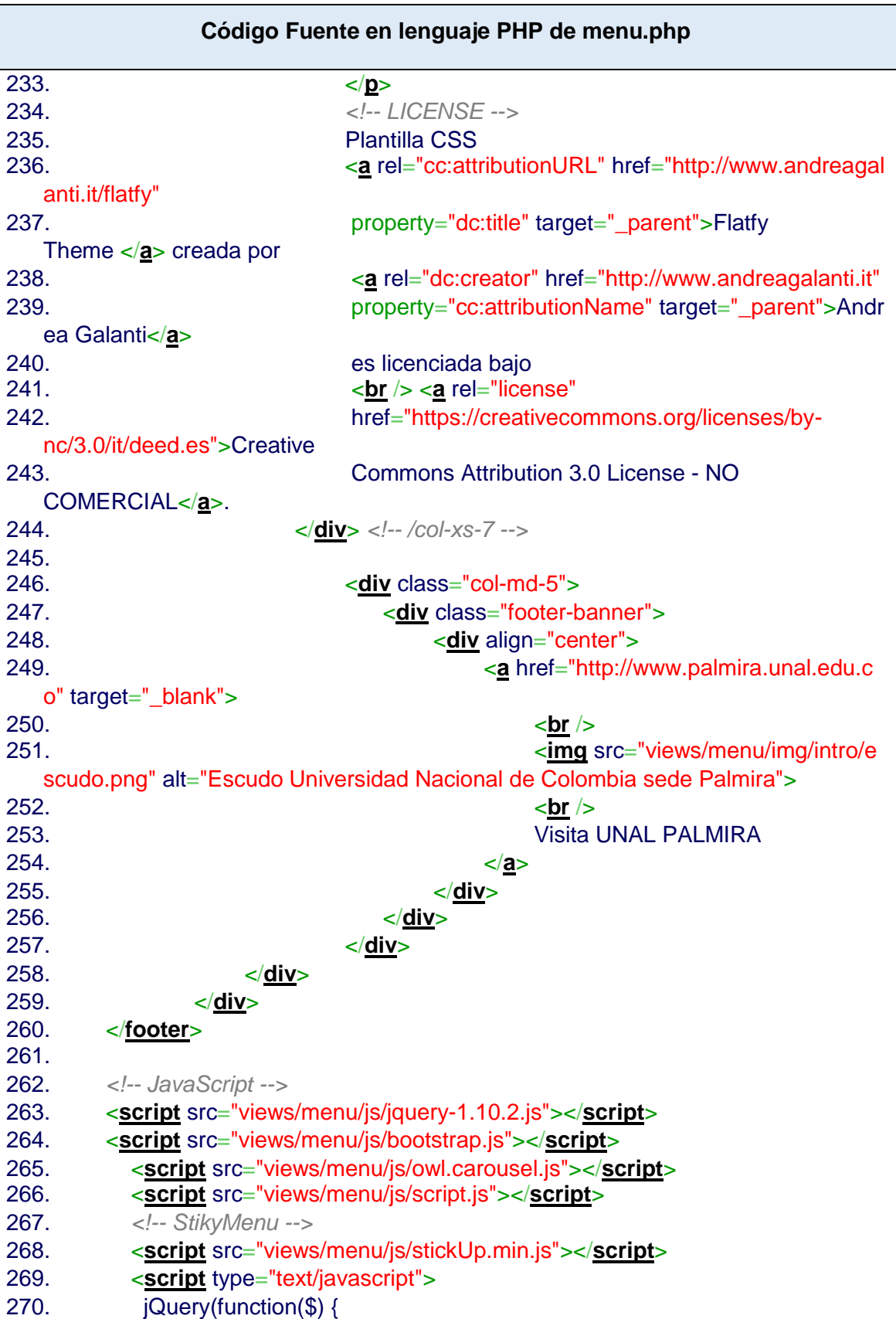

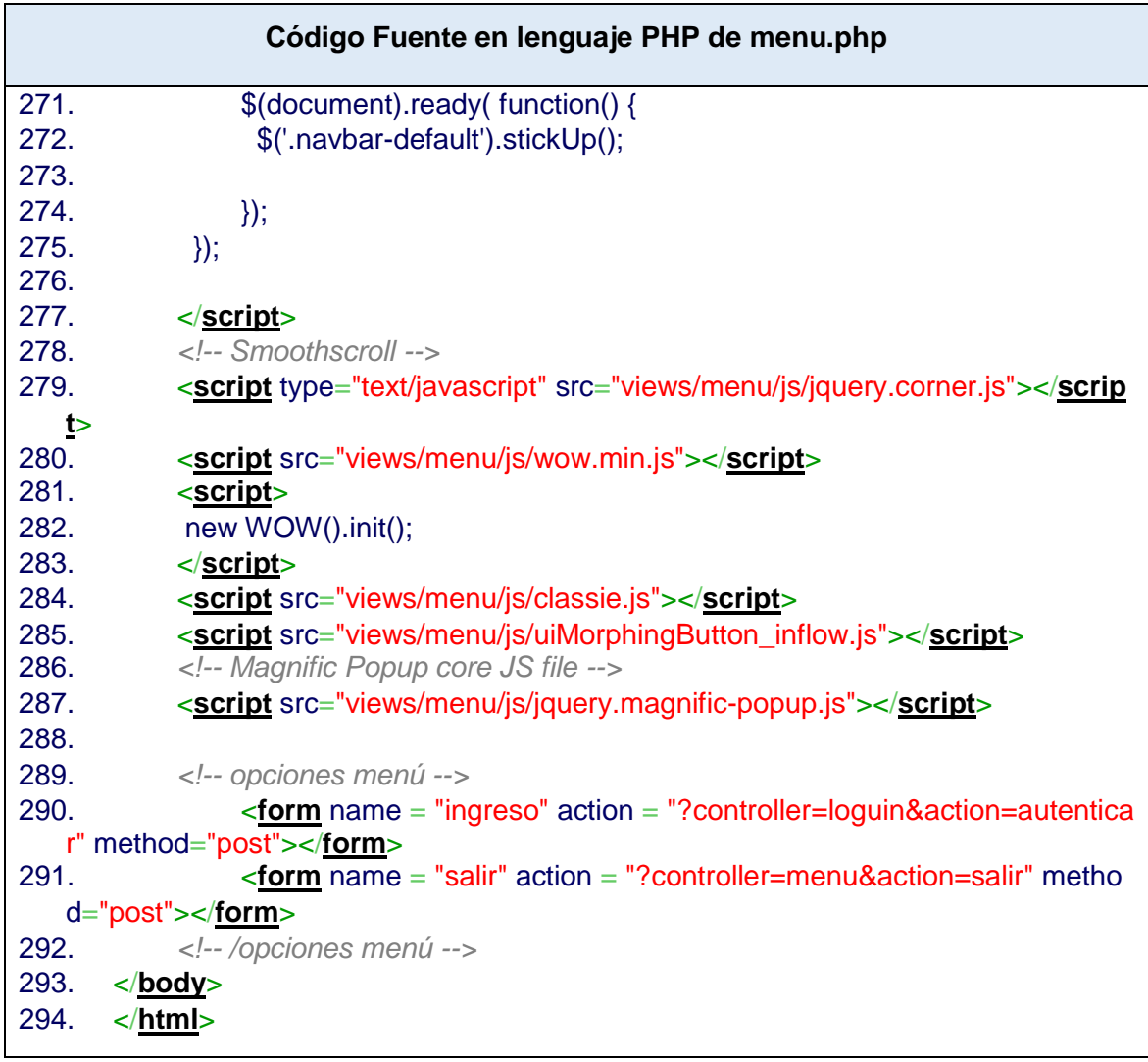

## **Referencias Bibliográficas**

- Alegsa, L. (2014). *Alegsa.com.ar*. Recuperado el 25 de Diciembre de 2018, de DICCIONARIO DE INFORMÁTICA Y TECNOLOGÍA: http://www.alegsa.com.ar/Dic/red\_social.php
- Alegsa, L. (2018). *Alegsa.com.ar*. Recuperado el 25 de Diciembre de 2018, de DICCIONARIO DE INFORMÁTICA Y TECNOLOGÍA: http://www.alegsa.com.ar/Dic/facebook.php
- Batanero. (13 de Febrero de 2000). *Grupo de Investigación Estadística.* Obtenido de Universidad de Granada: http://www.ugr.es/~batanero/pages/didacticaestadistica.html
- Batanero. (2002). *Universidad de Granada.* Obtenido de Grupo de Investigación en Educación Estadistíca: http://www.ugr.es/~batanero/pages/ARTICULOS/CULTURA.pdf
- Batanero, C., Díaz, C., Contreras, J. M., & Roa, R. (Julio de 2013). El sentido estadístico y su desarrollo. *NÚMEROS, 83*, 7-18. Recuperado el 15 de Diciembre de 2017, de http://www.sinewton.org/numeros/numeros/83/Monografico\_01.pdf
- BBC. (2012). *La Nación*. Recuperado el 28 de Marzo de 2017, de MundoTecnología: http://www.lanacion.com.ar/1365035-que-son-y-para-que-sirven-las-apps
- Belfiori, L. V. (2014). Enseñanza de estadística con recursos TIC. *Congreso Iberoamericano de Ciencia, Tecnología, Innovación y Educación*. Buenos Aires, Argentina. doi:978-84-7666-210-6 Artículo 531
- Bouzán Matanza, J. M. (2017). *Ardora*. Recuperado el 2 de Agosto de 2018, de http://webardora.net/index\_cas.htm
- Cevallos, K. (4 de Junio de 2015). *Ingeniería del Software.* Recuperado el 20 de Octubre de 2019, de Portafolio Digital || Karla Cevallos: https://ingsotfwarekarlacevallos.wordpress.com/2015/06/04/uml-casos-de-uso/

Córdoba, J. G. (2013). *Propuesta para la enseñanza de la estadística en el grado décimo trabajada por proyectos.* Obtenido de Biblioteca Digital Universidad Nacional: http://www.bdigital.unal.edu.co/10298/

- Cuevas e Ibáñez. (2008). Estándares en educación estadística: Necesidad de conocer la base teórica y empírica que los sustentan. *UNIÓN, Revista iberoamericana de educación matemática*, 35-37. Obtenido de http://www.fisem.org/www/union/revistas/2008/15/Union\_015\_006.pdf
- De La Torre, R. (7 de Marzo de 2017). *Medium.com.* Recuperado el 12 de Octubre de 2019, de https://medium.com/techwomenc/como-elegir-el-lenguaje-deprogramación-adecuado-402503a6a230
- EDUCACIÓN 3.0. (5 de Agosto de 2019). *EDUCACIÓN 3.0.* Recuperado el 19 de Octubre de 2019, de https://www.educaciontrespuntocero.com/noticias/gamificacion-quees-objetivos/70991.html
- Escalona Victores, B. (3 de Mayo de 2010). *EcuRed*. Obtenido de https://www.ecured.cu/Web
- Fundación Carlos Slim. (2018). *PruebaT*. Recuperado el 5 de Julio de 2020, de https://pruebat.org/
- Giraldo Gómez, G. L. (5 de Octubre de 2013). *ingenieria de software tdea.* Recuperado el 10 de Octubre de 2019, de weebly.com: https://ingenieriadesoftwaretdea.weebly.com/diccionario-de-datos.html
- González, Á. (2014). *¿Alguien más quiere discutir sobre la historia de la "gamificación"?* Recuperado el 16 de Noviembre de 2016, de A un CLIC de las TIC: http://aunclicdelastic.blogthinkbig.com
- IONOS. (7 de Agosto de 2019). *Digital Guide IONOS*. Recuperado el 1 de Noviembre de 2019, de https://www.ionos.es/digitalguide/paginas-web/desarrollo-web/lenguajesde-programacion-web/
- IONOS. (27 de Marzo de 2019). *Digital Guide IONOS.* Recuperado el 12 de Octubre de 2019, de https://www.ionos.es/digitalguide/hosting/cuestiones-tecnicas/mariadbvs-mysql/
- MEN. (2006). *Colombia Aprende.* Recuperado el 14 de Abril de 2017, de Ministerio de Educación Nacional: http://www.mineducacion.gov.co/1621/articles-116042\_archivo\_pdf2.pdf
- MEN. (16 de Abril de 2009). DECRETO No. 1290. *Reglamento a la evaluación del aprendizaje y promoción de los estudiantes de los niveles de educación básica y*

*media*. Bogotá, DC, República de Colombia. Recuperado el 12 de Febrero de 2019, de https://www.mineducacion.gov.co/normatividad/1753/articles-187765\_archivo\_pdf\_decreto\_1290.pdf

- MEN. (9 de Febrero de 2016). *Colombia Aprende.* Obtenido de Día E: http://www.colombiaaprende.edu.co/html/micrositios/1752/articles-349446\_genera\_dba.pdf
- MEN. (2016). *Colombia Aprende.* Recuperado el 26 de Abril de 2017, de Día E: http://aprende.colombiaaprende.edu.co/sites/default/files/naspublic/DBA\_Matem% C3%A1ticas.pdf
- MEN. (2017). *Vamos a Aprender Matemáticas 7°.* Santa Fé de Bogotá: Ediciones SM .
- Murillo. (2015). *Ingenieria de Software*. Obtenido de Jeniffer Raquel Murillo Montesdeoca Blog: http://jraquelm2.wixsite.com/ingenieriadesoftware
- Pascual, J. A. (2017). *Computer Hoy.* Recuperado el 10 de Enero de 2019, de https://computerhoy.com/reportajes/industria/android-vs-iphone-guerrasmartphones-cifras-271447
- Pérez Valdés, D. (26 de Octubre de 2007). *MAESTROS DEL WEB*. Recuperado el 1 de Noviembre de 2019, de Platzi: http://www.maestrosdelweb.com/que-son-lasbases-de-datos/
- Pérez y Merino. (2013). *Definición de YouTube*. Recuperado el 20 de Noviembre de 2016, de http://definicion.de/youtube
- Prensky, M. (2010). *MarcPrensky.com.* (S. Distribuidora SEK, Ed.) Recuperado el 15 de Enero de 2019, de https://marcprensky.com/writing/Prensky-NATIVOS%20E%20INMIGRANTES%20DIGITALES%20(SEK).pdf
- QODE. (2014). *QODE Blog.* Recuperado el 28 de Marzo de 2017, de http://qode.pro/blog/que-es-una-web-app/
- Romeu, J. L. (2013). Capitulo 14: Uso de software, grupos, proyectos y presentaciones, para enseñar y fomentar la estadística aplicada. En U. C. Venezuela, *Educación Estadística en América Latina: Tendencias y Perspectivas* (págs. 299-318). Caracas, Venezuela: Audy Salcedo. Obtenido de http://www.pucrs.br/ciencias/viali/tic\_literatura/livros/Educacion.pdf
- Sánchez y Hoyos. (2014). *Repensar las matermaticas.* Obtenido de https://repensarlasmatematicas.wordpress.com/otros-ciclos/9ciclo/sesion-s68/
- SEMANA. (2012). *SEMANA.COM.* Obtenido de http://www.semana.com/gente/articulo/elprofesor-colombiano-que-arrasa-en-youtube/262963
- SEMANA. (2017). *SEMANA.com.* Recuperado el 26 de Abril de 2017, de http://www.semana.com/educacion/articulo/resultados-pruebas-saber-2016/517667
- Shaughnessy, J. M., Chance, B., & Kranendonk, H. (2009). *Focus in high school mathematics: Reasoning and sense making in statistics and probability.* National Council of Teachers of Mathematics.
- Silva y Martínez. (Enero julio de 2017). Influencia del Smartphone en los procesos de aprendizaje y enseñanza. *Suma de Negocios, VIII*, 11-18. Recuperado el 23 de Julio de 2018, de https://www.sciencedirect.com/science/article/pii/S2215910X17300010#bib0240
- Tapia, N. (18 de Mayo de 2019). *BaulPHP.* Recuperado el 12 de Octubre de 2019, de https://www.baulphp.com/ventajas-y-desventajas-del-lenguaje-php/
- TECALA. (2015). *Manual de Convivencia.* Palmira, VAlle del Cauca: Institución Educativa Teresa Calderón de Lasso.
- UA. (2012). *Modelo vista controlador (MVC)*. Obtenido de Universidad de Alicante, Servicio de Informática ASP.NET MVC 3 Framework : https://si.ua.es/es/documentacion/asp-net-mvc-3/1-dia/modelo-vista-controladormvc.html
- universia. (23 de Abril de 2015). *universia*. Recuperado el 5 de Julio de 2020, de https://noticias.universia.net.mx/educacion/noticia/2015/04/23/1123889/practicaejemplos-preguntas-pueden-hacerte-pruebas-pisa-2015.html
- USMP. (Junio de 2004). RUP vs. XP. *InfoFIA*(49), 1-8. Recuperado el 10 de Julio de 2018, de http://www.usmp.edu.pe/publicaciones/boletin/fia/info49/articulos.html
- Webtilia. (1 de Agosto de 2016). *Webtilia digital agency*. Recuperado el Octubre de 2019, de https://blog.webtilia.com/que-es-lenguaje-de-programacion/
- Wild, C. J., & Pfannkuch, M. (Diciembre de 1999). Statistical Thinking in Empirical Enquiry. *IntemutionulStaristicul Review , 67*(3), 223-265. Recuperado el 1 de Julio de 2020, de **International** Statistical **Review:** https://www.stat.auckland.ac.nz/~iase/publications/isr/99.Wild.Pfannkuch.pdf
- WOBI (Dirección). (2014). *La suerte bestselling Autor Alex Rovira* [Película].
- Zepeda et al. (2016). INTEGRACIÓN DE GAMIFICACIÓN Y APRENDIZAJE ACTIVO EN EL AULA. *RA XIMHAI, 12*(6), 315-325. Recuperado el 19 de Noviembre de 2016
- Zúñiga Shaik , S. (5 de Abril de 2009). Recuperado el 20 de Octubre de 2019, de https://es.slideshare.net/tuigle/casosde-uso?from\_action=save